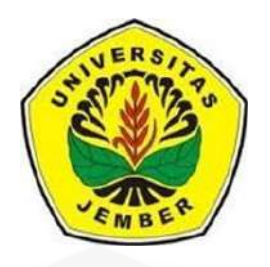

### **IMPLEMENTASI METODE** *BACKPROPAGATION NEURAL NETWORK* **(BNN) DALAM SISTEM KLASIFIKASI KETEPATAN WAKTU [KELULUSAN MAHASISWA \(STUDI KASUS: PROGRAM STUDI](http://repository.unej.ac.id/)  SISTEM INFORMASI UNIVERSITAS JEMBER)**

**SKRIPSI**

Oleh:

**Fadhel Akhmad Hizham 142410101004**

**PROGRAM STUDI SISTEM INFORMASI FAKULTAS ILMU KOMPUTER UNIVERSITAS JEMBER**

**2018**

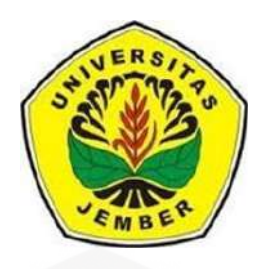

### **IMPLEMENTASI METODE** *BACKPROPAGATION NEURAL NETWORK* **(BNN) DALAM SISTEM KLASIFIKASI KETEPATAN WAKTU KELULUSAN MAHASISWA (STUDI KASUS: PROGRAM STUDI SISTEM INFORMASI UNIVERSITAS JEMBER)**

#### **SKRIPSI**

[diajukan guna melengkapi tugas akhir dan memenuhi salah satu syarat untuk](http://repository.unej.ac.id/)  menyelesaikan pendidikan di Program Studi Sistem Informasi (S1) dan mencapai gelar Sarjana Komputer

Oleh:

**Fadhel Akhmad Hizham 142410101004**

### **PROGRAM STUDI SISTEM INFORMASI FAKULTAS ILMU KOMPUTER UNIVERSITAS JEMBER 2018**

#### **PERSEMBAHAN**

Skripsi ini saya persembahkan untuk:

- 1. Allah SWT;
- 2. Kedua Orangtua saya, Ayahanda Prayudi dan Ibunda Lati Litoehayoetyasti;
- 3. Seluruh keluarga besar;
- 4. Guru-guruku sejak Taman Kanak-kanak hingga Perguruan Tinggi;
- 5. [Seluruh teman-teman SENSATION yang selalu memberikan bantuan dan](http://repository.unej.ac.id/)  dukungan sejak semester 1 hingga saat ini;
- 6. Almamater Program Studi Sistem Informasi Universitas Jember.

### **MOTTO**

"Sesungguhnya beserta kesulitan ada kemudahan"

(QS. Al – Insyirah : 6)

"[Kita tidak saja harus bekerja baik, tetapi juga menggunakan waktu senggang](http://repository.unej.ac.id/)  dengan baik." (Aristoteles)

#### **PERNYATAAN**

Saya yang bertanda tangan di bawah ini:

Nama : Fadhel Akhmad Hizham

NIM : 142410101004

Menyatakan sesungguhnya bahwa karya ilmiah yang berjudul "Implementasi Metode *Backpropagation Neural Network* (BNN) dalam Sistem Klasifikasi Ketepatan Waktu Kelulusan Mahasiswa (Studi Kasus: Program Studi Sistem Informasi Universitas Jember)" adalah benar-benar hasil karya sendiri, [kecuali kutipan yang sudah saya sebutkan sumbernya, belum pernah diajukan pada](http://repository.unej.ac.id/)  institusi manapun dan bukan karya jiplakan. Saya bertanggung jawab atas keabsahan dan kebenaran isinya sesuai dengan sikap ilmiah yang harus dijunjung tinggi.

Demikian pernyataan ini saya buat dengan sebenarnya, tanpa ada tekanan dan paksaan dari pihak manapun serta bersedia mendapat sanksi akademik jika ternyata di kemudian hari pernyataan ini tidak benar.

> Jember, 29 Juni 2018 Yang menyatakan,

Fadhel Akhmad Hizham NIM. 142410101004

#### **PENGESAHAN PEMBIMBING**

Skripsi berjudul "**Implementasi Metode** *Backpropagation Neural Network* **(BNN) dalam Sistem Klasifikasi Ketepatan Waktu Kelulusan [Mahasiswa \(Studi Kasus: Program Studi Sistem Informasi Universitas](http://repository.unej.ac.id/)  Jember)**", telah diuji dan disahkan pada:

hari, tanggal : Jumat, 29 Juni 2018 tempat : Program Studi Sistem Informasi Universitas Jember

Disetujui oleh:

Pembimbing I, Pembimbing II,

Yanuar Nurdiansyah, ST, M.Cs Diksy Media Firmansyah, S.Kom., M.Kom NIP. 198201012010121004 NIP. 760016853

**SKRIPSI**

### **IMPLEMENTASI METODE** *BACKPROPAGATION NEURAL NETWORK* **(BNN) DALAM SISTEM KLASIFIKASI KETEPATAN WAKTU [KELULUSAN MAHASISWA \(STUDI KASUS: PROGRAM STUDI](http://repository.unej.ac.id/)  SISTEM INFORMASI UNIVERSITAS JEMBER)**

Oleh: **Fadhel Akhmad Hizham 142410101004**

Pembimbing:

Pembimbing Utana : Yanuar Nurdiansyah, ST, M.Cs Pembimbing Anggota : Diksy Media Firmansyah, S.Kom., M.Kom

#### **PENGESAHAN**

Skripsi berjudul "**Implementasi Metode** *Backpropagation Neural Network* **(BNN) dalam Sistem Klasifikasi Ketepatan Waktu Kelulusan [Mahasiswa \(Studi Kasus: Program Studi Sistem Informasi Universitas](http://repository.unej.ac.id/)  Jember)**", telah diuji dan disahkan pada:

hari, tanggal : Jumat, 29 Juni 2018 tempat : Program Studi Sistem Informasi Universitas Jember

Tim Penguji:

Penguji I, Penguji II,

NIP. 198603052014042 001 NIP. 760016851

Diah Ayu Retnani W, ST.,M.Eng Tio Dharmawan, S.Kom., M.Kom

Mengesahkan, Penjabat Dekan Fakultas Ilmu Komputer,

Prof. Drs. Slamin, M.Comp.Sc.,Ph.D NIP. 196704201992011001

#### **RINGKASAN**

"**Implementasi Metode** *Backpropagation Neural Network* **(BNN) dalam Sistem Klasifikasi Ketepatan Waktu Kelulusan Mahasiswa (Studi Kasus: Program Studi Sistem Informasi Universitas Jember)**"; Fadhel Akhmad Hizham, 142410101004; 2018; 249 HALAMAN; Program Studi Sistem Informasi Universitas Jember.

Program Studi Sistem Informasi adalah salah satu program studi di Universitas Jember yang berdiri sejak tahun 2009. Sampai saat ini sudah cukup banyak mahasiswa yang telah menyandang gelar sarjana, khususnya angkatan 2009-2013, namun tidak banyak yang berhasil menyelesaikan studinya tepat waktu. [Mahasiswa memiliki beban pembelajaran sekurang-kurangnya 144 SKS dengan](http://repository.unej.ac.id/)  masa studi selama 4-5 tahun untuk memperoleh gelar sarjana.

Berdasarkan permasalahan tersebut, terdapat berbagai cara untuk mengklasifikasi ketepatan waktu kelulusan mahasiswa, salah satunya dengan metode jaringan syaraf tiruan Backpropagation. Data yang digunakan yaitu data lulusan mahasiswa Program Studi Sistem Informasi Universitas Jember angkatan tahun 2011-2013. Atribut yang digunakan untuk klasifikasi berjumlah 9 atribut, yaitu nilai IP semester 1 sampai 6, jumlah SKS yang ditempuh, semester saat terakhir kali memprogram matakuliah KKN dan PKL. Kelas yang digunakan untuk klasifikasi yaitu ketepatan waktu lullus mahasiswa tersebut. Penentuan ketepatan waktunya yaitu jika masa studi kurang dari sama dengan 60 bulan, maka mahasiswa tersebut lulus tepat waktu dan jika lebih dari 60 bulan maka tidak tepat waktu.

Penerapan metode klasifikasi ini dilakukan dengan menggunakan *learning rate* 0.1, 0.3, 0.5, 0.7, dan 0.9 dengan batas iterasi masing-masing 1.000, 2.000, dan 3.000 iterasi. Nilai akurasi tertinggi yaitu sebesar 98,82% pada iterasi ke-2000 dan 3000, masing-masing dengan *learning rate* **=** 0,7 dan 0,9 untuk iterasi ke-2000 dan *learning rate* **=** 0,5, 0,7 dan 0,9 untuk iterasi ke-3000. Hasil tersebut didapat dari jumlah data benar sebanyak 167 data dari 169 data secara keseluruhan.

#### **PRAKATA**

Puji syukur penulis panjatkan kehadirat Allah SWT atas segala rahmat dan karunia-Nya, sehingga penulis dapat menyelesaikan skripsi yang berjudul "Implementasi Metode *Backpropagation Neural Network* (BNN) dalam Sistem [Klasifikasi Ketepatan Waktu Kelulusan Mahasiswa \(Studi Kasus: Program Studi](http://repository.unej.ac.id/)  Sistem Informasi Universitas Jember)". Skripsi ini disusun sebagai syarat untuk menyelesaikan Pendidikan Strata Satu (S1) pada Program Studi Sistem Informasi Universitas Jember.

Penyusunan skripsi ini tak lepas dari bantuan berbagai pihak. Oleh karena itu, penulis berterima kasih kepada:

- 1. Prof. Drs. Slamin, M.Comp.Sc., Ph.D, selaku ketua Program Studi Sistem Informasi Universitas Jember;
- 2. Yanuar Nurdiansyah, ST, M.Cs, selaku Dosen Pembimbing Utama dan Diksy Media Firmansyah, S.Kom., M.Kom, selaku Dosem Pembimbing Anggota yang telah memberikan arahan dan bimbingan dalam penulisan skripsi ini;
- 3. Prof. Dr. Saiful Bukhori, ST., M.Kom, selaku Dosen Pembimbing Akademik yang telah membimbing selama penulis menjadi mahasiswa;
- 4. Bapak Ibu Dosen beserta staf karyawan Fakultas Ilmu Komputer;
- 5. Ayahanda Prayudi dan Ibunda Lati Litoehayoetyasti yang selalu mendukung dan memotivasi penulis hingga penulis dapat menyelesaikan skripsi ini;
- 6. Keluarga penulis yang selama ini memberikan nasihat dan dukungan;
- 7. Seluruh teman-teman seperjuangan SENSATION angkatan 2014;
- 8. Teman-teman Fakultas Ilmu Komputer semua angkatan;
- 9. Teman-teman Asisten Laboratorium GIS Tahun Akademik 2016/2017 dan 2017/2018;
- 10. Teman-teman Unit Kegiatan Mahasiswa Kesenian ETALASE;
- 11. Semua pihak yang tidak dapat disebutkan satu per satu.

Penulis menyadari bahwa skripsi ini masih jauh dari kata sempurna. Oleh karena itu, penulis berharap adanya masukan yang membangun dari semua pihak. Penulis berharap skripsi ini dapat bermanfaat bagi semua pihak.

Jember, [29 Juni 2018](http://repository.unej.ac.id/) Penulis

### **DAFTAR ISI**

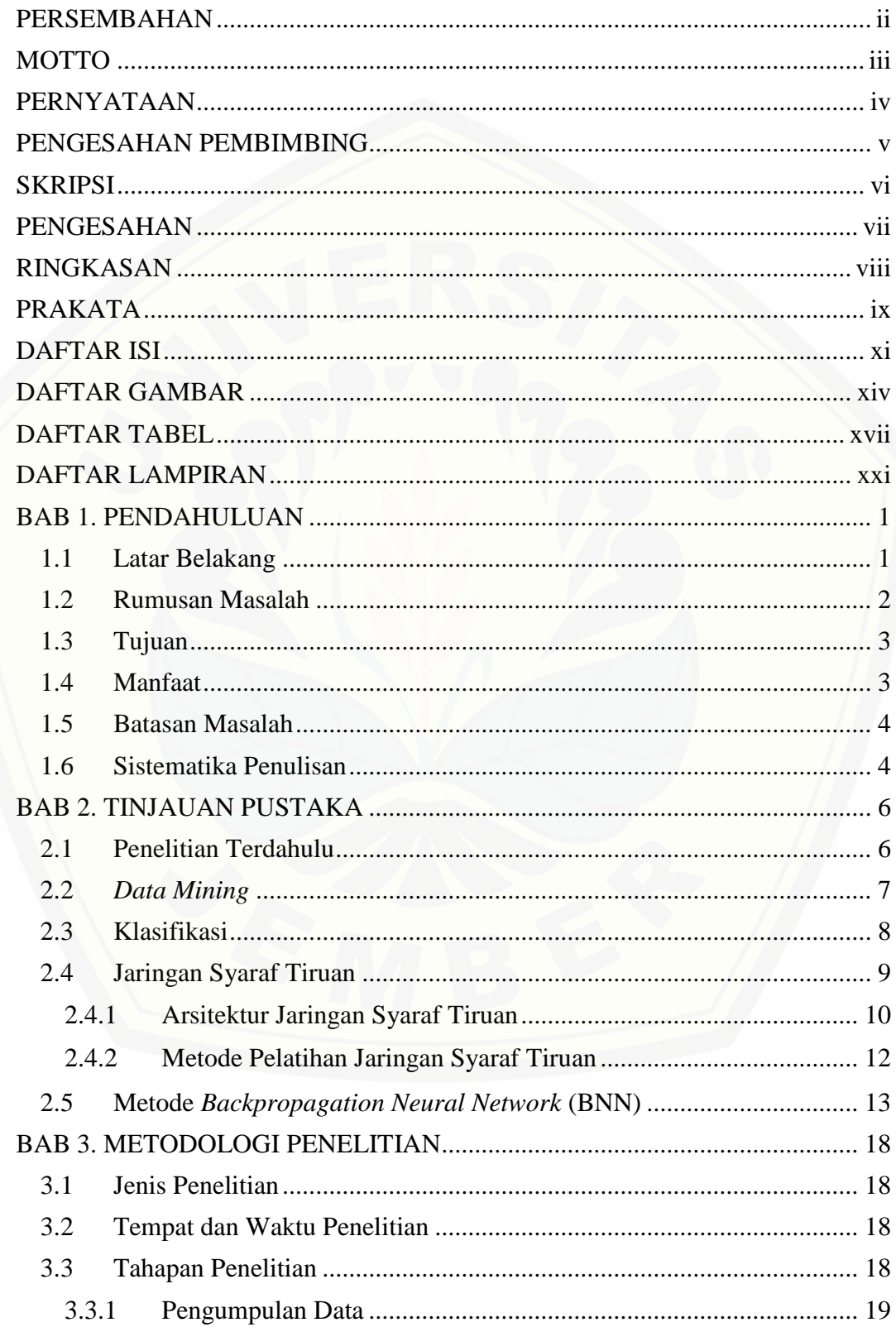

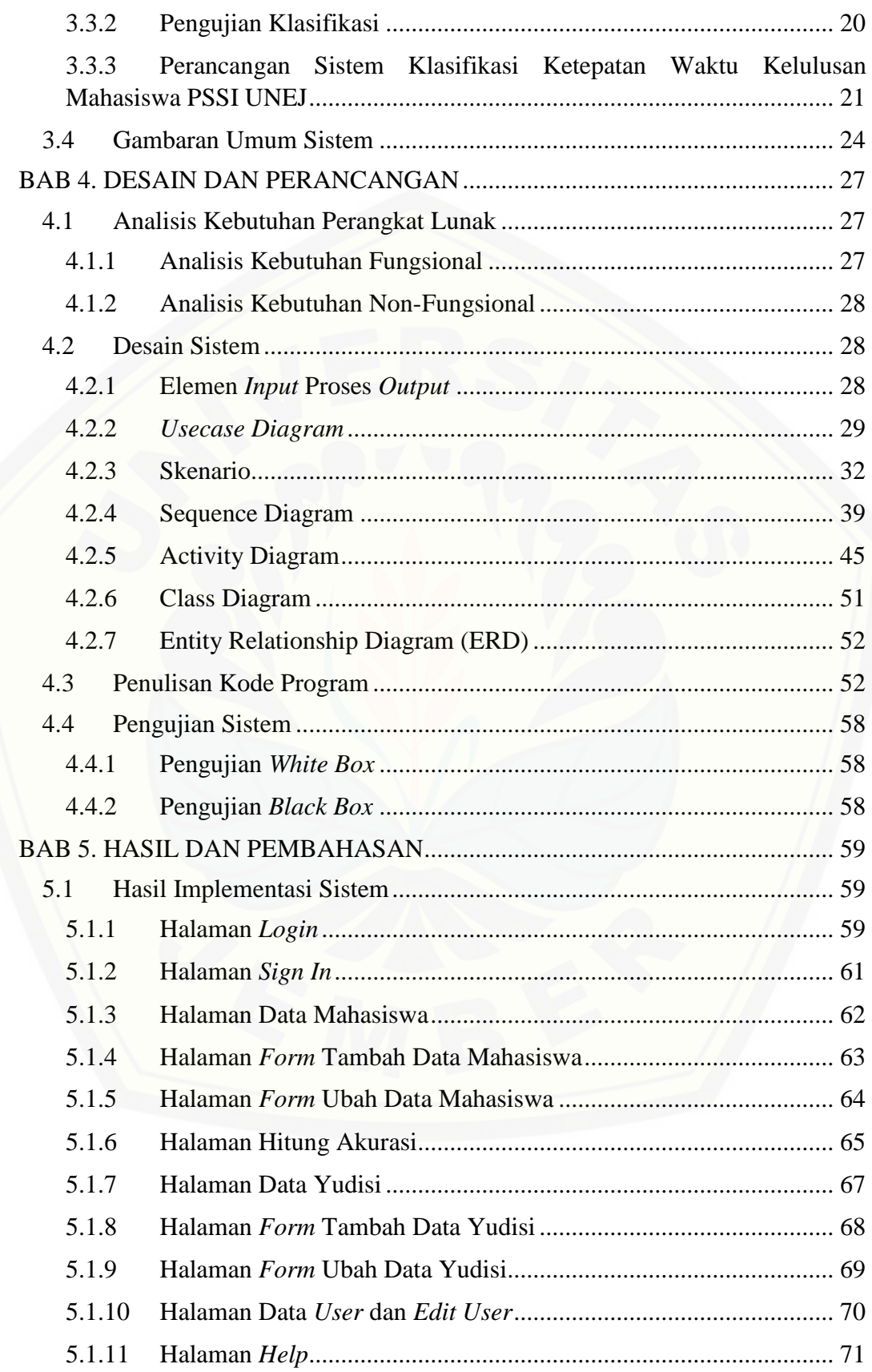

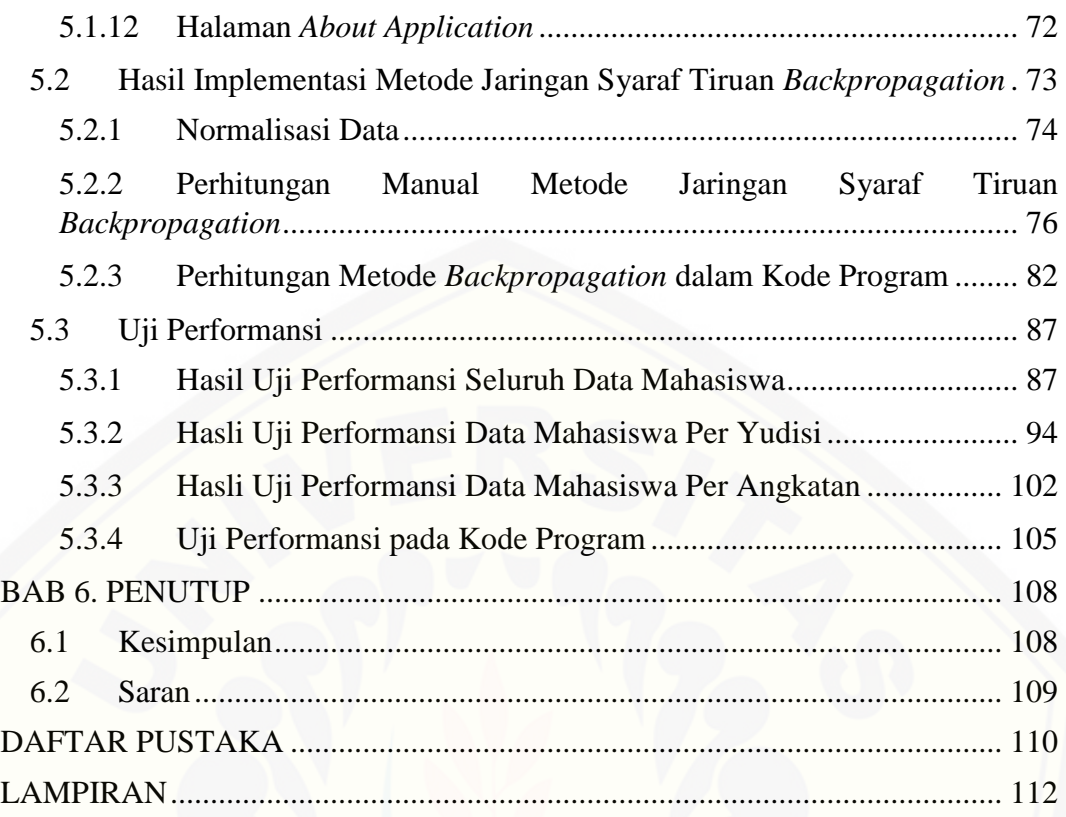

### **DAFTAR GAMBAR**

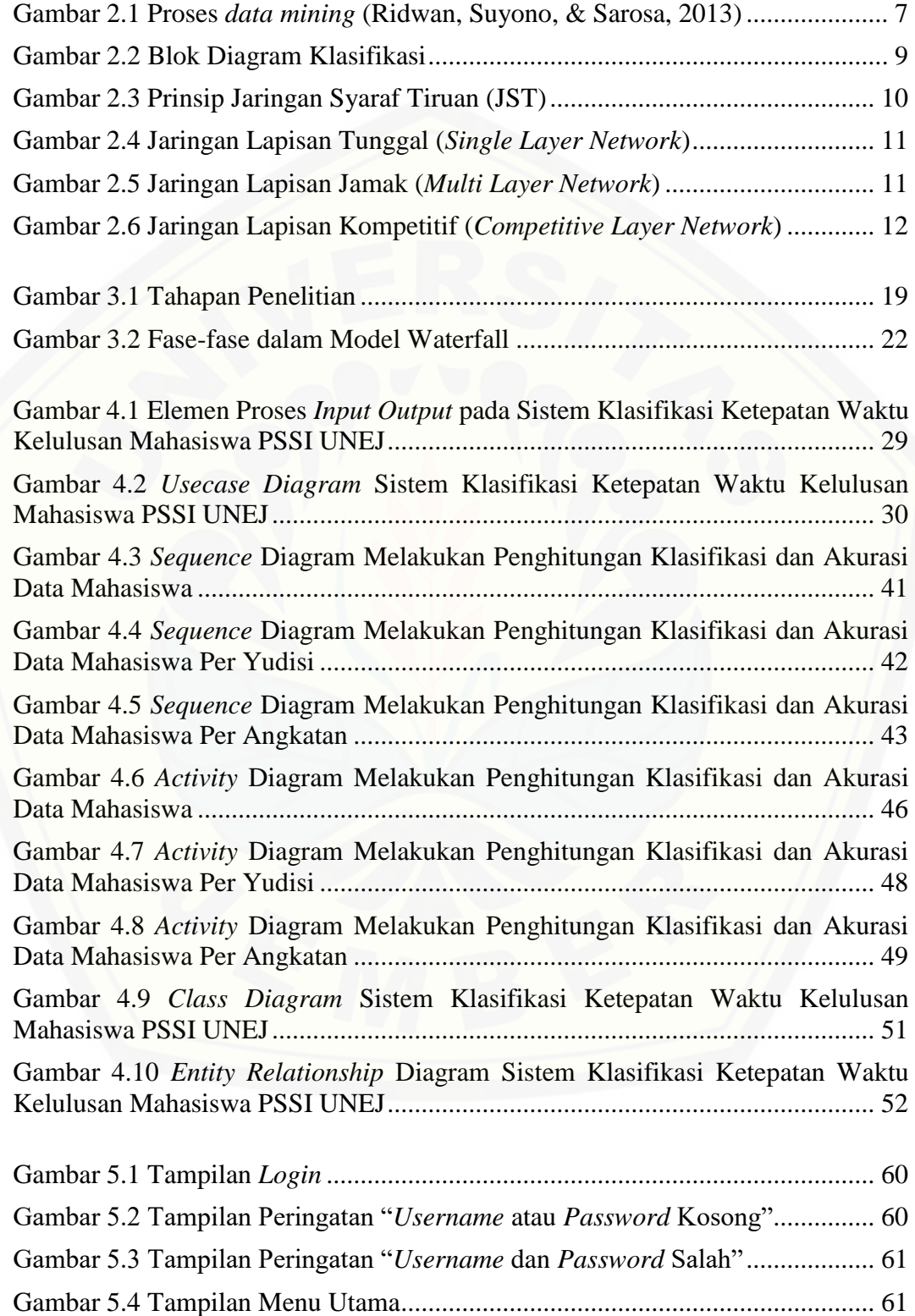

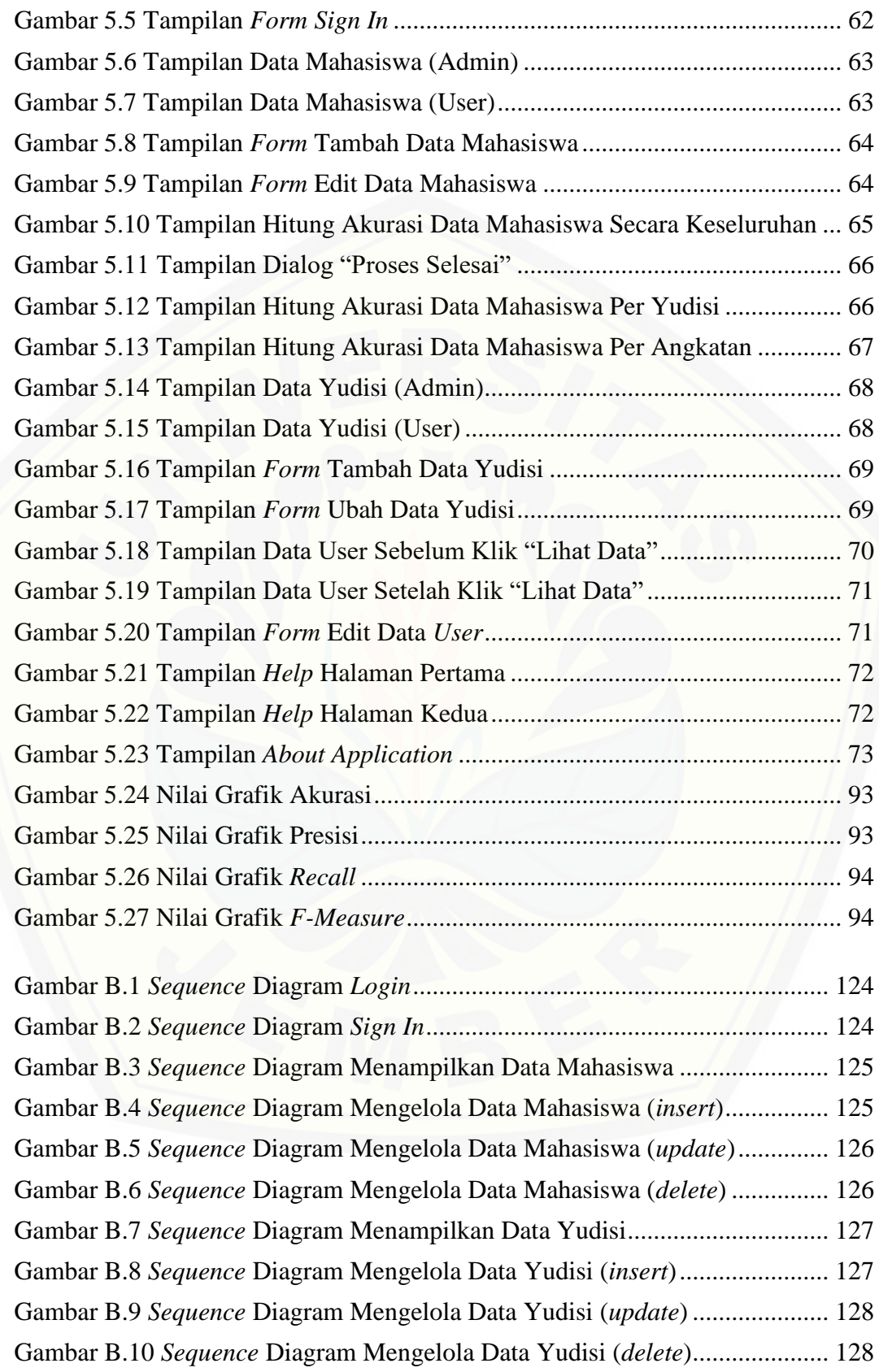

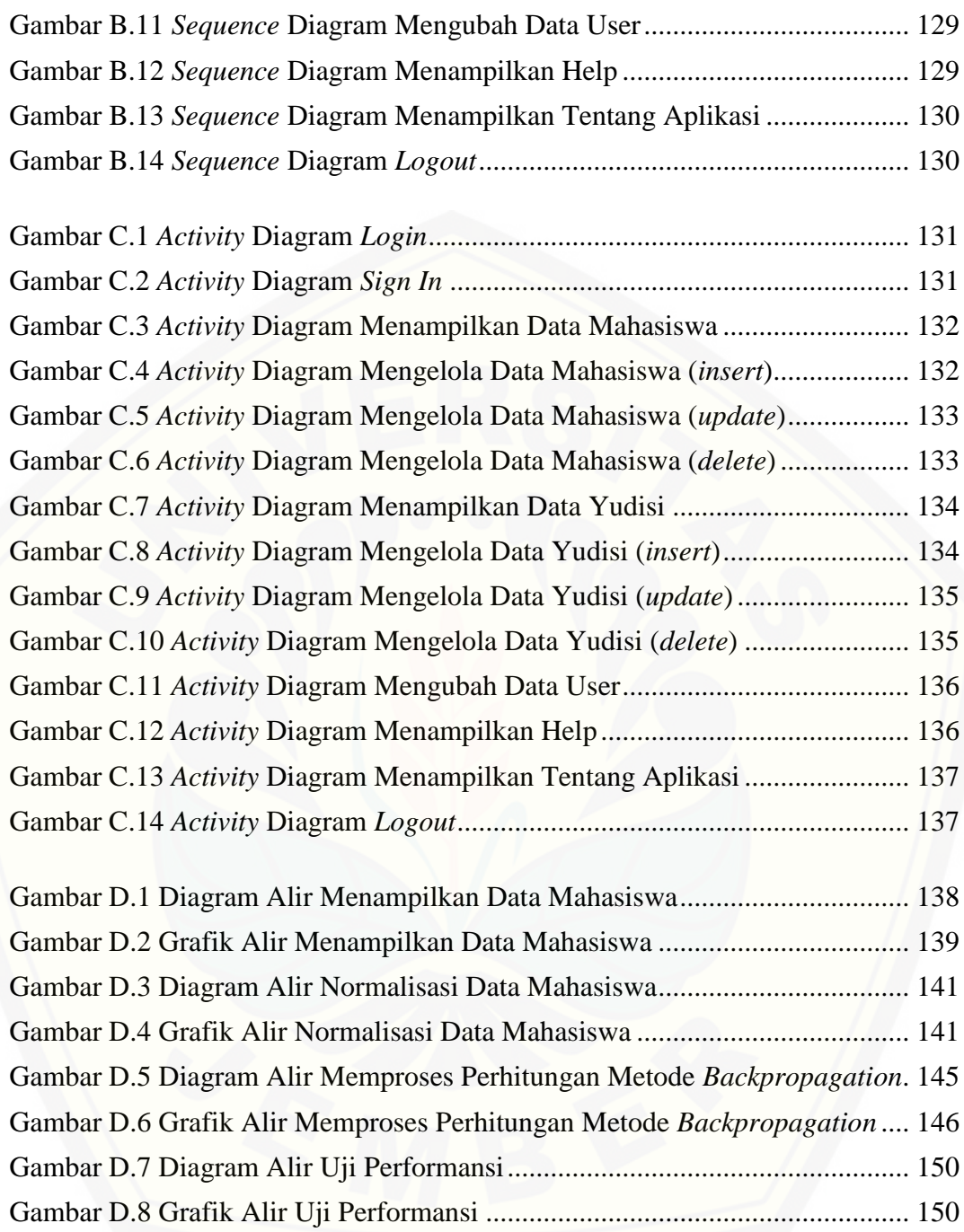

### **DAFTAR TABEL**

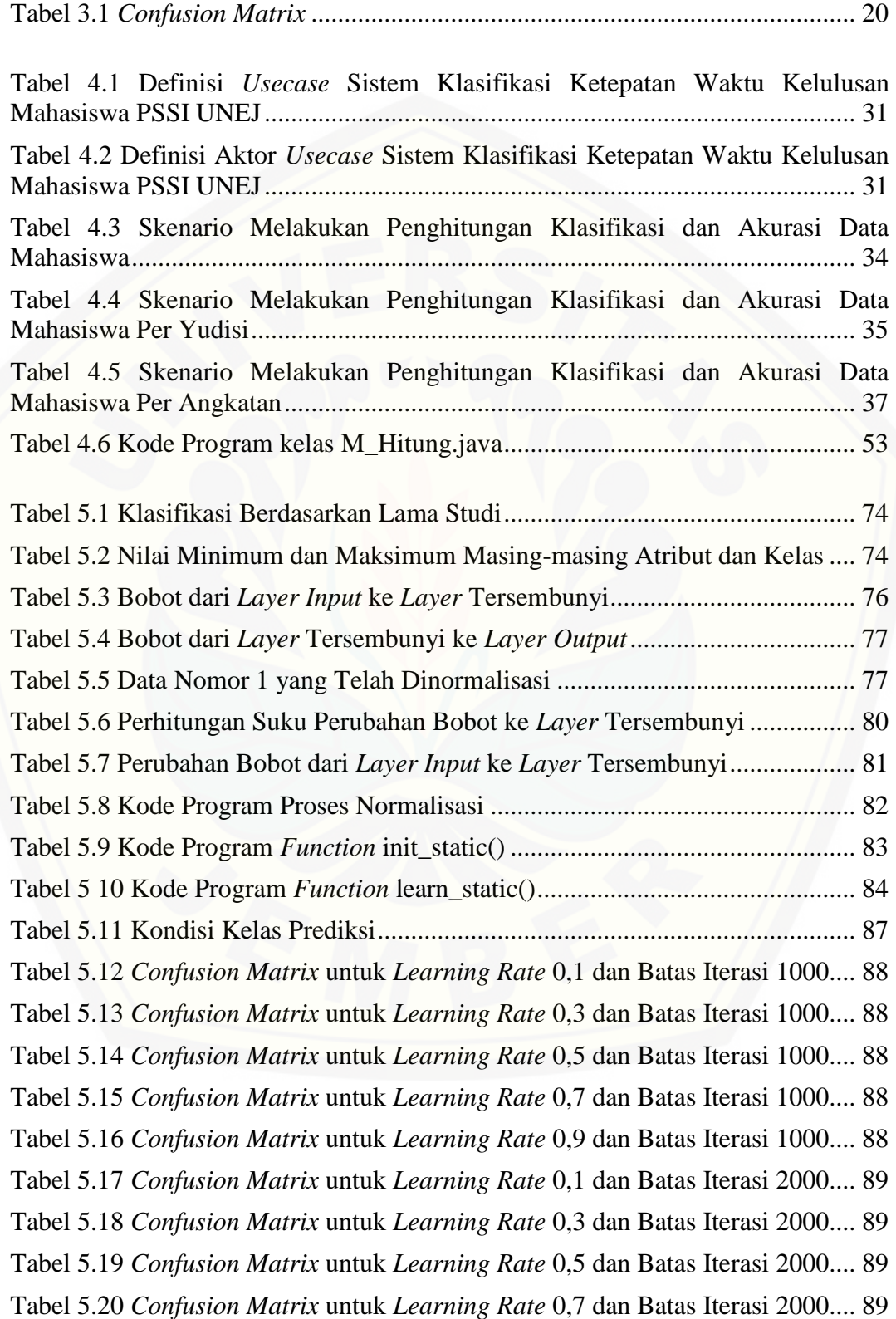

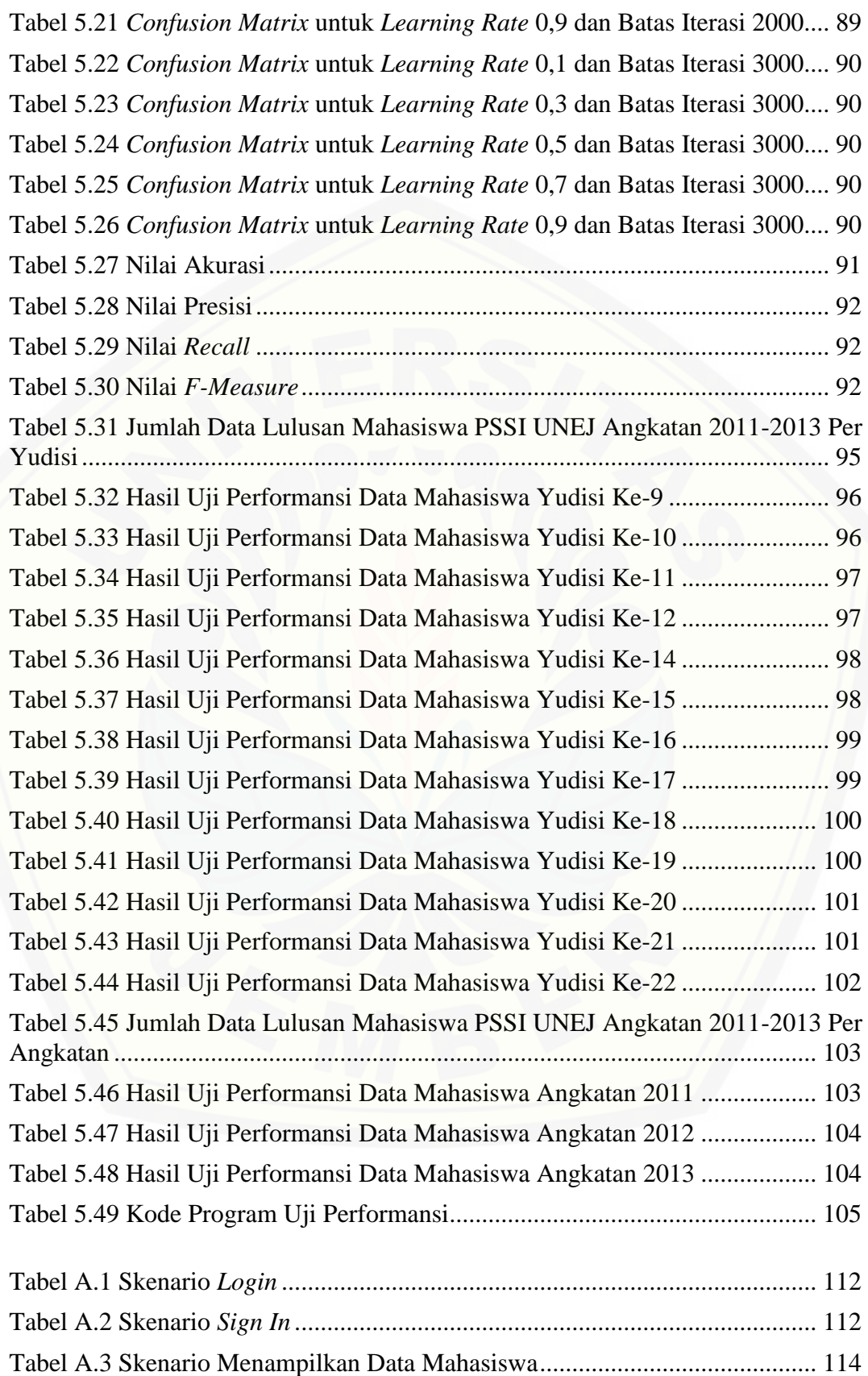

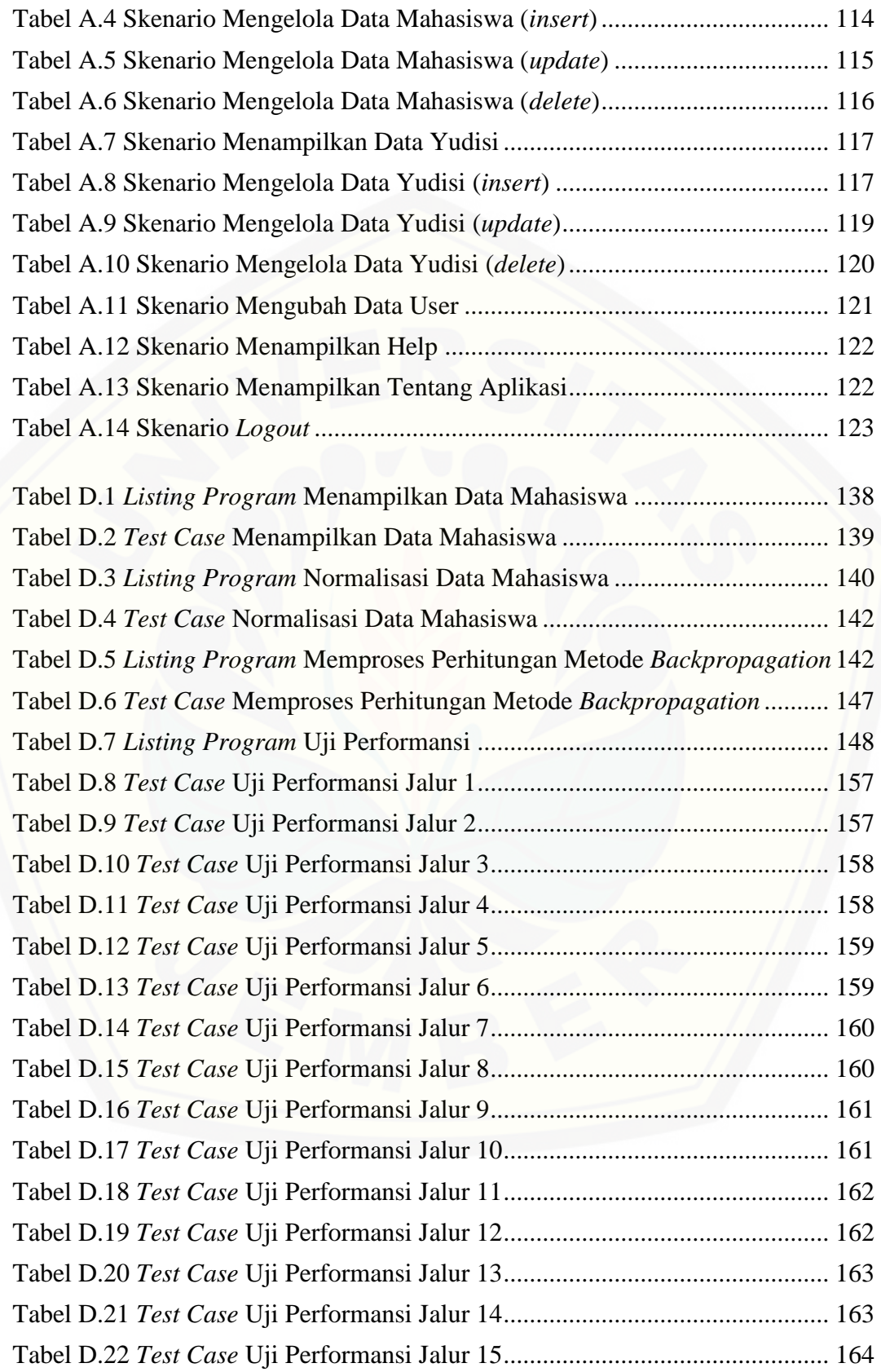

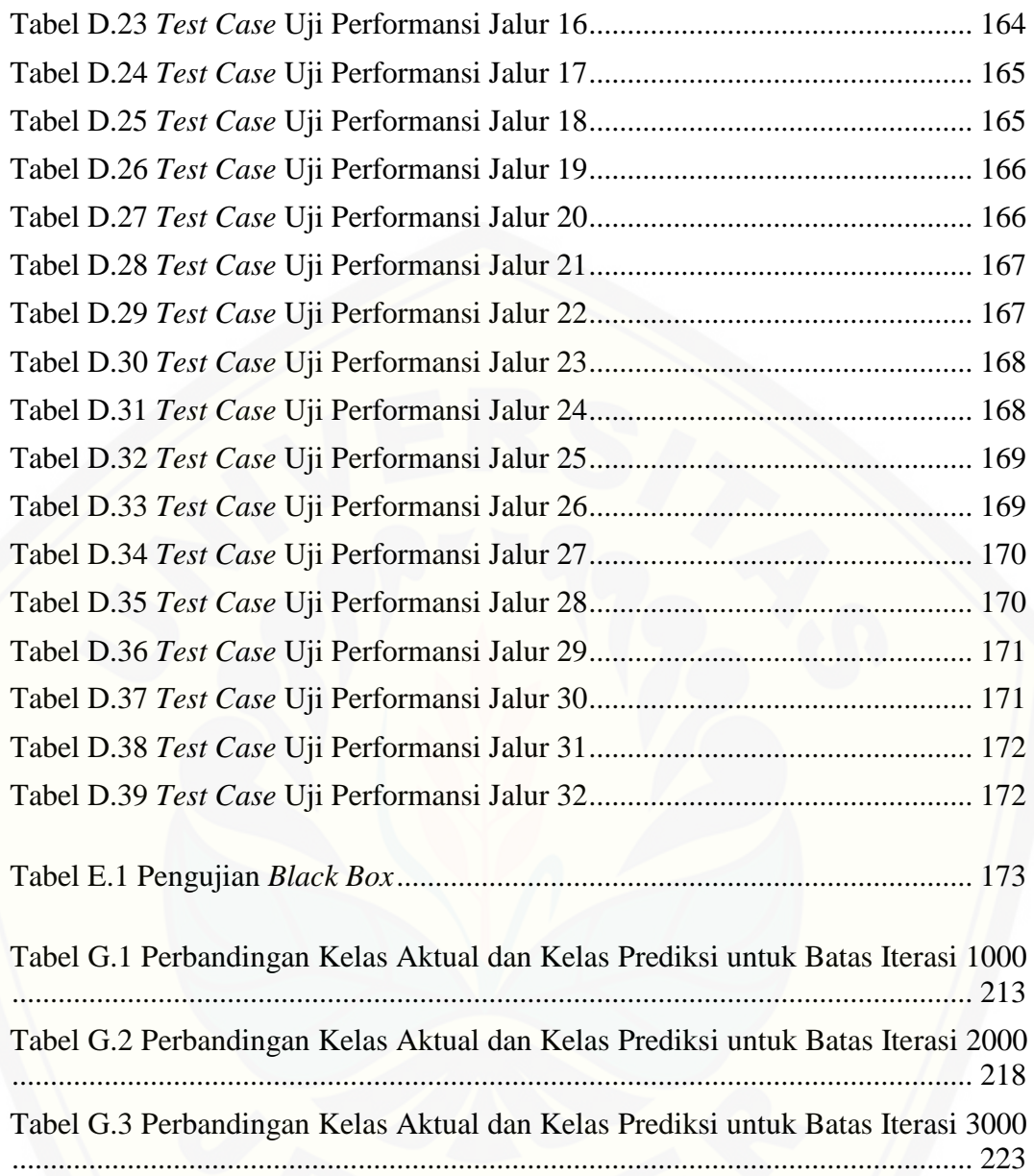

### **DAFTAR LAMPIRAN**

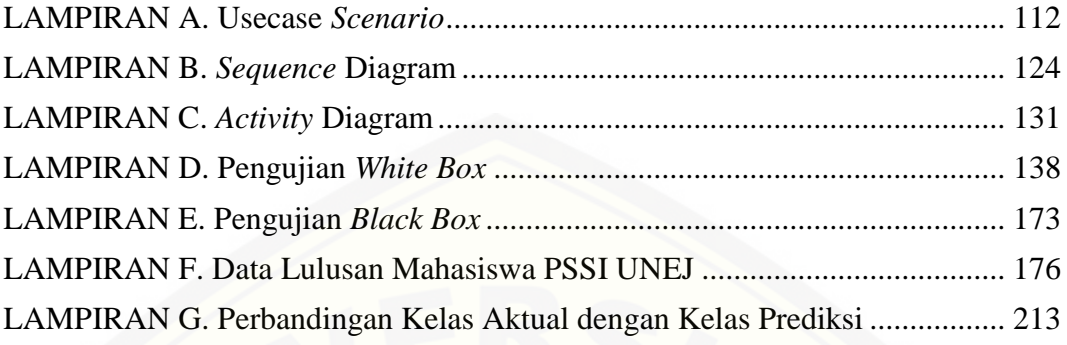

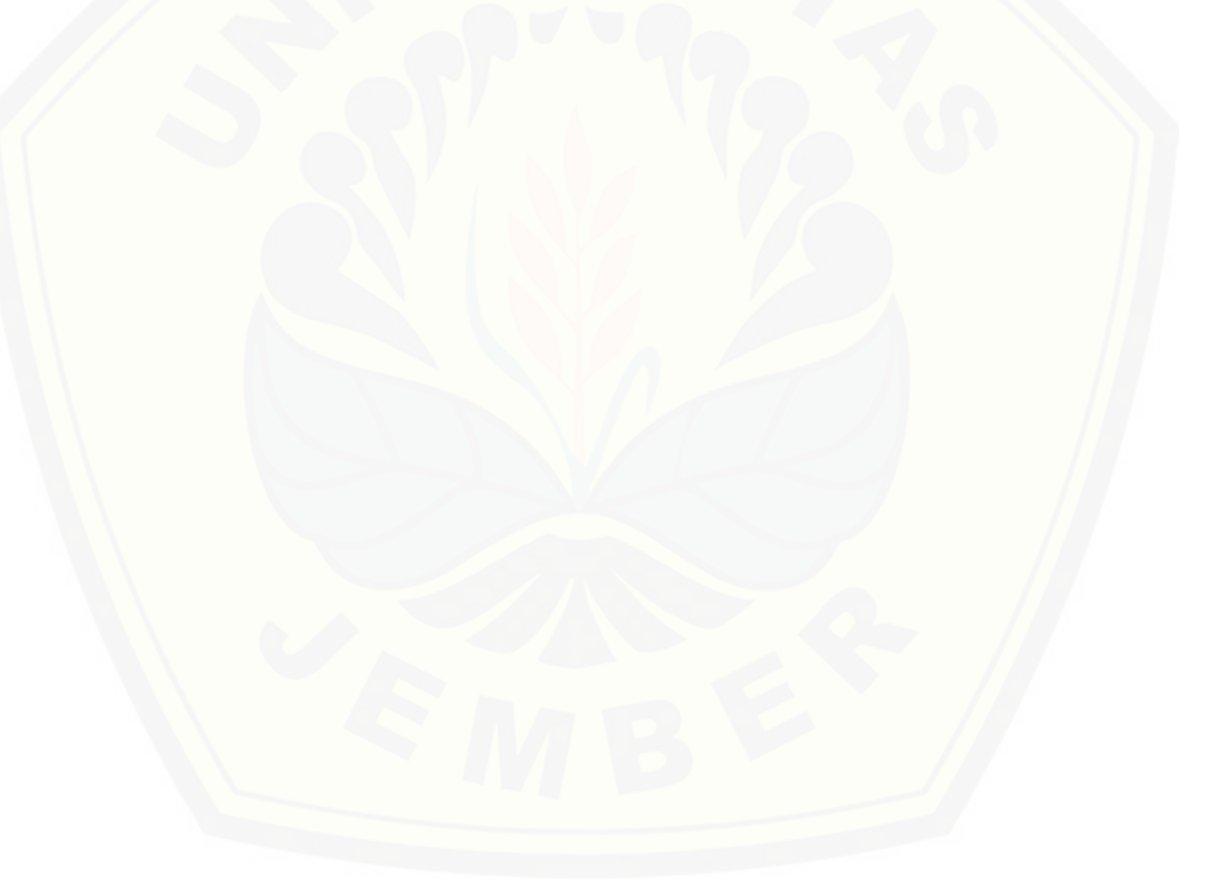

#### **BAB 1. PENDAHULUAN**

Bab ini merupakan tahap awal dari penulisan tugas akhir. Bab ini membahas tentang latar belakang, rumusan masalah, tujuan, manfaat, batasan masalah, dan sistematika penulisan skripsi.

#### **1.1 Latar Belakang**

Konsep *data mining* adalah konsep eksplorasi dan analisis data yang [jumlahnya banyak untuk menemukan pola-pola tersembunyi di data tersebut.](http://repository.unej.ac.id/)  Konsep ini sering digunakan oleh peneliti untuk menganalisis suatu informasi. Salah satu konsep *data mining* yang sering digunakan sebagai langkah awal dalam pengambilan keputusan adalah klasifikasi. Klasifikasi dalam *data mining* sering digunakan untuk menemukan model yang menggambarkan dan membedakan kelas yang bertujuan untuk menperkirakan kelas dari objek yang belum diketahui label kelasnya (Han & Kamber, 2006)..

Program Studi Sistem Informasi adalah salah satu program studi di Universitas Jember yang berdiri sejak tahun 2009. Saat ini banyak mahasiswa yang telah menyandang gelar sarjana khususnya angkatan 2009-2013, namun tidak banyak yang berhasil menyelesaikan studinya tepat waktu. Mahasiswa memiliki beban pembelajaran sekurang-kurangnya 144 SKS dengan masa studi selama 4-5 tahun untuk memperoleh gelar sarjana (UNEJ, 2015). Oleh karena itu, mahasiswa dinyatakana lulus tepat waktu jika masa studinya kurang dari atau sama dengan 5 tahun (60 bulan).

Berdasarkan permasalahan tersebut, terdapat berbagai cara untuk membuat kebijakan agar dapat meningkatkan data prosentase antara tepat waktu dan tidak tepat waktu. Klasifikasi tersebut menggunakan prinsip *data mining*, khususnya dengan metode klasifikasi *Naïve Bayes*.

Penelitian dengan judul "*Data Mining* Menggunakan Algoritma *Naïve Bayes* Untuk Klasifikasi Kelulusan Mahasiswa Universitas Dian Nuswantoro" oleh Yuda Septian Nugroho, menerapkan metode *Naïve Bayes* untuk mengidentifikasi ketepatan waktu kelulusan mahasiswa Universitas Dian Nuswantoro Fakultas Ilmu Komputer angkatan 2009 berjenjang DIII dan S1. Atribut yang digunakan adalah NIM, Nama, Jenjang, Progdi, Provinsi Asal, Jenis Kelamin, SKS, IPK, dan Tahun Lulus. Hasil penelitian menunjukkan bahwa tingkat akurasi dengan model klasifikasi *Naïve Bayes* mencapai 82,08%, yang artinya model akurasi tersebut terbukti baik, namun perlu ditinjau ulang baik dari segi kompleksitas dan jumlah datasetnya (Nugroho, 2013).

Penelitian lainnya dengan judul "Penerapan Metode Jaringan Syaraf Tiruan *Backpropagation* untuk Memprediksi Nilai Ujian Sekolah" oleh Sandy Kosasi. Penelitian tersebut menggunakan nilai mata pelajaran matematika dan IPA tahun ajaran 2010/2011, 2011/2012, dan 2012/2013. Hasil penelitian menunjukkan bahwa tingkat akurasi mencapai 80,15%, yang artinya penerapan metode *backpropagation* dapat diandalkan untuk melakukan prediksi nilai ujian sekolah (Kosasi, 2014).

Berdasarkan penelitian terdahulu, penulis melakukan penelitian tentang "Implementasi Metode *Backpropagation Neural Network* (BNN) dalam Sistem [Klasifikasi Ketepatan Waktu Kelulusan Mahasiswa \(Studi Kasus: Program Studi](http://repository.unej.ac.id/)  Sistem Informasi Universitas Jember)". BNN digunakan karena penulis ingin mengetahui bagaimana penerapan metode BNN untuk mengklasifikasi ketepatan waktu kelulusan mahasiswa di Program Studi Sistem Informasi Universitas Jember. Selain itu, penulis juga ingin mengetahui bagaimana tingkat akurasi dalam penerapan metode ini.

#### **1.2 Rumusan Masalah**

Berdasarkan uraian di atas, maka permasalahan yang akan dibahas dalam penelitian ini adalah:

- 1. Bagaimana tingkat akurasi dari metode *Backpropagation Neural Network (BNN)* dalam sistem klasifikasi ketepatan waktu kelulusan mahasiswa Program Studi Sistem Informasi Universitas Jember?
- 2. Bagaimana mengklasifikasi ketepatan waktu kelulusan mahasiswa Program Studi Sistem Informasi Universitas Jember menggunakan metode *Backpropagation Neural Network (BNN)*?

#### **1.3 Tujuan**

Berdasarkan rumusan masalah yang telah dipaparkan sebelumnya maka tujuannya yaitu sebagai berikut:

- 1. Mengetahui tingkat akurasi dari metode *Backpropagation Neural Network (BNN)* dalam sistem klasifikasi ketepatan waktu kelulusan mahasiswa Program Studi Sistem Informasi Universitas Jember.
- 2. Mengklasifikasi ketepatan waktu kelulusan mahasiswa Program Studi Sistem Informasi Universitas Jember dengan menggunakan metode *Backpropagation Neural Network (BNN)*.

#### **1.4 Manfaat**

Manfaat yang ingin didapatkan dari penelitian ini adalah:

1. Manfaat Bagi Akademis

Hasil penelitian ini diharapkan dapat memberikan kontribusi dan masukan [bagi siapa saja yang membutuhkan informasi yang berhubungan dengan judul](http://repository.unej.ac.id/)  penelitian ini. Selain itu, hasil penelitian ini merupakan suatu upaya untuk menambah varian judul penelitian yang ada di Program Studi Sistem Informasi Universitas Jember.

- 2. Manfaat Bagi Peneliti
	- 1) Mengetahui tingkat keakuratan metode *Backpropagation Neural Network (BNN)* pada sistem klasifikasi ketepatan waktu kelulusan mahasiswa Program Studi Sistem Informasi Universitas Jember.
	- 2) Mengetahui bagaimana mengklasifikasi ketepatan waktu kelulusan mahasiswa Program Studi Sistem Informasi Universitas Jember *Backpropagation Neural Network (BNN)*.

#### **1.5 Batasan Masalah**

Penulis menentukan batasan masalah agar tidak terjadi penyimpangan [dalam penulisan, penelitian, dan pembuatan sistem. Batasan masalah dalam](http://repository.unej.ac.id/)  penelitian ini adalah:

- 1. Sistem informasi dibuat menggunakan metode *Backpropagation Neural Network (BNN)* dengan menggunakan arsitektur 9-3-1 (9 neuron pada *layer* input, 3 neuron pada *layer* tersembunyi, dan 1 neuron pada *layer* output).
- 2. Sistem akan mengklasifikasi ketepatan waktu kelulusan mahasiswa Program Studi Sistem Informasi Universitas Jember.
- 3. Dataset yang digunakan adalah data lulusan mahasiswa Program Studi Sistem Informasi Universitas Jember angkatan tahun 2011-2013.
- 4. Sistem akan mengukur tingkat akurasi metode *Backpropagation Neural Network (BNN)*.
- 5. Atribut yang digunakan dalam sistem ini adalah nilai IP semester 1 sampai 6, jumlah SKS yang ditempuh, semester saat terakhir kali memprogram matauliah KKN dan PKL.
- 6. Sistem informasi yang dibangun berbasis *Java*.
- 7. Sistem dibangun menggunakan *Database MySQL*.

#### **1.6 Sistematika Penulisan**

Sistematika penulisan dalam penyusunan tugas akhir ini adalah sebagai berikut:

#### 1. Pendahuluan

Bab ini berisi tentang latar belakang, rumusan masalah, tujuan, manfaat, batasan masalah, dan sistematika penulisan yang tertuang secara eksplisit dalam subbab tersendiri.

#### 2. Tinjauan Pustaka

Bab ini berisi tentang kajian pustaka, penelitian terdahulu, serta informasi apa saja yang berkaitan dengan penelitian ini.

#### 3. Metodologi Penelitian

Bab ini memaparkan tentang jenis penelitian, tempat dan waktu penelitian, tahapan penelitian, pengumpulan data, pengembangan sistem, serta gambaran sistem.

#### 4. Pengembangan Sistem

Bab ini berisi tentang langkah-langkah yang ditempuh dalam proses analisis [dan perancangan sistem, yang meliputi analisis kebutuhan sistem, deskripsi umum](http://repository.unej.ac.id/)  sistem, desain sistem, implementasi perancangan sistem, serta pengujian sistem.

#### 5. Hasil dan Pembahasan

Bab ini membahas secara rinci pemecahan masalah yang disajikan dalam bentuk deskripsi dan dilengkapi dengan ilustrasi berupa tabel dan gambar untuk memperjelas hasil penelitian.

#### 6. Penutup

Bab ini berisi kesimpulan dari penelitian yang telah dilakukan, serta saran untuk penelitian selanjutnya.

#### **BAB 2. TINJAUAN PUSTAKA**

Bab ini membahas teori-teori dan pustaka yang digunakan dalam penelitian. Teori yang digunakan diambil dari literatur dan jurnal. Berikut teori yang akan digunakan dan dibahas dalam bab ini.

#### **2.1 Penelitian Terdahulu**

.

Dalam tinjauan pustaka, peneliti melihat beberapa literatur penelitian sebelumnya, seperti pada penelitian berupa jurnal yang berjudul "*Data Mining*  Menggunakan Algoritma *Naïve Bayes* Untuk Klasifikasi Kelulusan Mahasiswa Universitas Dian Nuswantoro" oleh Yuda Septian Nugroho. Jurnal tersebut menerapkan metode *Naïve Bayes* untuk mengidentifikasi ketepatan waktu kelulusan mahasiswa Universitas Dian Nuswantoro Fakultas Ilmu Komputer angkatan 2009 berjenjang DIII dan S1. Atribut yang digunakan adalah NIM, Nama, [Jenjang, Progdi, Provinsi Asal, Jenis Kelamin, SKS, IPK, dan Tahun Lulus. Hasil](http://repository.unej.ac.id/)  penelitian menunjukkan bahwa tingkat akurasi dengan model klasifikasi *Naïve Bayes* mencapai 82,08%, yang artinya model akurasi tersebut terbukti baik, namun perlu ditinjau ulang baik dari segi kompleksitas dan jumlah datasetnya (Nugroho, 2013).

Penelitian lainnya dengan judul "Penerapan Metode Jaringan Syaraf Tiruan *Backpropagation* untuk Memprediksi Nilai Ujian Sekolah" oleh Sandy Kosasi. Penelitian tersebut menggunakan nilai mata pelajaran matematika dan IPA tahun ajaran 2010/2011, 2011/2012, dan 2012/2013. Hasil penelitian menunjukkan bahwa tingkat akurasi mencapai 80,15%, yang artinya penerapan metode *backpropagation* dapat diandalkan untuk melakukan prediksi nilai ujian sekolah (Kosasi, 2014).

Dari beberapa penelitian tersebut, penulis melakukan penelitian menggunakan metode yang berbeda yaitu metode *Backpropagation Neural Network* (BNN) untuk mengklasifikasi ketepatan waktu kelulusan mahasiswa di Program Studi Sistem Informasi Universitas Jember dengan menggunakan atribut nilai IP semester 1 sampai 6, jumlah SKS yang ditempuh, semester saat terakhir kali memprogram matauliah KKN dan PKL. Selain itu, penulis juga menganalisis bagaimana tingkat akurasi dalam penerapan metode ini.

#### **2.2** *Data Mining*

*Data Mining* merupakan proses pengekstraksian informasi dari sekumpulan data yang sangat besar melalui penggunaan algoritma dan teknik penarikan dalam bidang statistik, pembelajaran mesin dan sistem manajemen basis data (Taruna R. & Hiranwal, 2013). Dari definisi tersebut dapat ditarik kesimpulan bahwa *data mining* merupakan proses ataupun kegiatan untuk mengumpulkan dan mengolah [data yang berukuran besar kemudian mengekstraksi data tersebut menjadi informasi](http://repository.unej.ac.id/)  – informasi yang nantinya dapat digunakan. Untuk proses pengolahan data dalam *data mining*, dapat dilihat pada gambar 2.1.

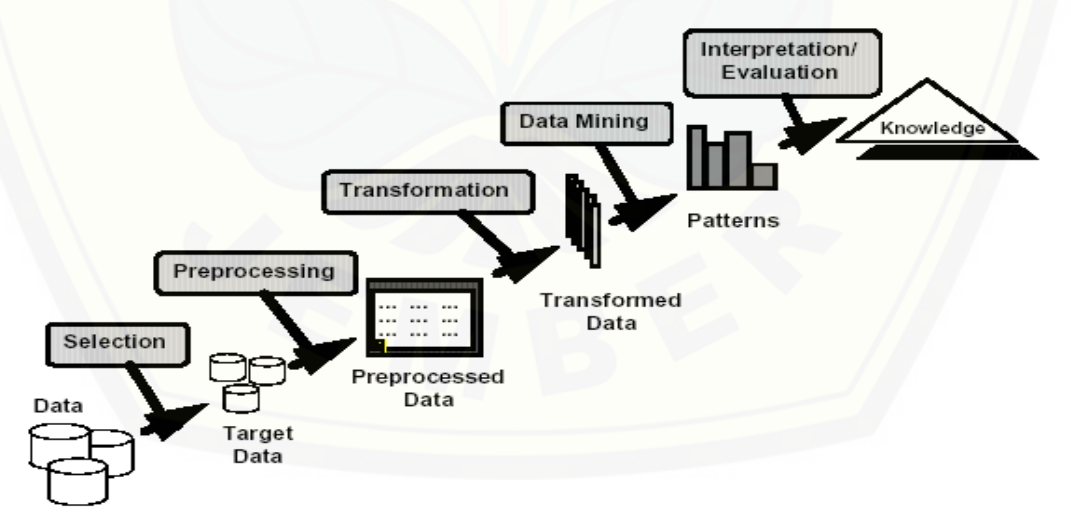

Gambar 2.1 Proses *data mining* (Ridwan, Suyono, & Sarosa, 2013)

Gambar 2.1 menunjukkan proses pengolahan data dalam *data mining* yang dibagi menjadi beberapa tahap. Tahapan tersebut adalah sebagai berikut (Ridwan, Suyono, & Sarosa, 2013):

- 1) Pembersihan data (*Data Cleaning*). Pembersihan data merupakan proses menghilangkan *noise* dan data yang tidak konsisten atau data tidak relevan.
- 2) Integrasi data (*Data Integration*). Integrasi data merupakan penggabungan data dari berbagai database ke dalam satu database baru.
- 3) Seleksi data (*Data Selection*). Data yang ada pada database sering kali tidak semuanya dipakai, oleh karena itu hanya data yang sesuai untuk dianalisis yang akan diambil dari database.
- 4) Transformasi data (*Data Transformation*). Data diubah atau digabung ke dalam format yang sesuai untuk diproses dalam Data Mining.
- 5) Proses *Mining* Merupakan suatu proses utama saat metode diterapkan untuk menemukan pengetahuan berharga dan tersembunyi dari data. Beberapa metode yang dapat digunakan berdasarkan pengelompokan Data Mining.
- 6) Evaluasi pola (*Pattern Evaluation*). Untuk mengidentifikasi pola-pola menarik ke dalam *knowledge based* yang ditemukan.
- 7) Presentasi pengetahuan (*Knowledge Presentation*). Merupakan visualisasi dan penyajian pengetahuan mengenai metode yang digunakan untuk memperoleh pengetahuan yang diperoleh pengguna.

#### **2.3 Klasifikasi**

*Datamining* merupakan ilmu yang digunakan untuk menganalisis data [untuk mengkategorikan, mengelompokkan, dan menyimpulkannya. Proses tersebut](http://repository.unej.ac.id/)  terdapat teknik atau cara dalam mengelompokkan data pada data mining yang disebut sebagai klasifikasi. Klasifikasi merupakan proses menemukan model yang menggambarkan dan membedakan kelas data yang bertujuan untuk memperkirakan kelas dari objek yang belum diketahui labelnya (Han & Kamber, 2006).

Blok Diagram Klasifikasi menunjukkan sebuah gambaran dari proses klasifikasi. Pada atribut set menunjukkan data input yang akan digunakan,

kemudian diproses oleh klasifikasi dan akan menghasilkan output yang berupa kelas. Gambaran mengenai Blok Diagram Klasifikasi dapat dilihat pada gambar 2.2 (Joyonegoro, 2017).

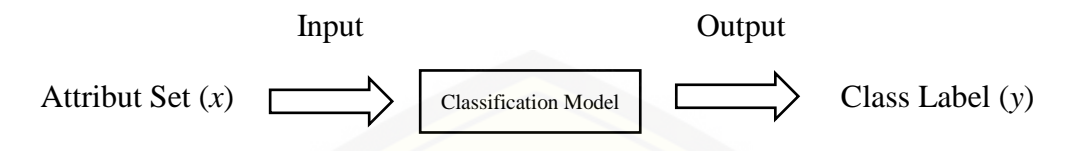

Gambar 2.2 Blok Diagram Klasifikasi

#### **2.4 Jaringan Syaraf Tiruan**

Jaringan syaraf tiruan adalah metode komputasi yang meniru jaringan syaraf biologis. Metode ini menggunakan perhitungan non-linear dasar yang disebut neuron dan saling berhubungan sehingga menyerupai jaringan syaraf manusia. Jaringan syaraf tiruan dibuat untuk memecahkan masalah pengenalan pola atau klasifikasi.

Jaringan saraf tiruan tidak diprogram untuk menghasilkan keluaran tertentu karena didasarkan pengalamannya selama mengikuti proses pembelajaran. Pada [proses pembelajaran, ke dalam jaringan saraf tiruan dimasukkan pola-pola masukan](http://repository.unej.ac.id/)  (dan keluaran) lalu jaringan akan diajari untuk memberikan jawaban yang bisa diterima (Puspitaningrum, 2006).

Prinisp jaringan saraf tiruan (JST) ditentukan oleh tiga elemen dasar model saraf, yaitu:

- 1. Satu set dari sinapsis, atau penghubung yang masing-masing digolongkan oleh bobot atau kekuatannya.
- 2. Sebuah penambah untuk menjumlahkan sinyal-sinyal input. Ditimbang dari kekuatan sinaptik masing-masing neuron.
- 3. Sebuah fungsi aktivasi untuk membatasi amplitudo output dari neuron. Fungsi ini bertujuan membatasi jarak amplitude yang diperbolehkan oleh sinyal output menjadi sebuah angka yang terbatas.

Prinsip jaringan saraf tiruan secara sederhana digambarkan pada gambar 2.3 dibawah ini:

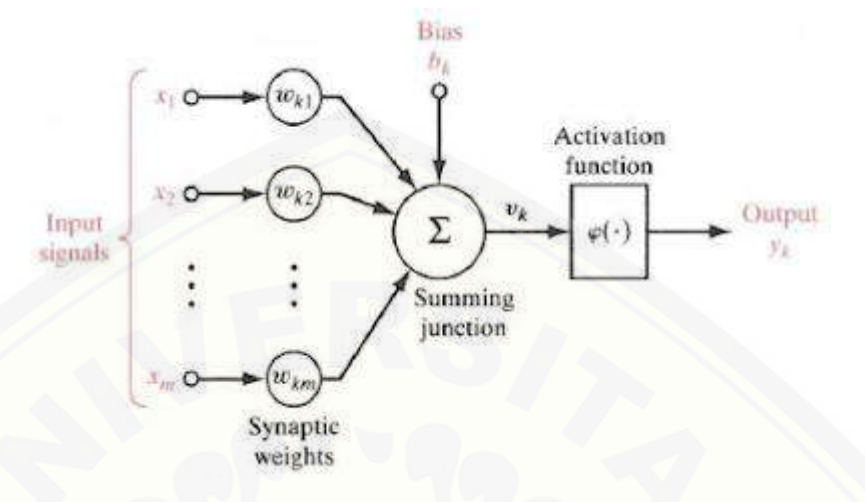

Gambar 2.3 Prinsip Jaringan Syaraf Tiruan (JST)

#### **2.4.1 Arsitektur Jaringan Syaraf Tiruan**

Pada jaringan saraf tiruan, neuron-neuron akan dikumpulkan dalam sebuh lapisan yang disebut dengan lapisan neuron (neuron layers). Neuron-neuron pada satu lapisan akan dihubungkan dengan lapisan-lapisan lainnya. Informasi yang [didapatkan pada sebuah neuron akan disampaikan ke semua lapisan-lapisan yang](http://repository.unej.ac.id/)  ada, mulai dari lapisan masukan sampai dengan lapisan keluaran melalui lapisan tersembunyi (hidden layer). Pada jaringan saraf tiruan ini tiga lapisan bukanlah sebuah struktur umum karena beberapa jaringan saraf ada yang tidak memiliki lapisan tersembunyi.

Secara umum, ada tiga jenis arsitektur dari Jaringan Saraf Tiruan yaitu (Haykin, 2009):

#### 1. Jaringan Lapisan Tunggal (*Single Layer Network*)

Jaringan lapisan tunggal memiliki 1 *layer* input dan 1 *layer* output. Setiap neuron yang terdapat pada lapisan input berhubungan dengan neuron yang terdapat pada lapisan output. Jaringan ini hanya menerima input dan mengolahnya menjadi output tanpa melalui lapisan tersembunyi. Contoh algoritma yang menggunakan jaringan ini yaitu: ADALINE, Percepton, Hopfield.

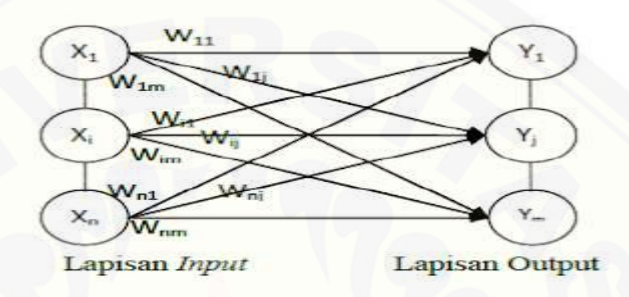

Gambar 2.4 Jaringan Lapisan Tunggal (*Single Layer Network*)

#### 2. Jaringan Lapisan Jamak (*Multi Layer Network*)

Jaringan lapisan jamak memiliki 3 jenis *layer*, yakni *layer* input, output dan *layer* tersembunyi. Jaringan ini dapat menyelesaikan masalah yang lebih [kompleks daripada jaringan lapisan tunggal. Namun, jaringan ini](http://repository.unej.ac.id/)  memerlukan waktu proses pelatihan yang cukup lama. Contoh algoritma yang menggunakan jaringan ini yaitu: MADALINE, *Backpropagation*, *Neurocognitron*.

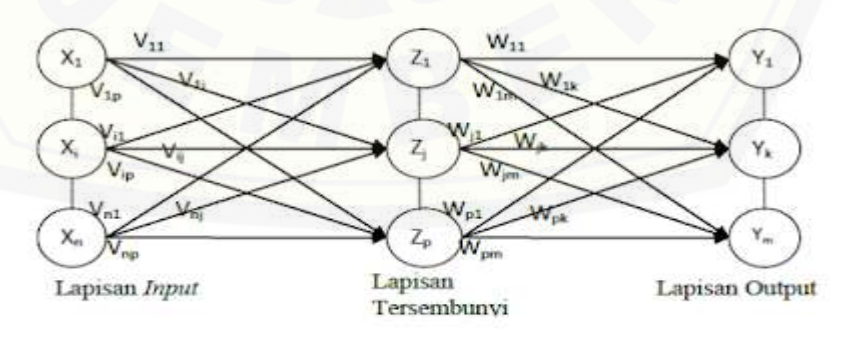

Gambar 2.5 Jaringan Lapisan Jamak (*Multi Layer Network*)

#### 3. Jaringan Lapisan Kompetitif (*Competitive Layer Network*)

Bentuk lapisan kompetitif merupakan jaringan saraf tiruan yang sangat besar. Interkoneksi antar neuron pada lapisan ini tidak ditunjukkan pada arsitektur seperti jaringan yang lain. Pada jaringan ini sekumpulan neuron bersaing untuk mendapatkan hak menjadi aktif atau sering pula disebut dengan prinsip *winner takes all* atau yang menanglah yang mengambil semua bagiannya.

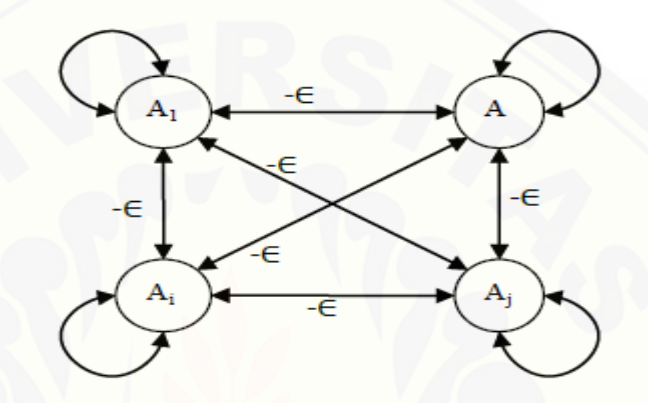

Gambar 2.6 Jaringan Lapisan Kompetitif (*Competitive Layer Network*)

#### **2.4.2 Metode Pelatihan Jaringan Syaraf Tiruan**

Pelatihan pada jaringan syaraf tiruan adalah proses mengadaptasi [parameter-parameter jaringan syaraf tiruan melalui proses perangsangan](http://repository.unej.ac.id/)  berkelanjutan oleh lingkungan dalam jaringan. Metode pelatihan jaringan syaraf tiruan dikelompokkan menjadi 3, yaitu (Puspitaningrum, 2006):

1. *Supervised learning* (Pembelajaran Terawasi)

Pada metode ini, setiap pola yang diberikan kepada jaringan syaraf tiruan (JST) telah diketahui outputnya. Selisih antara output yang dihasilkan dengan output target digunakan untuk mengoreksi bobot JST sehingga menghasilkan output sedekat mungkin dengan pola target dari JST. Contoh JST untuk metode ini antara lain: *Hebbian, Percepton*, ADALINE, *Backpropagation*.

#### 2. *Unsupervised learning* (Pembelajaran Tak Terawasi)

Metode ini tidak memerlukan target output, sehingga tidak dapat ditentukan hasil yang diharapkan selama pembelajaran. Proses ini menggunakan nilai bobot yang disusun dalam range tertentu menyesuaikan nilai input yang diberikan. Tujuannya untuk mengelompokkan unit yang hampir sama dalam area tertentu. Contoh JST untuk metode ini antara lain: *Hebbian, Competitive, Kohonen, Neocognitron*.

3. *Hybrid learning* (Pembelajaran Hibrida) Metode ini merupakan kombinasi dari metode pembelajaran terawasi dan tidak terawasi. Contoh JST untuk metode ini antara lain: Algoritma RBF.

#### **2.5 Metode** *Backpropagation Neural Network* **(BNN)**

*BNN* merupakan algoritma pelatihan jenis terawasi (*supervised)* yang mempunyai banyak lapisan. *BNN* menggunakan *error output* untuk mengubah nilai bobot-bobotnya dalam arah mundur (*backward*). Untuk mendapatkan *error* ini, tahap perambatan maju (*forward propagation*) harus dikerjakan terlebih dahulu (Andrijasa & Mistianingsih, 2010).

Metode pengenalan merupakan proses inisialisasi data yang akan diolah selanjutnya oleh *BNN*. Data yang akan dikenali disajikan dalam bentuk vektor. Masing-masing data mempunyai target yang disajikan juga dalam bentuk vektor. Target atau keluaran acuan merupakan suatu peta karakter yang menunjukkan [lokasi dari vektor masukan. Sedangkan metode pelatihan merupakan proses latihan](http://repository.unej.ac.id/)  mengenali data dan menyimpan pengetahuan atau informasi yang didapat ke dalam bobot-bobot.

Arsitektur jaringan syaraf tiruan *backpropagation* memiliki beberapa neuron dalam satu atau lebih *layer* tersembunyi. Setiap neuron pada *layer input* terhubung dengan setiap neuron pada *layer* tersembunyi, begitu pula dengan neuron pada *layer* tersembunyi terhubung dengan setiap neuron pada *layer output*.

Terdapat beberapa aturan untuk menentukan jumlah neuron pada *layer* tersembuyi. Menurut Haykin (2009), jumlah neuron 2 sampai dengan 9 sudah dapat

memberikan hasil yang baik pada jaringan syaraf tiruan, namun pada dasarnya jumlah neuron pada *layer* tersembunyi dapat berjumlah sampai dengan tak terhingga. Menurut Heaton (2013), ada beberapa aturan yang digunakan untuk menentukan jumlah neuron pada *layer* tersembunyi, yaitu:

- 1. Jumlah neuron pada *layer* tersembunyi harus di antara jumlah neuron pada *layer input* dan *layer output*.
- 2. Jumlah neuron pada *layer* tersembunyi harus berjumlah 2/3 dari jumlah neuron pada *layer input*, ditambah *layer output*.
- 3. Jumlah neuron pada *layer* tersembunyi harus kurang dari dua kali jumlah neuron pada *layer input*.

Ketiga aturan tersebut hanya berupa pertimbangan dalam menentukan [arsitektur jaringan syaraf tiruan. Oleh karena itu, penentuan arsitektur jaringan](http://repository.unej.ac.id/)  kembali pada *trial and error* sesuai dengan permasalahan yang ditangani oleh jaringan.

Terdapat 3 fase dalam pelatihan *BNN*, yaitu fase maju (*feed forward*), fase mundur (*back propagation*), dan fase modifikasi bobot. Dalam fase *feed forward*, pola masukan dihitung maju dimulai dari lapisan *input* hingga lapisan *output*. Dalam fase *back propagation*, tiap-tiap unit *output* menerima target pola yang berhubungan dengan pola *input* untuk dihitung nilai kesalahan. Kesalahan tersebut akan dipropagasikan mundur. Sedangkan fase modifikasi bobot bertujuan untuk menurunkan kesalahan yang terjadi. Ketiga fase tersebut diulang secara terus menerus hingga kondisi penghentian dipenuhi (Jumarwanto, 2009).

Langkah-langkah dari Metode *Backpropagation Neural Network* (BNN) menggunakan persamaan 2.1 sampai 2.9 (Siang, 2009):

**Langkah 0**: Inisialisasi semua bobot dengan bilangan acak kecil

**Langkah 1**: Jika kondisi penghentian belum terpenuhi, lakukan langkah 2 – 8.

**Langkah 2**: Untuk setiap pasang data pelatihan, lakukan langkah 3 – 8.
### **Fase 1: Propagasi maju**

**Langkah 3**: Tiap unit masukkan menerima sinyal dan meneruskan ke unit tersembunyi

**Langkah 4**: Hitung semua keluaran di unit tersembunyi (Zj):

$$
z_{netj} = v_{0j} + \sum_{i=1}^{n} x_i v_{ij}
$$
\n
$$
z_j = f(z_{netj}) = \frac{1}{1 + e^{-z\_netj}}
$$
\n(2.1b)

Keterangan:

 $Z_{net,i}$ = nilai unit tersembunyi ke-j

 $v_{0i}$  = bobot layer *input* bias ke unit tersembunyi ke-j

$$
x_i = \text{unit } input \text{ ke-i}
$$

 $v_{ij}$  = bobot unit *input* ke-i ke layer tersembunyi ke-j

 $z_i$  [= nilai unit tersembunyi ke-j menggunakan fungsi aktivasi sigmoid](http://repository.unej.ac.id/)

$$
e = \text{nilai konstanta} = 2,718
$$

**Langkah 5**: Hitung semua jaringan di unit keluaran (yk):

$$
y_{\perp}net_k = w_{0k} + \sum_{j=1}^{p} z_j w_{jk}
$$
\n
$$
y_k = f(y_{\perp}net_k) = \frac{1}{1 + e^{-y_{\perp}net_k}}
$$
\n(2.2b)

Keterangan:

 $y_{\text{net}_k} = \text{nil}$ ai unit *output* ke-k

 $w_{0k}$  = bobot unit tersembunyi bias ke unit *output* ke-k

 $w_{jk}$  = bobot unit tersembunyi ke-j ke unit *output* ke-k

 $y_k$  = nilai unit *output* ke-k menggunakan fungsi aktivasi sigmoid

#### **Fase 2: Propagasi mundur**

**Langkah 6**: Hitung faktor δ unit keluaran berdasarkan kesalahan di setiap unit keluaran:

$$
\delta_k = (t_k - y_k) f'(y\_net_k) = (t_k - y_k) y_k (1 - y_k)
$$
\n(2.3)

 $\delta_{\bf k}$  merupakan kesalahan yang akan dipakai dalam perubahan bobot layer dibawahnya (langkah 7). Kemudian hitung suku perubahan bobot w<sub>jk</sub> (yang akan dipakai nanti untuk merubah bobot wjk ) dengan *learning rate* α. *Learning rate* [merupakan salah satu parameter yang digunakan untuk menghitung nilai perubahan](http://repository.unej.ac.id/)  bobot dengan range antara 0 sampai dengan 1.

$$
\Delta w_{jk} = \alpha \, \delta_k \, z_j \tag{2.4}
$$

Keterangan:

 $\delta_k$  = nilai *error* unit *output* 

 $t_k$  = nilai target *output* 

$$
\alpha
$$
 = learning rate

 $\Delta w_{ik}$  = perubahan bobot unit tersembunyi ke-j ke unit *output* ke-k

Langkah 7: Hitung faktor δ unit tersembunyi berdasarkan kesalahan di setiap unit tersembunyi z<sup>j</sup>

$$
\delta_{\rm n} = \sum_{k=1}^{m} \delta_k w_{jk} \tag{2.5}
$$

Faktor kesalahan  $\delta$  unit tersembunyi

$$
\delta_j = \delta_{\text{net}_j} f'(z_{\text{net}_j}) = \delta_{\text{net}_j} z_j \left(1 - z_j\right) \tag{2.6}
$$

Hitung suku perubahan bobot v<sub>ij</sub> (yang akan dipakai untuk merubah v<sub>ij</sub>)

$$
\Delta v_{ij} = \alpha \, \delta_j \, x_i \tag{2.7}
$$

Keterangan:

 $\delta_i$  = nilai *error* unit tersembunyi

 $\Delta v_{ii}$  = perubahan bobot unit input ke-i ke unit tersembunyi ke-j

### **Fase 3: Modifikasi bobot**

**Langkah 8**: Hitung semua perubahan bobot

Perubahan bobot garis yang menuju ke unit keluaran:

$$
w_{jk}(baru) = w_{jk}(lama) + \Delta w_{jk}
$$
 (2.8)

Perubahan bobot garis yang menuju ke unit tersembunyi:

$$
v_{ij}(baru) = v_{ij}(lama) + \Delta v_{ij}
$$
\n(2.9)

**Langkah 9**: Selesai

Setelah pelatihan selesai dilakukan maka dapat digunakan untuk pengenalan pola. Dalam hal ini, hanya **Propagasi Maju** (langah 4 dan 5) saja yang dipakai untuk menentukan keluaran. Apabila fungsi aktivasi yang dipakai bukan Sigmoid biner, maka langkah 4 dan 5 harus disesuaikan. Demikian juga turunannya pada langkah 6 dan 7.

Kondisi penghentian terpenuhi jika besarnya iterasi lebih besar dari besarnya iterasi maksimum yang telah ditetapkan. Iterasi merupakan rangkaian [langkah dalam pembelajaran jaringan syaraf tiruan. Satu iterasi diartikan sebagai](http://repository.unej.ac.id/)  satu kali pembelajaran yang dilakukan pada langkah 2 sampai 8.

#### **BAB 3. METODOLOGI PENELITIAN**

Bab ini memaparkan tentang metode yang digunakan selama melakukan penelitian, seperti jenis penelitian, tempat dan waktu penelitian, tahapan penelitian, pengumpulan data, pengembangan sistem, serta gambaran sistem.

### **3.1 Jenis Penelitian**

Jenis penelitian yang digunakan pada penelitian ini yaitu penelitian kuantitatif. Penelitian kuantitatif dipilih karena bertujuan menggambarkan benar tidaknya fakta-fakta yang ada serta menjelaskan tentang hubungan antar variabel [yang diteliti sehingga bisa menjelaskan data yang diolah dengan cara](http://repository.unej.ac.id/)  mengumpulkan data, mengolah, menganalisis dan menginterpretasikan data dalam pengujian hipotesis statistik sehingga dapat teruji kebenarannya. Penggunaan metode kuantitatif dalam penulisan ini adalah pengumpulan data yang digunakan dalam bentuk angka.

### **3.2 Tempat dan Waktu Penelitian**

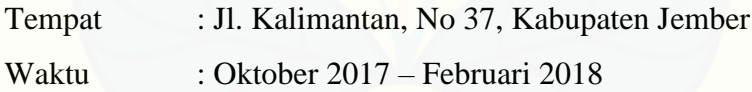

### **3.3 Tahapan Penelitian**

Tahapan pada penelitian ini terdiri dari 3 tahap, yaitu pengumpulan data, pengujian klasifikasi dan perancangan sistem klasifikasi ketepatan waktu kelulusan mahasiswa PSSI UNEJ. Adapun urutan dari ketiga tahapan tersebut dapat dilihat pada gambar 3.1:

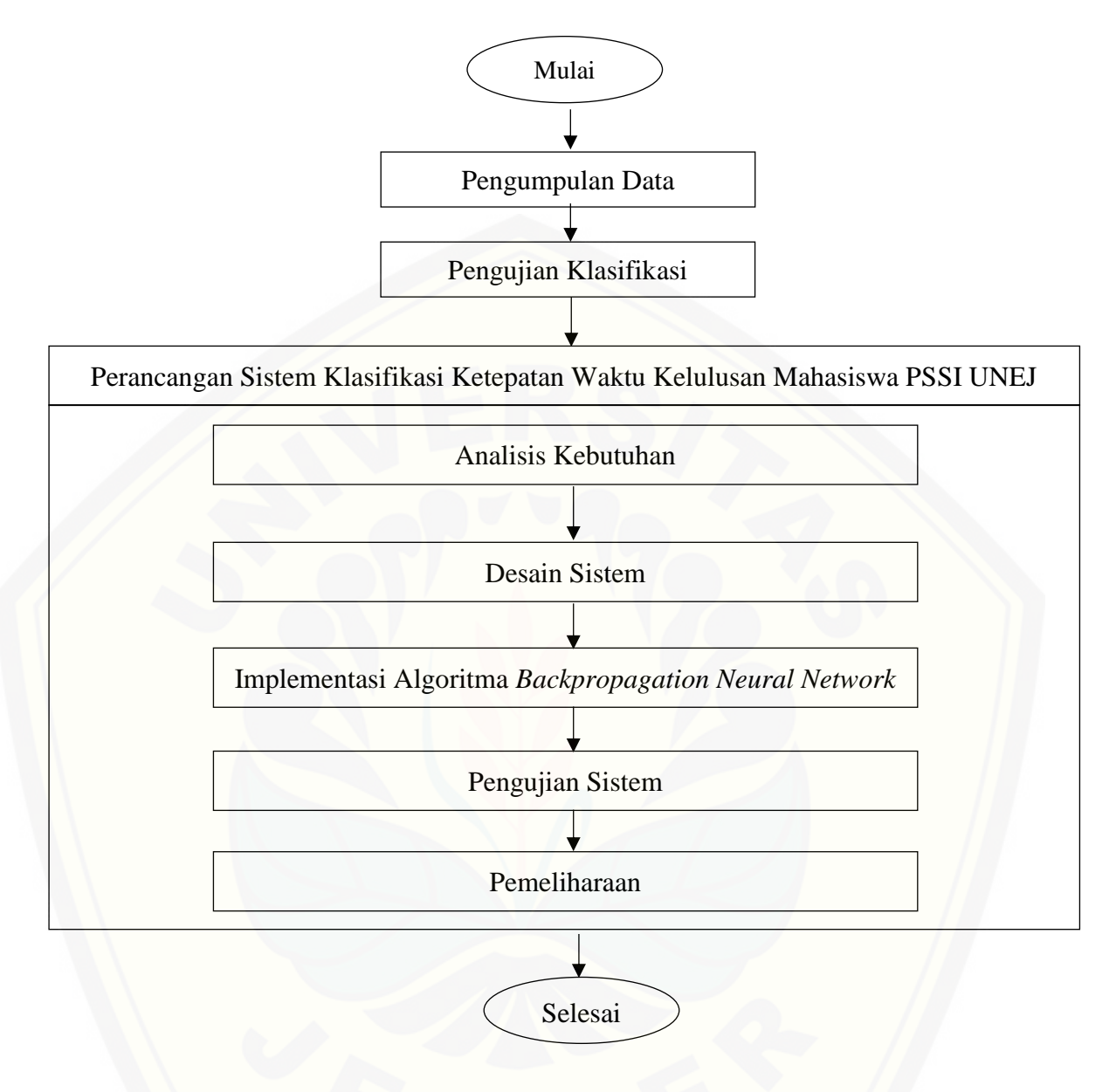

Gambar 3.1 Tahapan Penelitian

#### **3.3.1 Pengumpulan Data**

Pengumpulan data pada penelitian ini dibagi dalam 2 jenis, yaitu data primer dan data sekunder. Data primer diperoleh dengan melakukan wawancara kepada bagian Tata Usaha Program Studi Sistem Informasi Univerjsitas Jember dan UPTTI Universitas Jember, yang bertujuan untuk memperoleh data *record* studi mahasiswa PSSI UNEJ yang telah lulus. Data sekunder diperoleh dengan cara studi literatur

melalui jurnal dan *text book* tentang *datamining* khususnya klasifikasi dan metode yang digunakan yaitu *backpropagation neural network*.

#### **3.3.2 Pengujian Klasifikasi**

Pengujian klasifikasi merupakan suatu pengujian yang dilakukan terhadap metode klasifikasi yang digunakan. Pengujian ini berguna untuk mengukur seberapa besar tingkat keakurasian data yang diperoleh dari hasil perhitungan metode klasifikasi tersebut. Pada penelitian ini, metode yang digunakan adalah metode *Backpropagation Neural Network* (BNN).

Pengujian klasifikasi dalam sistem ini menggunakan uji performansi, yaitu menggunakan nilai akurasi, presisi, *recall*, dan *F-Measure.* Akurasi merupakan kedekatan antara nilai prediksi dan nilai sebenarnya. Presisi meupakan tingkat ketepatan antara informasi yang diminta pengguna dengan jawaban yang diberikan dari sistem. *Recall* merupakan tingkat keberhasilan sistem dalam menemukan kembali suatu informasi. *F-measure* merupakan perhitungan evaluasi dalam *information retrieval* yang menggabungkan *precision* dan *recall*.

Secara umum, penggunaan keempat istilah tersebut digambarkan dalam bentuk *confusion matrix. Confusion matrix* adalah salah satu alat ukur berbentuk [matrik 2x2 yang digunakan untuk mengukur jumlah ketepatan algoritma yang](http://repository.unej.ac.id/)  dipakai. *Confusion matrix* disajikan pada tabel 3.1 (Widodo, Handayanto, & Herlawati, 2013):

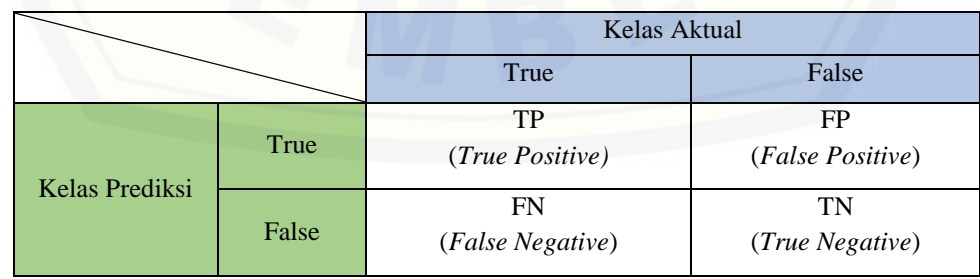

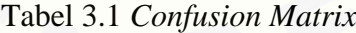

Keterangan:

*True Positive* (TP) : Jika data yang diprediksi bernilai positif dan sesuai dengan nilai aktual (positif).

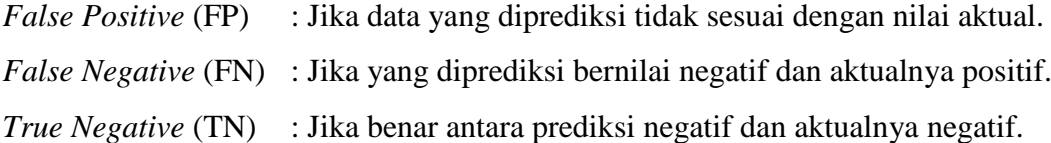

Pengukuran nilai akurasi, presisi, *recall*, dan *F-Measure* berdasarkan *confusion matrix* dirumuskan pada persamaan 3.1 sampai 3.4:

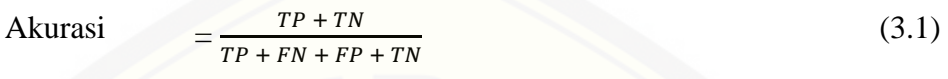

$$
Pressisi = \frac{TP}{TP + FN}
$$
 (3.2)

$$
Recall = \frac{TP}{TP + FP}
$$
\n(3.3)

$$
F\text{-}Measure = \frac{2 \times TP}{2 \times TP + FP + FN} \tag{3.4}
$$

## **3.3.3 Perancangan Sistem Klasifikasi Ketepatan Waktu Kelulusan Mahasiswa PSSI UNEJ**

Dalam mengimplementasikan algoritma, terdapat beberapa tahap yang disesuaikan dengan metode *Software Development Life Cycle* (SDLC) *waterfall*. Model *waterfall* dibagi menjadi beberapa tahap, yaitu analisisis kebutuhan, desain sistem, implementasi, pengujian dan pemeliharaan. Metode ini memiliki [pendekatan secara sistematik dan sekuensial untuk pengembangan perangkat lunak](http://repository.unej.ac.id/)  yang terstruktur tahapan demi tahapan (Pressman, 2012). Gambaran penelitian menggunakan model *Waterfall* dapat dilihat pada Gambar 3.2.

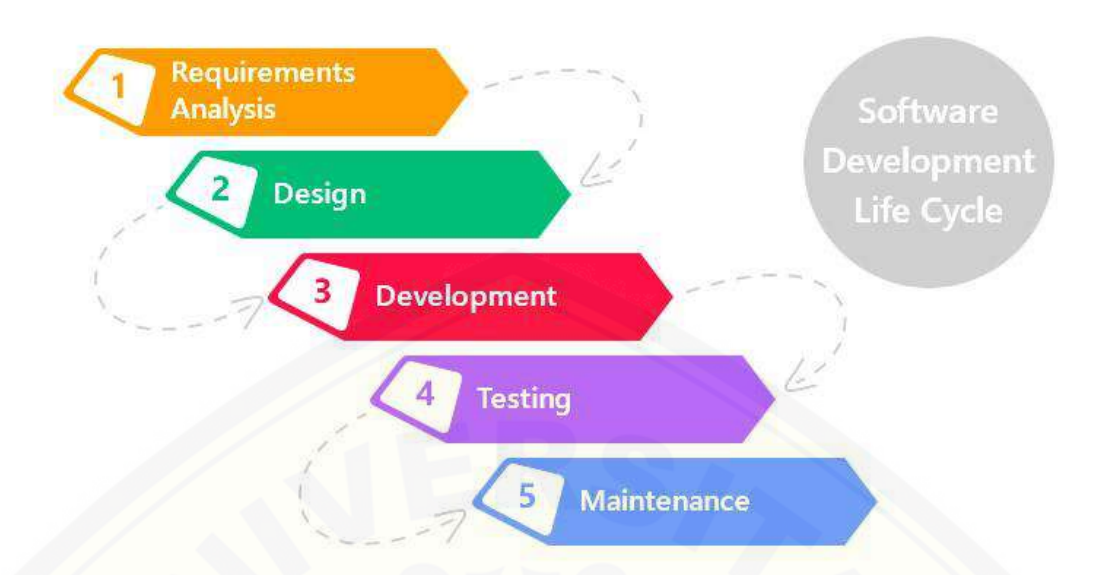

Gambar 3.2 Fase-fase dalam Model Waterfall

Implementasi metode *Backpropagation Neural Network* (BNN) dapat dilakukan dengan model *waterfall* melalui tahapan berikut (Pressman, 2012):

## a. Analisis Kebutuhan

Tahapan dalam menganalisis kebutuhan yaitu berdasarkan pada informasi [primer yang diperoleh dari hasil wawancara serta informasi sekunder yang](http://repository.unej.ac.id/)  diperoleh dari buku-buku, studi pustaka dan karya ilmiah. Selain itu, analisis kebutuhan dilakukan untuk menentukan kebutuhan fungsional dan non fungsional dari sistem klasifikasi ketepatan waktu kelulusan mahasiswa Program Studi Sistem Informasi Universitas Jember ini.

### b. Desain Sistem

Pada tahapan desain sistem ini, peneliti membuat diagram sistem yang menggunakan *Unified Modeling Language* (UML) dengan konsep *Object-Oriented Programing* (OOP). Pemodelan UML yang digunakan sebagai berikut:

1. Elemen *Input* Proses *Output*

Elemen *input* proses *output* pada penelitian ini menggambarkan *input* data yang dibutuhkan sistem, output dari sistem, serta tujuan pembuatan sistem.

#### 2. *Usecase Diagram*

*Usecase Diagram* pada penelitian ini membuat sekelompok rangkaian yang saling terkait dan membentuk sistem secara teratur yang dilakukan atau diawasi oleh aktor yang bersangkutan.

3. *Scenario* 

*Scenario* pada penelitian ini menjelaskan atau menceritakan fitur atau isi yang ada pada *Usecase Diagram*. *Scenario* menjelaskan alur sistem yang terjadi pada suatu event tertentu.

4. *Sequence Diagram*

*Sequence diagram* (diagram urutan) pada penelitian ini memperlihatkan atau menampilkan interaksi-interaksi antar objek di dalam sistem yang disusun pada sebuah urutan atau rangkaian waktu. Interaksi antar objek tersebut termasuk pengguna, *display*, dan sebagainya berupa pesan/message.

5. *Activity Diagram*

*Activity diagram* pada penelitian ini menggambarkan berbagai alir aktivitas [dalam sistem yang sedang dirancang, bagaimana masing-masing alir](http://repository.unej.ac.id/)  berawal, *decision* yang mungkin terjadi, dan bagaimana mereka berakhir. *Activity diagram* mempunyai fungsi yang sama dengan *scenario* namun diimplementasikan dalam diagram alir.

6. *Class Diagram*

*Class diagram* pada penelitian ini menggambarkan struktur statis class dalam sistem. *Class Diagram* dibuat untuk memudahkan dalam proses pengkodean *Entity Relationship Diagram.*

7. *Entity Relationship Diagram*

*Entity Relationship Diagram* (ERD) pada penelitian ini menjelaskan hubungan antar data dalam basis data berdasarkan objek-objek dasar data yang mempunyai hubungan antar relasi.

c. Implementasi Sistem

Tahap implementasi merupakan tahapan untuk mengimplementasikan

desain yang telah dirancang ke dalam program. Hal yang dilakukan dalam implementasi antara lain:

- 1. Penulisan kode program (*programming*) menggunakan bahasa *Java* dan menggunakan *Netbeans* sebagai IDE-nya.
- 2. Manajemen basisdata menggunakan *MySQL*.
- d. Pengujian Sistem

Pada tahap ini dilakukan pengujian terhadap aplikasi yang telah dibuat. Pengujian ini yang melibatkan pengguna/*user,* dimana hanya memperhatikan fungsionalitas yang berkaitan dengan masukan/keluaran (I/O) apakah sesuai dengan sistem yang dijalankan. Pengujian aplikasi dilakukan menggunakan metode *White box testing* dan *Black box testing.* Pengujian *white box* menggunakan kode program yang bertujuan untuk menganalisis apakah ada kesalahan atau tidak. Pengujian *black box* dilakukan dengan cara melakukan *running program* untuk menguji coba kemungkinan kesalahan yang ada.

#### e. Pemeliharaan

Pemeliharaan merupakan tahap terakhir dalam metode waterfall. *Software* [yang telah selesai dibangun dijalankan serta diperlukan adanya pemeliharaan.](http://repository.unej.ac.id/)  Pemeliharaan yang dimaksud bertujuan untuk memperbaiki kesalahan yang tidak ditemukan pada langkah sebelumnya.

Tujuan lain pemeliharaan yaitu untuk melakukan perbaikan implementasi *unit* dari sistem dan peningkatan kinerja dari sistem yang digunakan sebagai kebutuhan baru. Selama pengguna (*user*) menemui *bug* pada aplikasi ini, maka *user* dapat mengkonfirmasi langsung kepada *developer* dan akan mendapat penanganan dari *developer*, serta berdasarkan data yang diperoleh dari testing *Black Box*.

### **3.4 Gambaran Umum Sistem**

Sistem yang dibuat merupakan sistem untuk mengklasifikasi ketepatan

waktu kelulusan mahasiswa Program Studi Sistem Informasi Universitas Jember menggunakan metode jaringan syaraf tiruan *backpropagation*. Sistem ini dapat melakukan klasifikasi berdasarkan dataset lulusan mahasiswa Program Studi Sistem Informasi Universitas Jember angkatan tahun 2011-2013. Atribut yang digunakan untuk klasifikasi berjumlah 9 atribut, yaitu nilai IP semester 1 sampai 6, [jumlah SKS yang ditempuh, semester saat terakhir kali memprogram matakuliah](http://repository.unej.ac.id/)  KKN dan PKL. Kelas yang digunakan untuk klasifikasi yaitu ketepatan waktu lulus mahasiswa tersebut. Penentuan ketepatan waktunya yaitu jika masa studi kurang dari sama dengan 60 bulan, maka mahasiswa tersebut lulus tepat waktu dan jika lebih dari 60 bulan maka tidak tepat waktu.

Penelitian ini menggunakan metode jaringan syaraf tiruan *backpropagation* dengan arsitektur jaringan 9-3-1, yang artinya arsitektur tersebut mengandung 9 neuron pada *layer input,* 3 neuron pada *layer* tersembunyi, dan 1 neuron pada *layer output*. Neuron pada *layer input* yaitu atribut yang terdapat pada data mahasiswa, sementara neuron pada *layer output* yaitu kelas yang terdapat pada data mahasiswa. Peneliti menggunakan 3 buah neuron pada *layer* tersembunyi karena berdasarkan penelitian yang berjudul "Jaringan Syaraf Tiruan Algoritma *Backpropagation* dalam Memprediksi Ketersediaan Komoditi Pangan Provinsi Riau", oleh Eka Pandu Cynthia dan Edi Ismanto, yang menyatakan bahwa penelitian dengan menggunakan 3 buah neuron pada *layer* tersembunyi, menghasilkan tingkat akurasi sebesar 99,97% dalam memprediksi ketersediaan komoditi pangan Provinsi Riau (Cynthia & Ismanto, 2017).

Tahap awal dalam sistem ini yaitu sekumpulan dataset lulusan mahasiswa tersebut dinormalisasi menggunakan fungsi aktivasi *sigmoid (biner)*, baik seluruh atribut maupun kelasnya, dengan interval [0.1, 0.9]. Rumus untuk normalisasinya yaitu (Siang, 2009):

$$
x' = \frac{0.8(x-a)}{b-a} + 0.1\tag{3.5}
$$

keterangan:

*x'* = nilai data ke-n setelah dinormalisasi

 $a =$ data nilai minimum

 $b =$ data nilai maksimum

Setelah data dinormalisasi, proses pelatihan *backpropagation* dimulai dari propagasi maju untuk mengecek *error*nya dan akan mengalami propagasi mundur untuk memperbaiki bobot. Proses *backpropagation* dinyatakan selesai jika kondisi penghentian terpenuhi. Pada penelitian ini, penghentian dipenuhi jika nilai iterasinya telah mencapai batas maksimum iterasi yang ditentukan.

Dataset yang digunakan pada sistem ini menggunakan dataset *fulltrain fulltest*. Setelah proses pelatihan *backpropagation* dinyatakan selesai, maka proses *testing* dilakukan dengan menggunakan dataset dari proses pelatihan (*training*) [untuk mengukur uji performansi menggunakan persamaan 3.1 sampai dengan 3.4.](http://repository.unej.ac.id/)

#### **BAB 4. DESAIN DAN PERANCANGAN**

Bab ini akan membahas tentang proses perancangan untuk mengimplementasikan metode *Backpropagation Neural Network* untuk klasifikasi ketepatan waktu kelulusan mahasiswa Program Studi Sistem Informasi Univeristas Jember. Proses perancangan sistem dimulai dari analisis kebutuhan fungsional dan non-fungsional sistem, lalu dilanjukan dengan pembuatan *usecase diagram*, skenario, *activity diagram*, *sequence diagram*, *class diagram*, dan *entity relationship diagram* (ERD).

#### **4.1 Analisis Kebutuhan Perangkat Lunak**

Analisis kebutuhan perangkat lunak dalam penelitian ini mengidentifikasi permasalahan yang ada untuk dijadikan bahan dalam membuat sistem klasifikasi ketepatan waktu kelulusan mahasiswa Program Studi Sistem Informasi Univeristas Jember. Analisis kebutuhan yang dilakukan meliputi kebutuhan fungsional dan non-fungsional, yang diperoleh dari anallisis hasil wawancara dan studi literatur.

#### **4.1.1 Analisis Kebutuhan Fungsional**

Analisis kebutuhan fungsional dalam penelitian ini mengidentifikasi fiturfitur apa saja yang akan diterapkan dalam membuat sistem klasifikasi ketepatan [waktu kelulusan mahasiswa Program Studi Sistem Informasi Univeristas Jember.](http://repository.unej.ac.id/)  Fitur-fitur tersebut antara lain:

- 1. Sistem dapat mengelola *insert user* baru melalui fitur *sign in*.
- 2. Sistem dapat mengubah data *user* yang sedang aktif.
- 3. Sistem dapat menampilkan data yudisi (bagi aktor admin dan *user*).
- 4. Sistem dapat mengelola *insert, update,* dan *delete* data yudisi (bagi aktor *user*).
- 5. Sistem dapat menampilkan data mahasiswa (bagi aktor admin dan *user*).
- 6. Sistem dapat mengelola *insert, update,* dan *delete* data mahasiswa (bagi aktor *user*).
- 7. Sistem dapat melakukan penghitungan klasifikasi dan akurasi data mahasiswa menggunakan metode *backpropagation*.
- 8. Sistem dapat menampilkan hasil klasifikasi dan akurasi data mahasiswa menggunakan metode *backpropagation.*

#### **4.1.2 Analisis Kebutuhan Non-Fungsional**

Analisis kebutuhan non-fungsional pada penelitian ini mengidentifikasi [spesifikasi kebutuhan dari sistem. Kebutuhan non-fungsional dari sistem ini antara](http://repository.unej.ac.id/)  lain:

- 1. Sistem yang dibangun berbentuk desktop.
- 2. Sistem menggunakan bahasa pemrograman *Java* dengan konsep *OOP (Object Oriented Programming)*.
- 3. Sistem menggunakan tampilan secara *user friendly,* sehingga pengguna tidak kesulitan saat mengoperasikannya.

### **4.2 Desain Sistem**

Pada tahapan desain sistem ini, peneliti membuat diagram sistem yang menggunakan *Unified Modeling Language* (UML) dengan konsep *Object-Oriented Programing* (OOP). Tahapan desain sistem dalam sistem klasifikasi ketepatan waktu kelulusan mahasiswa Program Studi Sistem Informasi Univeristas Jember meliputi elemen *input* proses *output, Usecase Diagram,* Skenario*, Sequence Diagram, Activity Diagram, Class Diagram, dan Entity Relationship Diagram*.

#### **4.2.1 Elemen** *Input* **Proses** *Output*

Elemen *input* proses *output* digunakan untuk menggambarkan *input* data yang dibutuhkan sistem, output dari sistem, serta tujuan pembuatan sistem. Elemen *input* proses *output* sistem dapat dilihat pada gambar 4.1.

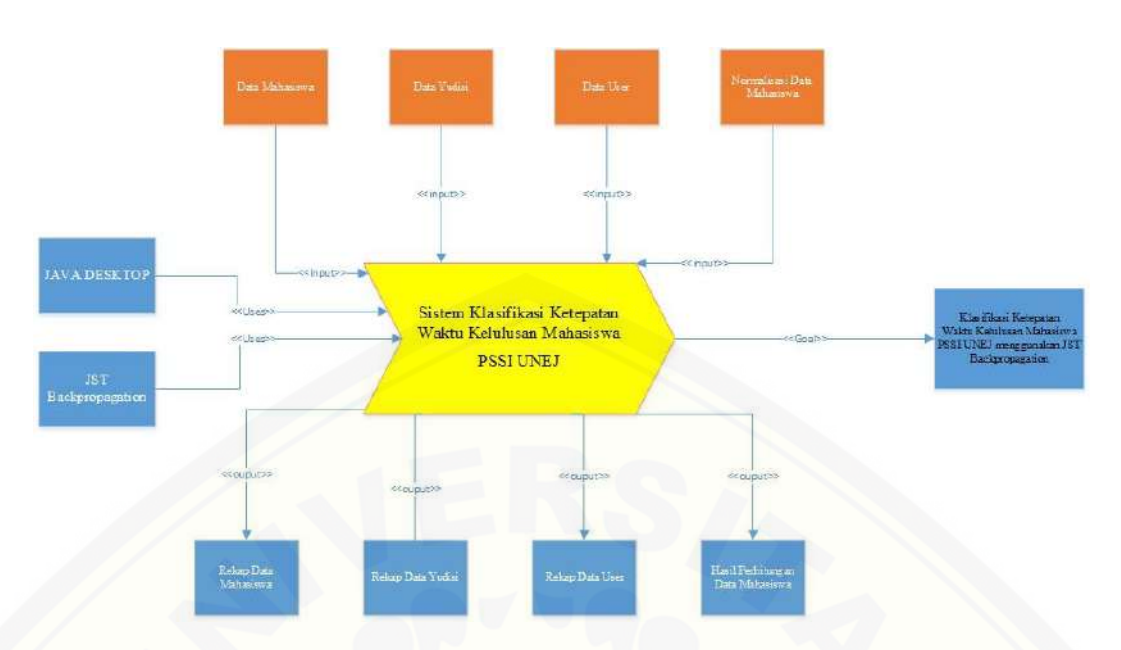

Gambar 4.1 Elemen Proses *Input Output* pada Sistem Klasifikasi Ketepatan Waktu Kelulusan Mahasiswa PSSI UNEJ

## **4.2.2** *Usecase Diagram*

*Usecase Diagram* digunakan untuk menggambarkan fitur apa saja yang dibuat pada sistem klasifikasi ketepatan waktu kelulusan mahasiswa Program Studi [Sistem Informasi Univeristas Jember \(PSSI UNEJ\) menggunakan implementasi](http://repository.unej.ac.id/)  algoritma jaringan syaraf tiruan *backpropagation*. *Usecase Diagram* dapat dilihat pada gambar 4.2.

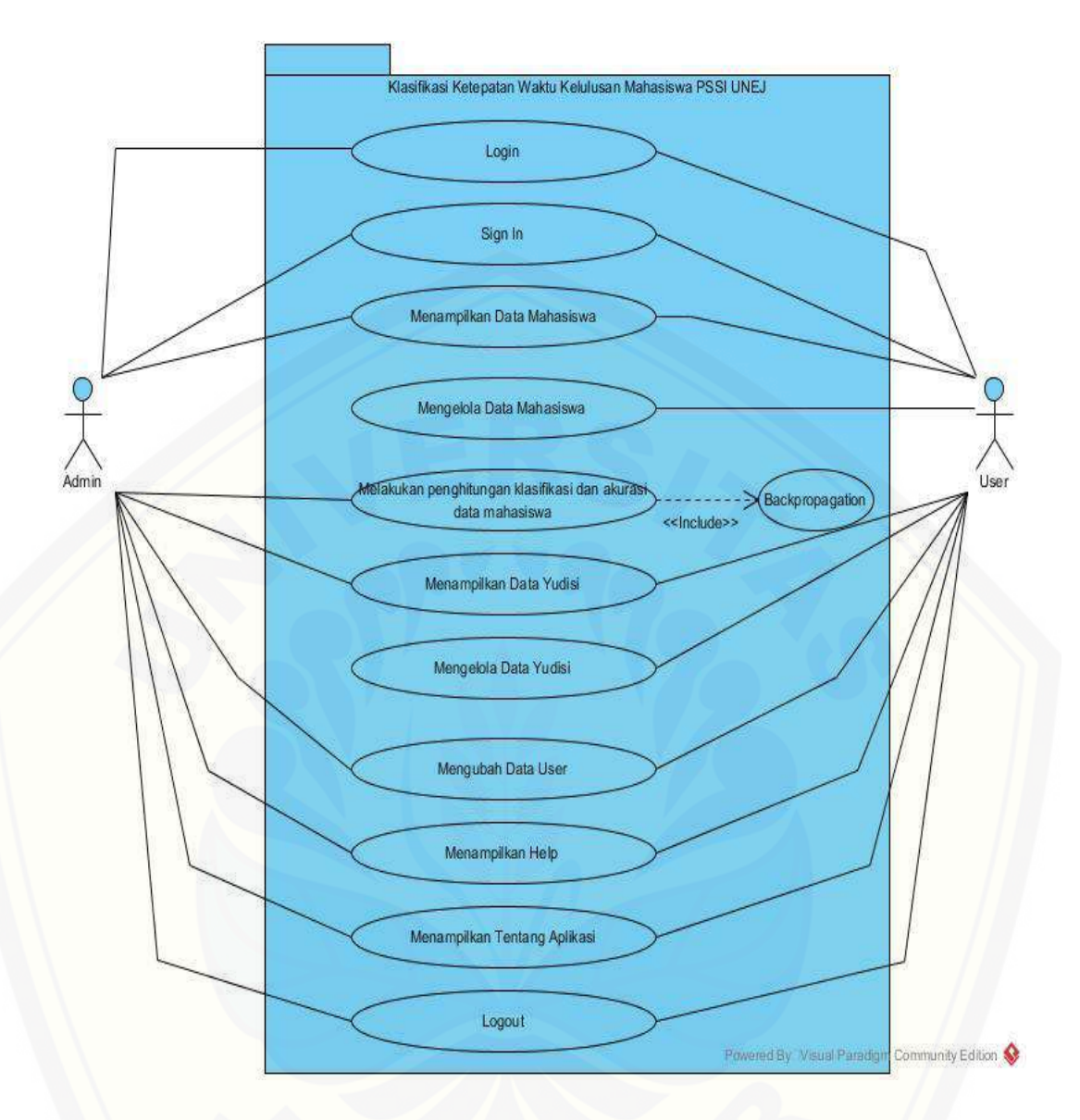

Gambar 4.2 *Usecase Diagram* Sistem Klasifikasi Ketepatan Waktu Kelulusan Mahasiswa PSSI UNEJ

Definisi *usecase* [pada sistem klasifikasi ketepatan waktu kelulusan](http://repository.unej.ac.id/)  mahasiswa PSSI UNEJ dapat dilihat pada tabel 4.1. Sementara untuk definisi mengenai aktor pada *usecase* dapat dilihat pada tabel 4.2.

# Tabel 4.1 Definisi *Usecase* Sistem Klasifikasi Ketepatan Waktu Kelulusan Mahasiswa PSSI UNEJ

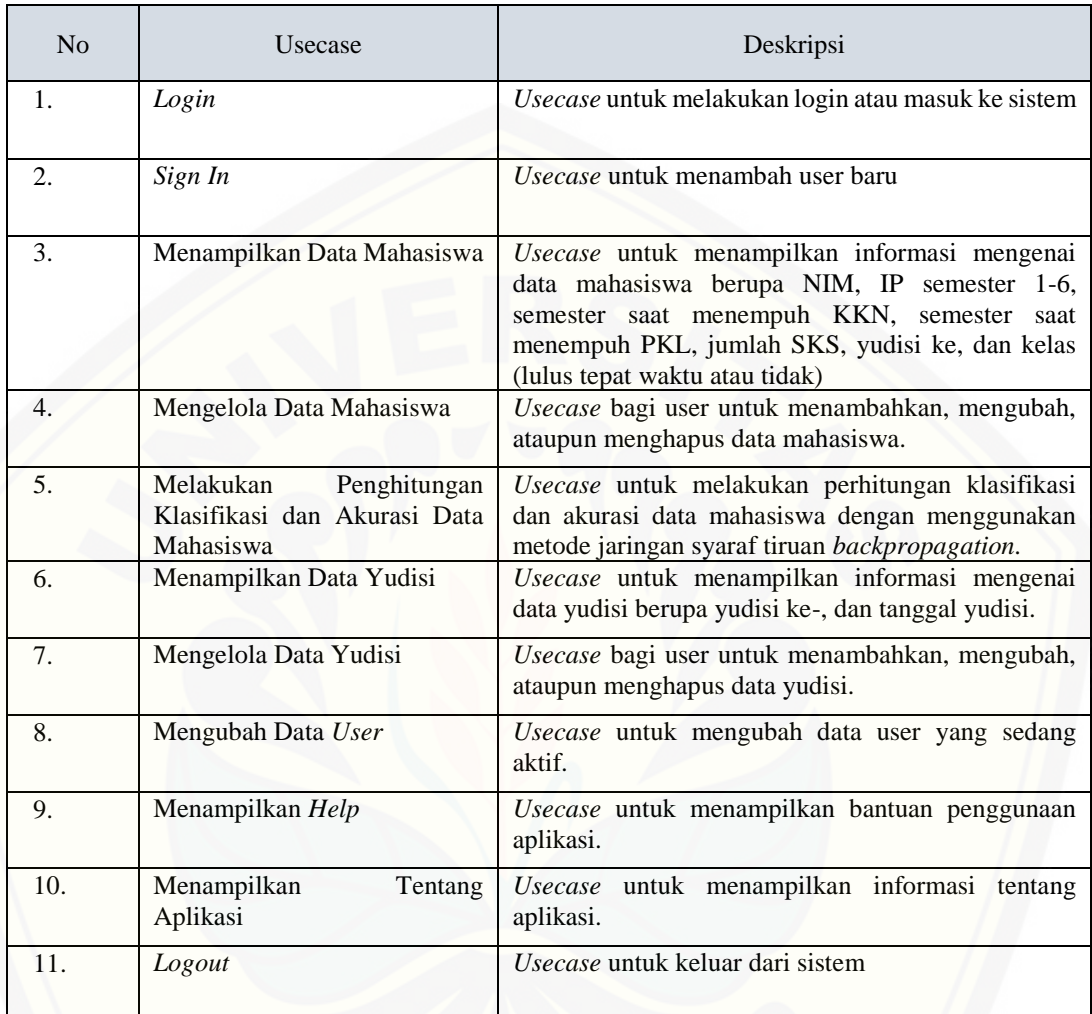

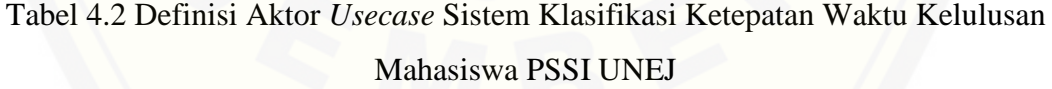

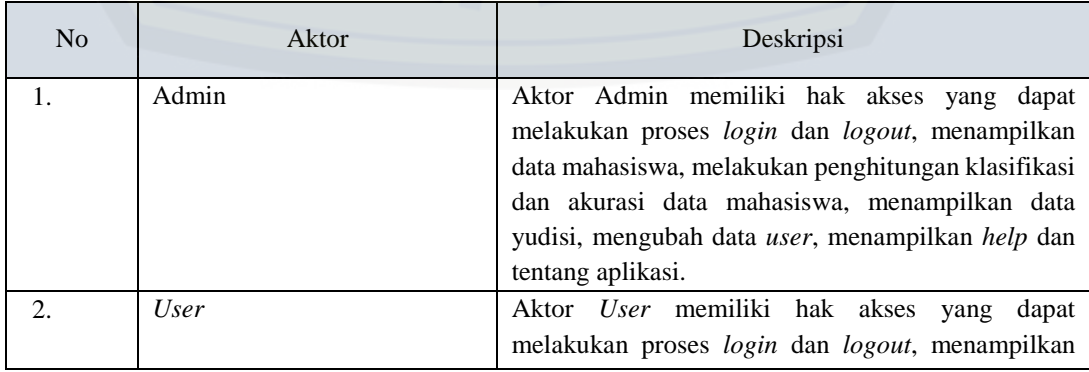

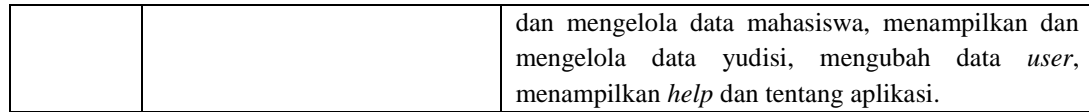

#### **4.2.3 Skenario**

Skenario pada penelitian ini menjelaskan atau menceritakan fitur atau isi yang ada pada *Usecase Diagram*. Skenario menjelaskan alur sistem yang terjadi pada suatu event tertentu. Skenario untuk sistem klasifikasi ketepatan waktu kelulusan mahasiswa PSSI UNEJ adalah sebagai berikut.

### 1. Skenario *Login*

*Login* menjelaskan bahwa aktor (admin dan *user*) harus melakukan *login* terlebih dahulu dengan mengisi form username dan password, kemudian sistem akan menampikan halaman menu utama. Skenario normal dan skenario alternatif *usecase login* dapat dilihat pada lampiran A.1.

#### 2. Skenario *Sign In*

*Sign In* menjelaskan bahwa bagi yang ingin membuat user baru, mengklik tombol "Daftar" dan mengisi *form* yang telah disediakan. Setelah itu, menekan tombol *submit* dan sistem akan menyimpannya ke dalam *database*. Skenario normal dan skenario alternatif *usecase sign in* dapat dilihat pada lampiran A.2.

#### 3. Skenario Menampilkan Data Mahasiswa

Data mahasiswa menjelaskan bahwa aktor (admin dan *user*) dapat melihat [informasi mengenai data mahasiswa berupa NIM, IP semester 1-6, semester saat](http://repository.unej.ac.id/)  menempuh KKN, semester saat menempuh PKL, jumlah SKS, yudisi ke, dan kelas (lulus tepat waktu atau tidak). Skenario normal dan skenario alternatif *usecase* menampilkan data mahasiswa dapat dilihat pada lampiran A.3.

### 4. Skenario Mengelola Data Mahasiswa (*insert*)

*Insert* data mahasiswa menjelaskan bahwa aktor (hanya *user*) menambahkan data mahasiswa baru ke dalam sistem. Aktor memasukkan data

mahasiswa baru ke dalam sistem dengan mengklik tombol "Tambah", kemudian aktor menambahkan data mahasiswa baru ke dalam *form* yang disediakan. Setelah terisi semua, aktor mengklik tombol *submit*, lalu sistem akan menyimpannya ke dalam *database*. Skenario normal dan skenario alternatif *usecase* mengelola data mahasiswa (*insert*) dapat dilihat pada lampiran A.4.

#### 5. Skenario Mengelola Data Mahasiswa (*update*)

*Update* data mahasiswa menjelaskan bahwa aktor (hanya *user*) melakukan proses ubah data mahasiswa. Aktor mengubah data mahasiswa dengan memilih salah satu data mahasiswa yang akan diubah, kemudian mengklik tombol "Ubah", lalu aktor mengubah data mahasiswa ke dalam *form* yang disediakan. Setelah itu, aktor mengklik tombol *submit*, lalu sistem akan menyimpannya ke dalam *database*. Skenario normal dan skenario alternatif *usecase* mengelola data mahasiswa (*update*) dapat dilihat pada lampiran A.5.

### 6. Skenario Mengelola Data Mahasiswa (*delete*)

*Delete* data mahasiswa menjelaskan bahwa aktor (hanya *user*) melakukan [proses hapus data mahasiswa. Aktor menghapus data mahasiswa dengan memilih](http://repository.unej.ac.id/)  salah satu data mahasiswa yang akan dihapus, kemudian mengklik tombol "Hapus". Setelah itu, muncul kotak konfirmasi "Yakin mau dihapus?", jika aktor mengklik tombol "Ya", maka sistem akan menghapus data tersebut pada *database*. Skenario normal dan skenario alternatif *usecase* mengelola data mahasiswa (*delete*) dapat dilihat pada lampiran A.6.

## 7. Skenario Melakukan Penghitungan Klasifikasi dan Akurasi Data Mahasiswa

*Usecase* ini menjelaskan bahwa aktor (hanya admin) dapat melakukan penghitungan klasifikasi dan akurasi dari data mahasiswa. Setelah masuk ke tampilan Data Mahasiswa, aktor mengklik tombol "Hitung". Setelah masuk ke tampilan perhitungan, seluruh isi dari data mahasiswa dinormalisasi menggunakan fungsi aktivasi *sigmoid (biner)*, baik seluruh atribut maupun kelasnya, dengan

interval [0.1, 0.9]. Aktor mengisi nilai *learning rate,* dan batas iterasi*,* kemudian mengklik tombol "Proses" dan sistem akan memproses perhitungan klasifikasi dan akurasi menggunakan metode jaringan syaraf tiruan *backpropagation.* Skenario normal dan skenario alternatif *usecase* melakukan penghitungan klasifikasi dan akurasi data mahasiswa dapat dilihat pada tabel 4.3.

# [Tabel 4.3 Skenario Melakukan Penghitungan Klasifikasi dan Akurasi Data](http://repository.unej.ac.id/)

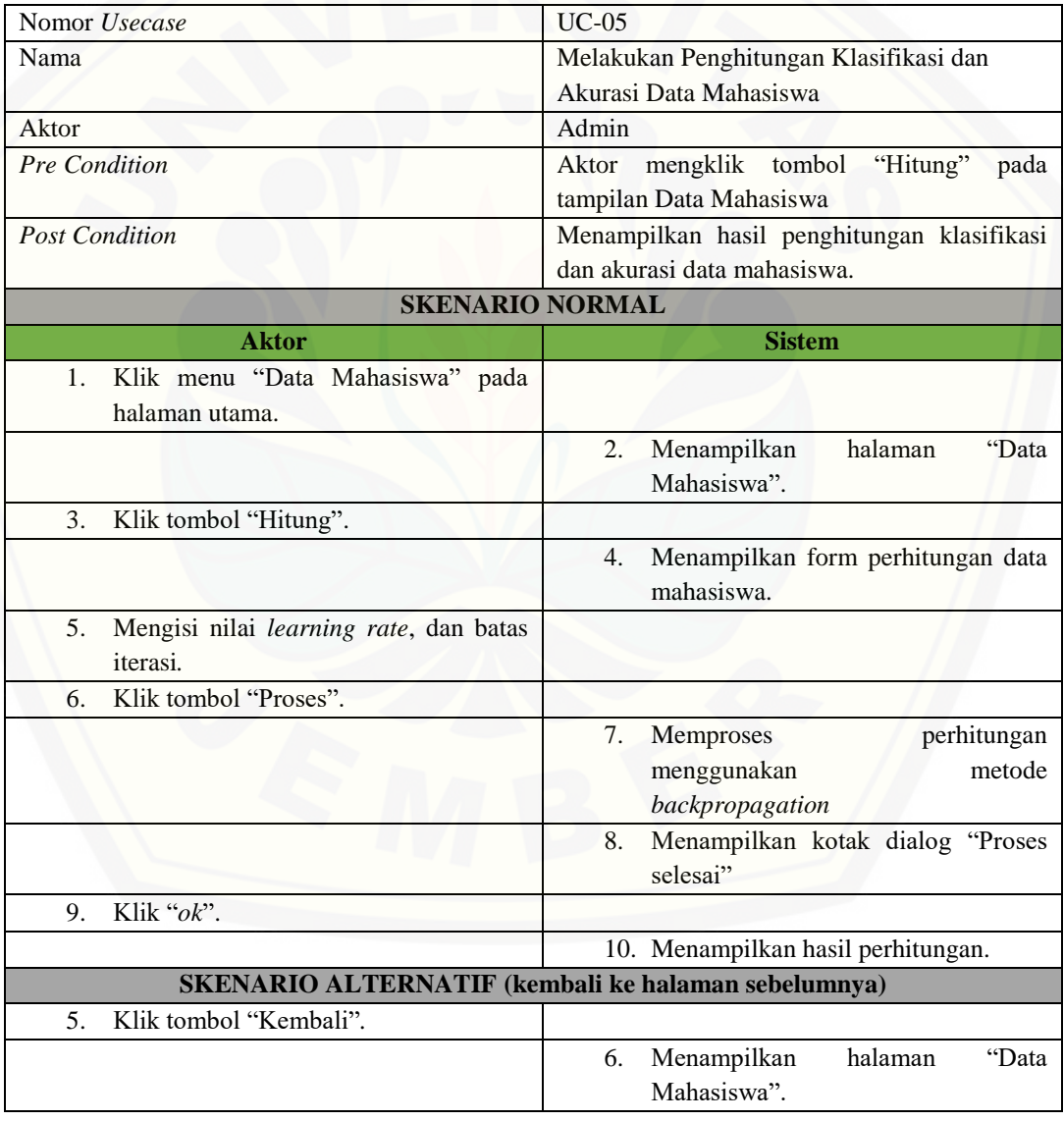

Mahasiswa

8. Skenario Melakukan Penghitungan Klasifikasi dan Akurasi Data Mahasiswa Per Yudisi

*Usecase* ini menjelaskan bahwa aktor (hanya admin) dapat melakukan penghitungan klasifikasi dan akurasi dari data mahasiswa per yudisi. Setelah masuk ke tampilan Data Mahasiswa, aktor mengklik tombol "Hitung" dan mengklik tombol "Per Yudisi". Setelah masuk ke tampilan perhitungan, seluruh isi dari data mahasiswa dinormalisasi menggunakan fungsi aktivasi *sigmoid (biner)*, baik [seluruh atribut maupun kelasnya, dengan interval \[0.1, 0.9\]. Aktor mengisi kolom](http://repository.unej.ac.id/)  yudisi ke, kemudian menngklik tombol "Tampilkan" dan sistem akan menampilkan data mahasiswa yang dinormalisasi berdasarkan yudisi ke. Aktor mengisi nilai *learning rate,* dan batas iterasi*,* kemudian mengklik tombol "Proses" dan sistem akan memproses perhitungan klasifikasi dan akurasi menggunakan metode jaringan syaraf tiruan *backpropagation.* Skenario normal dan skenario alternatif *usecase* melakukan penghitungan klasifikasi dan akurasi data mahasiswa dapat dilihat pada tabel 4.4.

Tabel 4.4 Skenario Melakukan Penghitungan Klasifikasi dan Akurasi Data Mahasiswa Per Yudisi

| Nomor <i>Usecase</i>                  | $UC-05$                                    |
|---------------------------------------|--------------------------------------------|
| Nama                                  | Melakukan Penghitungan Klasifikasi dan     |
|                                       | Akurasi Data Mahasiswa (Per Yudisi)        |
| Aktor                                 | Admin                                      |
| <b>Pre Condition</b>                  | mengklik tombol "Hitung"<br>Aktor<br>pada  |
|                                       | tampilan Data Mahasiswa                    |
| <b>Post Condition</b>                 | Menampilkan hasil penghitungan klasifikasi |
|                                       | dan akurasi data mahasiswa.                |
| <b>SKENARIO NORMAL</b>                |                                            |
| <b>Aktor</b>                          | <b>Sistem</b>                              |
| Klik menu "Data Mahasiswa" pada<br>1. |                                            |
| halaman utama.                        |                                            |
|                                       | halaman<br>"Data<br>2.<br>Menampilkan      |
|                                       | Mahasiswa".                                |
| 3.<br>Klik tombol "Hitung".           |                                            |
|                                       | Menampilkan form perhitungan data<br>4.    |
|                                       | mahasiswa.                                 |

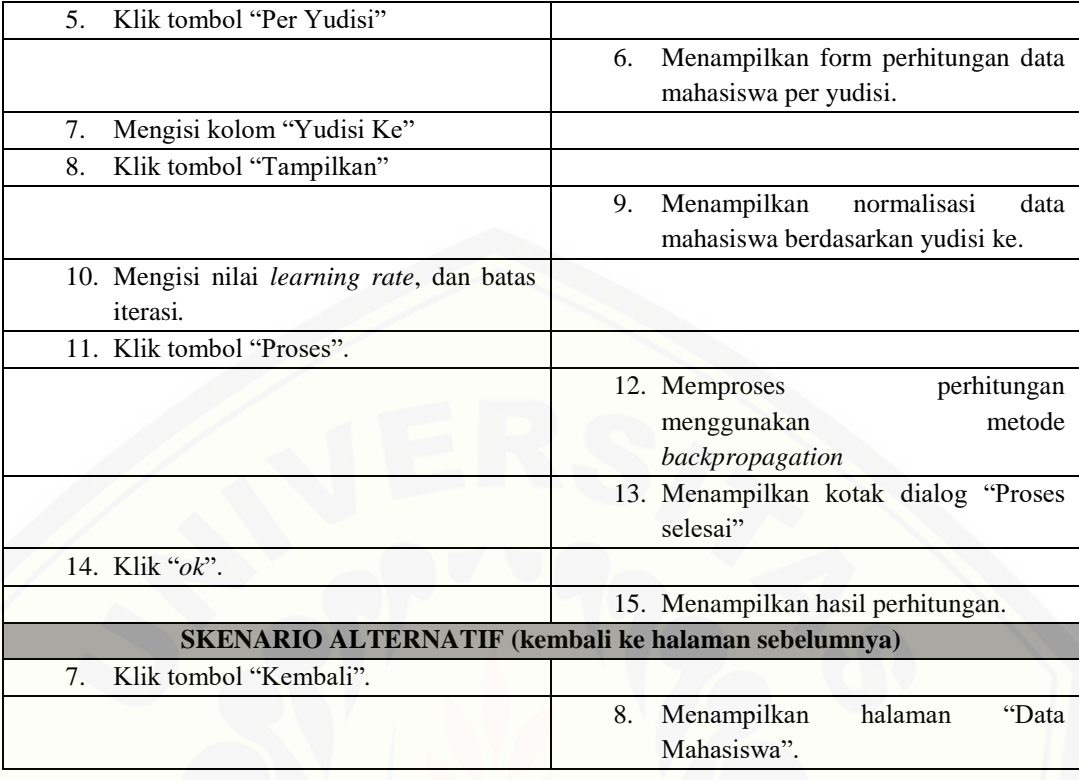

9. Skenario Melakukan Penghitungan Klasifikasi dan Akurasi Data Mahasiswa Per Angkatan

*Usecase* ini menjelaskan bahwa aktor (hanya admin) dapat melakukan penghitungan klasifikasi dan akurasi dari data mahasiswa per tahun angkatan. Setelah masuk ke tampilan Data Mahasiswa, aktor mengklik tombol "Hitung" dan mengklik tombol "Per Angkatan". Setelah masuk ke tampilan perhitungan, seluruh isi dari data mahasiswa dinormalisasi menggunakan fungsi aktivasi *sigmoid (biner)*, baik seluruh atribut maupun kelasnya, dengan interval [0.1, 0.9]. Aktor mengisi kolom tahun lulus, kemudian menngklik tombol "Tampilkan" dan sistem akan [menampilkan data mahasiswa yang dinormalisasi berdasarkan tahun lulus. Aktor](http://repository.unej.ac.id/)  mengisi nilai *learning rate,* dan batas iterasi*,* kemudian mengklik tombol "Proses" dan sistem akan memproses perhitungan klasifikasi dan akurasi menggunakan metode jaringan syaraf tiruan *backpropagation.* Skenario normal dan skenario alternatif *usecase* melakukan penghitungan klasifikasi dan akurasi data mahasiswa dapat dilihat pada tabel 4.5.

# Tabel 4.5 Skenario Melakukan Penghitungan Klasifikasi dan Akurasi Data

Mahasiswa Per Angkatan

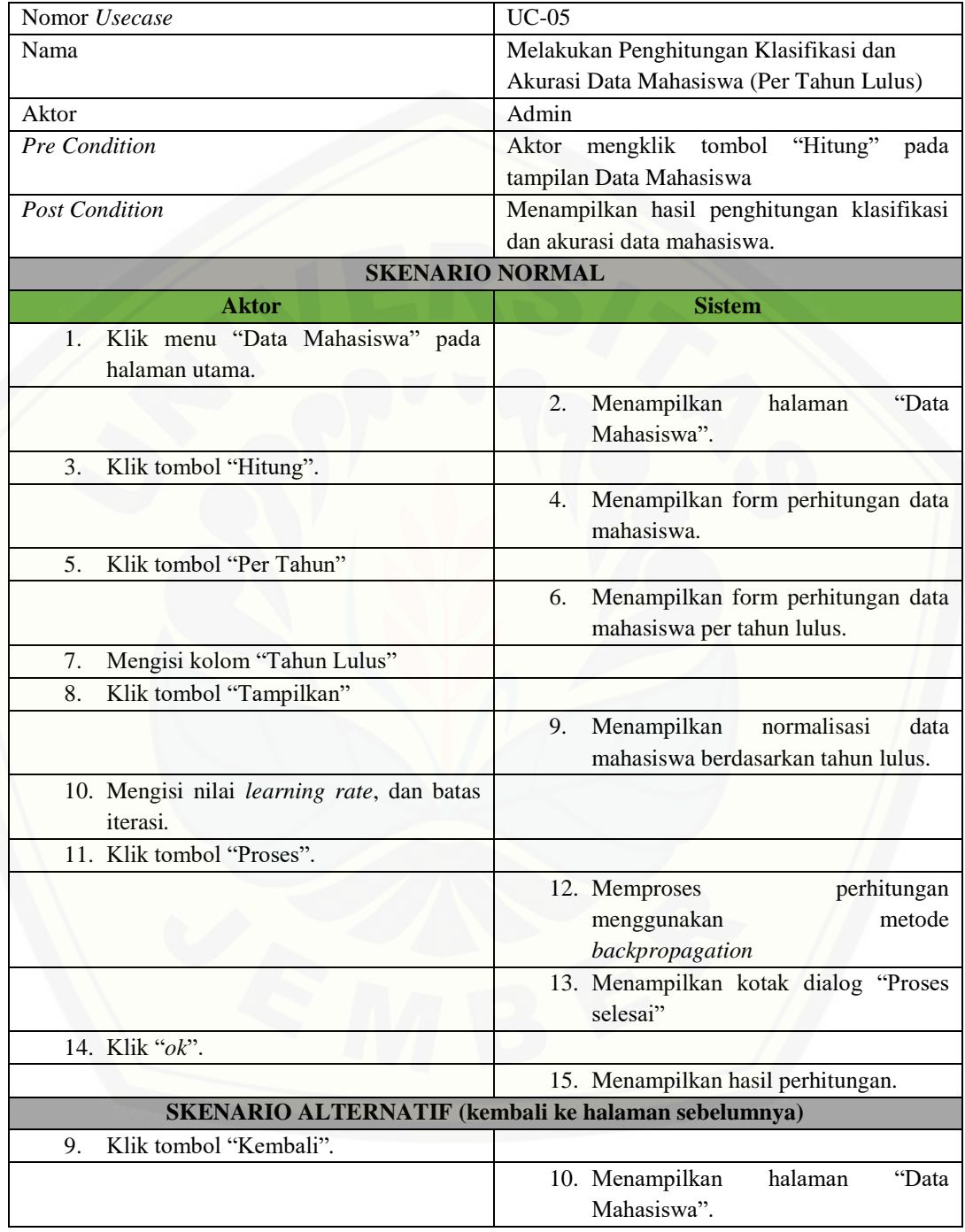

10. Skenario Menampilkan Data Yudisi

Data yudisi menjelaskan bahwa aktor (admin dan *user*) dapat melihat informasi mengenai data yudisi berupa yudisi ke, dan tanggal yudisi. Skenario

normal dan skenario alternatif *usecase* menampilkan data yudisi dapat dilihat pada lampiran A.7.

#### 11. Skenario Mengelola Data Yudisi (*insert*)

*Insert* data yudisi menjelaskan bahwa aktor (hanya *user*) menambahkan data yudisi baru ke dalam sistem. Aktor memasukkan data yudisi baru ke dalam sistem dengan mengklik tombol "Tambah", kemudian aktor menambahkan data yudisi baru ke dalam *form* yang disediakan. Setelah terisi semua, aktor mengklik tombol *submit*, lalu sistem akan menyimpannya ke dalam *database*. Skenario normal dan skenario alternatif *usecase* mengelola data yudisi (*insert*) dapat dilihat pada lampiran A.8.

### 12. Skenario Mengelola Data Yudisi (*update*)

*Update* data mahasiswa menjelaskan bahwa aktor (hanya *user*) melakukan [proses ubah data yudisi. Aktor mengubah data yudisi dengan memilih salah satu](http://repository.unej.ac.id/)  data yudisi yang akan diubah, kemudian mengklik tombol "Ubah", lalu aktor mengubah data yudisi ke dalam *form* yang disediakan. Setelah itu, aktor mengklik tombol *submit*, lalu sistem akan menyimpannya ke dalam *database*. Skenario normal dan skenario alternatif *usecase* mengelola data yudisi (*update*) dapat dilihat pada lampiran A.9.

#### 13. Skenario Mengelola Data Yudisi (*delete*)

*Delete* data yudisi menjelaskan bahwa aktor (hanya *user*) melakukan proses hapus data yudisi. Aktor menghapus data yudisi dengan memilih salah satu data yudisi yang akan dihapus, kemudian mengklik tombol "Hapus". Setelah itu, muncul kotak konfirmasi "Yakin mau dihapus?", jika aktor mengklik tombol "Ya", maka sistem akan menghapus data tersebut pada *database*. Skenario normal dan skenario alternatif *usecase* mengelola data yudisi (*delete*) dapat dilihat pada lampiran A.10.

#### 14. Skenario Mengubah Data *User*

*Usecase* ini menjelaskan bahwa aktor (admin dan *user*) dapat mengubah

informasi mengenai *user* yang sedang aktif. Skenario normal dan skenario alternatif *usecase* mengubah data *user* dapat dilihat pada lampiran A.11.

### 15. Skenario Menampilkan *Help*

*Usecase* ini menjelaskan bahwa aktor (admin dan *user*) dapat melihat bantuan menggunakan aplikasi. Skenario normal dan skenario alternatif *usecase* menampilkan *help* dapat dilihat pada lampiran A.12.

#### 16. Skenario Menampilkan Tentang Aplikasi

*Usecase* ini menjelaskan bahwa aktor (admin dan *user*) dapat melihat informasi tentang aplikasi. Skenario normal dan skenario alternatif *usecase* menampilkan tentang aplikasi dapat dilihat pada lampiran A.13.

#### 17. Skenario *Logout*

*Logout* menjelaskan bahwa jika aktor (admin dan *user*) ingin keluar dari sistem, maka aktor mengklik tombol "*Logout*" dan muncul kotak konfirmasi "Apakah Anda ingin *logout*?". Kemudian aktor mengklik "Ya" dan muncul kotak pemberitahuan "Anda berhasil *Logout*". Lalu aktor mengklik "ok" dan sistem akan [menampilkan form login, yang artinya aktor sudah keluar dari sistem. Skenario](http://repository.unej.ac.id/)  normal dan skenario alternatif *usecase logout* dapat dilihat pada lampiran A.14.

#### **4.2.4 Sequence Diagram**

*Sequence diagram* pada penelitian ini memperlihatkan atau menampilkan interaksi-interaksi antar objek di dalam sistem yang disusun pada sebuah urutan atau rangkaian waktu. Interaksi antar objek tersebut termasuk pengguna, *display*, dan sebagainya berupa pesan/message. *Sequence diagram* untuk sistem klasifikasi ketepatan waktu kelulusan mahasiswa PSSI UNEJ adalah sebagai berikut.

#### 1. *Sequence Login*

*Sequence* diagram *login* pada lampiran B.1 dijelaskan bahwa terjadi alur proses *login* dari *user*, dengan menggunakan *method* dalam *coding*, untuk

memanggil data dalam *database* agar dapat melakukan *login*.

### 2. *Sequence Sign In*

*Sequence* diagram *sign in* pada lampiran B.2 dijelaskan bahwa proses *sequence* menjelaskan *method* yang digunakan dalam proses *coding* untuk melakukan proses menginputkan *user* baru ke dalam sistem dan menyimpannya ke dalam *database*.

#### 3. *Sequence* Menampilkan Data Mahasiswa

*Sequence* diagram menampilkan data mahasiswa pada lampiran B.3 dijelaskan mengenai *method* dalam *coding* yang digunakan untuk menampilkan data mahasiswa dari *database*.

#### 4. *Sequence* Mengelola Data Mahasiswa (*insert*)

*Sequence* diagram *insert* data mahasiswa pada lampiran B.4 dijelaskan bahwa proses *sequence* menjelaskan *method* yang digunakan dalam proses *coding*  [untuk melakukan proses menambah data mahasiswa ke dalam sistem dan](http://repository.unej.ac.id/)  menyimpannya ke dalam *database*.

#### 5. *Sequence* Mengelola Data Mahasiswa (*update*)

*Sequence* diagram *update* data mahasiswa pada lampiran B.5 dijelaskan bahwa proses *sequence* menjelaskan *method* yang digunakan dalam proses *coding*  untuk melakukan proses mengubah data mahasiswa ke dalam sistem dan menyimpannya ke dalam *database*.

## 6. *Sequence* Mengelola Data Mahasiswa (*delete*)

*Sequence* diagram *delete* data mahasiswa pada lampiran B.6 dijelaskan bahwa proses *sequence* menjelaskan *method* yang digunakan dalam proses *coding*  untuk menghubungkan *controller* dan *database* untuk menghapus data mahasiswa dalam sistem.

7. *Sequence* Melakukan Penghitungan Klasifikasi dan Akurasi Data Mahasiswa

*Sequence* diagram penghitungan klasifikasi dan akurasi data mahasiswa pada gambar 4.3 dijelaskan bahwa proses *sequence* menjelaskan *method* yang digunakan dalam proses *coding* untuk melakukan proses penghitungan klasifikasi [dan akurasi data mahasiswa dengan menggunakan metode jaringan syaraf tiruan](http://repository.unej.ac.id/)  *Backpropagation*.

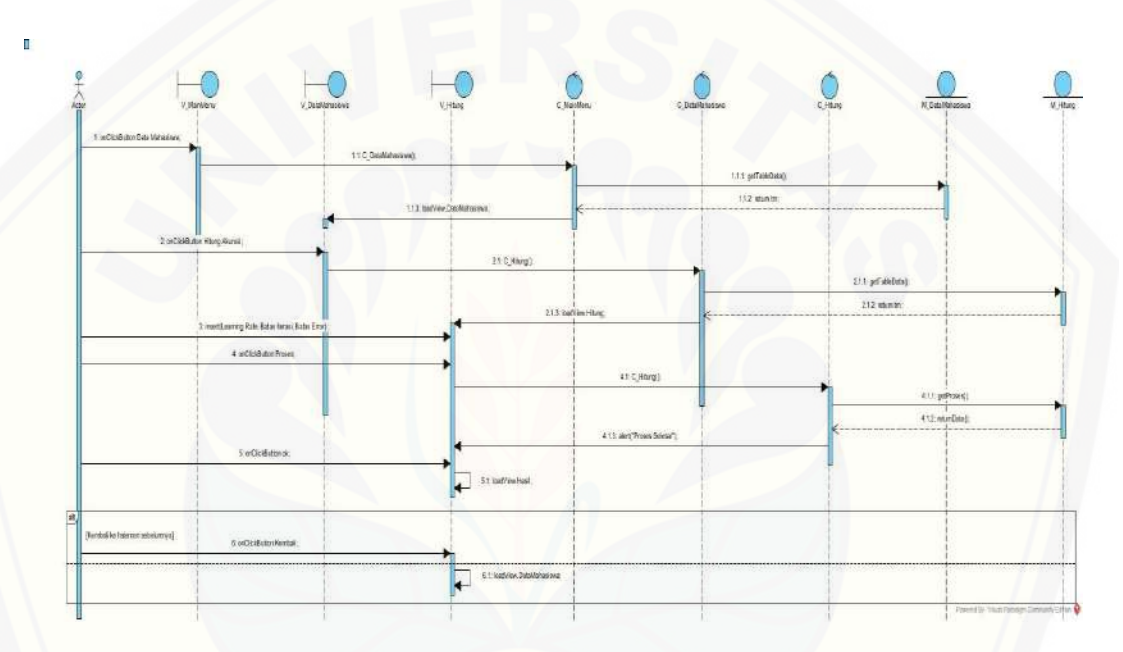

Gambar 4.3 *Sequence* Diagram Melakukan Penghitungan Klasifikasi dan Akurasi Data Mahasiswa

Gamabar 4.3 menjelaskan proses saat aktor mengklik tombol hitung pada halaman data mahasiswa. Proses diawali pada saat aktor mengklik tombol data mahasiswa, maka sistem memanggil kelas C\_MainMenu ke kelas M\_DataMahasiswa untuk menghubungkan ke *database* untuk selanjutnya menampilkan halaman data mahasiswa melalui kelas V\_DataMahasiswa. Kemudian aktor mengklik tombol hitung dan memasukkan nilai *learning rate* dan batas iterasi. Sistem melakukan proses untuk menghitung klasifikasi dan akurasi data mahasiswa menggunakan metode jaringan syaraf tiruan *backpropagation*.

8. *Sequence* Melakukan Penghitungan Klasifikasi dan Akurasi Data Mahasiswa Per Yudisi

*Sequence* diagram penghitungan klasifikasi dan akurasi data mahasiswa pada gambar 4.4 dijelaskan bahwa proses *sequence* menjelaskan *method* yang digunakan dalam proses *coding* untuk melakukan proses penghitungan klasifikasi [dan akurasi data mahasiswa per yudisi dengan menggunakan metode jaringan](http://repository.unej.ac.id/)  syaraf tiruan *Backpropagation*. Proses *sequence* ini sama dengan proses *sequence* pada gambar 4.3, dengan tambahan aktor mengklik tombol per yudisi pada tampilan hitung akurasi.

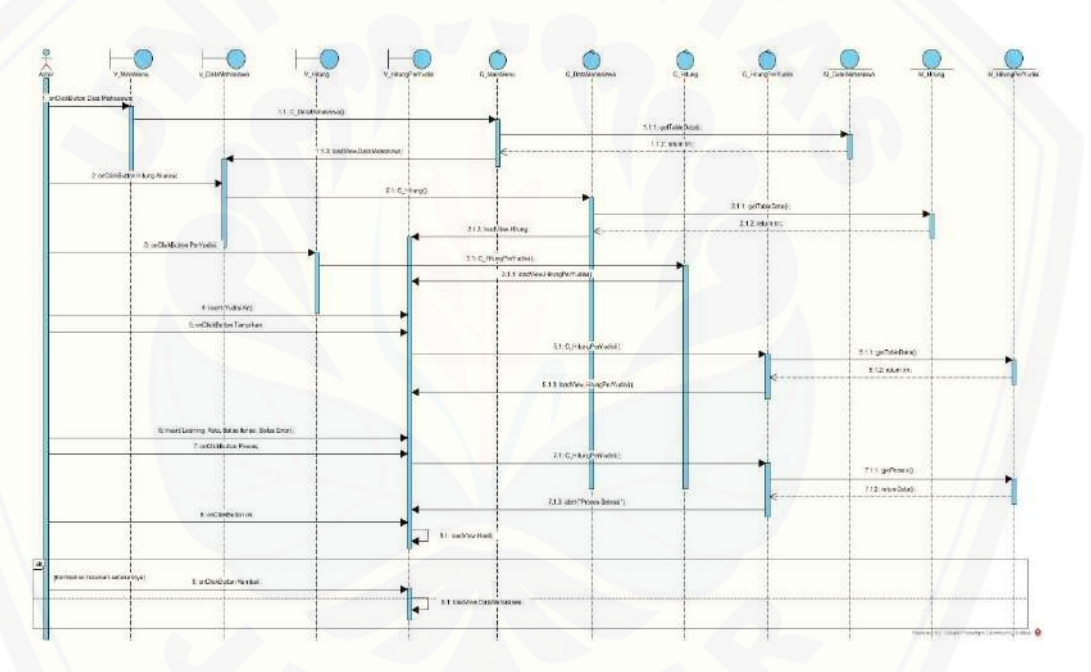

Gambar 4.4 *Sequence* Diagram Melakukan Penghitungan Klasifikasi dan Akurasi Data Mahasiswa Per Yudisi

9. *Sequence* Melakukan Penghitungan Klasifikasi dan Akurasi Data Mahasiswa Per Angkatan

*Sequence* diagram penghitungan klasifikasi dan akurasi data mahasiswa pada gambar 4.5 dijelaskan bahwa proses *sequence* menjelaskan *method* yang digunakan dalam proses *coding* untuk melakukan proses penghitungan klasifikasi dan akurasi data mahasiswa per angkatan dengan menggunakan metode jaringan syaraf tiruan *Backpropagation*. Proses *sequence* ini sama dengan proses *sequence*

pada gambar 4.3, dengan tambahan aktor mengklik tombol per angkatan pada tampilan hitung akurasi.

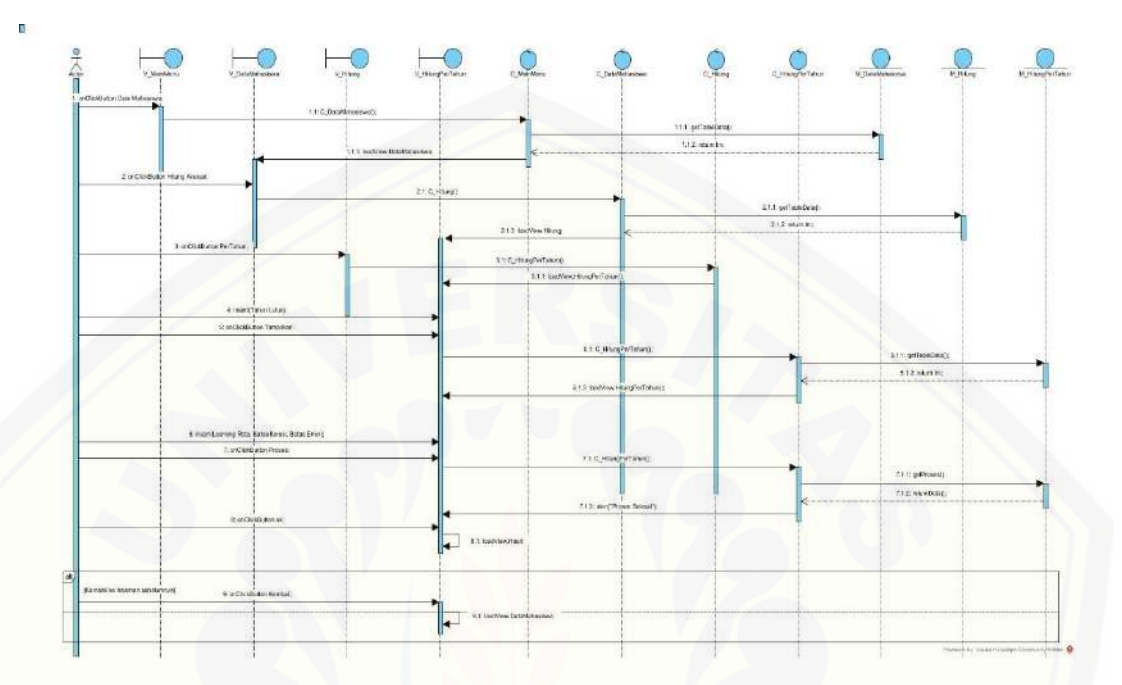

Gambar 4.5 *Sequence* Diagram Melakukan Penghitungan Klasifikasi dan Akurasi Data Mahasiswa Per Angkatan

10. *Sequence* Menampilkan Data Yudisi

*Sequence* [diagram menampilkan data yudisi pada lampiran B.7 dijelaskan](http://repository.unej.ac.id/)  mengenai *method* dalam *coding* yang digunakan untuk menampilkan data yudisi dari *database*.

### 11. *Sequence* Mengelola Data Yudisi (*insert*)

*Sequence* diagram *insert* data yudisi pada lampiran B.8 dijelaskan bahwa proses *sequence* menjelaskan *method* yang digunakan dalam proses *coding* untuk melakukan proses menambah data yudisi ke dalam sistem dan menyimpannya ke dalam *database*.

12. *Sequence* Mengelola Data Yudisi (*update*)

*Sequence* diagram *update* data yudisi pada lampiran B.9 dijelaskan bahwa

proses *sequence* menjelaskan *method* yang digunakan dalam proses *coding* untuk melakukan proses mengubah data yudisi ke dalam sistem dan menyimpannya ke dalam *database*.

#### 13. *Sequence* Mengelola Data Yudisi (*delete*)

*Sequence* diagram *delete* data yudisi pada lampiran B.10 dijelaskan bahwa proses *sequence* menjelaskan *method* yang digunakan dalam proses *coding* untuk menghubungkan *controller* dan *database* untuk menghapus data yudisi dalam sistem.

#### 14. *Sequence* Mengubah Data *User*

*Sequence* diagram mengubah data *user* pada lampiran B.11 dijelaskan bahwa proses *sequence* menjelaskan *method* yang digunakan dalam proses *coding*  [untuk melakukan proses mengubah data user yang sedang aktif ke dalam sistem dan](http://repository.unej.ac.id/)  menyimpannya ke dalam *database*.

#### 15. *Sequence* Menampilkan *Help*

*Sequence* diagram menampilkan *help* pada lampiran B.12 dijelaskan bahwa proses *sequence* menjelaskan *method* yang digunakan dalam proses *coding* untuk menampilkan *help* ke dalam sistem.

#### 16. *Sequence* Menampilkan Tentang Aplikasi

*Sequence* diagram menampilkan tentang aplikasi pada lampiran B.13 dijelaskan bahwa proses *sequence* menjelaskan *method* yang digunakan dalam proses *coding* untuk menampilkan tentang aplikasi ke dalam sistem.

#### 17. Sequence Logout

*Sequence* diagram *logout* pada lampiran B.14 dijelaskan bahwa terjadi alur proses *login* dari *user*, dengan menggunakan *method* dalam *coding*, untuk keluar dari sistem.

#### **4.2.5 Activity Diagram**

*Activity diagram* pada penelitian ini menggambarkan berbagai alir aktivitas dalam sistem yang sedang dirancang, bagaimana masing-masing alir berawal, *decision* yang mungkin terjadi, dan bagaimana mereka berakhir. *Activity diagram* mempunyai fungsi yang sama dengan *scenario* namun diimplementasikan dalam diagram alir. *Activity diagram* untuk sistem klasifikasi ketepatan waktu kelulusan mahasiswa PSSI UNEJ adalah sebagai berikut.

#### 1. Activity Login

*Activity* diagram *login* pada lampiran C.1 dijelaskan bahwa terjadi proses aktivitas yang dilakukan oleh aktor dan sistem untuk proses *login*. Pada proses ini, aktor yang dapat melakukan *login* yaitu admin dan *user*.

#### 2. Activity Sign In

*Activity* diagram *sign in* pada lampiran C.2 dijelaskan bahwa pada *activity* diagram menjelaskan proses aktivitas menginputkan *user* baru ke dalam sistem dan menyimpannya ke dalam *database*.

#### 3. *Activity* Menampilkan Data Mahasiswa

*Activity* diagram menampilkan data mahasiswa pada lampiran C.3 dijelaskan mengenai aktivitas aktor (admin dan *user*) dalam sistem untuk melihat [data mahasiswa. Aktor mengklik data mahasiswa, kemudian sistem akan](http://repository.unej.ac.id/)  menampilkan data mahasiswa.

### 4. *Activity* Mengelola Data Mahasiswa (*insert*)

*Activity* diagram *insert* data mahasiswa pada lampiran C.4 dijelaskan bahwa proses *activity* diagram menunjukkan aktivitas aktor (hanya *user*) untuk melakukan proses menambah data mahasiswa ke dalam sistem dan menyimpannya ke dalam *database*.

#### 5. *Activity* Mengelola Data Mahasiswa (*update*)

*Activity* diagram *update* data mahasiswa pada lampiran C.5 dijelaskan bahwa proses *activity* diagram menunjukkan aktivitas aktor (hanya *user*) untuk melakukan proses mengubah data mahasiswa ke dalam sistem dan menyimpannya ke dalam *database*.

#### 6. *Activity* Mengelola Data Mahasiswa (*delete*)

*Activity* diagram *insert* data mahasiswa pada lampiran C.6 dijelaskan bahwa proses *activity* diagram menunjukkan aktivitas aktor (hanya *user*) untuk melakukan [proses menghapus data mahasiswa. Setelah melakukan proses menghapus data](http://repository.unej.ac.id/)  mahasiswa, maka sistem akan menghapus data mahasiswa di dalam database.

7. *Activity* Melakukan Penghitungan Klasifikasi dan Akurasi Data Mahasiswa *Activity* diagram penghitungan klasifikasi dan akurasi data mahasiswa pada gambar 4.6 dijelaskan bahwa proses *activity* diagram menunjukkan aktivitas aktor (hanya admin) untuk melakukan proses penghitungan klasifikasi dan akurasi data mahasiswa dengan menggunakan metode jaringan syaraf tiruan *Backpropagation*.

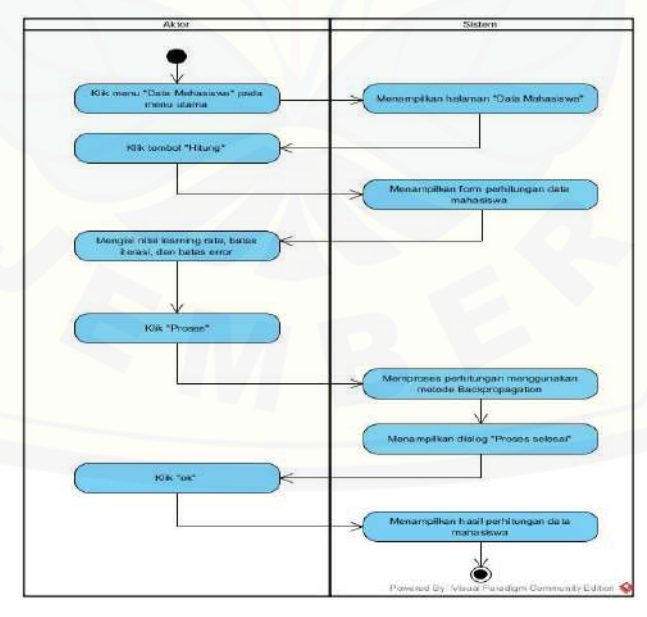

Gambar 4.6 *Activity* Diagram Melakukan Penghitungan Klasifikasi dan Akurasi Data Mahasiswa

Gambar 4.6 menjelaskan proses aktivitas aktor dan sistem saat melakukan penghitungan klasifikasi dan akurasi data mahasiswa menggunakan metode jaringan syaraf tiruan *Backpropagation*. Proses diawali pada saat aktor mengklik tombol data mahasiswa, maka sistem melakukan reaksi menampilkan halaman data mahasiswa. Kemudian aktor mengklik tombol hitung akurasi, maka sistem [melakukan reaksi menampilkan halaman hitung akurasi. Aktor mengisi nilai](http://repository.unej.ac.id/)  *learning rate* dan batas iterasi dan mengklik tombol proses untuk selanjutnya sistem melakukan reaksi melakukan penghitungan menggunakan *backpropagation* dan menampilkan kotak dialog "proses selesai" jika proses perhitungan sudah selesai.

8. *Activity* Melakukan Penghitungan Klasifikasi dan Akurasi Data Mahasiswa Per Yudisi

*Activity* diagram penghitungan klasifikasi dan akurasi data mahasiswa pada gambar 4.7 dijelaskan bahwa proses *activity* diagram menunjukkan aktivitas aktor (hanya admin) untuk melakukan proses penghitungan klasifikasi dan akurasi data mahasiswa per yudisi dengan menggunakan metode jaringan syaraf tiruan *Backpropagation*. Proses *activity diagram* ini sama dengan proses *activity diagram*  pada gambar 4.6, dengan tambahan aktor mengklik tombol per yudisi pada tampilan hitung akurasi, sehingga sistem melakukan reaksi menampilkan halaman hitung akurasi data mahasiswa per yudisi. Setelah itu aktor mengisi *field* "yudisi ke" dan mengklik tombol tampiilkan untuk selanjutnya sistem akan melakukan filter data mahasiswa berdasarkan *field* "yudisi ke" yang diisi oleh aktor.

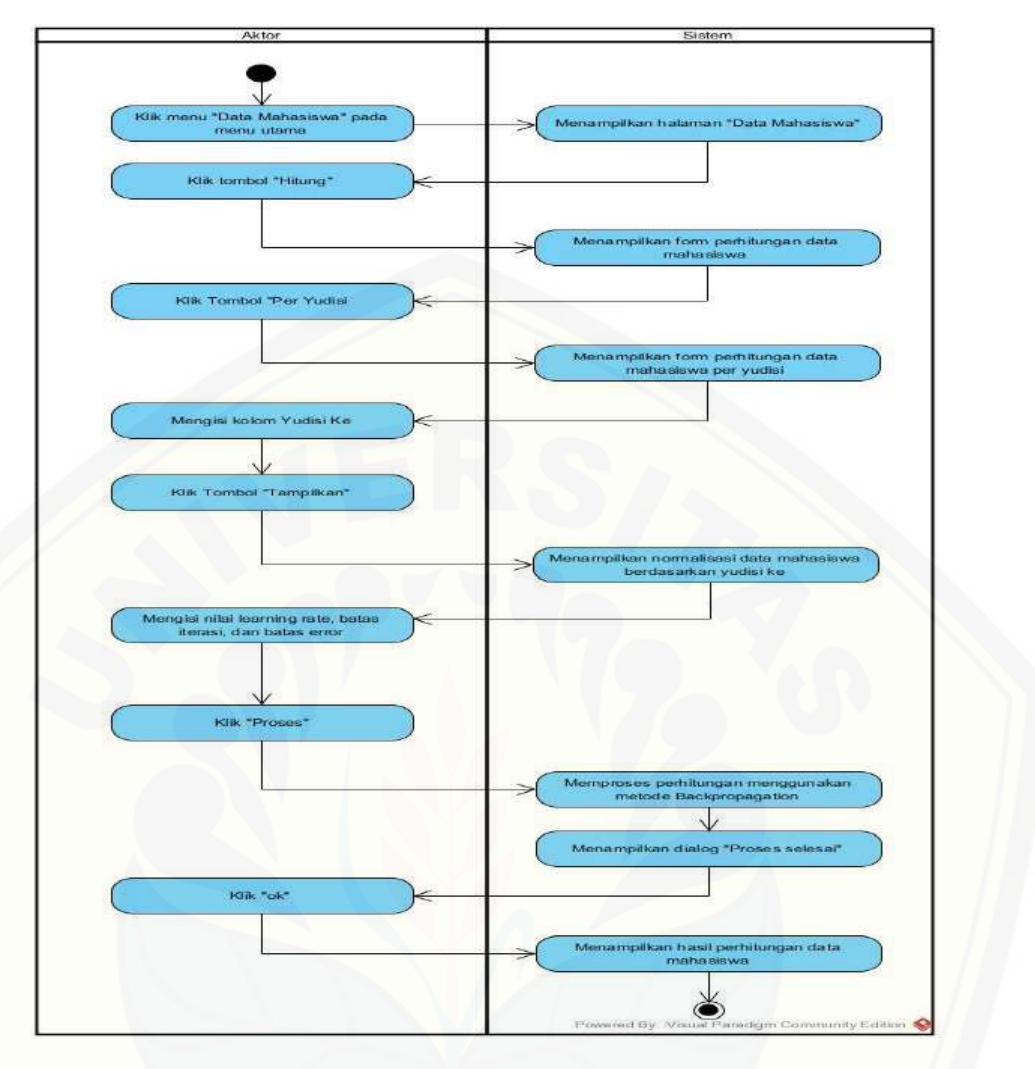

Gambar 4.7 *Activity* Diagram Melakukan Penghitungan Klasifikasi dan Akurasi Data Mahasiswa Per Yudisi

9. *Activity* Melakukan Penghitungan Klasifikasi dan Akurasi Data Mahasiswa Per Angkatan

*Activity* [diagram penghitungan klasifikasi dan akurasi data mahasiswa pada](http://repository.unej.ac.id/)  gambar 4.8 dijelaskan bahwa proses *activity* diagram menunjukkan aktivitas aktor (hanya admin) untuk melakukan proses penghitungan klasifikasi dan akurasi data mahasiswa per angkatan dengan menggunakan metode jaringan syaraf tiruan *Backpropagation*. Proses *activity diagram* ini sama dengan proses *activity diagram*  pada gambar 4.6, dengan tambahan aktor mengklik tombol per angkatan pada tampilan hitung akurasi, sehingga sistem melakukan reaksi menampilkan halaman

hitung akurasi data mahasiswa per angkatan. Setelah itu aktor mengisi *field* "angkatan tahun" dan mengklik tombol tampiilkan untuk selanjutnya sistem akan melakukan filter data mahasiswa berdasarkan *field* "angkatan tahun" yang diisi oleh aktor.

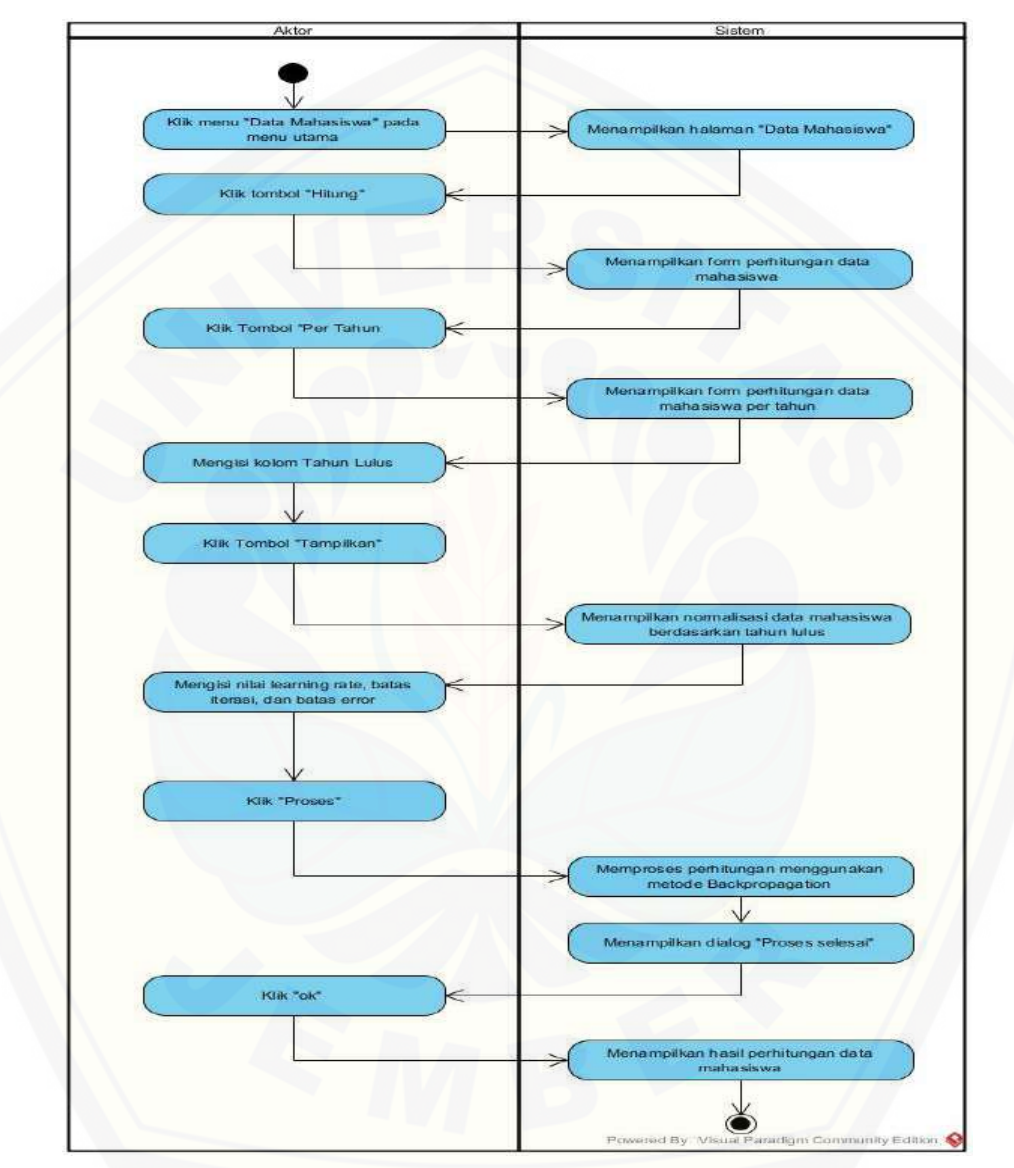

Gambar 4.8 *Activity* [Diagram Melakukan Penghitungan Klasifikasi dan Akurasi](http://repository.unej.ac.id/)  Data Mahasiswa Per Angkatan

10. *Activity* Menampilkan Data Yudisi

*Activity* diagram menampilkan data yudisi pada lampiran C.7 dijelaskan mengenai aktivitas aktor (admin dan *user*) dalam sistem untuk melihat data yudisi. Aktor mengklik data yudisi, kemudian sistem akan menampilkan data yudisi.

#### 11. *Activity* Mengelola Data Yudisi (*insert*)

*Activity* diagram *insert* data yudisi pada lampiran C.8 dijelaskan bahwa proses *activity* diagram menunjukkan aktivitas aktor (hanya *user*) untuk melakukan proses menambah data yudisi ke dalam sistem dan menyimpannya ke dalam *database*.

### 12. *Activity* Mengelola Data Yudisi (*update*)

*Activity* diagram *update* data yudisi pada lampiran C.9 dijelaskan bahwa proses *activity* diagram menunjukkan aktivitas aktor (hanya *user*) untuk melakukan proses mengubah data yudisi ke dalam sistem dan menyimpannya ke dalam *database*.

#### 13. *Activity* Mengelola Data Yudisi (*delete*)

*Activity* diagram *insert* data yudisi pada lampiran C.10 dijelaskan bahwa proses *activity* diagram menunjukkan aktivitas aktor (hanya *user*) untuk melakukan [proses menghapus data yudisi. Setelah melakukan proses menghapus data yudisi,](http://repository.unej.ac.id/)  maka sistem akan menghapus data yudisi di dalam database.

#### 14. *Activity* Mengubah Data *User*

*Activity* diagram mengubah data *user* pada lampiran C.11 dijelaskan bahwa proses *activity* diagram menunjukkan aktivitas aktor untuk melakukan proses mengubah data *user* yang sedang aktif ke dalam sistem dan menyimpannya ke dalam *database*.

#### 15. *Activity* Menampilkan *Help*

*Activity* diagram menampilkan *help* pada lampiran C.12 dijelaskan bahwa proses aktivitas aktor untuk menampilkan *help* ke dalam sistem. Aktor mengklik tombol *help* dan sistem akan menampilkan halaman *help*.
#### 16. *Activity* Menampilkan Tentang Aplikasi

*Activity* diagram menampilkan tentang aplikasi pada lampiran C.13 dijelaskan bahwa proses aktivitas aktor untuk menampilkan tentang aplikasi ke dalam sistem. Aktor mengklik tombol tentang aplikasi dan sistem akan menampilkan halaman tentang aplikasi.

#### 17. Activity Logout

*Activity* diagram *logout* pada lampiran C.14 dijelaskan bahwa terjadi proses aktivitas yang dilakukan oleh aktor dan sistem untuk proses *logout*. Pada proses ini, aktor yang dapat melakukan *login* yaitu admin dan *user*.

#### **4.2.6 Class Diagram**

*Class diagram* pada peneliian ini menggambarkan struktur dan penjelasan mengenai *class*, dan objek serta hubungan satu sama lain seperti pewarisan, asosiasi, deferensiasi, dan lain-lain. *Class Diagram* juga menjelaskan mengenai hubungan sesama dan antar *class* dalam sebuah sistem yang sedang dirancang sehingga, setiap *class* saling berkalaborasi agar bisa mencapai sebuah tujuan. *Class diagram* [untuk sistem klasifikasi ketepatan waktu kelulusan mahasiswa PSSI UNEJ](http://repository.unej.ac.id/)  dapat dilihat pada gambar 4.9.

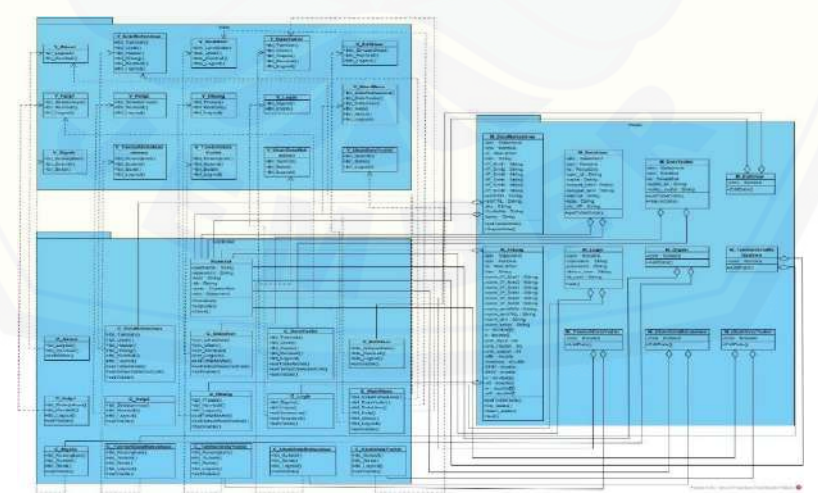

Gambar 4.9 *Class Diagram* Sistem Klasifikasi Ketepatan Waktu Kelulusan Mahasiswa PSSI UNEJ

#### **4.2.7 Entity Relationship Diagram (ERD)**

*Entity Relationship Diagram* pada penelitian ini menjelaskan hubungan antar data dalam basis data berdasarkan objek-objek dasar data yang mempunyai hubungan antar relasi. *Entity Relationship Diagram* untuk sistem klasifikasi ketepatan waktu kelulusan mahasiswa PSSI UNEJ dapat dilihat pada gambar 4.10.

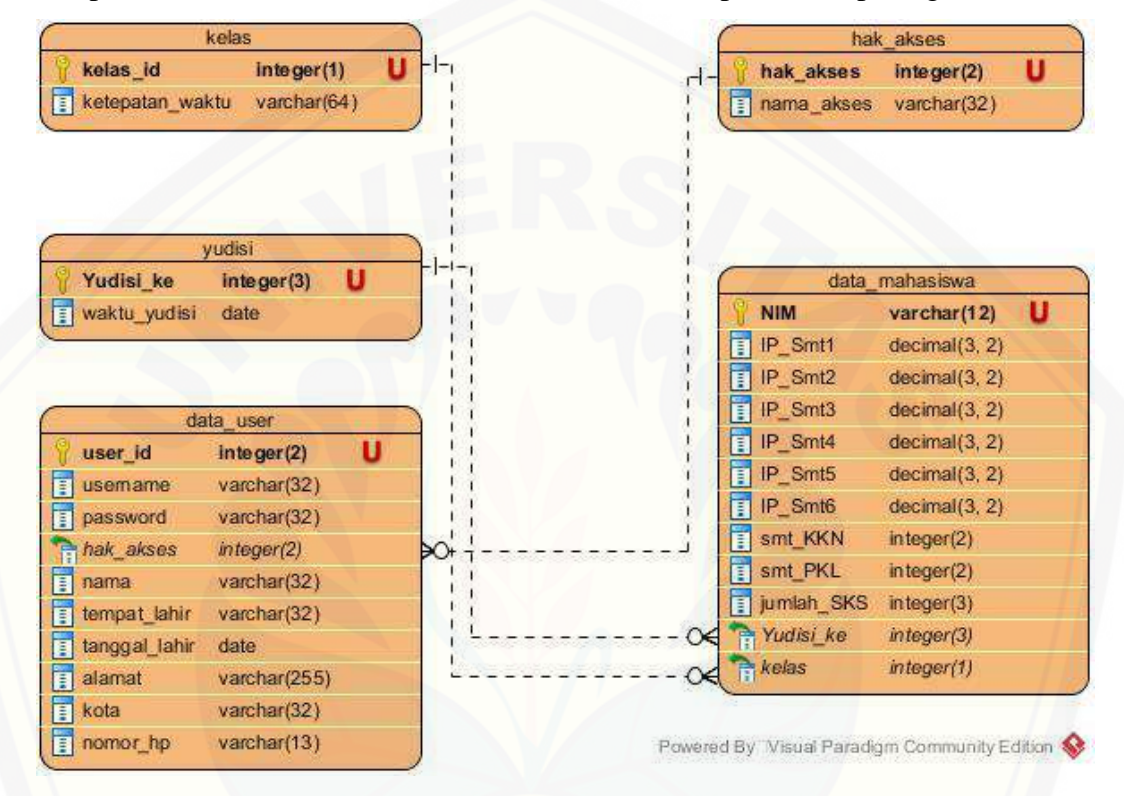

Gambar 4.10 *Entity Relationship* Diagram Sistem Klasifikasi Ketepatan Waktu Kelulusan Mahasiswa PSSI UNEJ

#### **4.3 Penulisan Kode Program**

Penulisan kode program pada penelitian ini merupakan tahapan selanjutnya [setelah desain sistem. Desain sistem dari semua fitur yang telah dibuat](http://repository.unej.ac.id/)  menggunakan permodelan UML kemudian diimplementasikan ke dalam kode program. Penulisan kode program menggunakan bahasa pemrograman *Java* berbasis *desktop* dan menggunakan database *DBMSMySql*.

Kode program perhitungan menggunakan metode jaringan syaraf tiruan *Backpropagation* terletak di kelas M\_Hitung.java pada *package Model*. Penulisan kode program dapat dilihat pada tabel 4.6.

Tabel 4.6 Kode Program kelas M\_Hitung.java

| 54.        | public DefaultTableModel getTableData() throws SQLException {                            |  |  |
|------------|------------------------------------------------------------------------------------------|--|--|
| 55.        | $con = new Koneksi$ ;                                                                    |  |  |
| 56.        | String header[] = {"NIM", "Norm IPSmt1", "Norm IPSmt2", "Norm IPSmt3", "Norm             |  |  |
|            | IPSmt4", "Norm IPSmt5", "Norm IPSmt6", "Norm Smt_KKN", "Norm Smt_PKL",                   |  |  |
|            | "Norm SKS", "Norm Kelas"};                                                               |  |  |
| 57.        | DefaultTableModel tm = new DefaultTableModel(null, header);                              |  |  |
| 58.        | ResultSet rs = con.getResult("SELECT NIM, $(((IP\_smt1-0)/(4-0))*(0.8)+0.1)$ , $\ln$ " + |  |  |
| 59.        | "(((IP_smt2-0)/(4-0))*(0.8)+0.1), \n" +                                                  |  |  |
| 60.        | "(((IP_smt3-0)/(4-0))*(0.8)+0.1), \n" +                                                  |  |  |
| 61.        | "(((IP_smt4-0)/(4-0))*(0.8)+0.1), \n" +                                                  |  |  |
| 62.        | " $(((IP\_smt5-0)/(4-0))*(0.8)+0.1), \n\pi$ " +                                          |  |  |
| 63.        | " $(((IP\_smt6-0)/(4-0))*(0.8)+0.1), \n\ln$ " +                                          |  |  |
| 64.        | "(((smt_KKN-7)/(9-7))*(0.8)+0.1), \n" +                                                  |  |  |
| 65.        | "(((smt_PKL-6)/(9-6))*(0.8)+0.1), \n" +                                                  |  |  |
| 66.        | "(((jumlah_SKS-144)/(153-144))*(0.8)+0.1), \n" +                                         |  |  |
| 67.        | "(((kelas-1)/(2-1))*(0.9-0.1)+0.1) \n" +                                                 |  |  |
| 68.        | "FROM data_mahasiswa");                                                                  |  |  |
| 69.        | rs.last();                                                                               |  |  |
| 70.        | normalisasi = new double[rs.getRow()][11];                                               |  |  |
| 71.        | rs.beforeFirst();                                                                        |  |  |
| 72.        | int fors $= 0$ ;                                                                         |  |  |
| 73.        | while $(rs.next())$ {                                                                    |  |  |
| 74.        | String row[] = new String[11];                                                           |  |  |
| 75.        | for (int i = 0; i < row.length; i++) {                                                   |  |  |
| 76.        | $row[i] = rs.getString(i + 1);$                                                          |  |  |
| 77.        | $normalisasi[fors][i] = rs.getDouble(i+1);$                                              |  |  |
| 78.        |                                                                                          |  |  |
| 79.        | $fors++;$                                                                                |  |  |
| 80.        | tm.addRow(row);                                                                          |  |  |
| 81.        | ł                                                                                        |  |  |
| 82.        |                                                                                          |  |  |
| 83.        | return tm;                                                                               |  |  |
| 84.        | ł                                                                                        |  |  |
| 85.        |                                                                                          |  |  |
| 86.        | public void init_static(double learningRate, double iterasi) throws SQLException{        |  |  |
| 87.        | int jumlah_data = normalisasi.length;                                                    |  |  |
| 88.        | double $[][]$ nimarray = new double $[$ jumlah_data $][1]$ ;                             |  |  |
| 89.        | for (int i = 0; i < jumlah_data; i++) {                                                  |  |  |
| 90.        | nimarray $[i][0]$ = normalisasi[i][0];                                                   |  |  |
| 91.        | $\}$                                                                                     |  |  |
| 92.        | //attribut                                                                               |  |  |
| 93.        | double init_x $[$  [] = new double [jumlah_data][9];                                     |  |  |
| 94.        | for (int i = 0; i < jumlah data; i++) {                                                  |  |  |
| 95.<br>96. | for (int j = 0; j < init_x[0].length; j++) {                                             |  |  |
| 97.        | $init_x[i][j] = normalisasi[i][j+1];$                                                    |  |  |
| 98.        | ł                                                                                        |  |  |
| 99.        | ł<br>$//$ kelas                                                                          |  |  |
| 100.       | double $[$ [ $]$ ] init_t = new double [jumlah_data][1];                                 |  |  |
| 101.       | for (int i = 0; i < jumlah_data; i++) {                                                  |  |  |
| 102.       | init_t [i][0] = normalisasi[i][9];                                                       |  |  |
| 103.       |                                                                                          |  |  |
|            |                                                                                          |  |  |

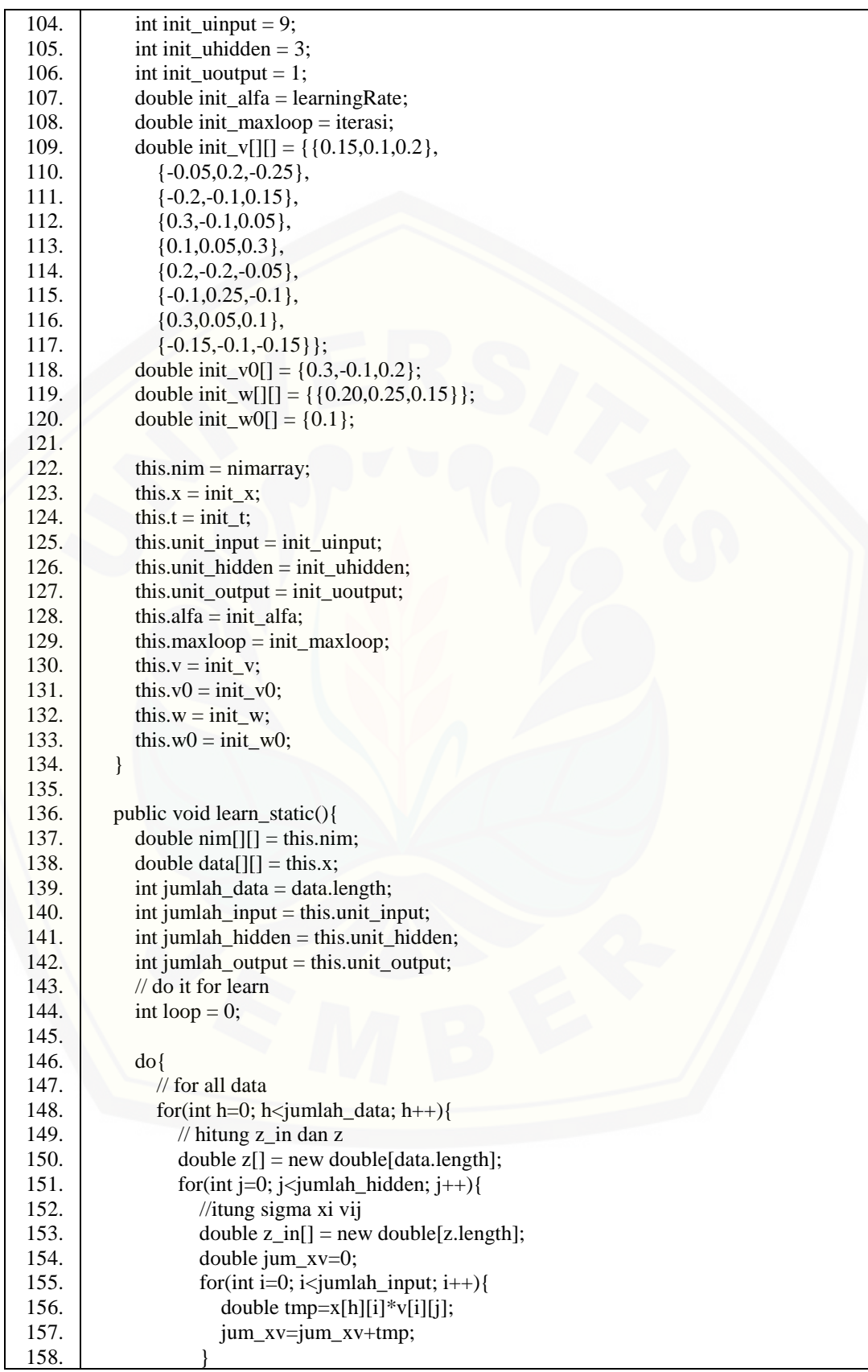

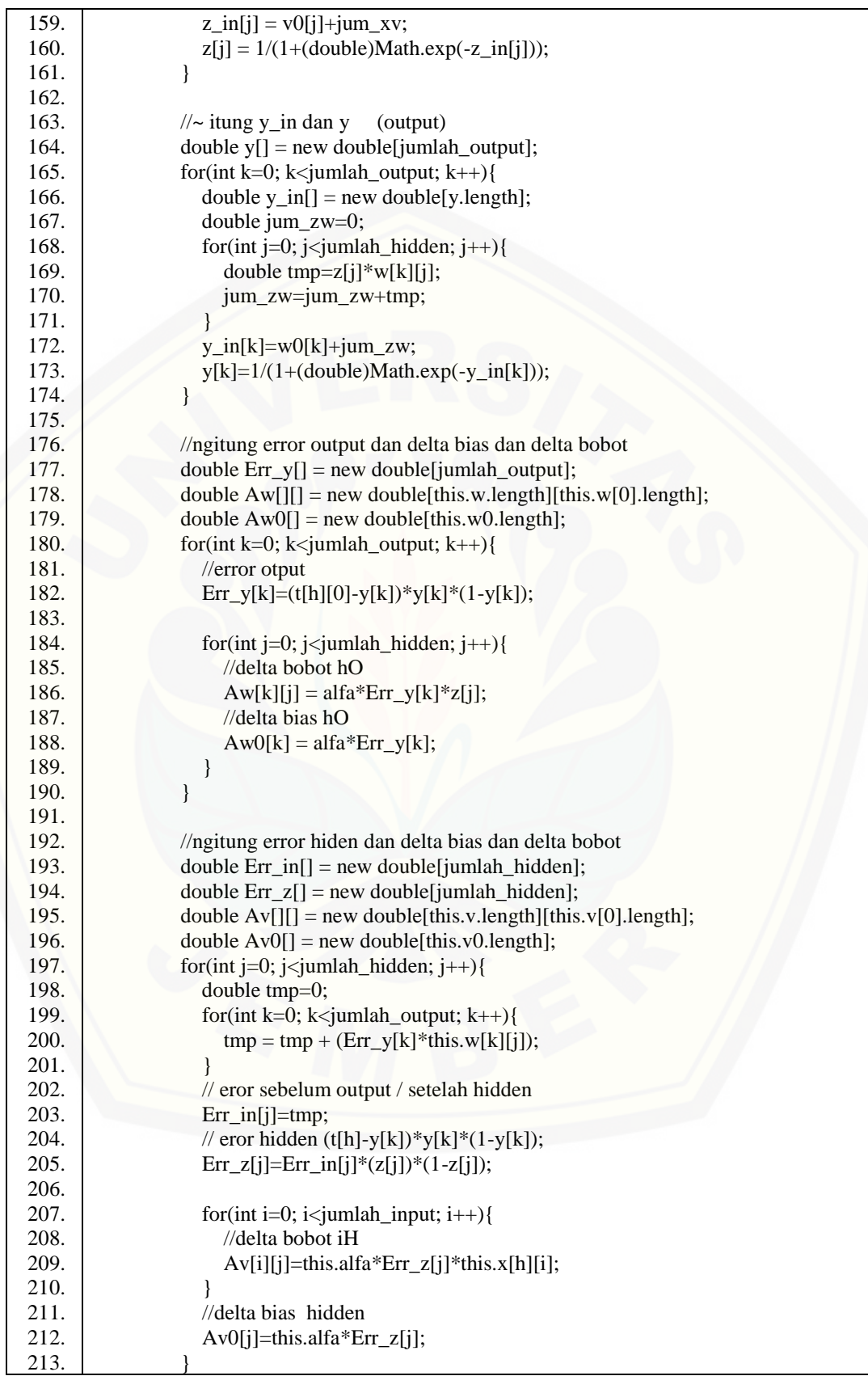

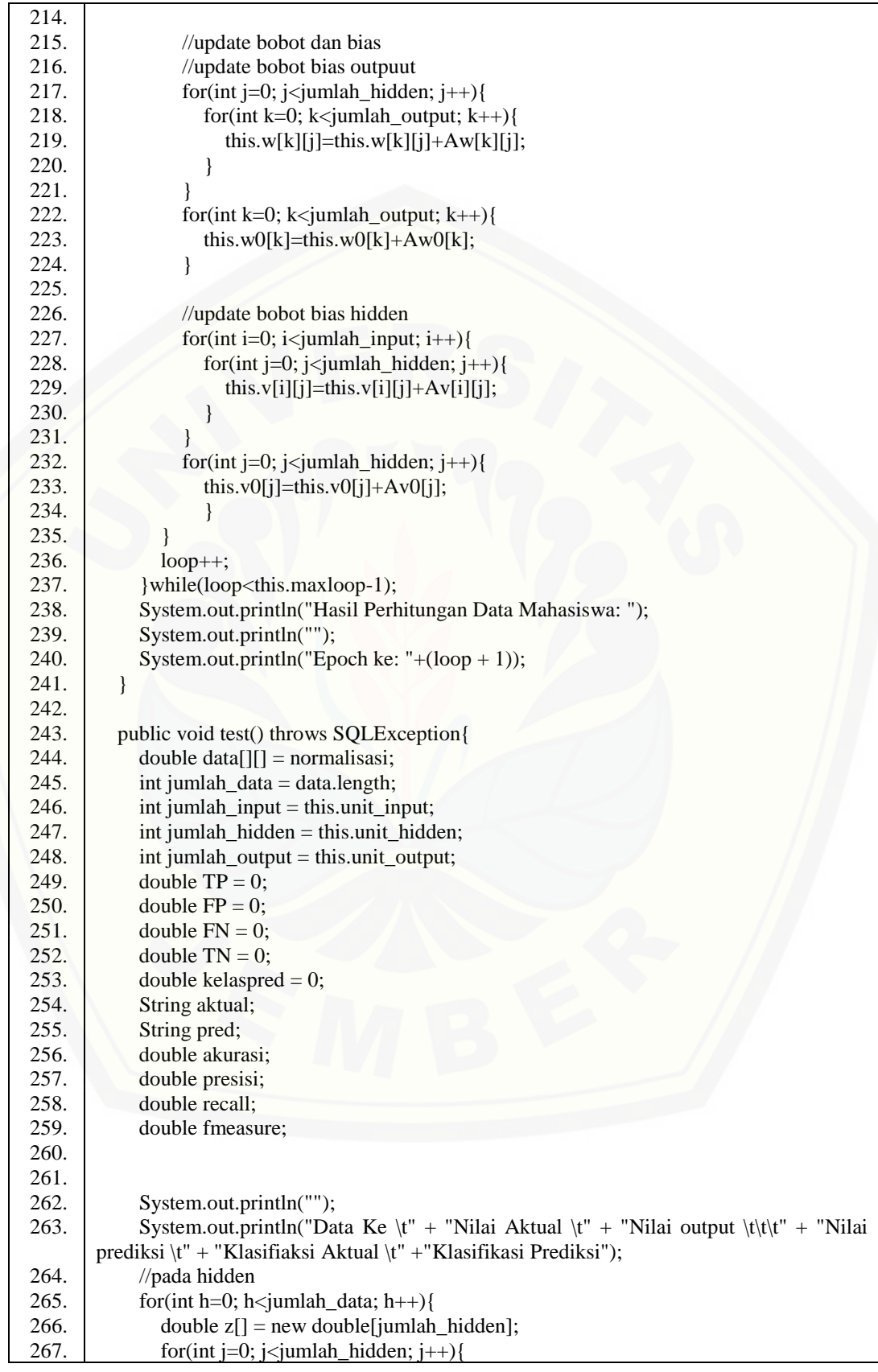

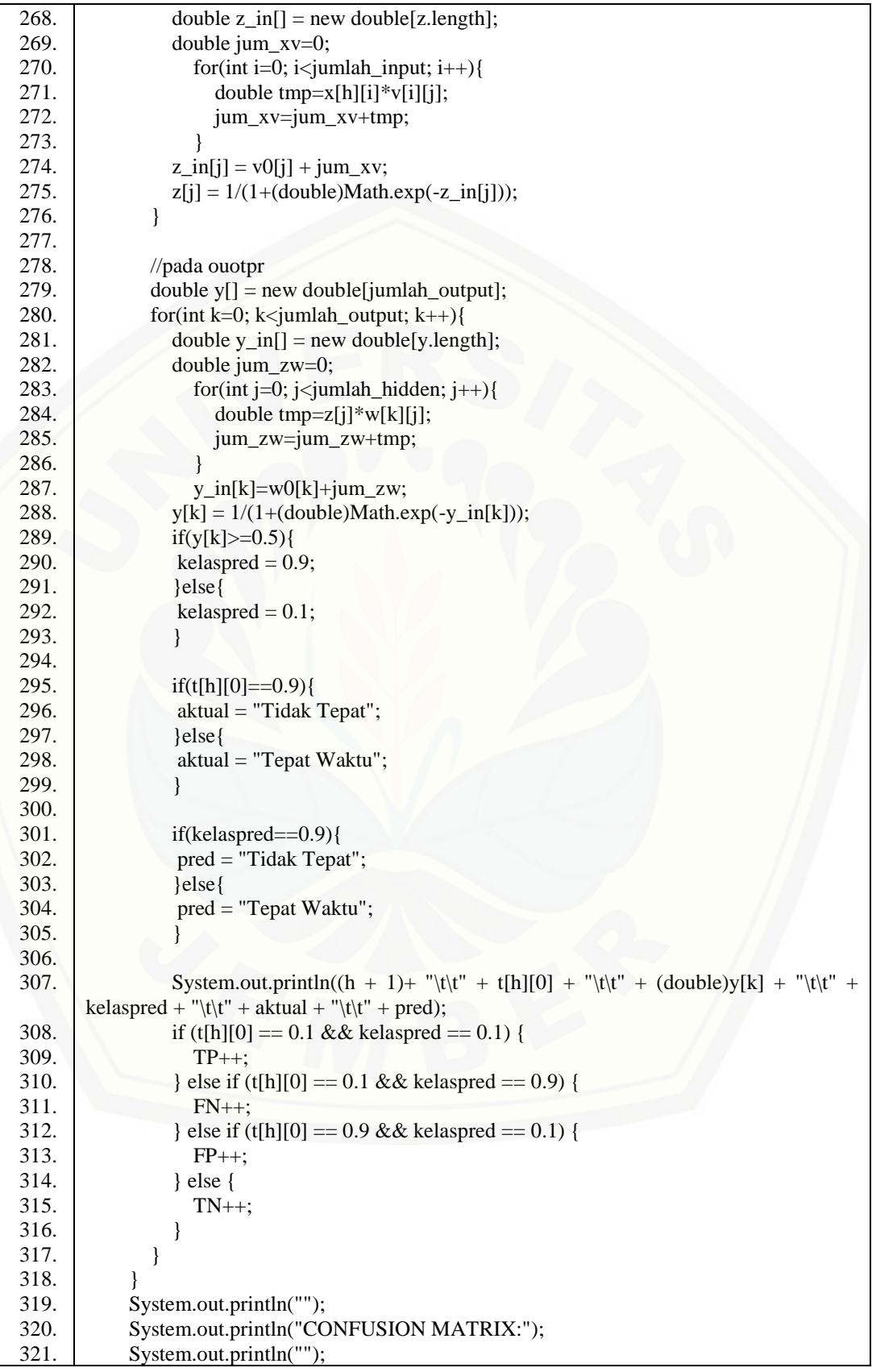

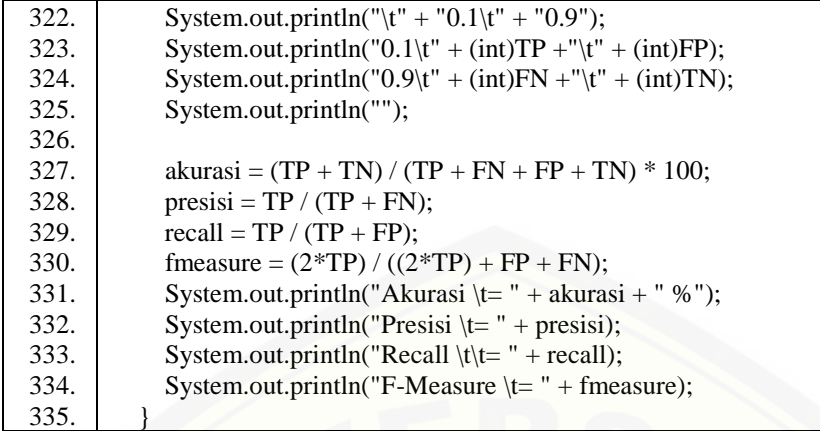

#### **4.4 Pengujian Sistem**

Pengujian dilakukan untuk mengevaluasi aplikasi yang telah dibuat. Proses pengujian dilakukan dengan pengujian *whitebox* terlebih dahulu, kemudian akan dilanjutkan dengan pengujian *blackbox*.

#### **4.4.1 Pengujian** *White Box*

Pengujian *white box* bertujuan untuk menguji sistem dari penulisan kode program dan desain sistem. Pengujian dengan metode *white box* dilakukan oleh penulis dengan cara menghitung independent path yaitu dengan menggunakan suatu pengukuran kuantitatif *cyclomatic complexity, listing* program, penentuan jalur independen, dan *test case*. Hasil dari pengujian *white box* dapat dilihat pada lampiran D.

#### **4.4.2 Pengujian** *Black Box*

Pengujian *black box* tujuan untuk menguji sistem dari segi fungsional sistem [untuk mengetahui apakah fungsi-fungsi, inputan, dan keluaran sistem sesuai dengan](http://repository.unej.ac.id/)  yang dibutuhkan oleh *user*. Hasil dari pengujian *black box* dapat dilihat pada lampiran E.

#### **BAB 6. PENUTUP**

Bab ini merupakan bagian akhir dari penulisan skripsi, yang berisi kesimpulan dan saran. Kesimpulan merupakan hasil penelitian, dan saran merupakan lanjutan untuk dilakukan pada penelitian selanjutnya.

#### **6.1 Kesimpulan**

Kesimpulan dari penelitian yang telah dilakukan yaitu:

- 1. Penggunaan metode jaringan syaraf tiruan *Backpropagation* untuk klasifikasi ketepatan waktu kelulusan mahasiswa PSSI UNEJ memiliki nilai akurasi, presisi, *recall*, dan *F-Measure* yang tinggi. Nilai akurasi tertinggi yaitu sebesar 98,82% pada iterasi ke-2000 dan 3000, masing-masing dengan *learning rate* **=** 0,7 dan 0,9 untuk iterasi ke-2000 dan *learning rate* **=** 0,5, [0,7 dan 0,9 untuk iterasi ke-3000. Nilai akurasi tersebut didapat dari jumlah](http://repository.unej.ac.id/) data benar sebanyak 167 data dari 169 data secara keseluruhan. Nilai presisi tertinggi yaitu sebesar 98,72% pada iterasi ke-2000 dan 3000, masingmasing dengan *learning rate* **=** 0,7 dan 0,9 untuk iterasi ke-2000 dan *learning rate* **=** 0,5, 0,7 dan 0,9 untuk iterasi ke-3000. Nilai *recall* tertinggi yaitu sebesar 100,00% pada semua *learning rate* dan batas iterasi, kecuali pada *learning rate* = 0,1 untuk iterasi ke-1000 yaitu sebesar 99,35%. Nilai *F-Measure* tertinggi yaitu sebesar 99,35% pada iterasi ke-2000 dan 3000, masing-masing dengan *learning rate* **=** 0,7 dan 0,9 untuk iterasi ke-2000 dan *learning rate* **=** 0,5, 0,7 dan 0,9 untuk iterasi ke-3000.
- 2. Penerapan metode jaringan syaraf tiruan *Backpropagation* dalam sistem klasifikasi ketepatan waktu kelulusan mahasiswa PSSI UNEJ dilakukan dengan beberapa tahapan. Tahapan pertama yaitu mengumpulkan data lulusan mahasiswa PSSI UNEJ yang diperoleh dari Tata Usaha PSSI UNEJ dan UPTTI UNEJ. Tahapan kedua yaitu melakukan pembersihan data *(Data Cleaning)* untuk menghilangkan *noise* dan data yang tidak konsisten atau data tidak relevan, sehingga diperoleh 169 *record* data lulusan mahasiswa

### [Digital Repository Universitas Jember](http://repository.unej.ac.id/)<sub>io9</sub>

PSSI UNEJ angkatan 2011-2013. Tahapan ketiga yaitu melakukan perhitungan metode *Backpropagation*. Pada penelitian ini, arsitektur yang digunakan dalam jaringan syaraf tiruan *Backpropagation* yaitu 9-3-1, yang artinya arsitektur tersebut mengandung 9 neuron pada *layer input,* 3 neuron pada *layer* tersembunyi, dan 1 neuron pada *layer output*. Neuron pada *layer input* meliputi atribut yang terdapat pada data mahasiswa, yaitu IP semester 1-6, jumlah SKS, dan semester saat terakhir kali memprogram matakuliah KKN dan PKL. Neuron pada *layer output* meliputi kelas yang terdapat pada data mahasiswa, dengan asumsi bahwa jika masa studi kurang dari atau [sama dengan 60 bulan, maka diklasifikasikan lulus tepat waktu, demikian](http://repository.unej.ac.id/)  sebaliknya.

#### **6.2 Saran**

Saran yang dapat diberikan sebagai masukan yang lebih baik yaitu:

- 1. Penambahan atribut cuti dan atribut skripsi bisa dilakukan pada penelitian selanjutnya untuk mengetahui pengaruh tingkat akurasi pada klasifikaasi.
- 2. Penambahan neuron pada *layer* tersembunyi sejumlah *layer input* bisa dilakukan pada penelitian selanjutnya untuk mengetahui pengaruh tingkat akurasi pada klasifikaasi.

#### **DAFTAR PUSTAKA**

- Andrijasa, M., & Mistianingsih. (2010). Penerapan Jaringan Syaraf Tiruan untuk Memprediksi Jumlah Pengangguran di Provinsi Kalimantan Timur dengan Menggunakan Algoritma Pembelajaran Backpropagation. *Jurnal Informatika Mulawarman*.
- Cynthia, E. P., & Ismanto, E. (2017). Jaringan Syaraf Tiruan Backpropagation dalam Memprediksi Ketersediaan Komoditi Pangan Provinsi Riau. *Seminar Nasional Teknologi Informasi, Komunikasi dan Industri (SNTIKI) 9*, 271- 282.
- Han, J., & Kamber, M. (2006). *Data Mining: Concepts and Techniques.* SunFransisco: Morgan Kaufmann Publishers.
- Haykin, S. (2009). *Neural Networks and Learning Machines.* United States of America: Pearson.
- Heaton, J. (2013). *Introduction to Neural Networks in Java.*
- Joyonegoro, F. (2017). *Implementasi K-Nearest Neighbor (KNN) pada Klasifikasi Tanaman Holtikultura Sesuai dengan Media Tanam dan Lingkungan.*
- Jumarwanto, A. (2009). Aplikasi Jaringan Syaraf Tiruan Backpropagation untuk Memprediksi Penyakit THT di Rumah Sakit Mardi Rahayu Kudus. *Jurnal Teknik Elektro*.
- [Kosasi, S. \(2014\). Penerapan metode Jaringan Syaraf Tiruan Backpropagation](http://repository.unej.ac.id/)  untuk Memprediksi Nilai Ujian Sekolah. *Jurnal Tekonologi*, 20-28.
- Nugroho, Y. S. (2013). *Data Mining Menggunakan Algoritma Naïve Bayes Untuk Klasifikasi Kelulusan Mahasiswa Universitas Dian Nuswantoro.*
- Pressman, R. S. (2012). *Rekayasa Perangkat Lunak Pendekatan Praktisi.* Yogyakarta: ANDI OFFSET.
- Puspitaningrum, D. (2006). *Pengantar Jaringan Syaraf Tiruan.* Yogyakarta: Andi.
- Ridwan, M., Suyono, H., & Sarosa, M. (2013). Penerapan Data Mining untuk Evaluasi Kinerja Akademik Mahasiswa Menggunakan Algoritma Naive Bayes Classifier. *Jurnal EECCIS, 1*(7), 59-64.
- Siang, J. J. (2009). *Jaringan Syaraf Tiruan dan Pemrogramannya Menggunakan*

### [Digital Repository Universitas Jember](http://repository.unej.ac.id/)<sub>111</sub>

*Mathlab.* Yogyakarta: Pen.

- Taruna R., S., & Hiranwal, S. (2013). Enhanced Naive Bayes Algorithm for Intrusion Detection. *International Journal of Computer Science and Information Technologies, 6*(4), 960-962.
- UNEJ, T. (2015). *Pedoman Pendidikan Universitas Jember Tahun Akademik 2014/2015.*
- [Widodo, P. P., Handayanto, R. T., & Herlawati. \(2013\).](http://repository.unej.ac.id/) *Penerapan Data Mining dengan Mathlab.*

## [Digital Repository Universitas Jember](http://repository.unej.ac.id/)<sub>112</sub>

#### **LAMPIRAN**

#### **LAMPIRAN A. Usecase** *Scenario*

### **A.1 Usecase Skenario** *Login*

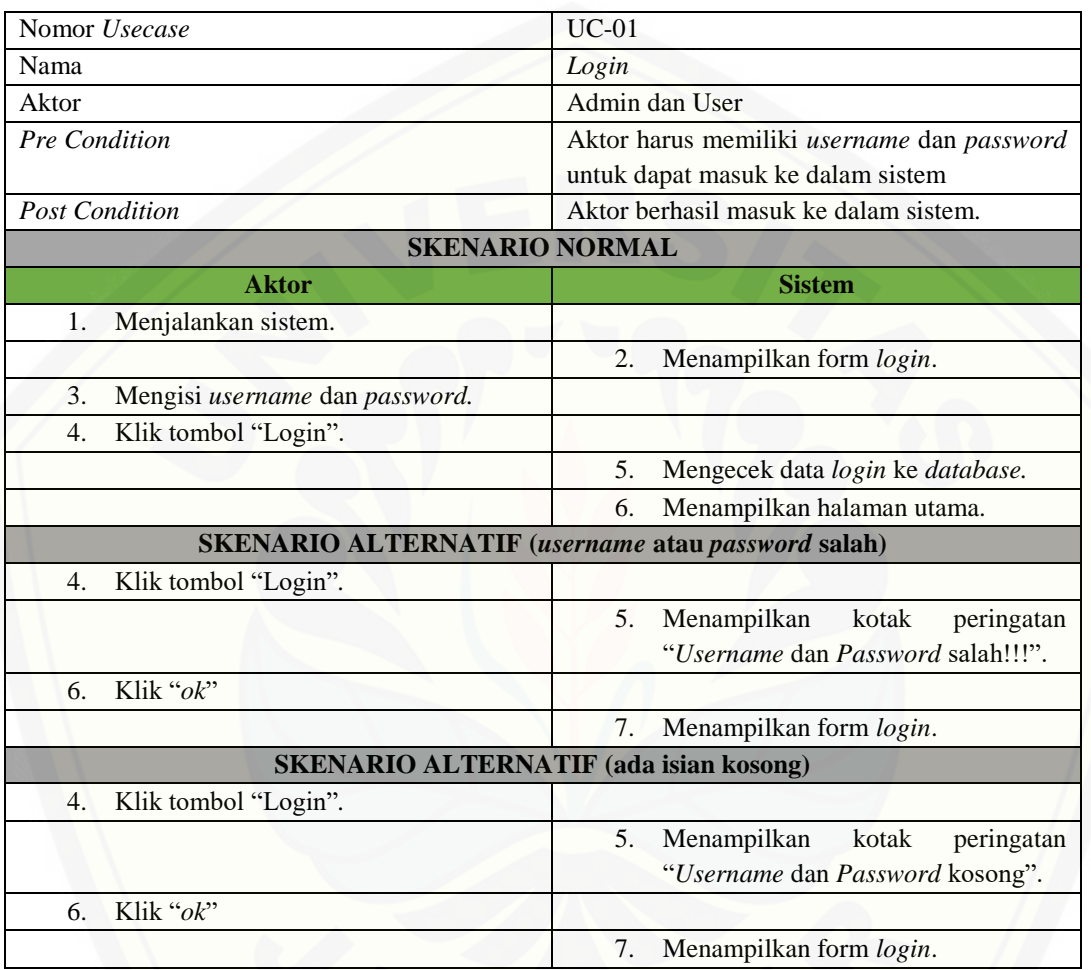

Tabel A.1 Skenario *Login*

### **A.2 Usecase Skenario** *Sign In*

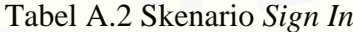

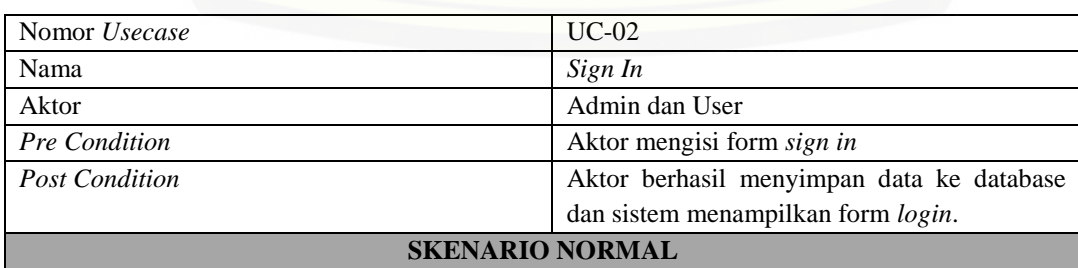

# [Digital Repository Universitas Jember](http://repository.unej.ac.id/)<sub>113</sub>

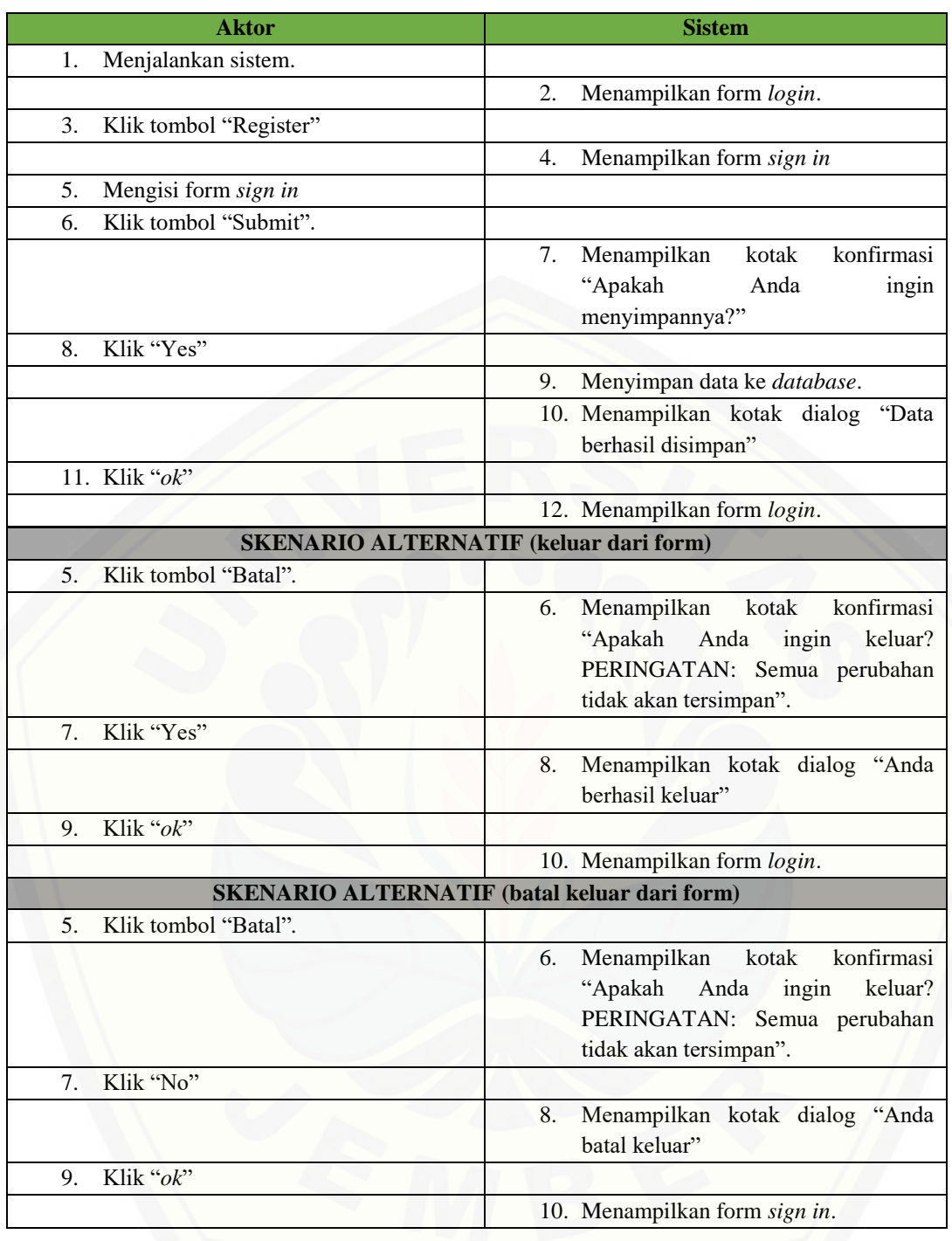

# [Digital Repository Universitas Jember](http://repository.unej.ac.id/)<sub>114</sub>

#### **A.3 Usecase Skenario Menampilkan Data Mahasiswa**

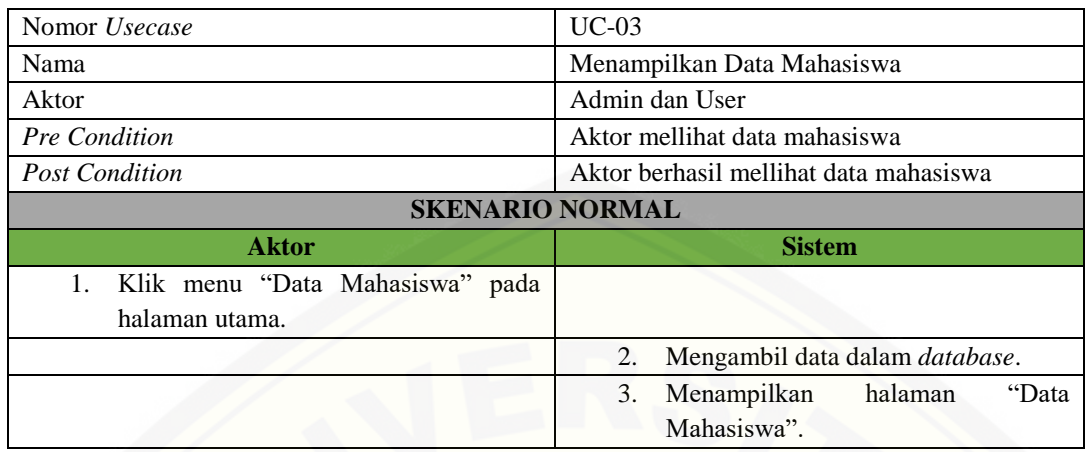

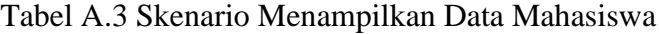

### **A.4 [Usecase Skenario Mengelola Data Mahasiswa \(](http://repository.unej.ac.id/)***insert***)**

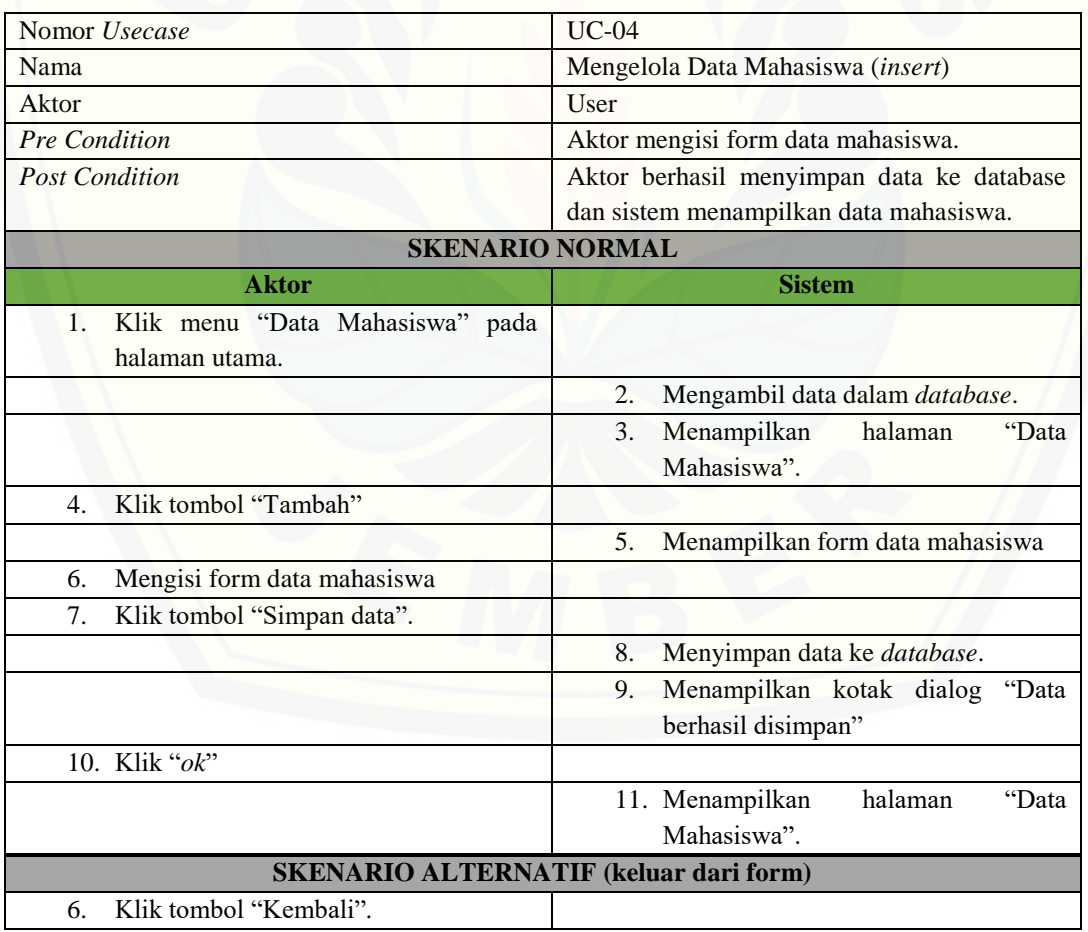

#### Tabel A.4 Skenario Mengelola Data Mahasiswa (*insert*)

# [Digital Repository Universitas Jember](http://repository.unej.ac.id/)<sub>115</sub>

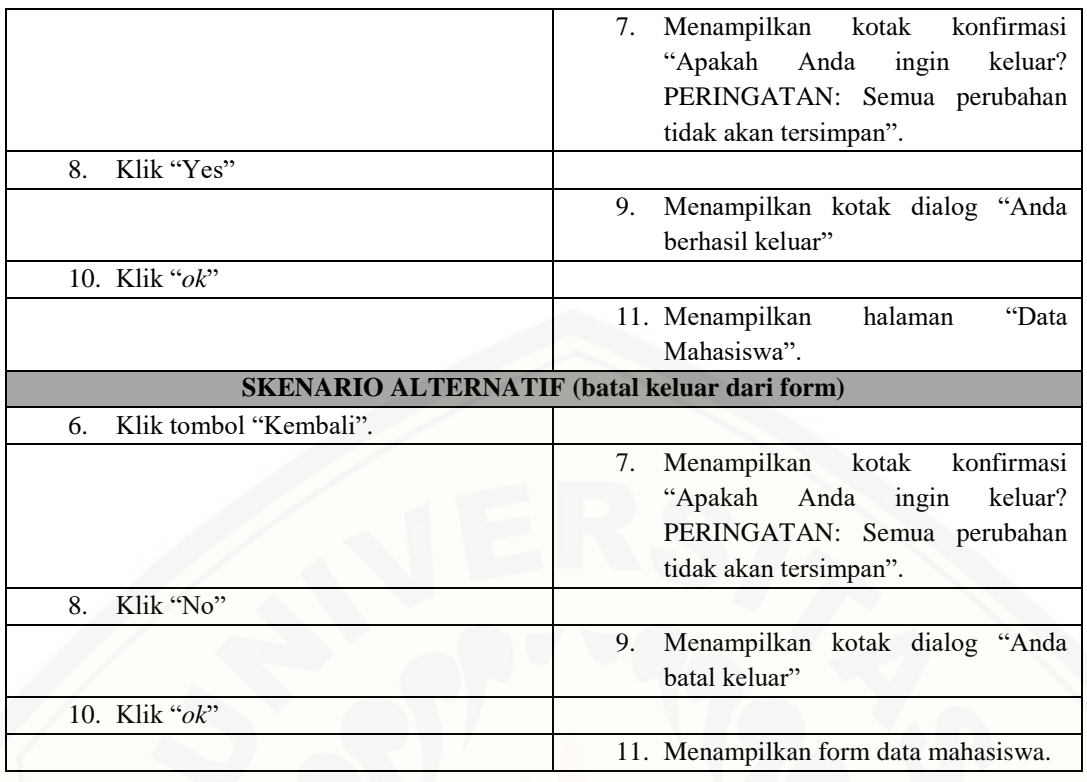

### **A.5 [Usecase Skenario Mengelola Data Mahasiswa \(](http://repository.unej.ac.id/)***update***)**

### Tabel A.5 Skenario Mengelola Data Mahasiswa (*update*)

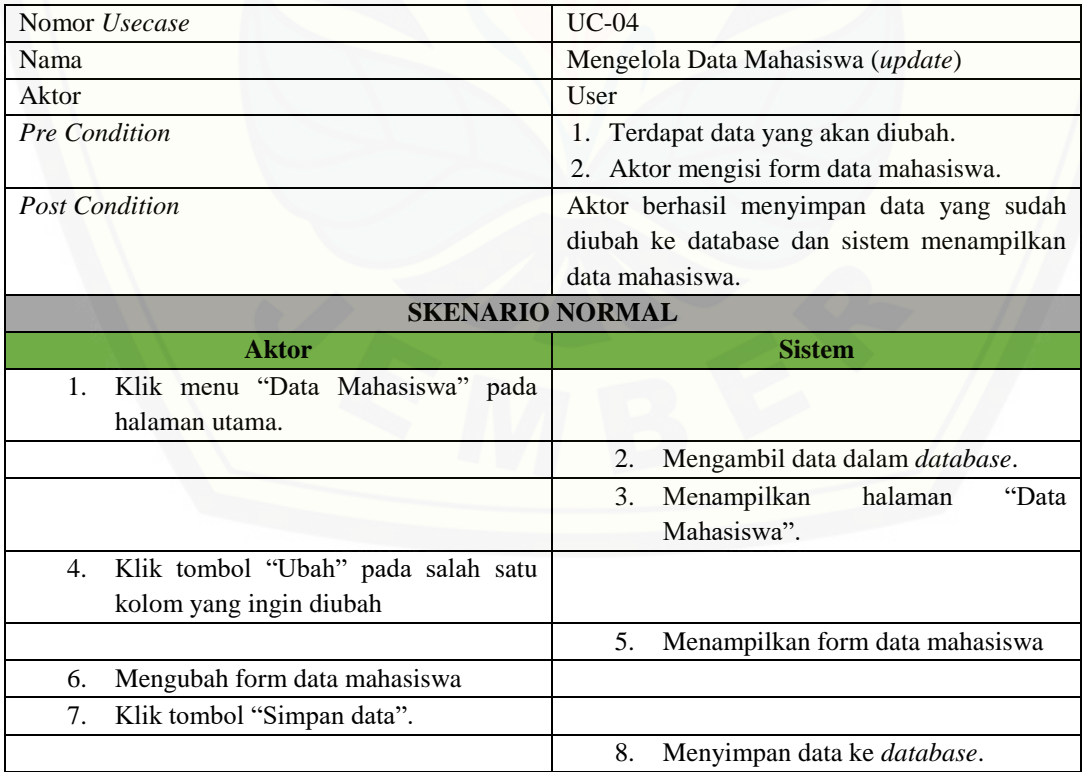

# [Digital Repository Universitas Jember](http://repository.unej.ac.id/)<sub>116</sub>

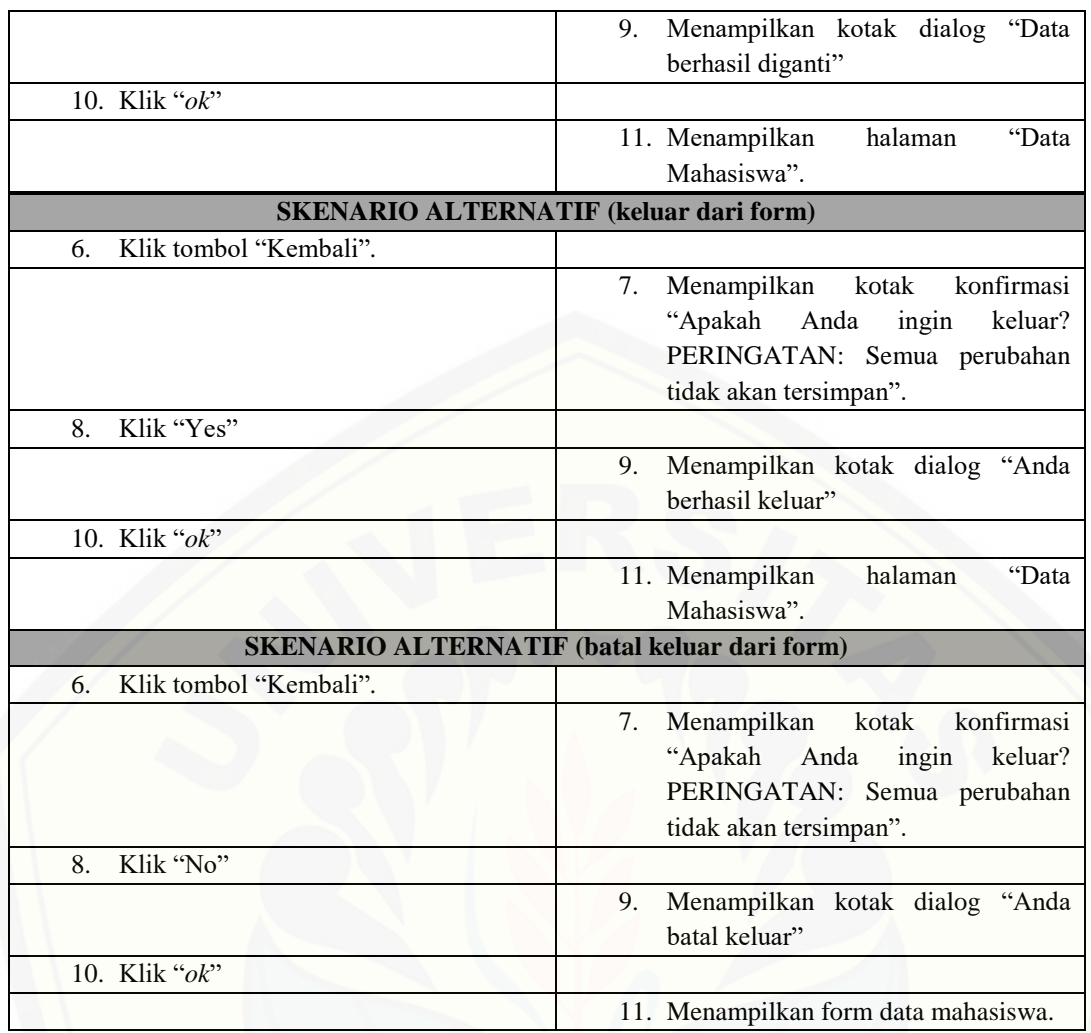

### **A.6 [Usecase Skenario Mengelola Data Mahasiswa \(](http://repository.unej.ac.id/)***delete***)**

### Tabel A.6 Skenario Mengelola Data Mahasiswa (*delete*)

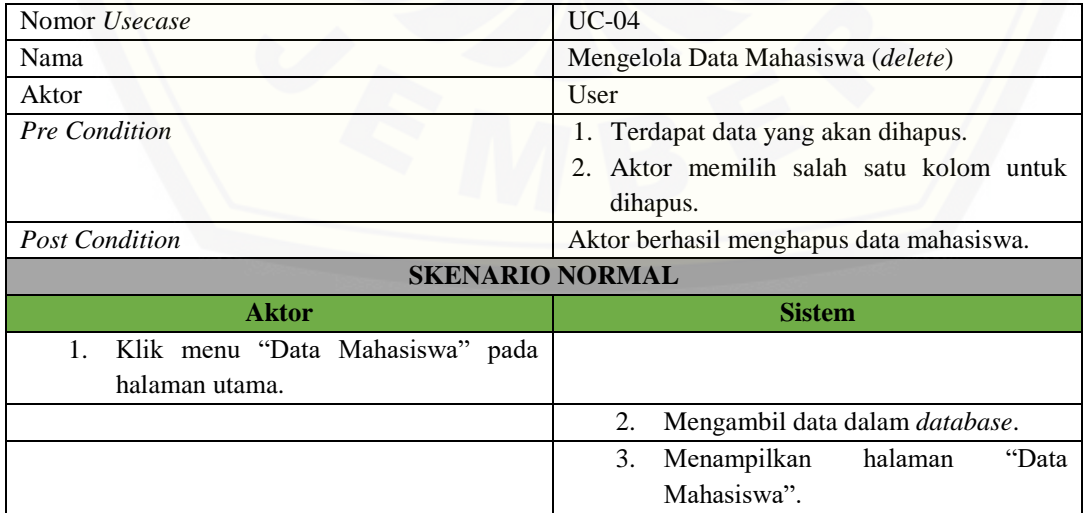

# [Digital Repository Universitas Jember](http://repository.unej.ac.id/)<sub>117</sub>

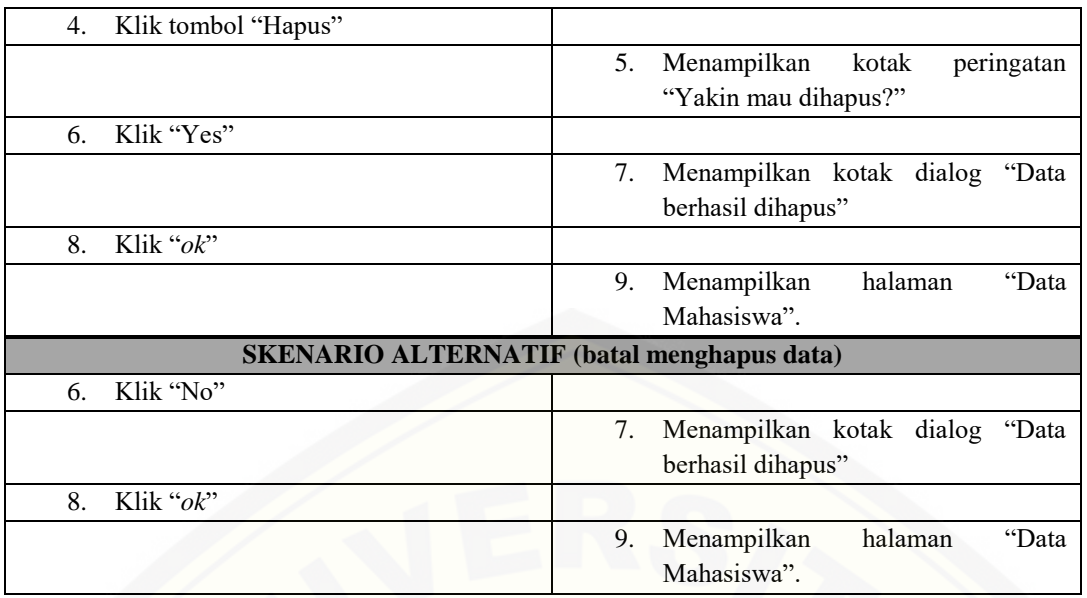

### **A.7 [Usecase Skenario Menampilkan Data Yudisi](http://repository.unej.ac.id/)**

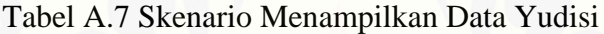

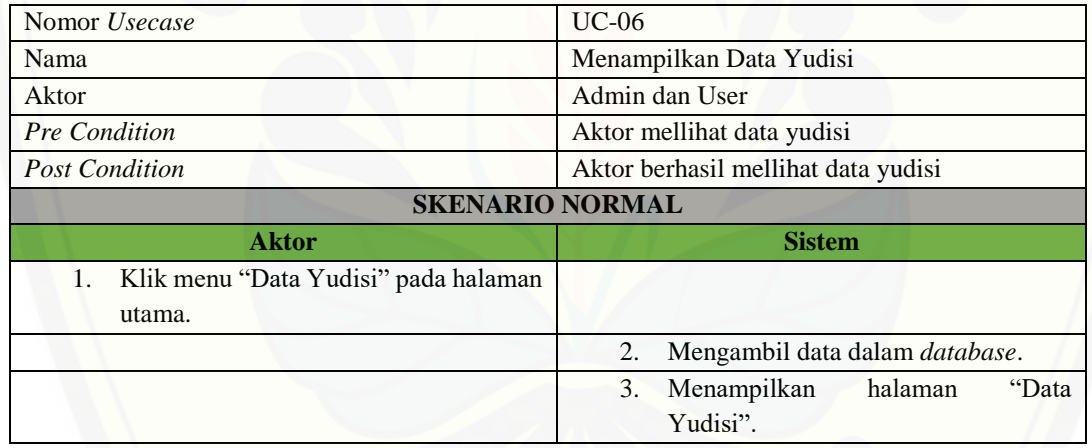

### **A.8 Usecase Skenario Mengelola Data Yudisi (***insert***)**

### Tabel A.8 Skenario Mengelola Data Yudisi (*insert*)

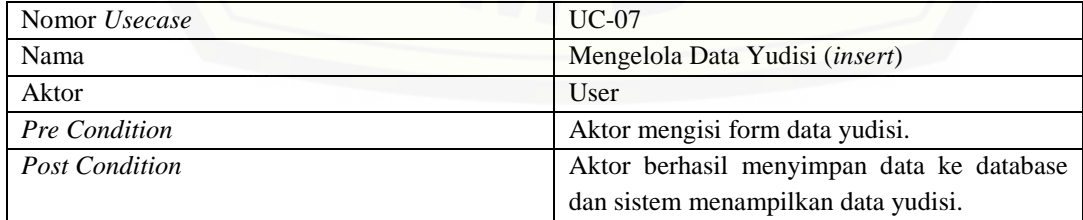

# [Digital Repository Universitas Jember](http://repository.unej.ac.id/)<sub>118</sub>

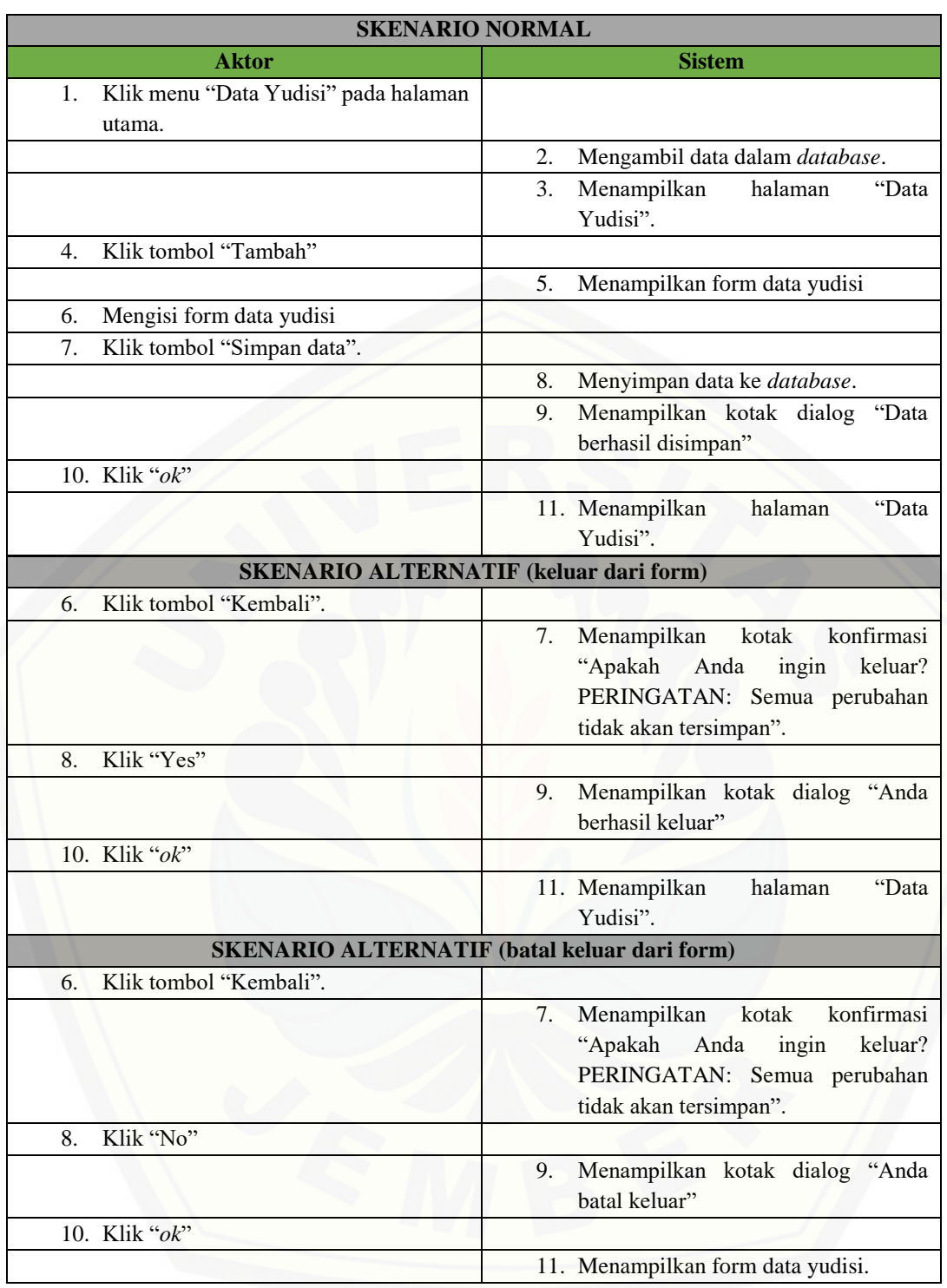

## [Digital Repository Universitas Jember](http://repository.unej.ac.id/)<sub>119</sub>

#### **A.9 Usecase Skenario Mengelola Data Yudisi (***update***)**

| Nomor Usecase                                       | $UC-07$                                                                                                    |
|-----------------------------------------------------|----------------------------------------------------------------------------------------------------|
| Nama                                                | Mengelola Data Yudisi (update)                                                                                 |
| Aktor                                               | User                                                                                                    |
| Pre Condition                                       | 1. Terdapat data yang akan diubah.                                                                             |
|                                                     | Aktor mengisi form data yudisi.<br>2.                                                                          |
| <b>Post Condition</b>                               | Aktor berhasil menyimpan data yang sudah                                                                       |
|                                                     | diubah ke database dan sistem menampilkan                                                                      |
|                                                     | data yudisi.                                                                                                   |
| <b>SKENARIO NORMAL</b>                              |                                                                                                    |
| <b>Aktor</b>                                        | <b>Sistem</b>                                                                                                  |
| Klik menu "Data Yudisi" pada halaman<br>1.          |                                                                                                    |
| utama.                                              |                                                                                                    |
|                                                     | Mengambil data dalam database.<br>2.                                                                           |
|                                                     | Menampilkan<br>"Data<br>3.<br>halaman<br>Yudisi".                                                              |
| Klik tombol "Ubah" pada salah satu<br>4.            |                                                                                                    |
| kolom yang ingin diubah                             |                                                                                                    |
|                                                     | 5.<br>Menampilkan form data yudisi                                                                             |
| Mengubah form data yudisi<br>6.                     |                                                                                                    |
| Klik tombol "Simpan data".<br>7.                    |                                                                                                    |
|                                                     | Menyimpan data ke database.<br>8.                                                                              |
|                                                     | Menampilkan kotak dialog<br>9.<br>"Data<br>berhasil diganti"                                                   |
| 10. Klik "ok"                                       |                                                                                                    |
|                                                     | 11. Menampilkan<br>halaman<br>"Data<br>Yudisi".                                                                |
| <b>SKENARIO ALTERNATIF (keluar dari form)</b>       |                                                                                                    |
| Klik tombol "Kembali".<br>6.                        |                                                                                                    |
|                                                     | konfirmasi<br>Menampilkan<br>7.<br>kotak                                                                       |
|                                                     | "Apakah<br>keluar?<br>Anda<br>ingin                                                                            |
|                                                     | PERINGATAN: Semua perubahan                                                                                    |
|                                                     | tidak akan tersimpan".                                                                                         |
| Klik "Yes"<br>8.                                    |                                                                                                    |
|                                                     | Menampilkan kotak dialog "Anda<br>9.<br>berhasil keluar"                                                       |
| 10. Klik "ok"                                       |                                                                                                    |
|                                                     | "Data                                                                                                    |
|                                                     | halaman<br>11. Menampilkan<br>Yudisi".                                                                         |
| <b>SKENARIO ALTERNATIF (batal keluar dari form)</b> |                                                                                                    |
| Klik tombol "Kembali".<br>6.                        |                                                                                                    |
|                                                     | konfirmasi<br>Menampilkan<br>kotak<br>7.<br>"Apakah<br>ingin<br>keluar?<br>Anda<br>PERINGATAN: Semua perubahan |

Tabel A.9 Skenario Mengelola Data Yudisi (*update*)

# [Digital Repository Universitas Jember](http://repository.unej.ac.id/)<sub>120</sub>

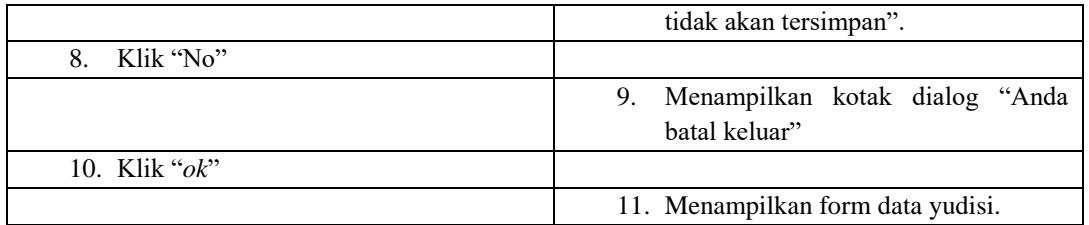

#### **A.10 Usecase Skenario Mengelola Data Yudisi (***delete***)**

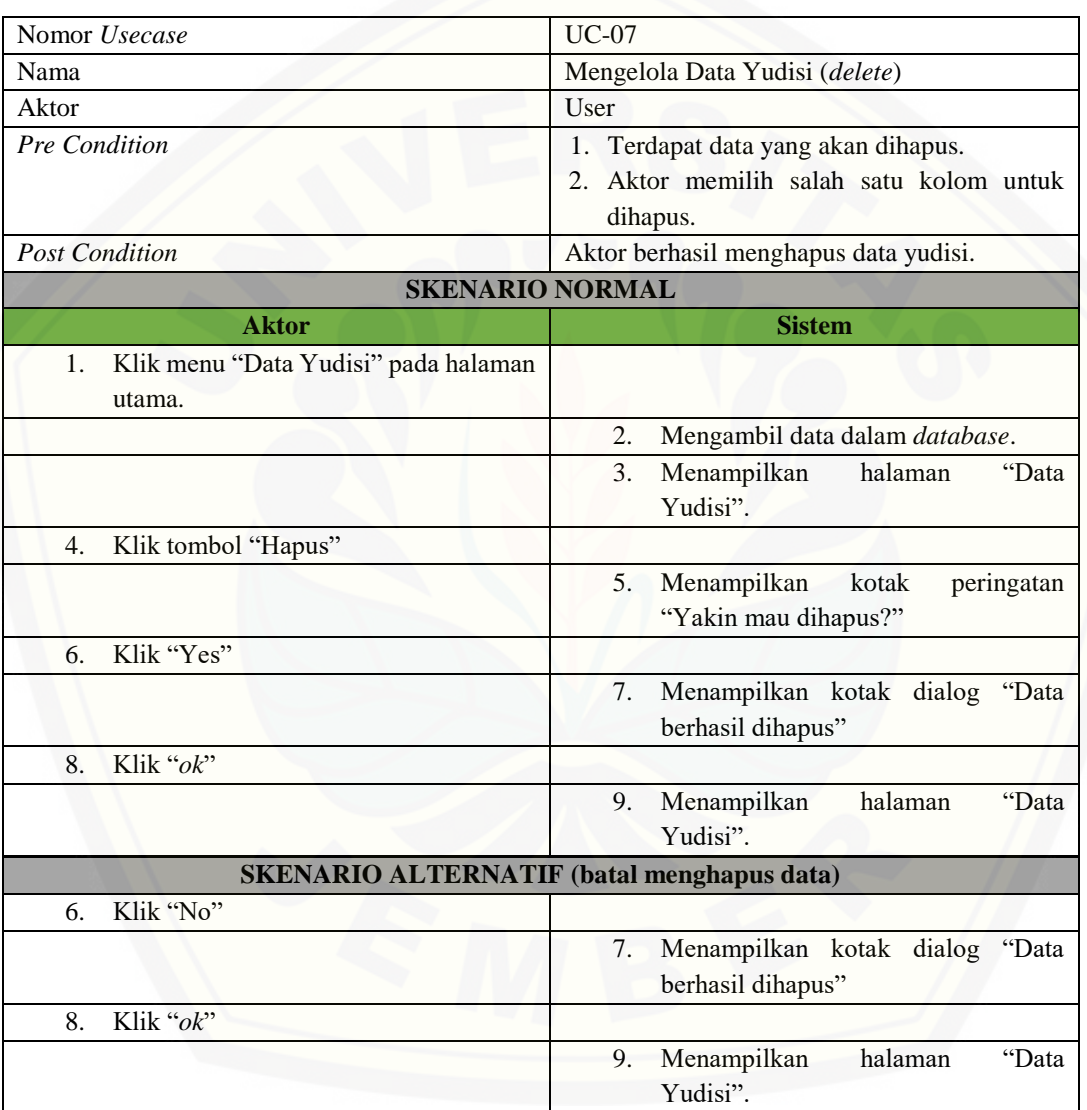

#### [Tabel A.10 Skenario Mengelola Data Yudisi \(](http://repository.unej.ac.id/)*delete*)

## [Digital Repository Universitas Jember](http://repository.unej.ac.id/)<sub>121</sub>

#### **A.11 Usecase Skenario Mengubah Data User**

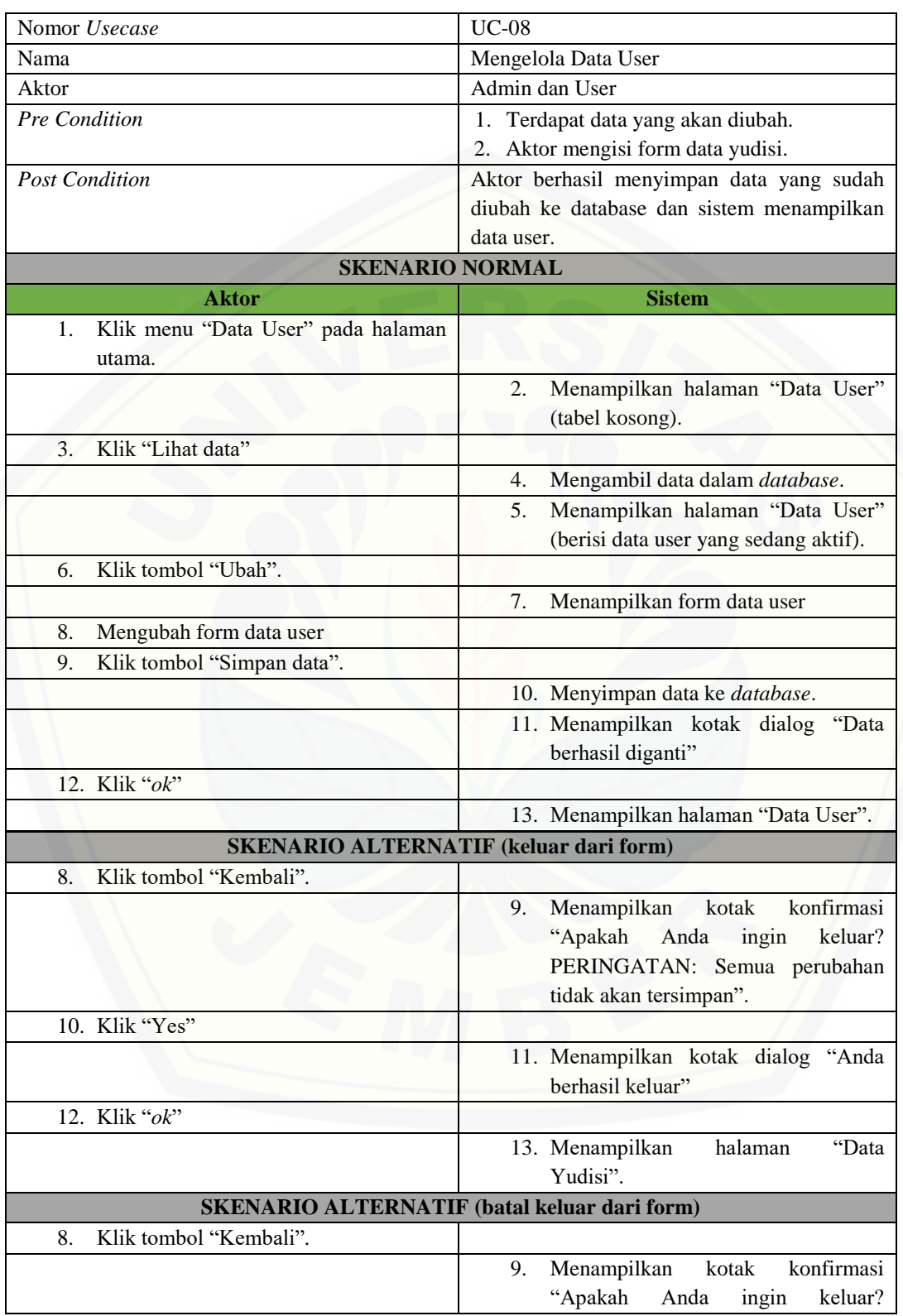

#### Tabel A.11 Skenario Mengubah Data User

# [Digital Repository Universitas Jember](http://repository.unej.ac.id/)<sub>122</sub>

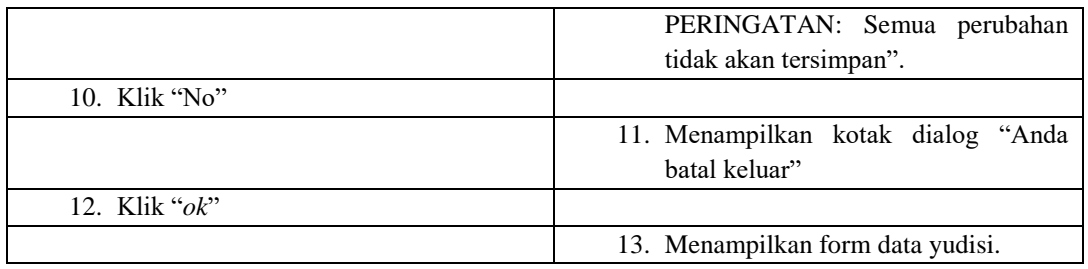

#### **A.12 Usecase Skenario Menampilkan Help**

#### Tabel A.12 Skenario Menampilkan Help

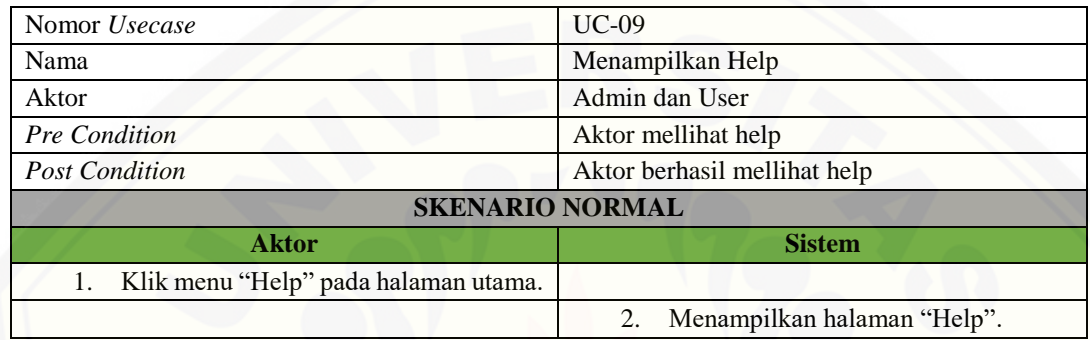

#### **A.13 [Usecase Skenario Menampilkan Tentang Aplikasi](http://repository.unej.ac.id/)**

### Tabel A.13 Skenario Menampilkan Tentang Aplikasi

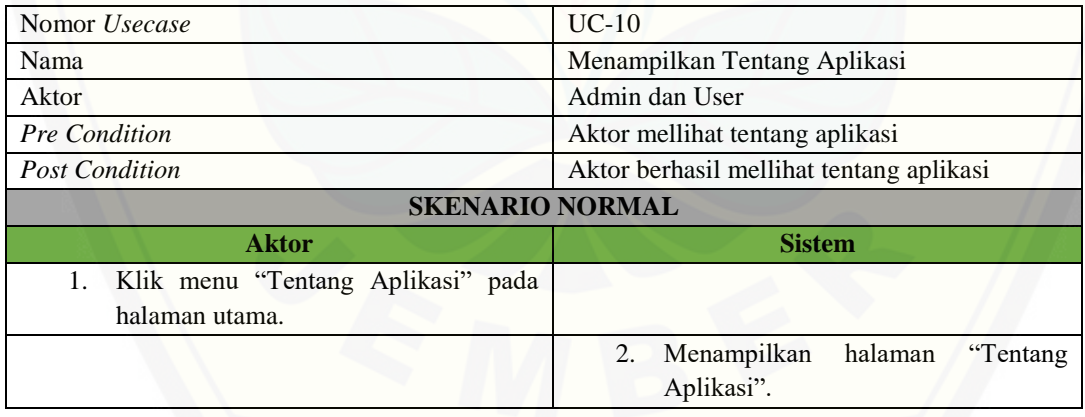

## [Digital Repository Universitas Jember](http://repository.unej.ac.id/)<sub>123</sub>

### **A.14 Usecase Skenario** *Logout*

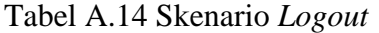

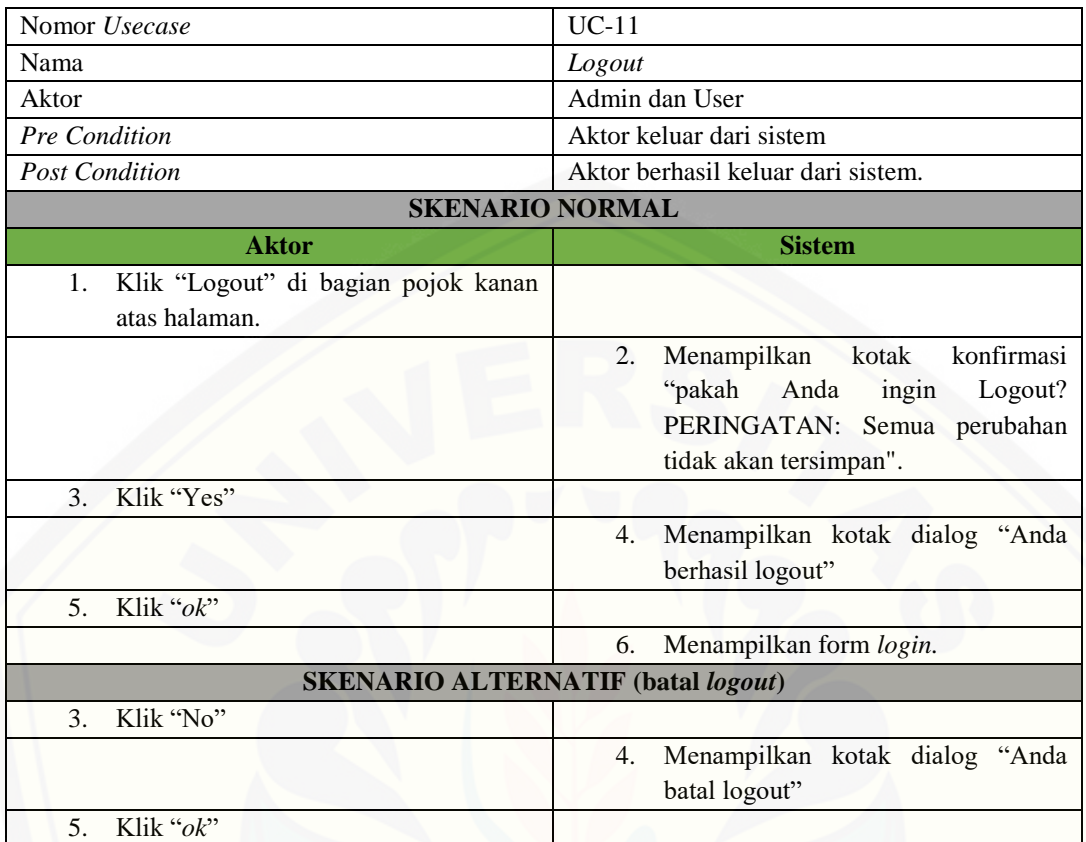

## [Digital Repository Universitas Jember](http://repository.unej.ac.id/)<sub>124</sub>

### **LAMPIRAN B.** *Sequence* **Diagram**

### **B.1** *Sequence* **Diagram** *Login*

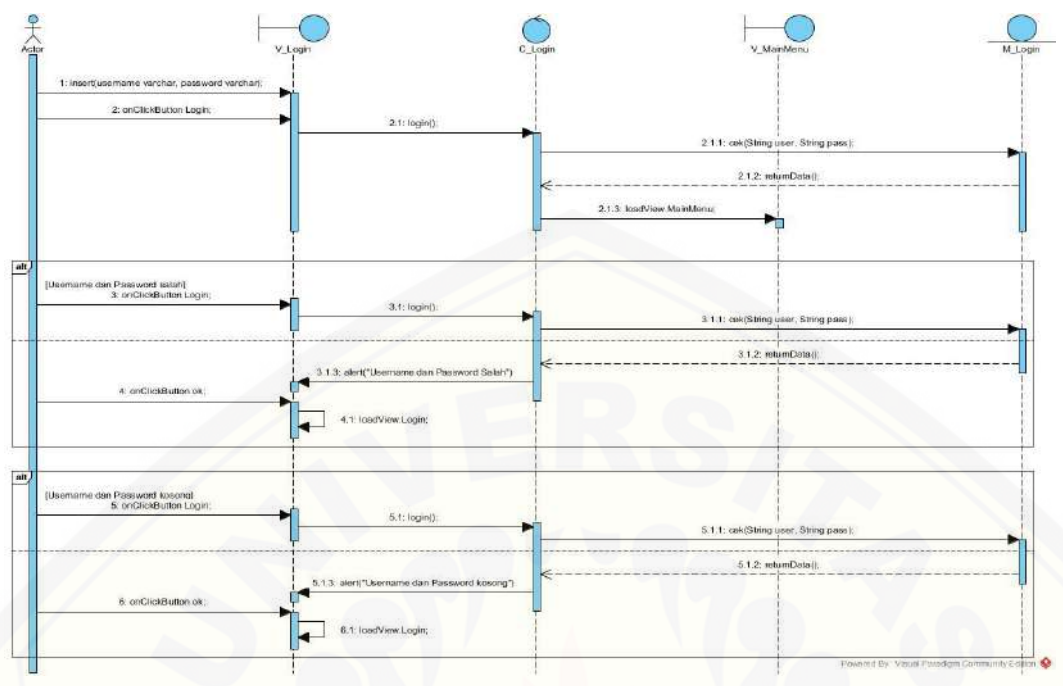

Gambar B.1 *Sequence* Diagram *Login*

### **B.2** *Sequence* **[Diagram Sign In](http://repository.unej.ac.id/)**

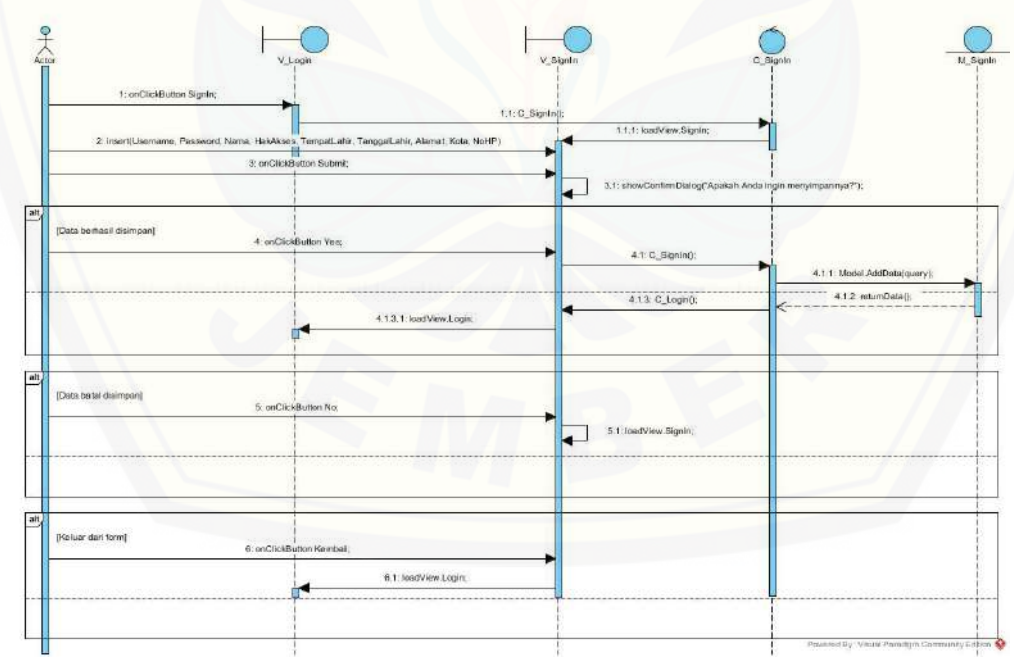

Gambar B.2 *Sequence* Diagram *Sign In*

## [Digital Repository Universitas Jember](http://repository.unej.ac.id/)<sub>125</sub>

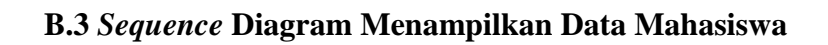

į,

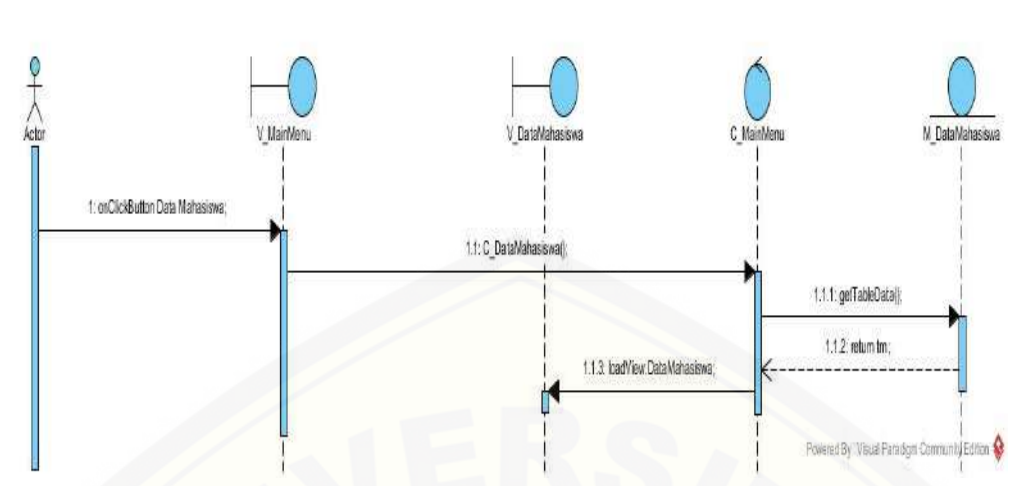

Gambar B.3 *Sequence* Diagram Menampilkan Data Mahasiswa

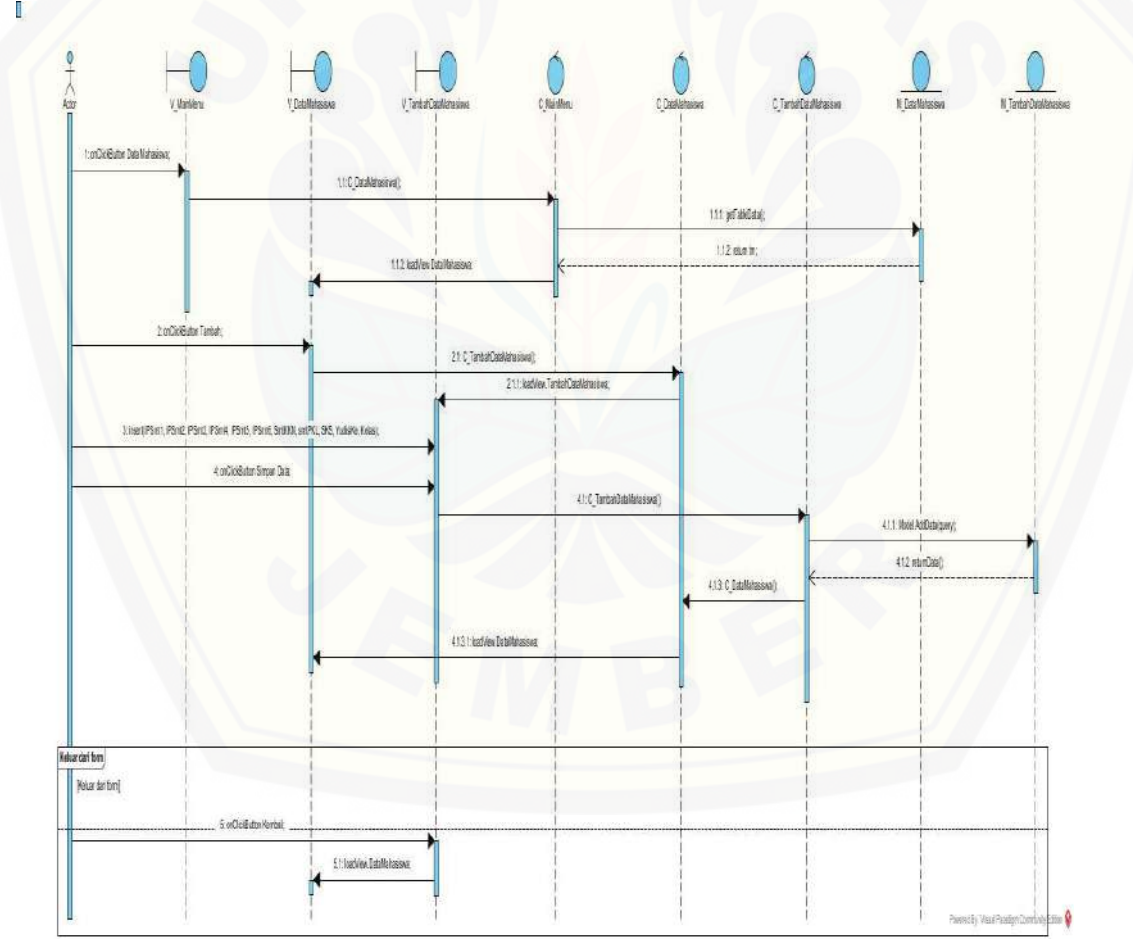

**B.4** *Sequence* **[Diagram Mengelola Data Mahasiswa \(](http://repository.unej.ac.id/)***insert***)**

Gambar B.4 *Sequence* Diagram Mengelola Data Mahasiswa (*insert*)

## [Digital Repository Universitas Jember](http://repository.unej.ac.id/)<sub>126</sub>

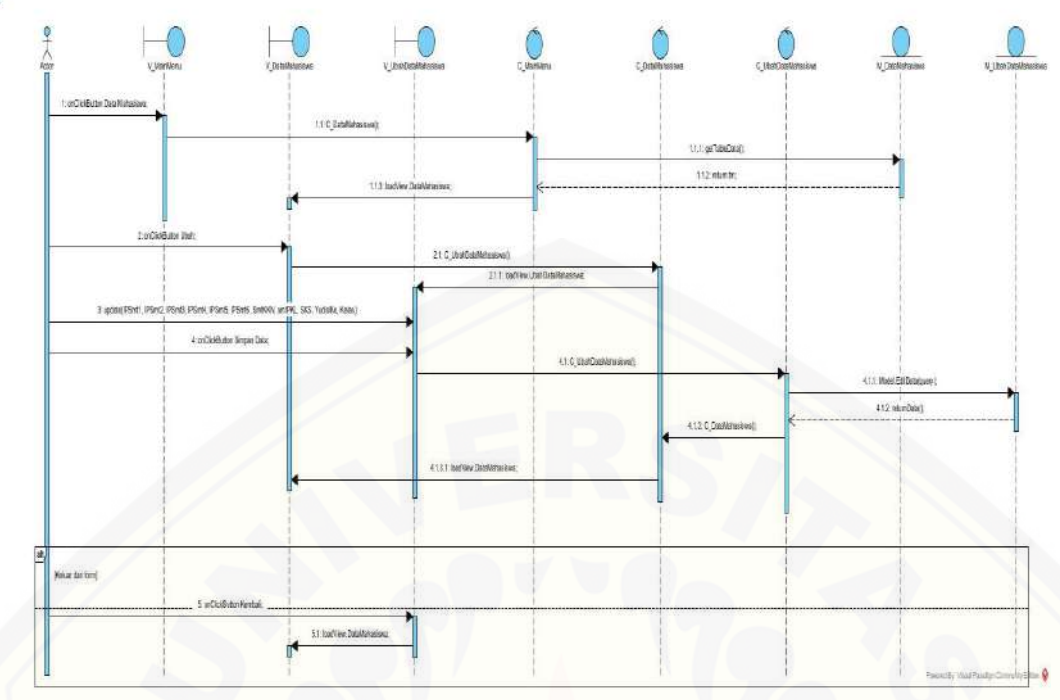

### **B.5** *Sequence* **Diagram Mengelola Data Mahasiswa (***update***)**

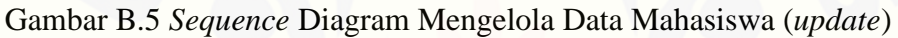

#### **B.6** *Sequence* **[Diagram Mengelola Data Mahasiswa \(](http://repository.unej.ac.id/)***delete***)**

 $\blacksquare$ 

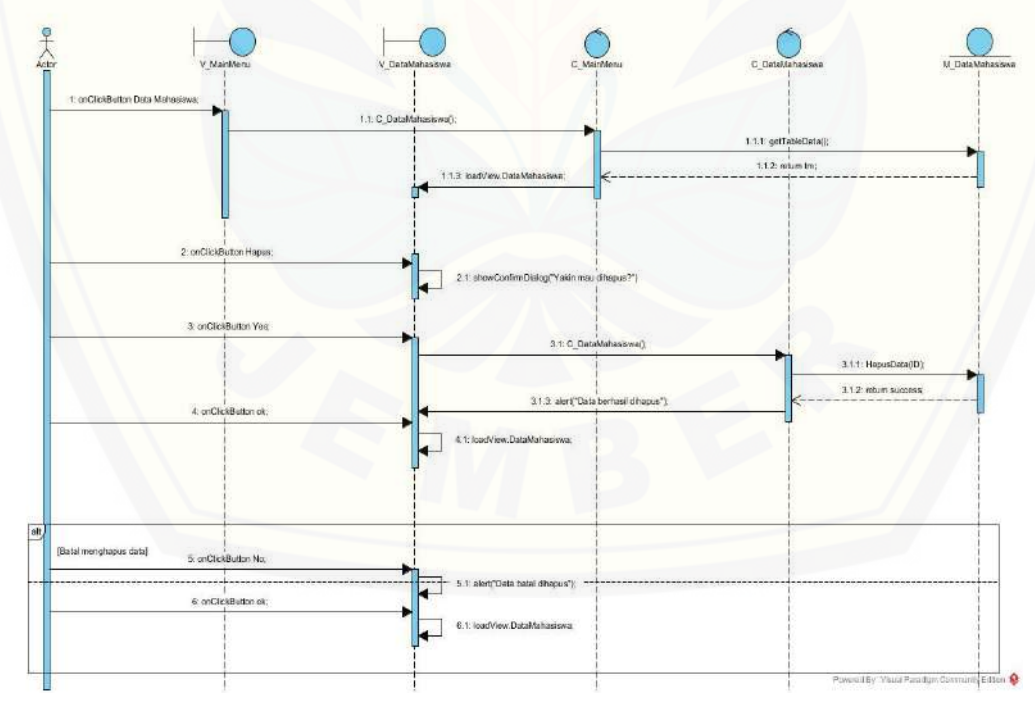

Gambar B.6 *Sequence* Diagram Mengelola Data Mahasiswa (*delete*)

## [Digital Repository Universitas Jember](http://repository.unej.ac.id/)<sub>127</sub>

### **B.7** *Sequence* **Diagram Menampilkan Data Yudisi**

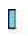

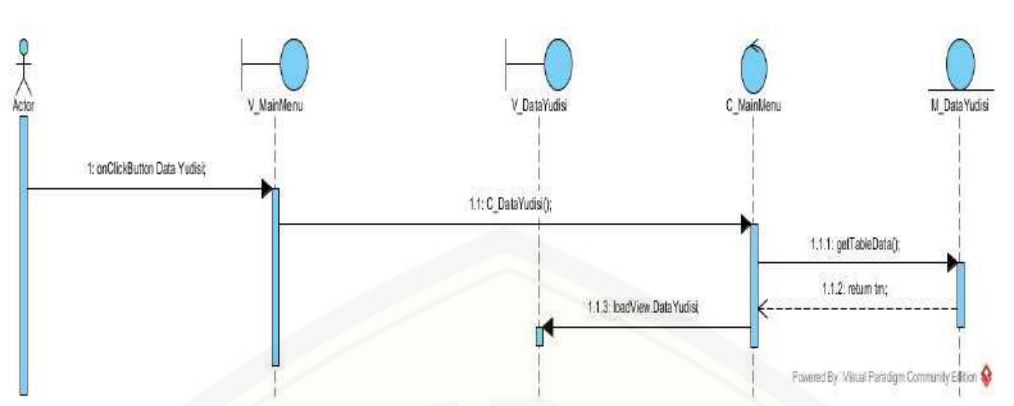

Gambar B.7 *Sequence* Diagram Menampilkan Data Yudisi

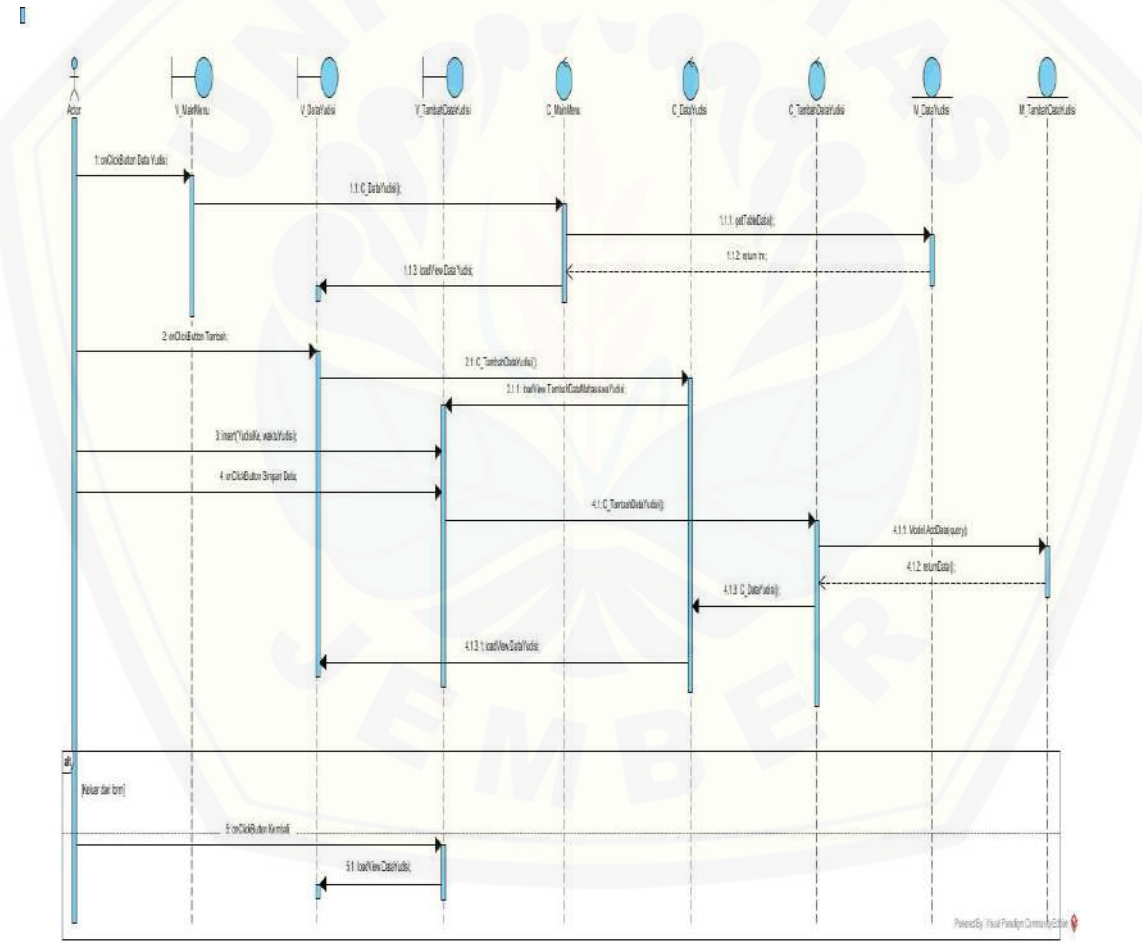

### **B.8** *Sequence* **[Diagram Mengelola Data Yudisi \(](http://repository.unej.ac.id/)***insert***)**

Gambar B.8 *Sequence* Diagram Mengelola Data Yudisi (*insert*)

### [Digital Repository Universitas Jember](http://repository.unej.ac.id/)<sub>128</sub>

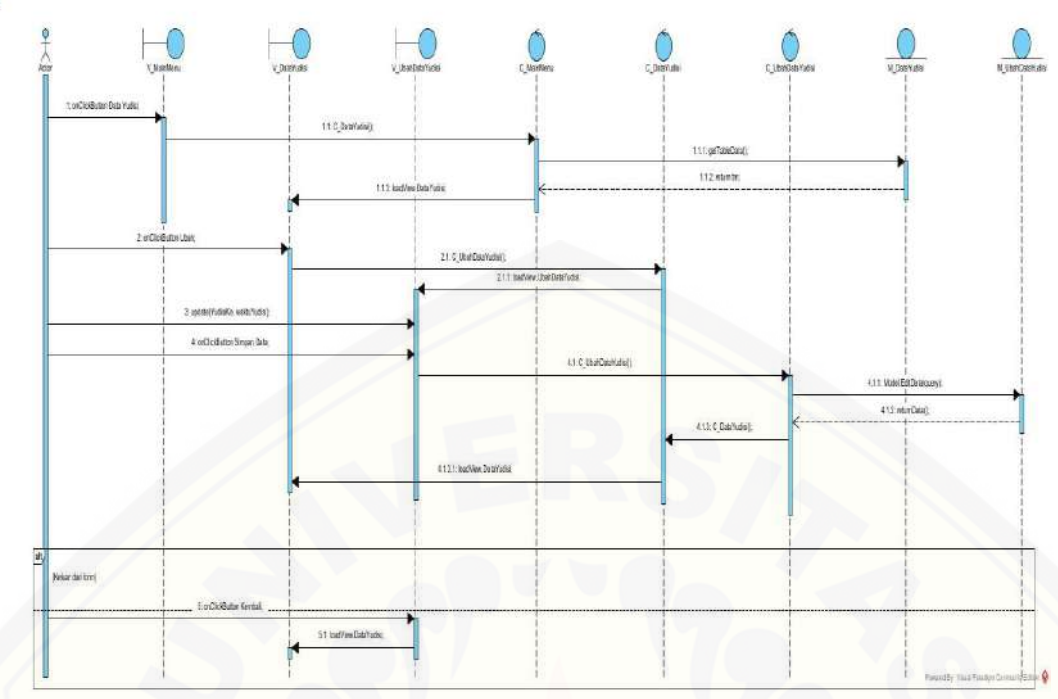

### **B.9** *Sequence* **Diagram Mengelola Data Yudisi (***update***)**

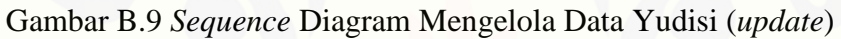

#### **B.10** *Sequence* **[Diagram Mengelola Data Yudisi \(](http://repository.unej.ac.id/)***delete***)**

 $\blacksquare$ 

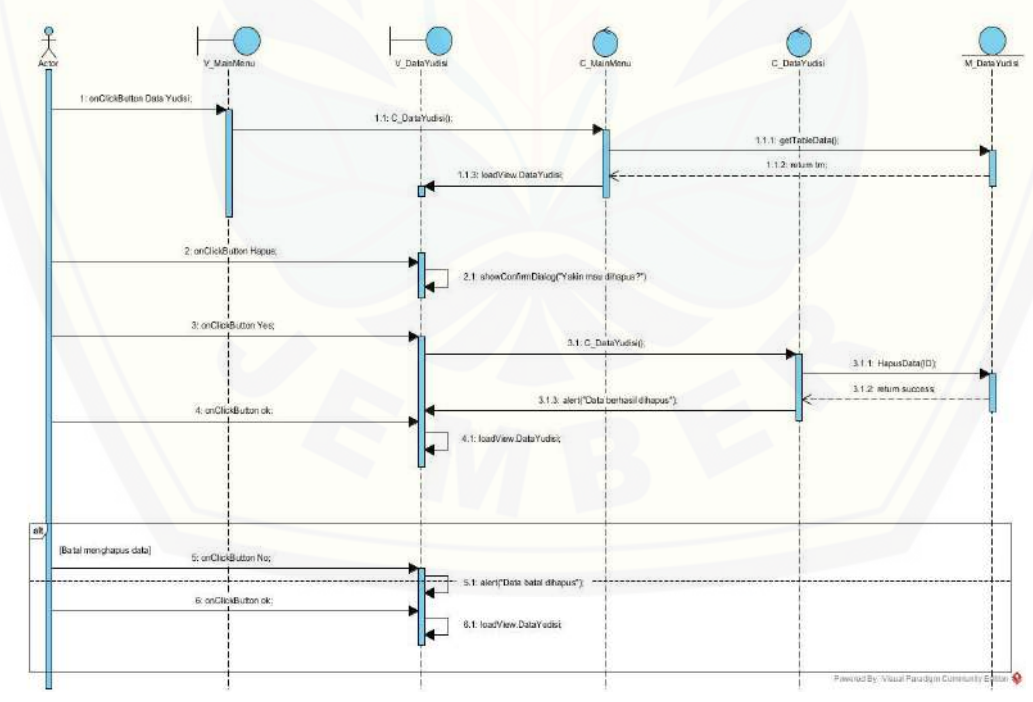

Gambar B.10 *Sequence* Diagram Mengelola Data Yudisi (*delete*)

### [Digital Repository Universitas Jember](http://repository.unej.ac.id/)<sub>129</sub>

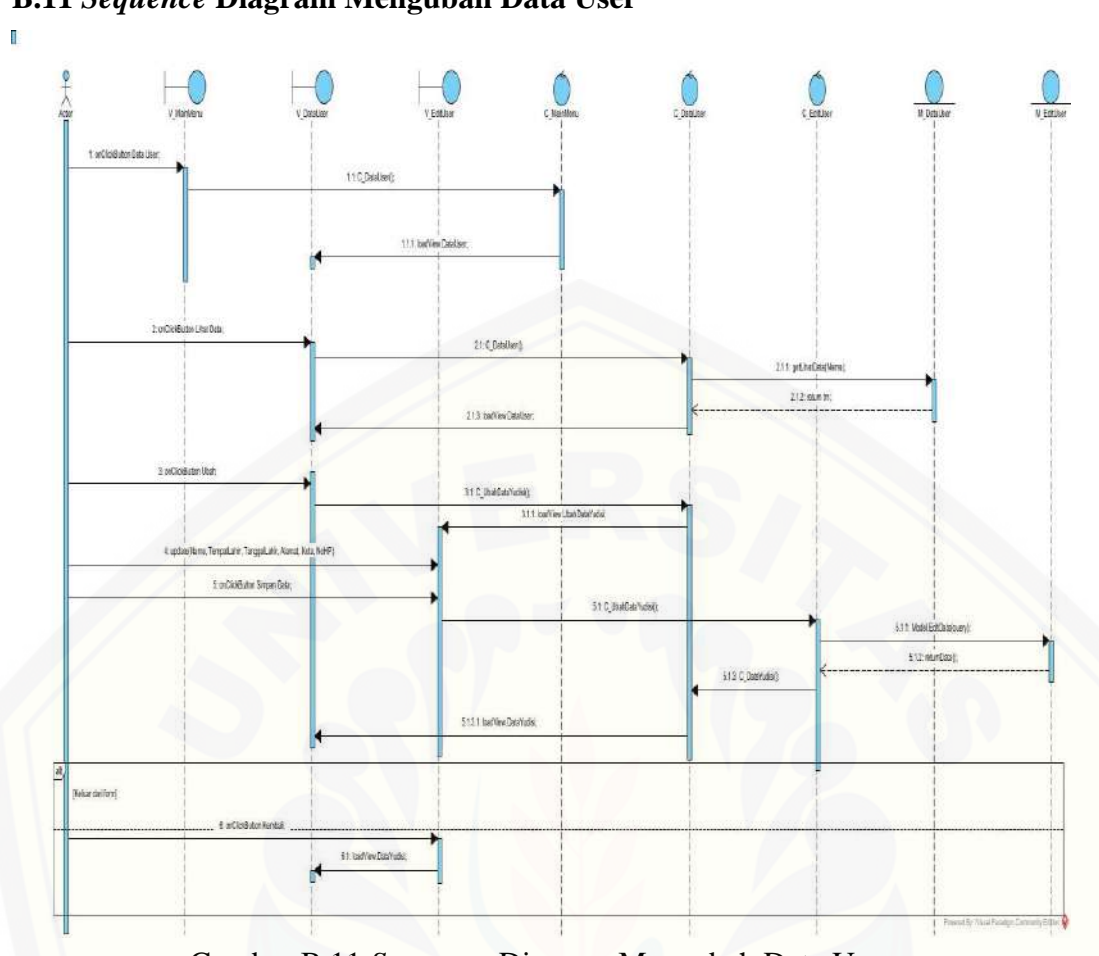

#### **B.11** *Sequence* **Diagram Mengubah Data User**

Gambar B.11 *Sequence* Diagram Mengubah Data User

### **B.12** *Sequence* **[Diagram Menampilkan Help](http://repository.unej.ac.id/)**

å,

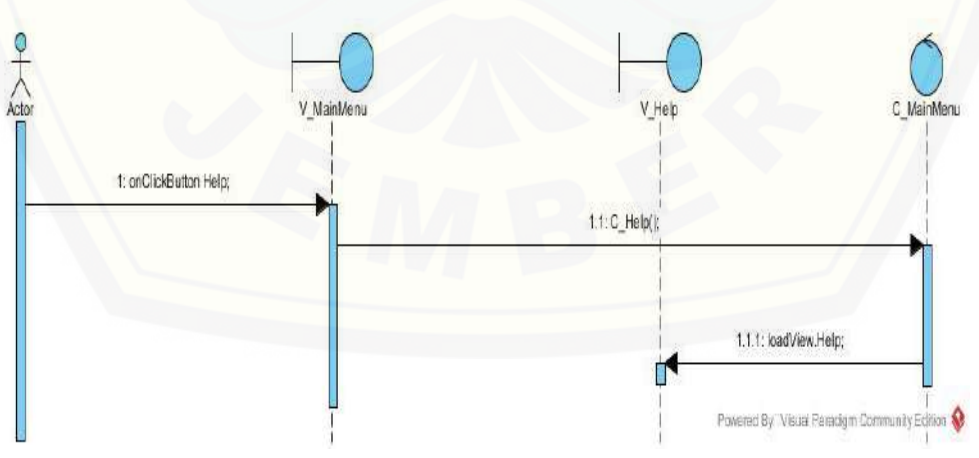

Gambar B.12 *Sequence* Diagram Menampilkan Help

## [Digital Repository Universitas Jember](http://repository.unej.ac.id/)<sub>130</sub>

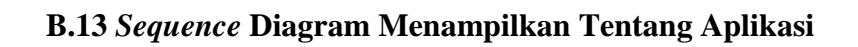

A.

a.<br>Bi

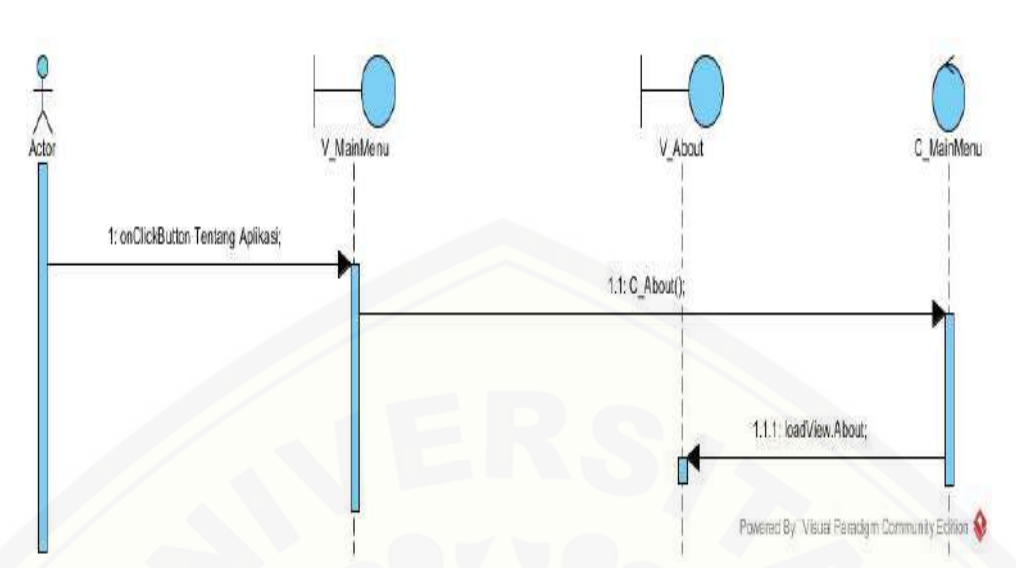

Gambar B.13 *Sequence* [Diagram Menampilkan Tentang Aplikasi](http://repository.unej.ac.id/)

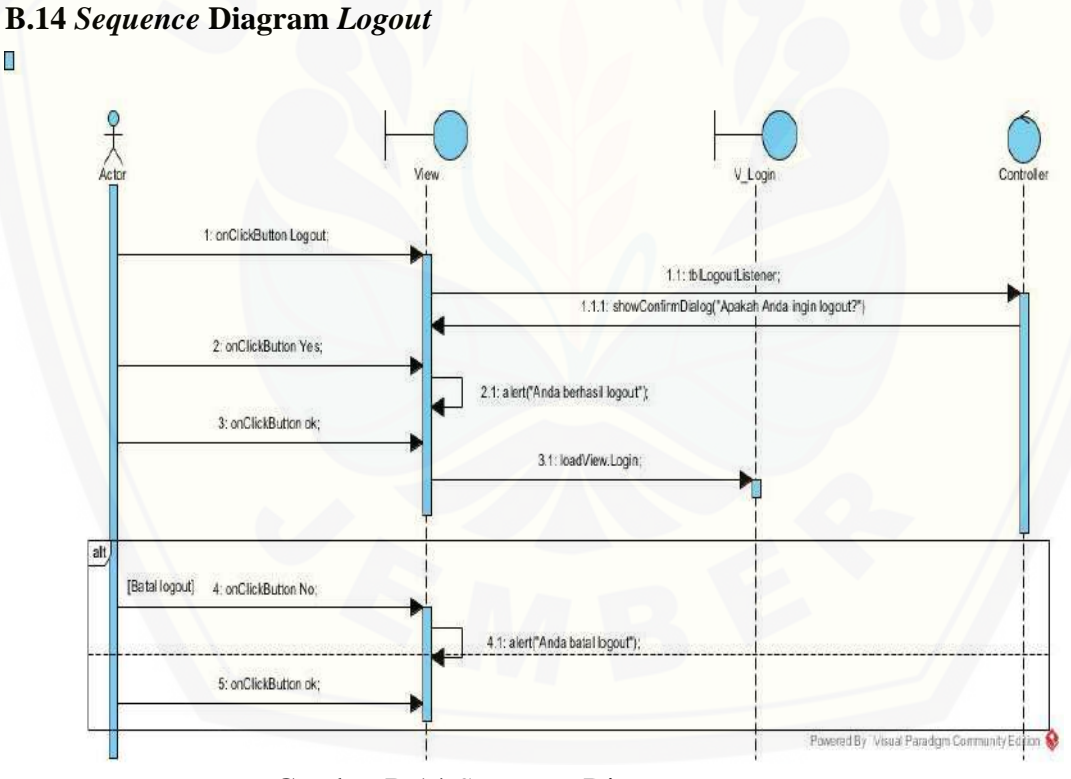

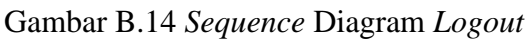

# [Digital Repository Universitas Jember](http://repository.unej.ac.id/)<sub>131</sub>

### **LAMPIRAN C.** *Activity* **Diagram**

### **C.1** *Activity* **Diagram** *Login*

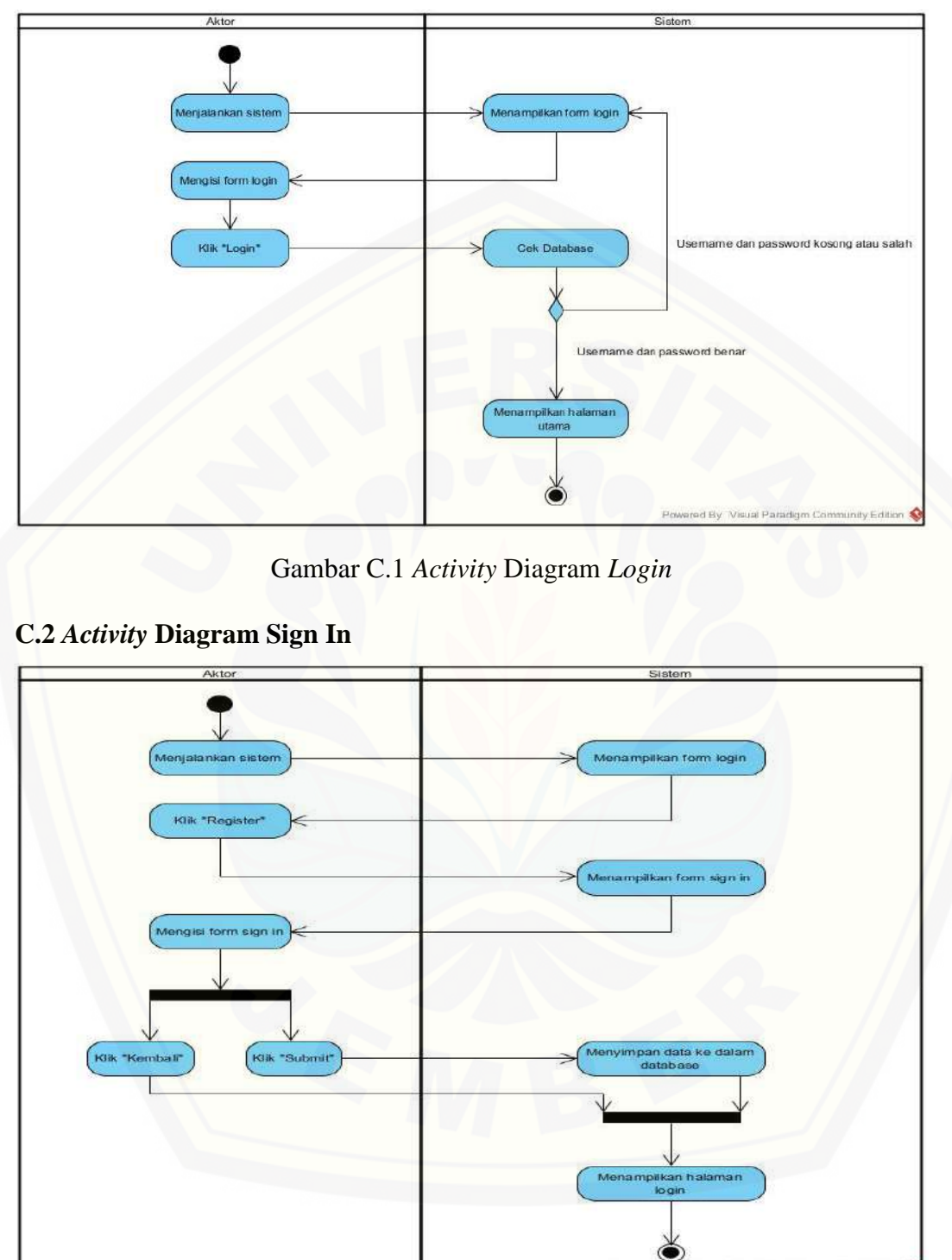

Gambar C.2 *Activity* Diagram *Sign In*

# [Digital Repository Universitas Jember](http://repository.unej.ac.id/)<sub>132</sub>

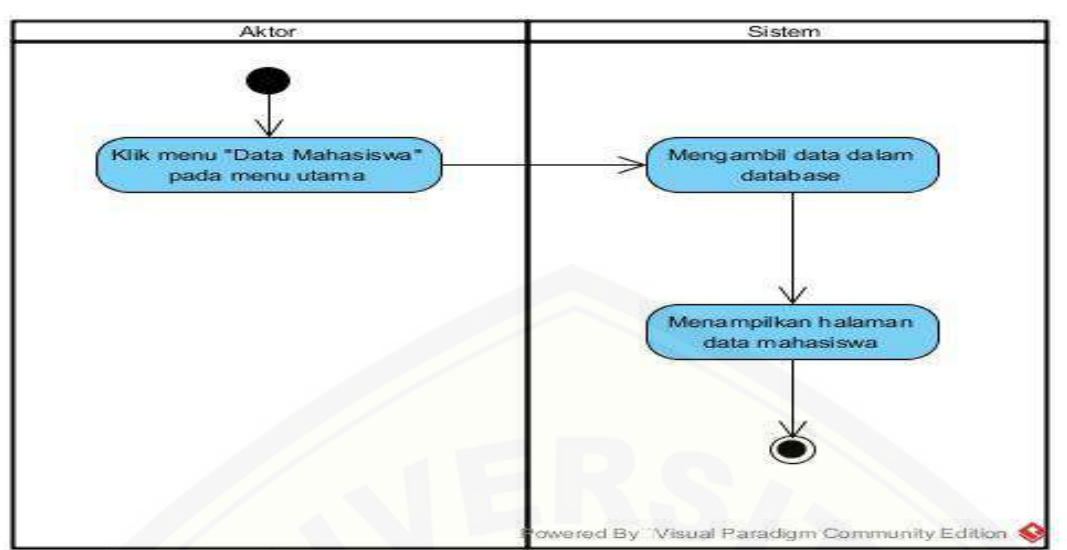

#### **C.3** *Activity* **Diagram Menampilkan Data Mahasiswa**

Gambar C.3 *Activity* Diagram Menampilkan Data Mahasiswa

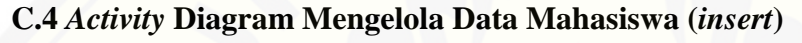

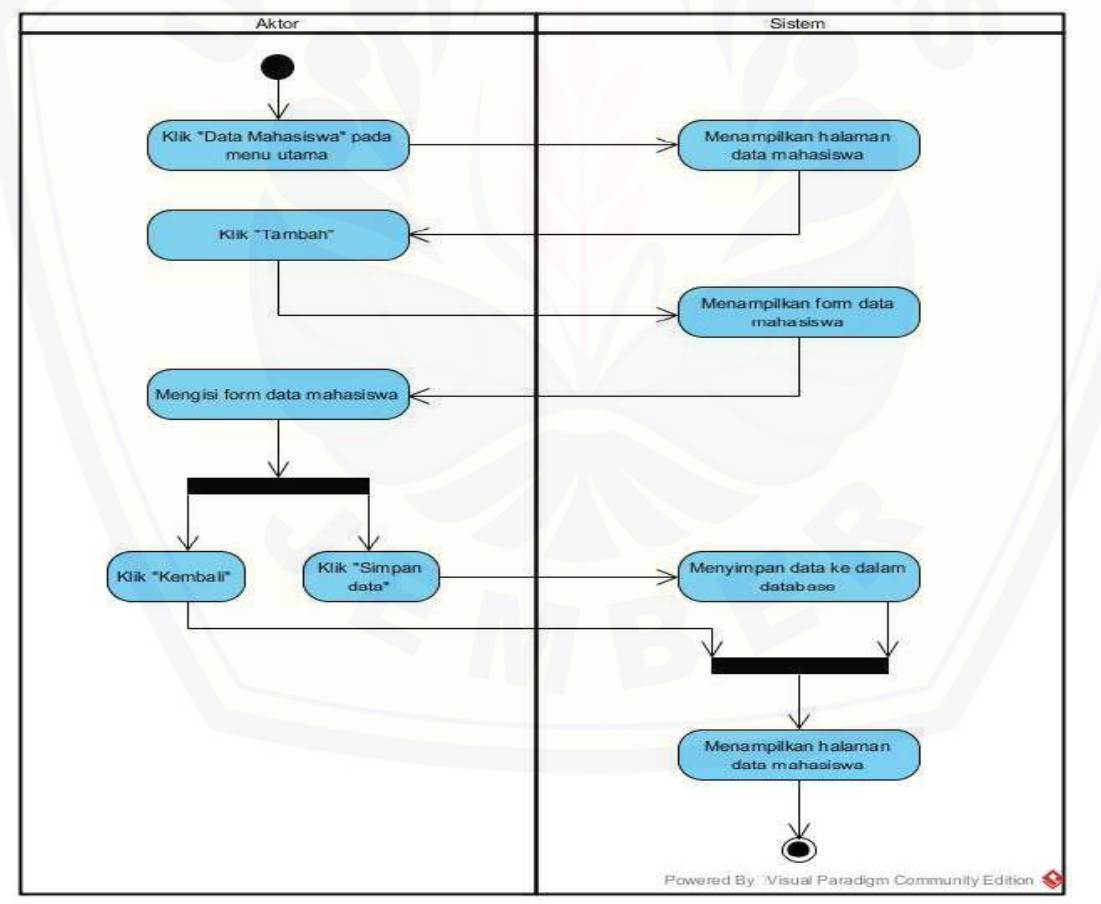

Gambar C.4 *Activity* Diagram Mengelola Data Mahasiswa (*insert*)

# [Digital Repository Universitas Jember](http://repository.unej.ac.id/)<sub>133</sub>

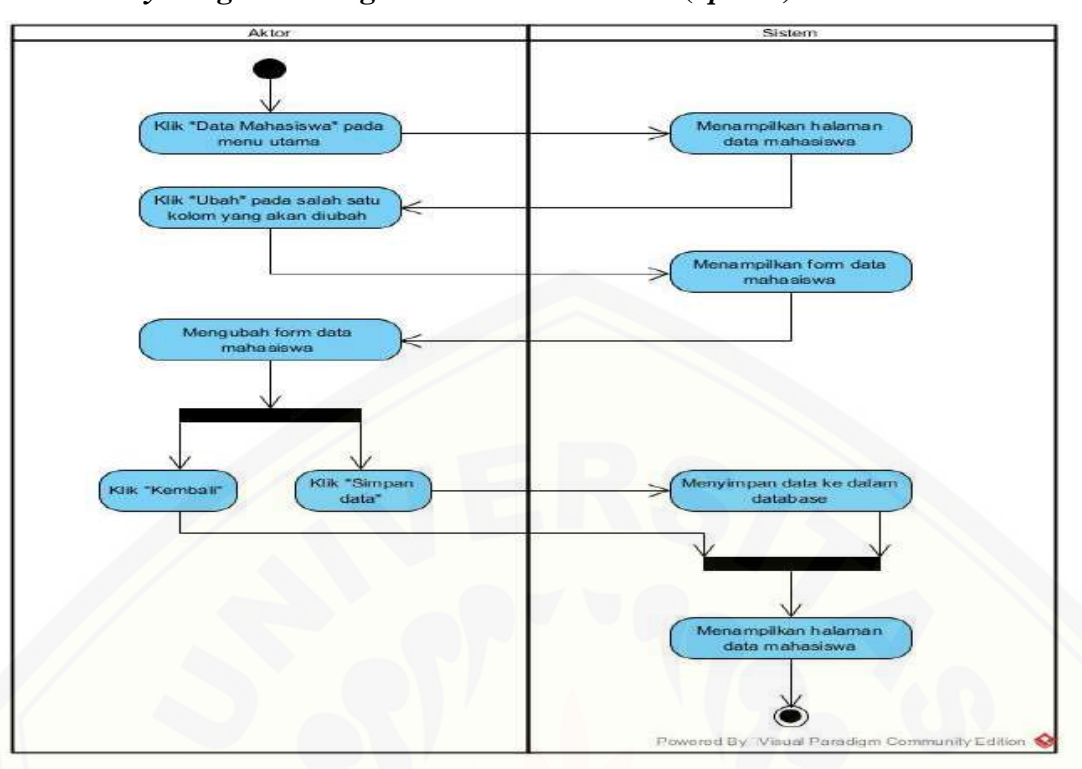

#### **C.5** *Activity* **Diagram Mengelola Data Mahasiswa (***update***)**

Gambar C.5 *Activity* Diagram Mengelola Data Mahasiswa (*update*)

#### **C.6** *Activity* **[Diagram Mengelola Data Mahasiswa \(](http://repository.unej.ac.id/)***delete***)**

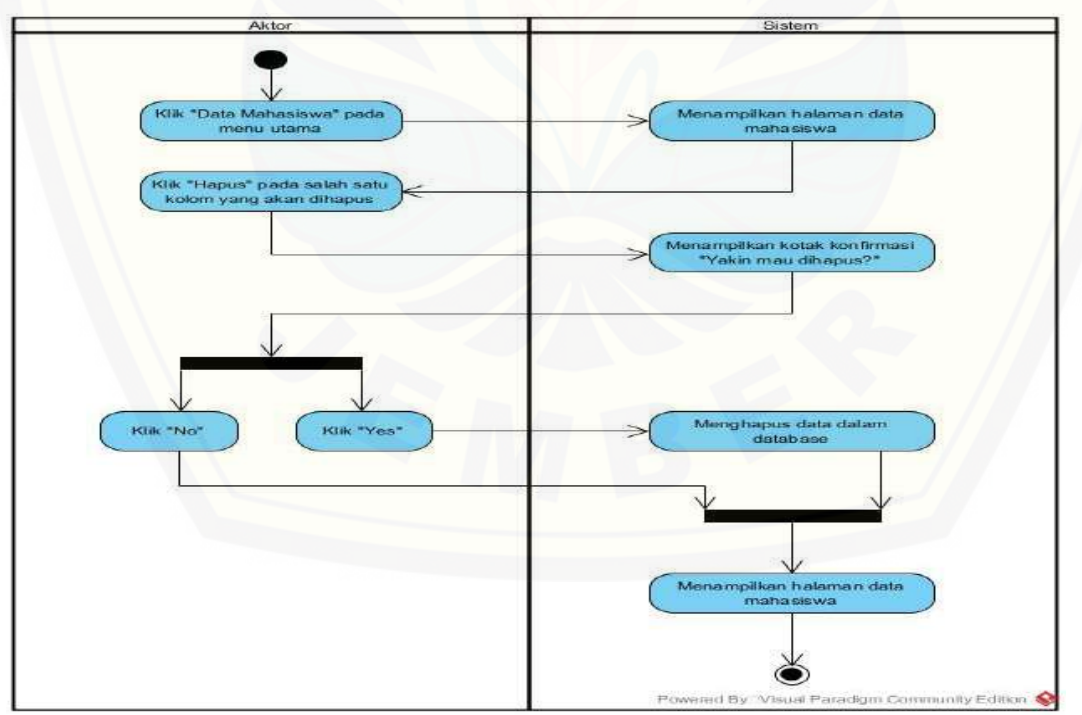

Gambar C.6 *Activity* Diagram Mengelola Data Mahasiswa (*delete*)

# [Digital Repository Universitas Jember](http://repository.unej.ac.id/)<sub>134</sub>

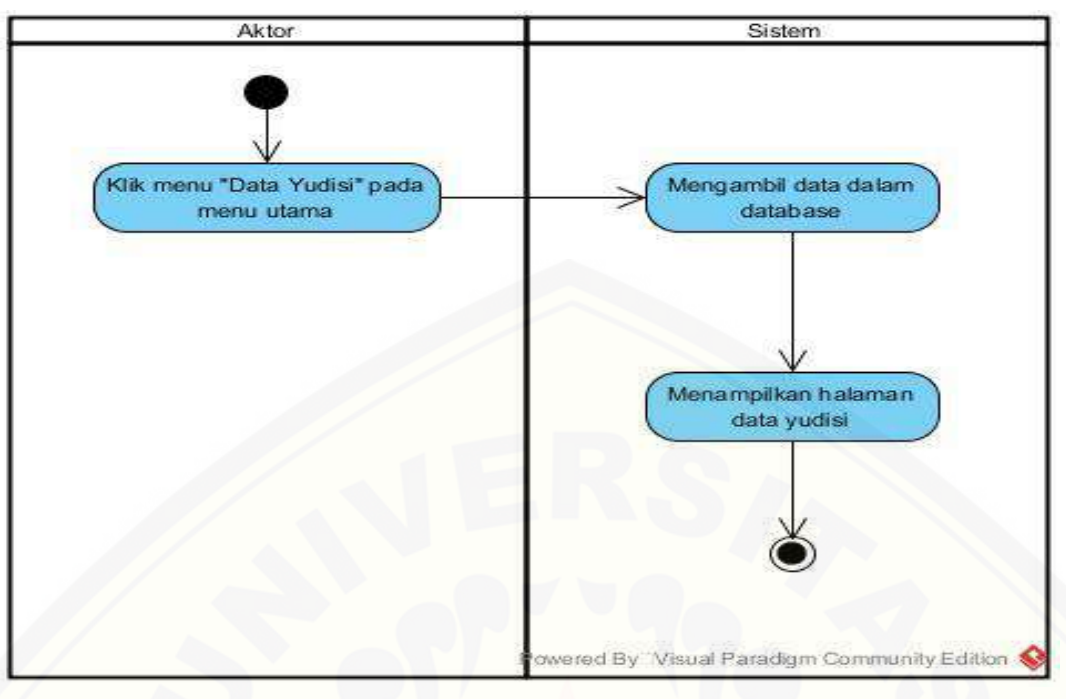

#### **C.7** *Activity* **Diagram Menampilkan Data Yudisi**

Gambar C.7 *Activity* Diagram Menampilkan Data Yudisi

#### **C.8** *Activity* **[Diagram Mengelola Data Yudisi \(](http://repository.unej.ac.id/)***insert***)**

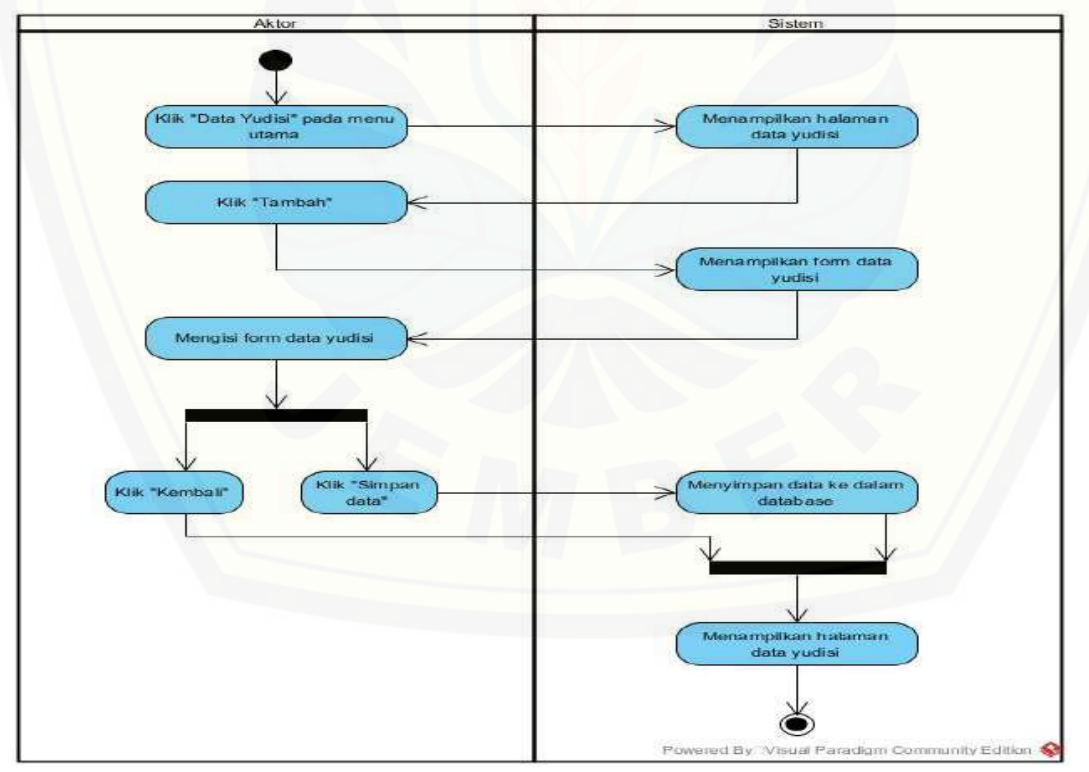

Gambar C.8 *Activity* Diagram Mengelola Data Yudisi (*insert*)

# [Digital Repository Universitas Jember](http://repository.unej.ac.id/)<sub>135</sub>

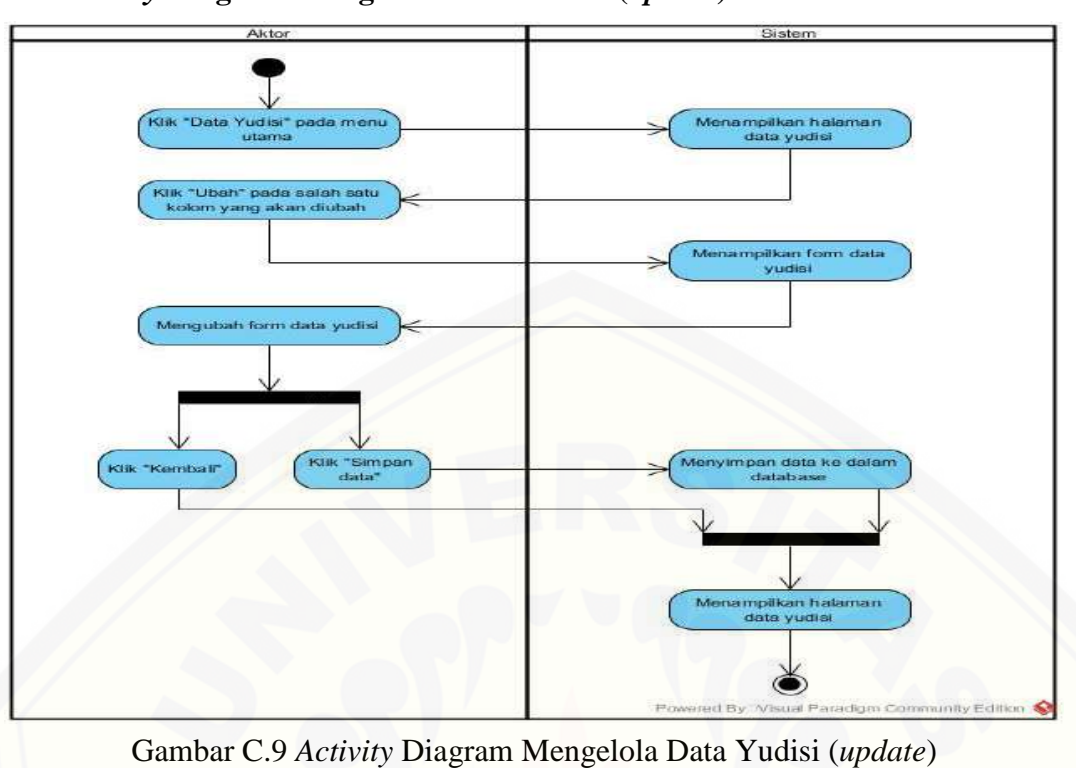

### **C.9** *Activity* **Diagram Mengelola Data Yudisi (***update***)**

### **C.10** *Activity* **[Diagram Mengelola Data Yudisi \(](http://repository.unej.ac.id/)***delete***)**

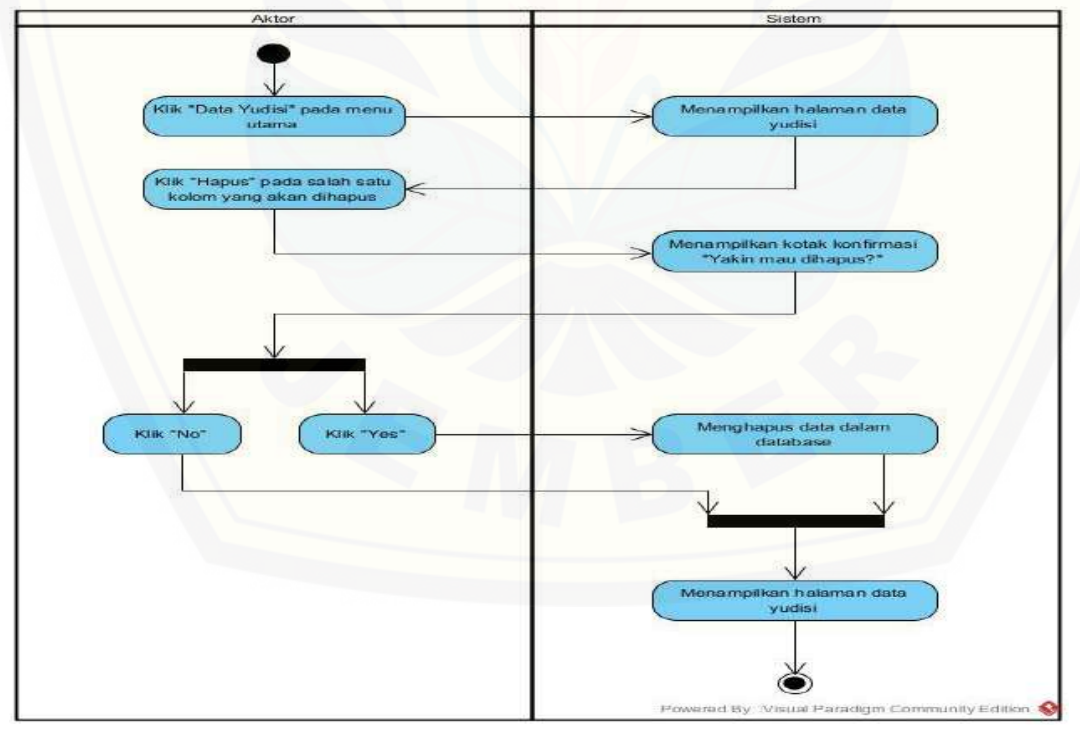

Gambar C.10 *Activity* Diagram Mengelola Data Yudisi (*delete*)
# [Digital Repository Universitas Jember](http://repository.unej.ac.id/)<sub>136</sub>

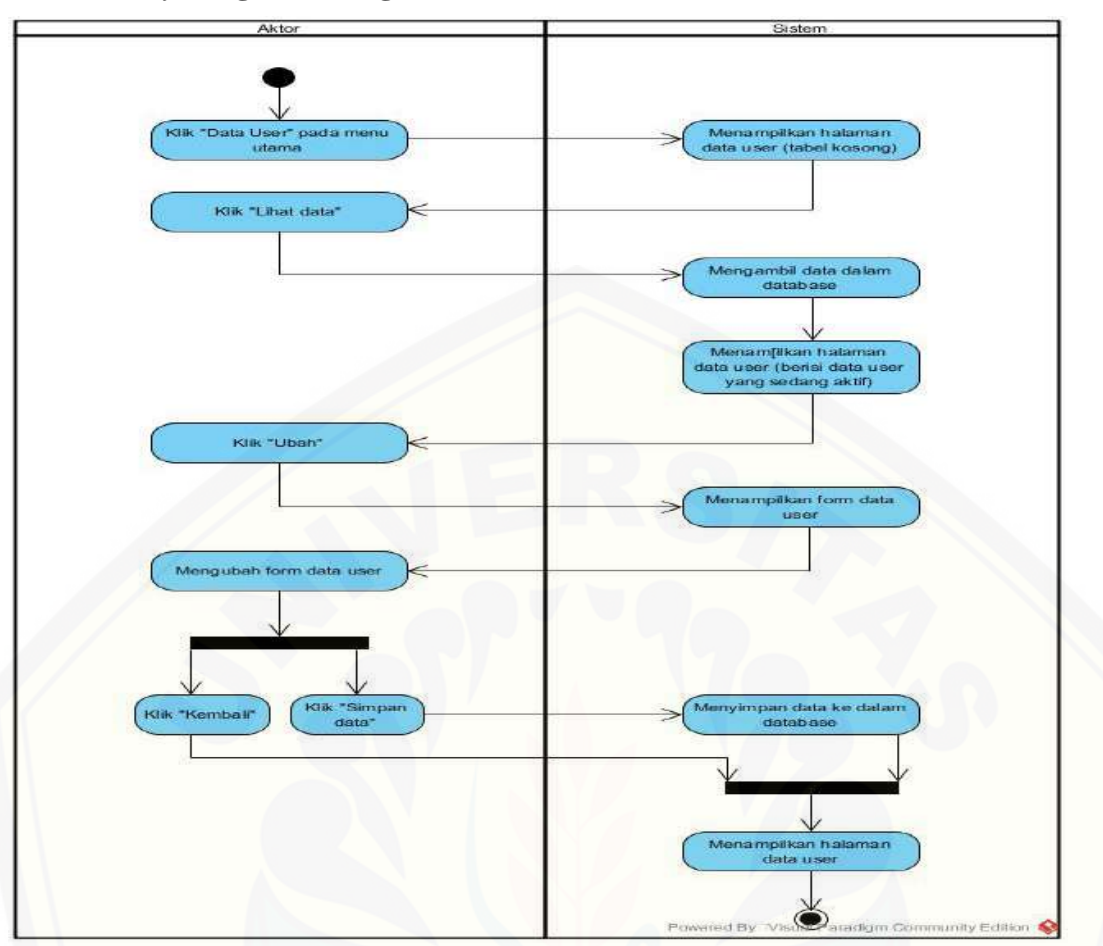

#### **C.11** *Activity* **Diagram Mengubah Data User**

Gambar C.11 *Activity* Diagram Mengubah Data User

### **C.12** *Activity* **[Diagram Menampilkan Help](http://repository.unej.ac.id/)**

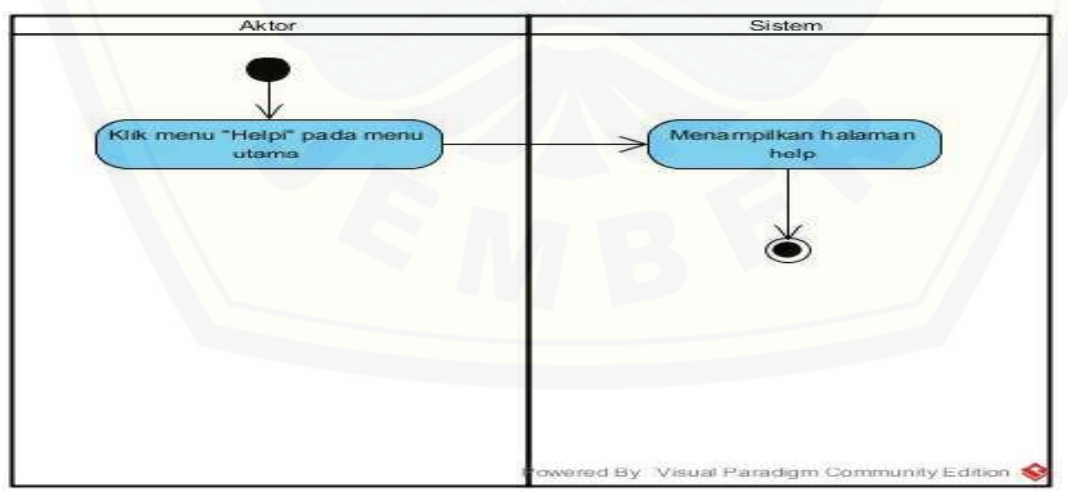

Gambar C.12 *Activity* Diagram Menampilkan Help

# [Digital Repository Universitas Jember](http://repository.unej.ac.id/)<sub>137</sub>

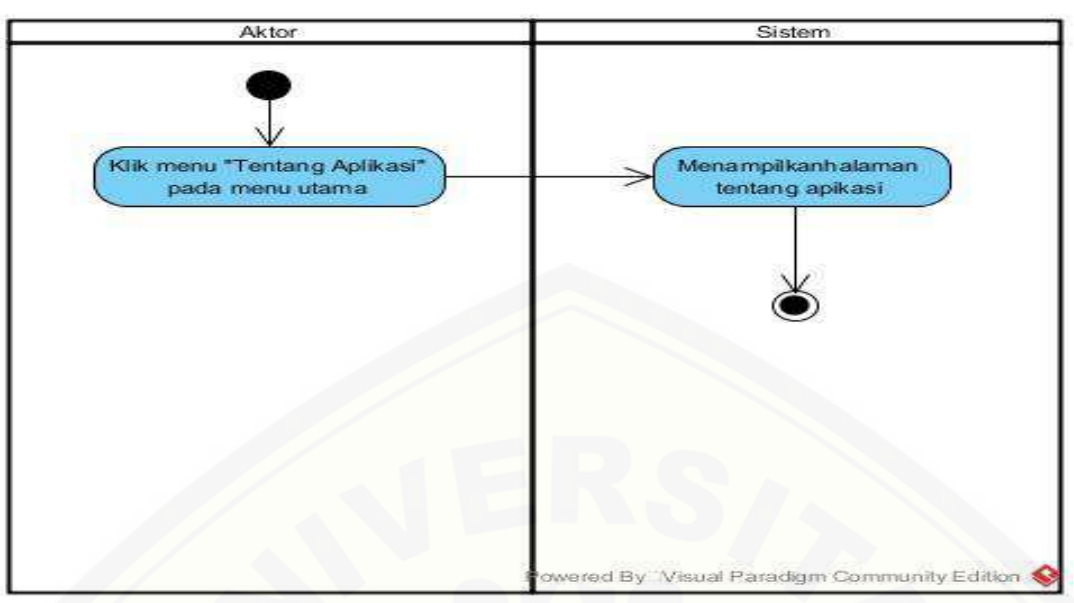

#### **C.13** *Activity* **Diagram Menampilkan Tentang Aplikasi**

Gambar C.13 *Activity* [Diagram Menampilkan Tentang Aplikasi](http://repository.unej.ac.id/)

#### **C.14 Activity Diagram Logout**

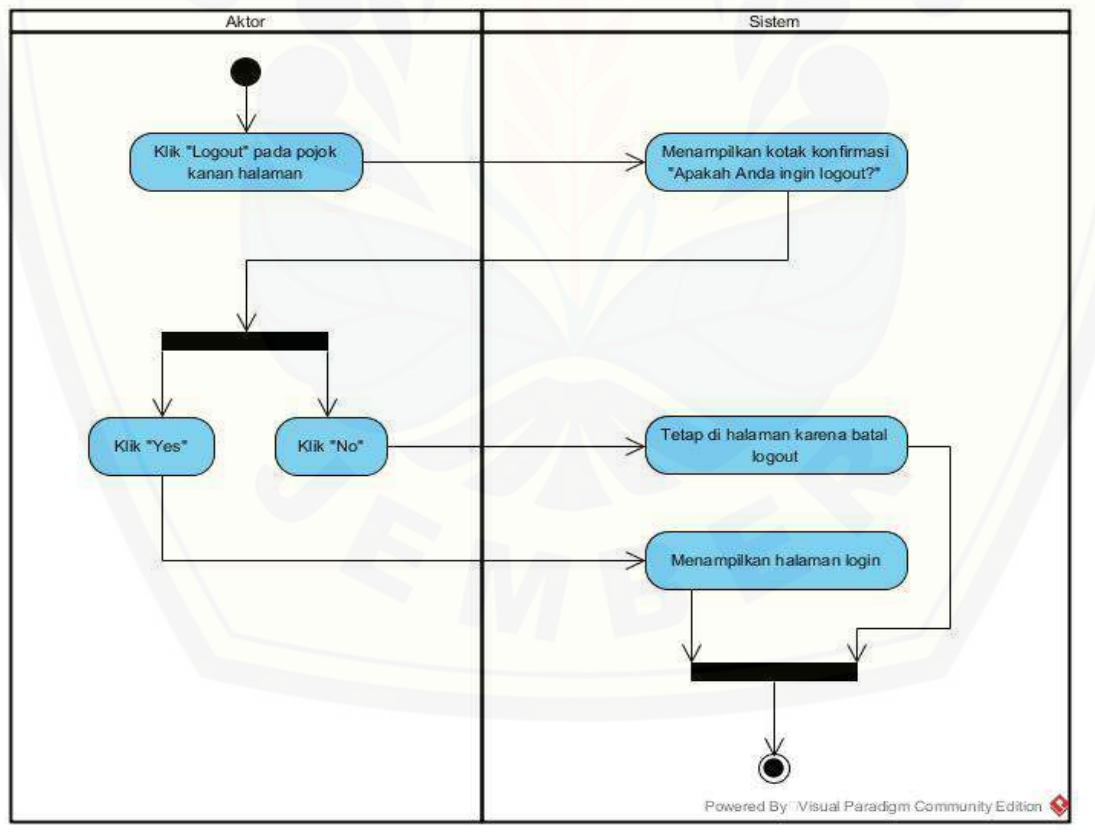

Gambar C.14 *Activity* Diagram *Logout*

## [Digital Repository Universitas Jember](http://repository.unej.ac.id/)<sub>138</sub>

#### **LAMPIRAN D. Pengujian** *White Box*

#### **D.1 Menampilkan Data Mahasiswa**

#### A. *Listing Program*

#### Tabel D.1 *Listing Program* Menampilkan Data Mahasiswa

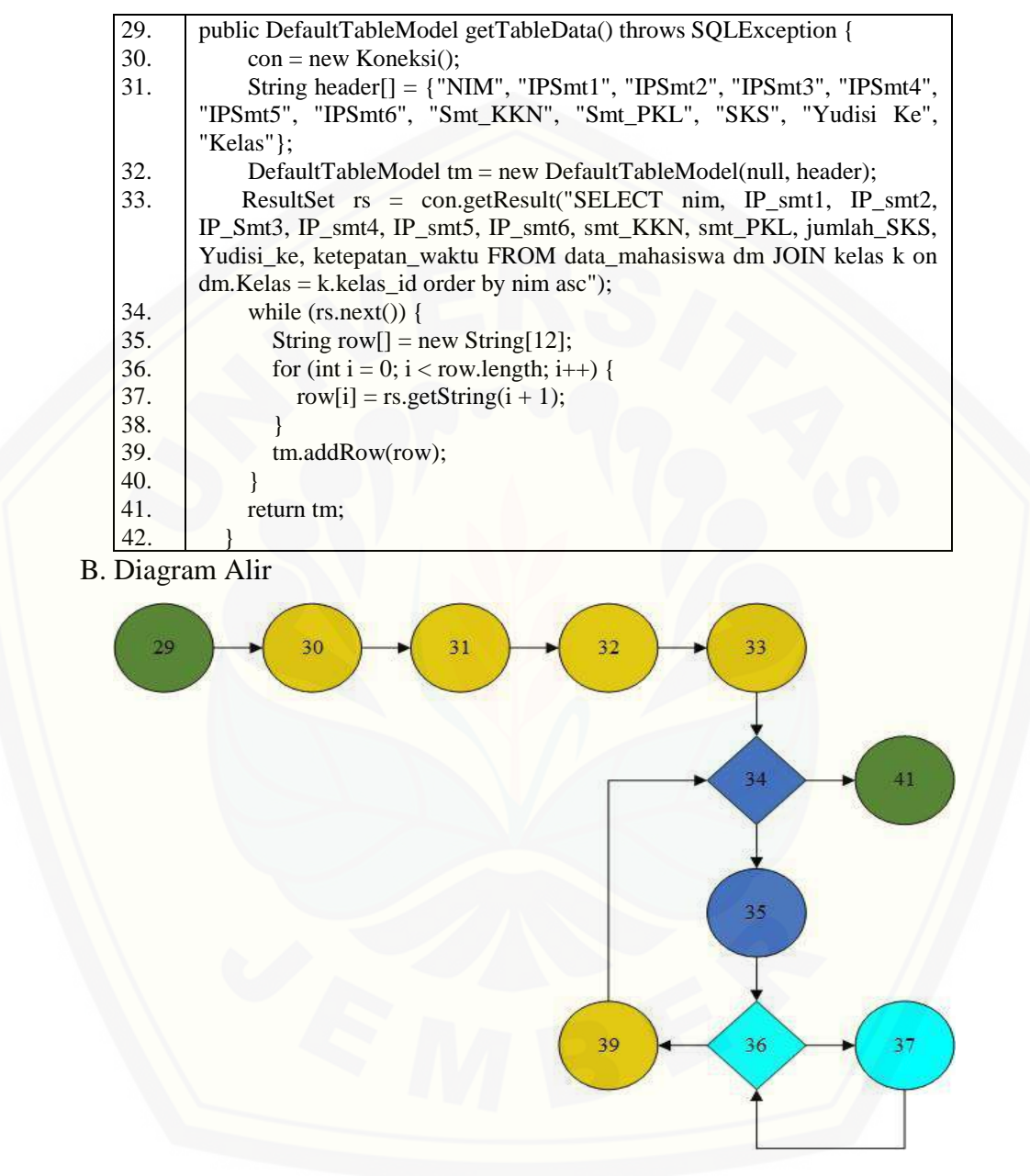

Gambar D.1 Diagram Alir Menampilkan Data Mahasiswa

### [Digital Repository Universitas Jember](http://repository.unej.ac.id/)<sub>139</sub>

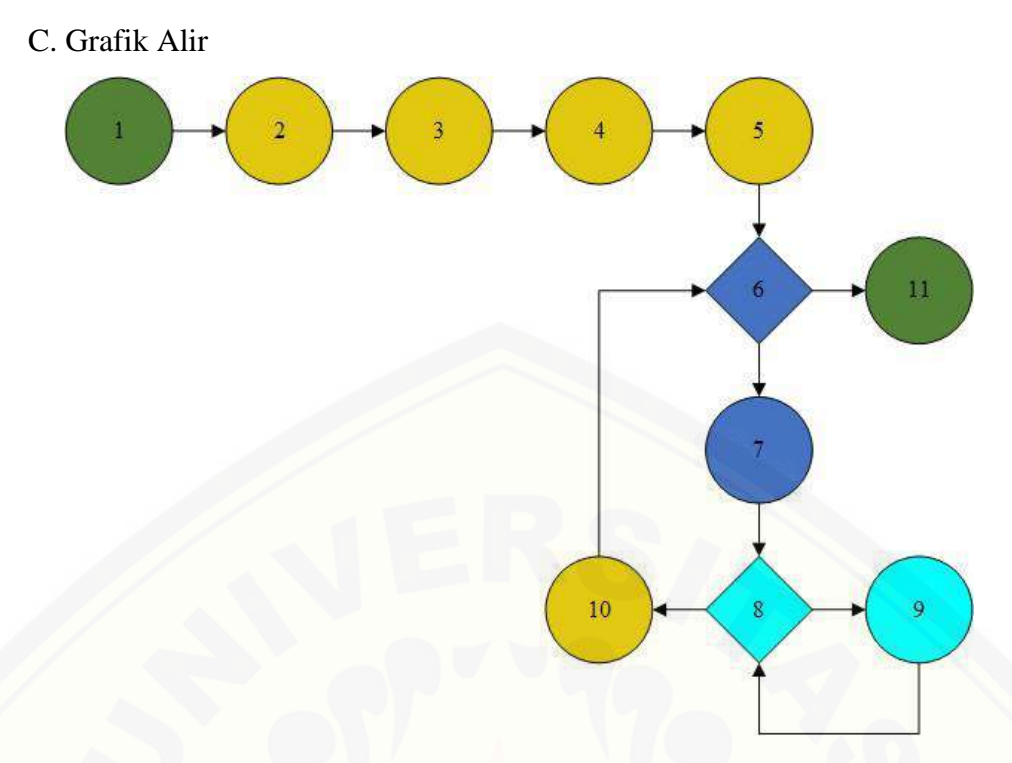

[Gambar D.2 Grafik Alir Menampilkan Data Mahasiswa](http://repository.unej.ac.id/)

- D. *Cyclomatic Complexity*
	- $CC = EDGE NODE + 2$
	- $CC = 12 11 + 2$
	- $CC = 3$
- E. Jalur Independen

Jalur  $1 = 29 - 30 - 31 - 32 - 33 - 34 - 35 - 36 - 37 - 36 - 39 - 34 - 41$ 

F. *Test Case*

Tabel D.2 *Test Case* Menampilkan Data Mahasiswa

| <b>Test Case</b>       | Menampilkan tabel data mahasiswa setelah mengklik<br>tombol "Data Mahasiswa" pada menu utama. |
|------------------------|-----------------------------------------------------------------------------------------------|
| Jalur yang Diharapkan  | 29-30-31-32-33-34-35-36-37-36-39-34-41                                                        |
| Jalur Hasil Pengamatan | 29-30-31-32-33-34-35-36-37-36-39-34-41                                                        |
| Hasil Pengujian        | Benar                                                                                         |

### [Digital Repository Universitas Jember](http://repository.unej.ac.id/)<sub>140</sub>

#### **D.2 Normalisasi Data Mahasiswa**

#### A. *Listing Program*

Tabel D.3 *Listing Program* Normalisasi Data Mahasiswa

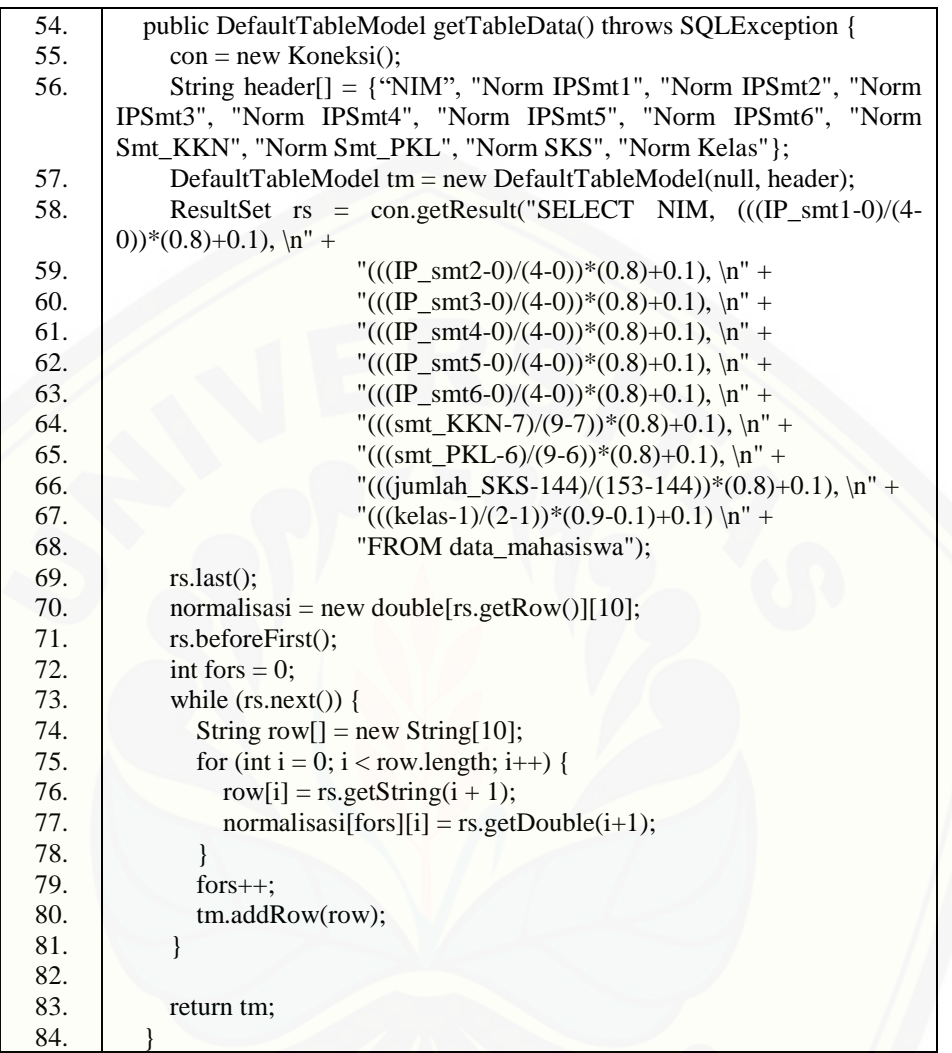

## [Digital Repository Universitas Jember](http://repository.unej.ac.id/)<sub>141</sub>

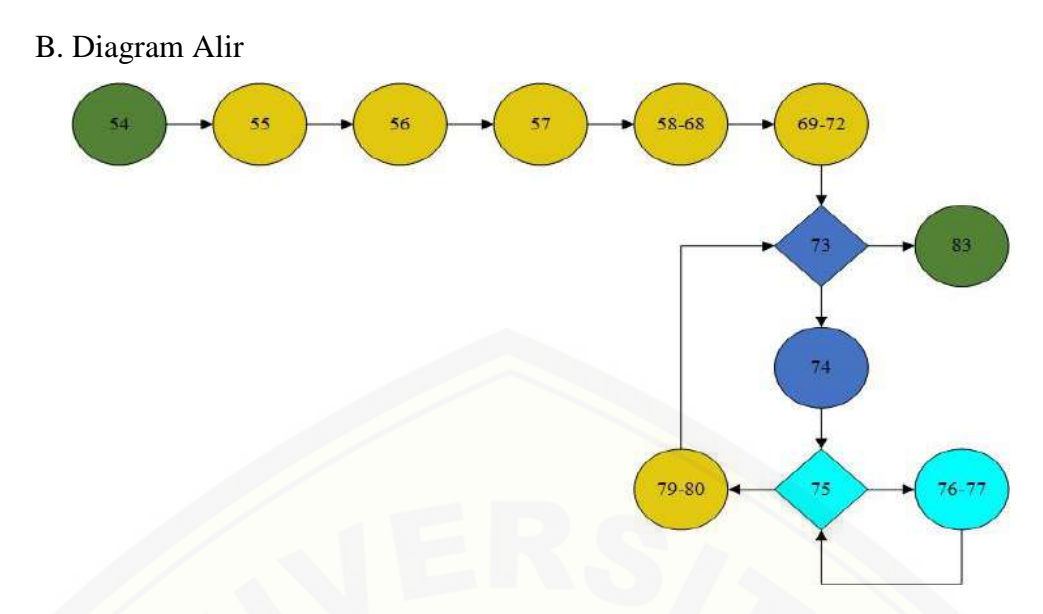

[Gambar D.3 Diagram Alir Normalisasi Data Mahasiswa](http://repository.unej.ac.id/)

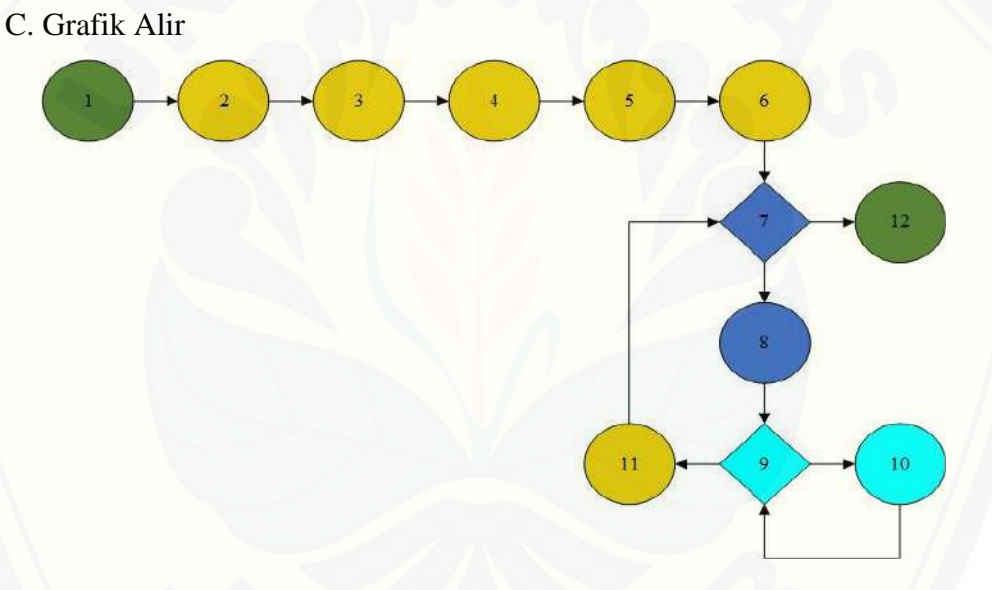

Gambar D.4 Grafik Alir Normalisasi Data Mahasiswa

D. *Cyclomatic Complexity*

 $CC = EDGE - NODE + 2$ 

 $CC = 13 - 12 + 2$ 

 $CC = 3$ 

E. Jalur Independen

Jalur 1 = 54-55-56-57-(58-68)-(69-72)-73-74-75-(76-77)-75-(79-80)-73-83

## [Digital Repository Universitas Jember](http://repository.unej.ac.id/)<sub>142</sub>

#### F. *Test Case*

#### Tabel D.4 *Test Case* Normalisasi Data Mahasiswa

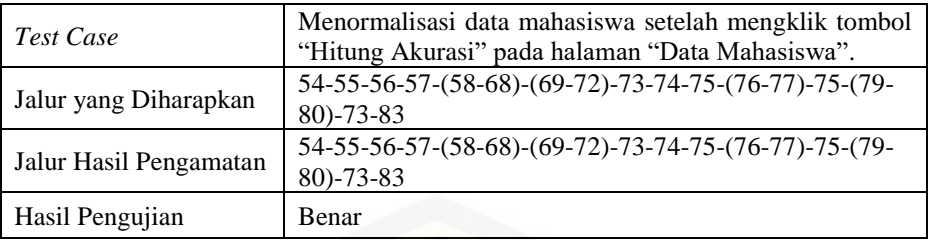

### **[D.3 Memproses Perhitungan Metode](http://repository.unej.ac.id/)** *Backpropagation*

#### A. *Listing Program*

#### Tabel D.5 *Listing Program* Memproses Perhitungan Metode

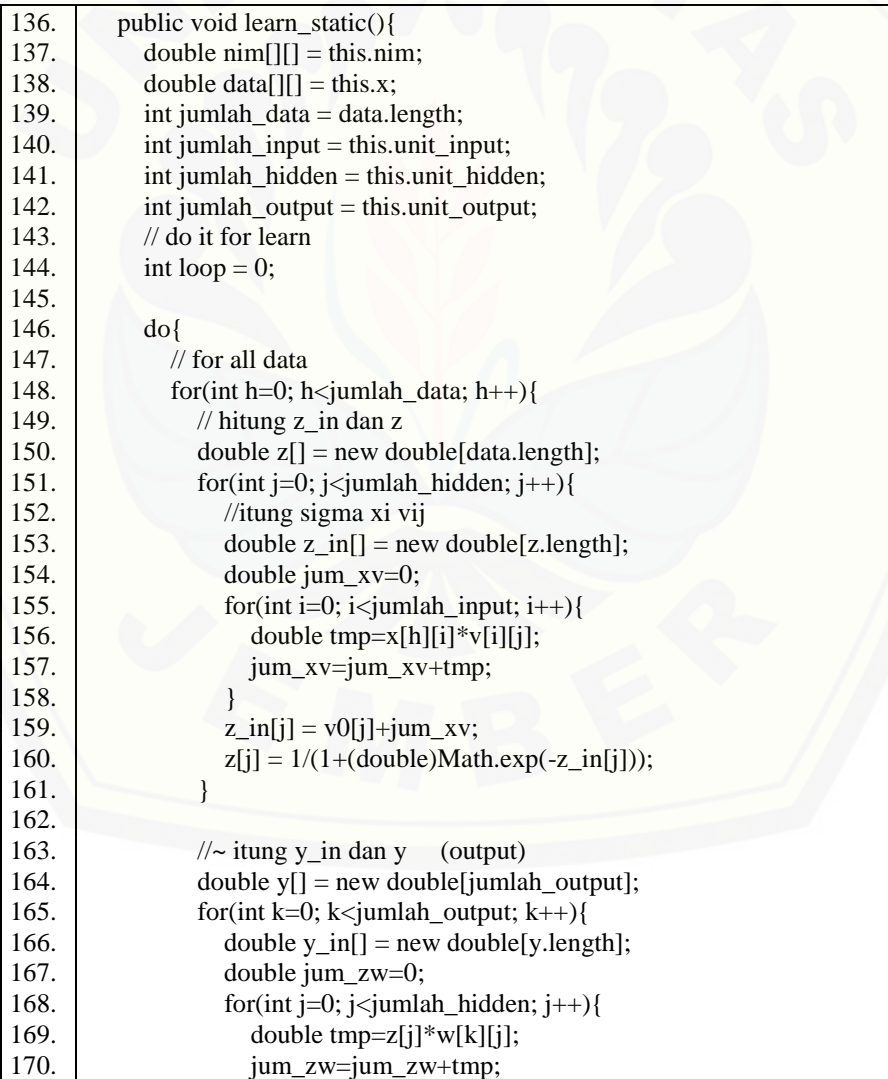

*Backpropagation*

### [Digital Repository Universitas Jember](http://repository.unej.ac.id/)<sub>143</sub>

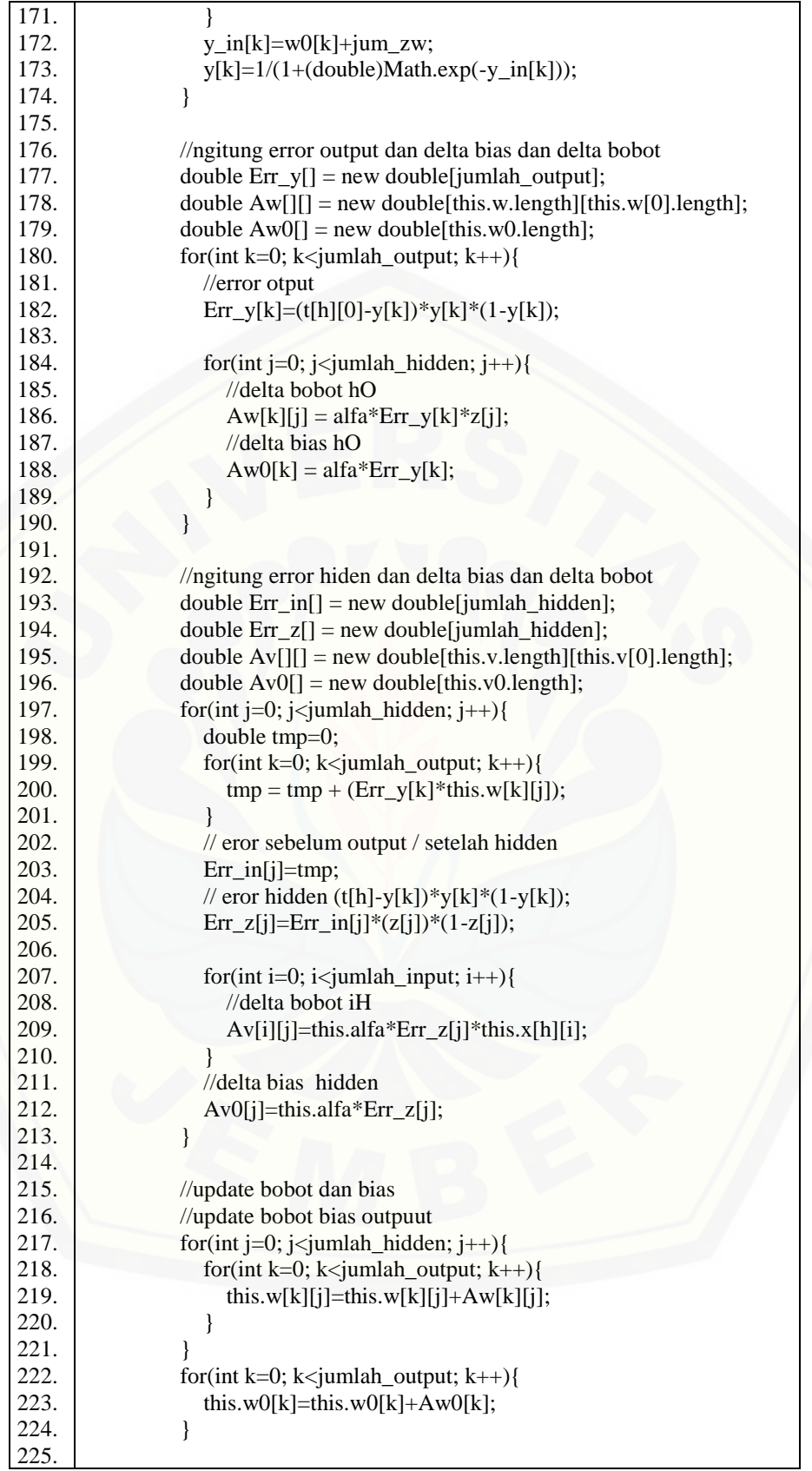

# [Digital Repository Universitas Jember](http://repository.unej.ac.id/)<sub>144</sub>

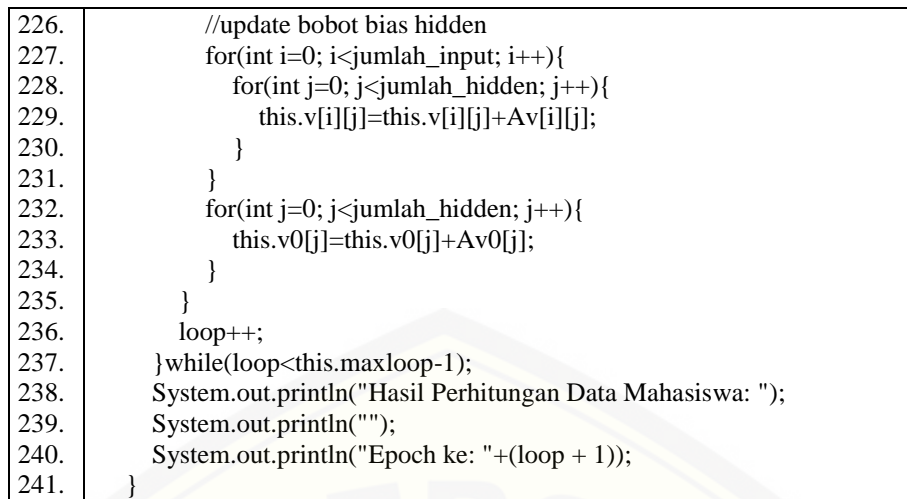

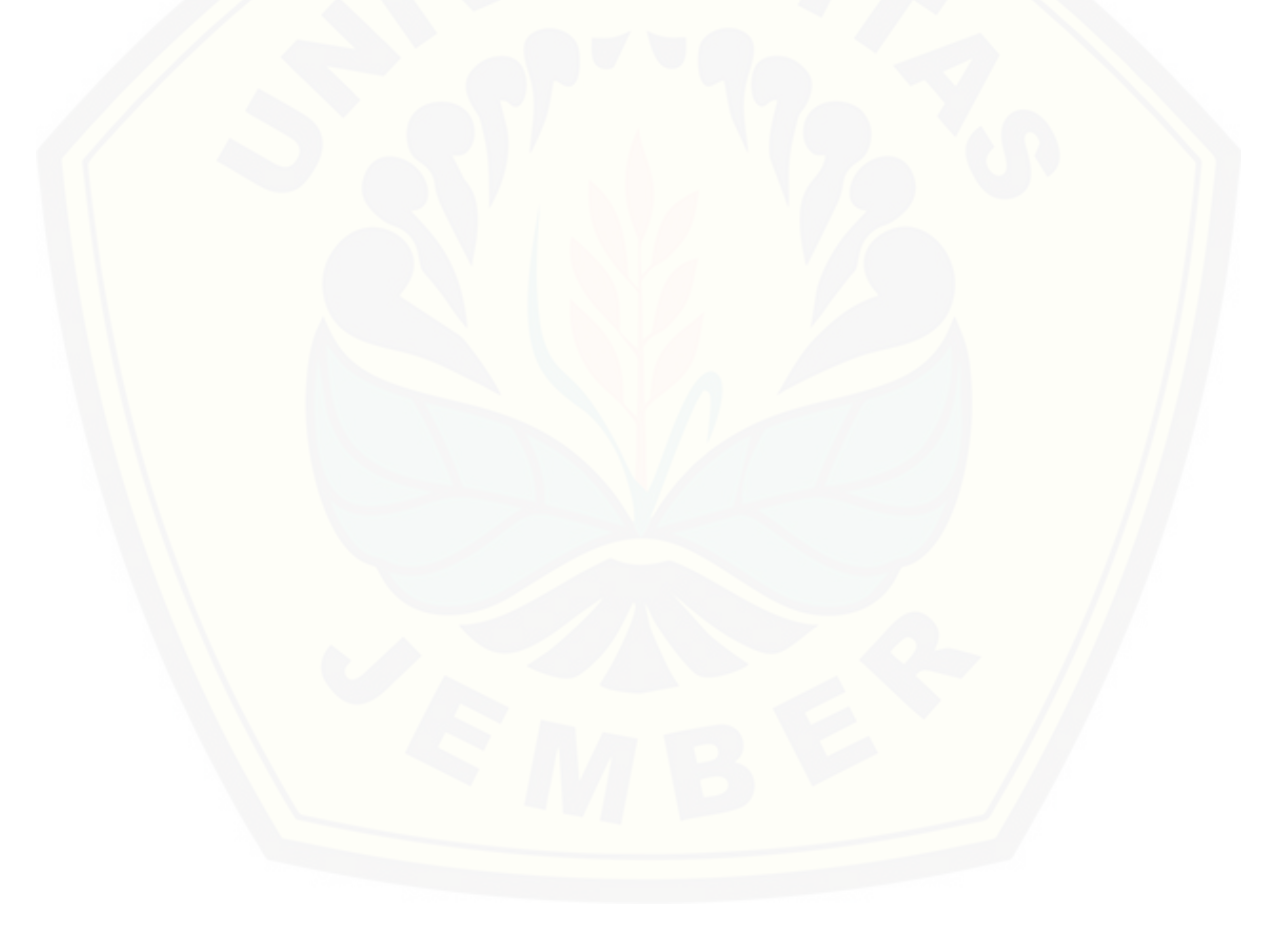

# [Digital Repository Universitas Jember](http://repository.unej.ac.id/)<sub>145</sub>

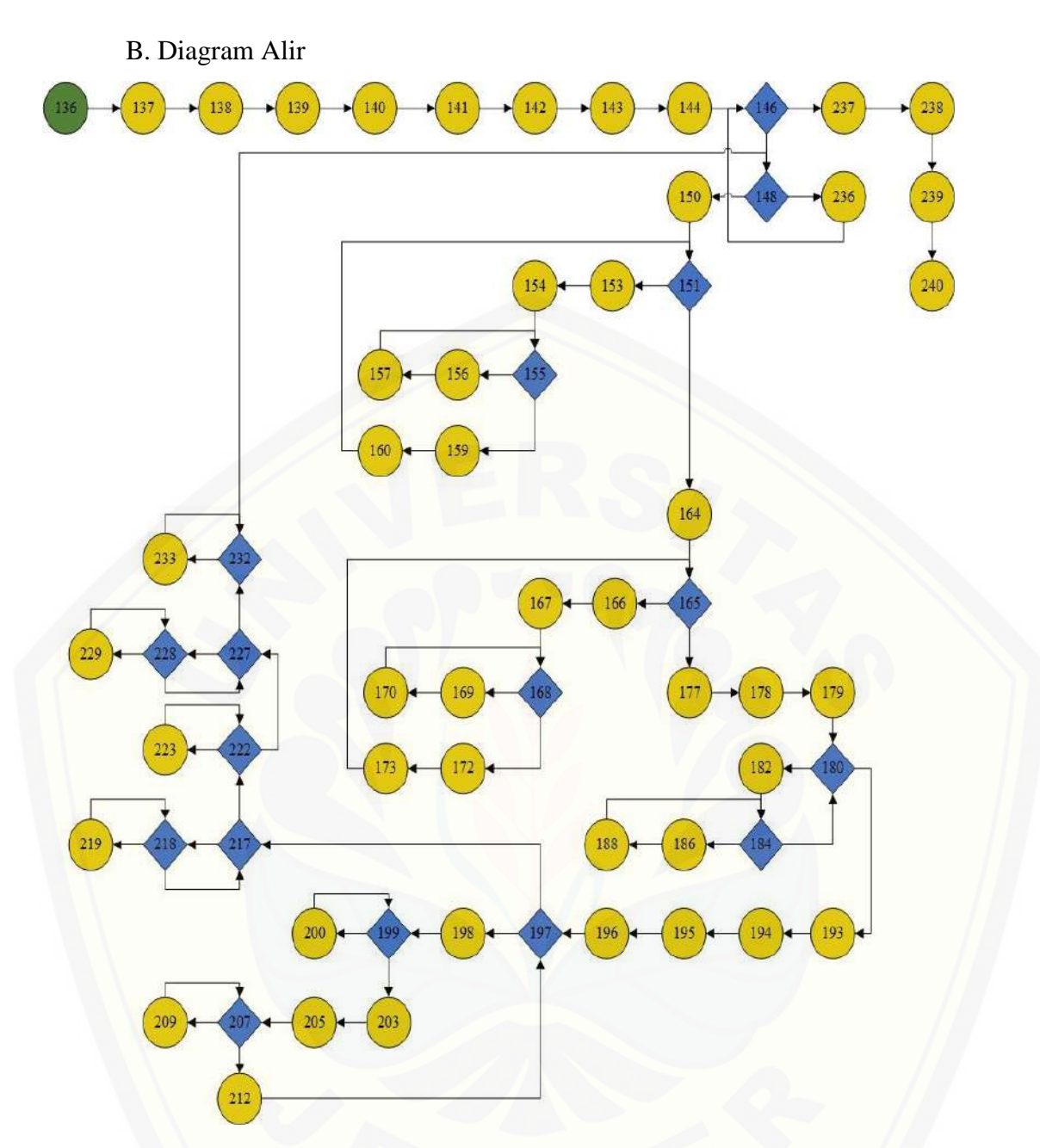

[Gambar D.5 Diagram Alir Memproses Perhitungan Metode](http://repository.unej.ac.id/) *Backpropagation*

## [Digital Repository Universitas Jember](http://repository.unej.ac.id/)<sub>146</sub>

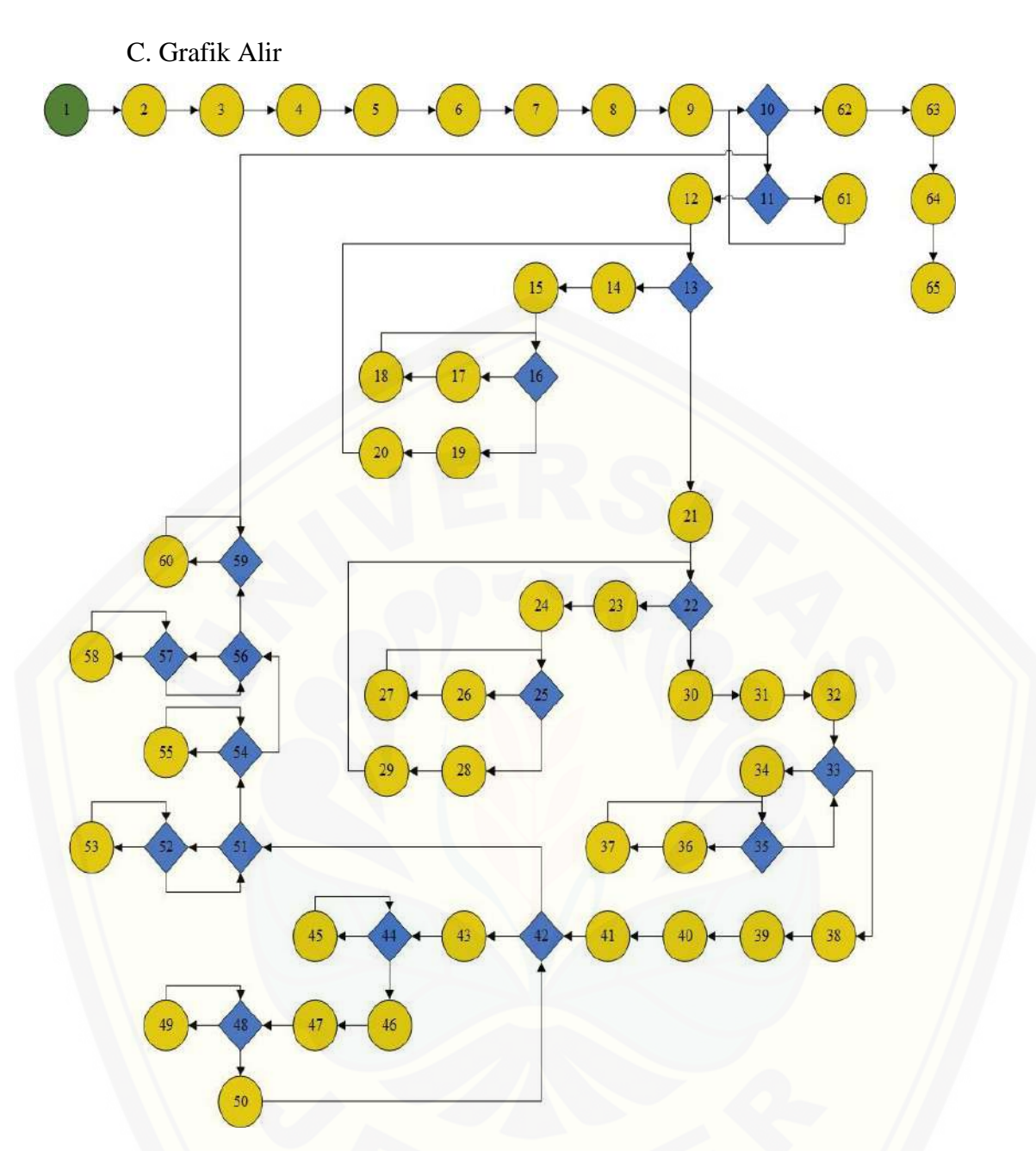

[Gambar D.6 Grafik Alir Memproses Perhitungan Metode](http://repository.unej.ac.id/) *Backpropagation*

### [Digital Repository Universitas Jember](http://repository.unej.ac.id/)<sub>147</sub>

D. *Cyclomatic Complexity*

 $CC = EDGE - NODE + 2$ 

- $CC = 80 65 + 2$
- $CC = 17$
- E. Jalur Independen

Jalur 1 = 136-137-138-139-140-141-142-143-144-146-148-150-151- [153-154-155-156-157-155-159-160-151-164-165-166-167-168-169-](http://repository.unej.ac.id/) 170-168-172-173-165-177-178-179-180-182-185-187-189-185-180- 193-194-195-196-197-198-199-200-199-203-205-207-209-207-212- 197-217-218-219-218-217-222-223-222-227-228-229-228-227-232- 233-232-148-236-146-237-238-239-240

F. *Test Case*

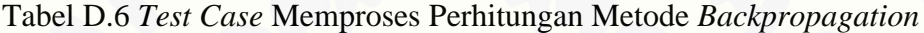

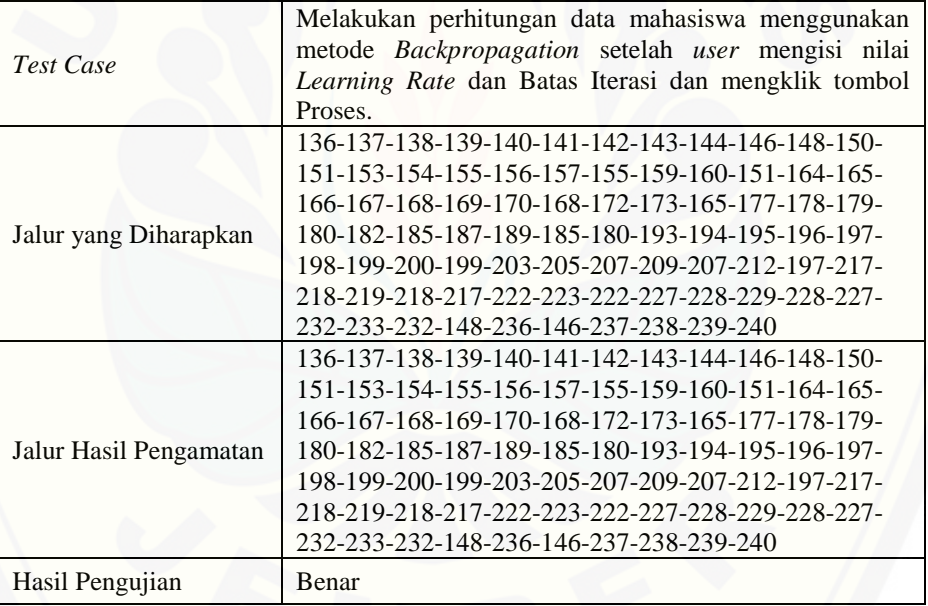

### [Digital Repository Universitas Jember](http://repository.unej.ac.id/)<sub>148</sub>

#### **D.4 Uji Performansi**

#### A. *Listing Program*

Tabel D.7 *Listing Program* Uji Performansi

| 243. | public void test() throws SQLException{                                    |
|------|----------------------------------------------------------------------------|
| 244. | double $data[][] = this.x;$                                                |
| 245. | int jumlah_data = data.length;                                             |
| 246. | $int jumlah_input = this.unit_input;$                                      |
| 247. | int jumlah_hidden = this.unit_hidden;                                      |
| 248. | $int jumlah_output = this.unit_output;$                                    |
| 249. | double $TP = 0$ ;                                                          |
| 250. | double $FP = 0$ ;                                                          |
| 251. | double $FN = 0$ ;                                                          |
| 252. | double $TN = 0$ ;                                                          |
| 253. | double kelaspred $= 0$ ;                                                   |
| 254. | String aktual;                                                             |
| 255. |                                                                            |
|      | String pred;                                                               |
| 256. | double akurasi;                                                            |
| 257. | double presisi;                                                            |
| 258. | double recall;                                                             |
| 259. | double fmeasure;                                                           |
| 260. |                                                                            |
| 261. |                                                                            |
| 262. | System.out.println("");                                                    |
| 263. | System.out.println("NIM \t\t" + "Nilai Aktual \t" + "Nilai output \t\t\t"  |
|      | + "Nilai prediksi \t" + "Klasifiaksi Aktual \t" + "Klasifikasi Prediksi"); |
| 264. | //pada hidden                                                              |
| 265. | for(int h=0; h <jumlah_data; h++){<="" td=""></jumlah_data;>               |
| 266. | $double z[] = new double[jumlah\_hidden];$                                 |
| 267. | for(int j=0; j <jumlah_hidden; j++){<="" td=""></jumlah_hidden;>           |
| 268. | double $z_in[] = new double[z.length];$                                    |
| 269. | double jum_xv=0;                                                           |
| 270. | for(int i=0; i <jumlah_input; i++){<="" td=""></jumlah_input;>             |
| 271. | double tmp= $x[h][i]*v[i][j];$                                             |
| 272. | jum_xv=jum_xv+tmp;                                                         |
| 273. |                                                                            |
| 274. | $z_in[j] = v0[j] + jum_xv;$                                                |
| 275. | $z[i] = 1/(1+(double)Math.exp(-z_in[j]));$                                 |
| 276. | ł                                                                          |
| 277. |                                                                            |
| 278. | //pada ouotpr                                                              |
| 279. | $double$ [] = new double [jumlah_output];                                  |
| 280. | for(int k=0; k <jumlah_output; k++){<="" td=""></jumlah_output;>           |
| 281. | $double y_in[] = new double[y.length];$                                    |
| 282. | double jum_zw=0;                                                           |
| 283. | for(int j=0; j <jumlah_hidden; j++){<="" td=""></jumlah_hidden;>           |
| 284. | double tmp=z[j]*w[k][j];                                                   |
| 285. | jum_zw=jum_zw+tmp;                                                         |
| 286. |                                                                            |
| 287. | $y_in[k]=w0[k]+jum_zw;$                                                    |
| 288. | $y[k] = 1/(1+(double)Math.exp(-y_in[k]));$                                 |
| 289. | if(y[k] $>=0.5$ ){                                                         |
| 290. | $kelaspred = 0.9;$                                                         |
| 291. |                                                                            |
|      | }else{                                                                     |

## [Digital Repository Universitas Jember](http://repository.unej.ac.id/)<sub>149</sub>

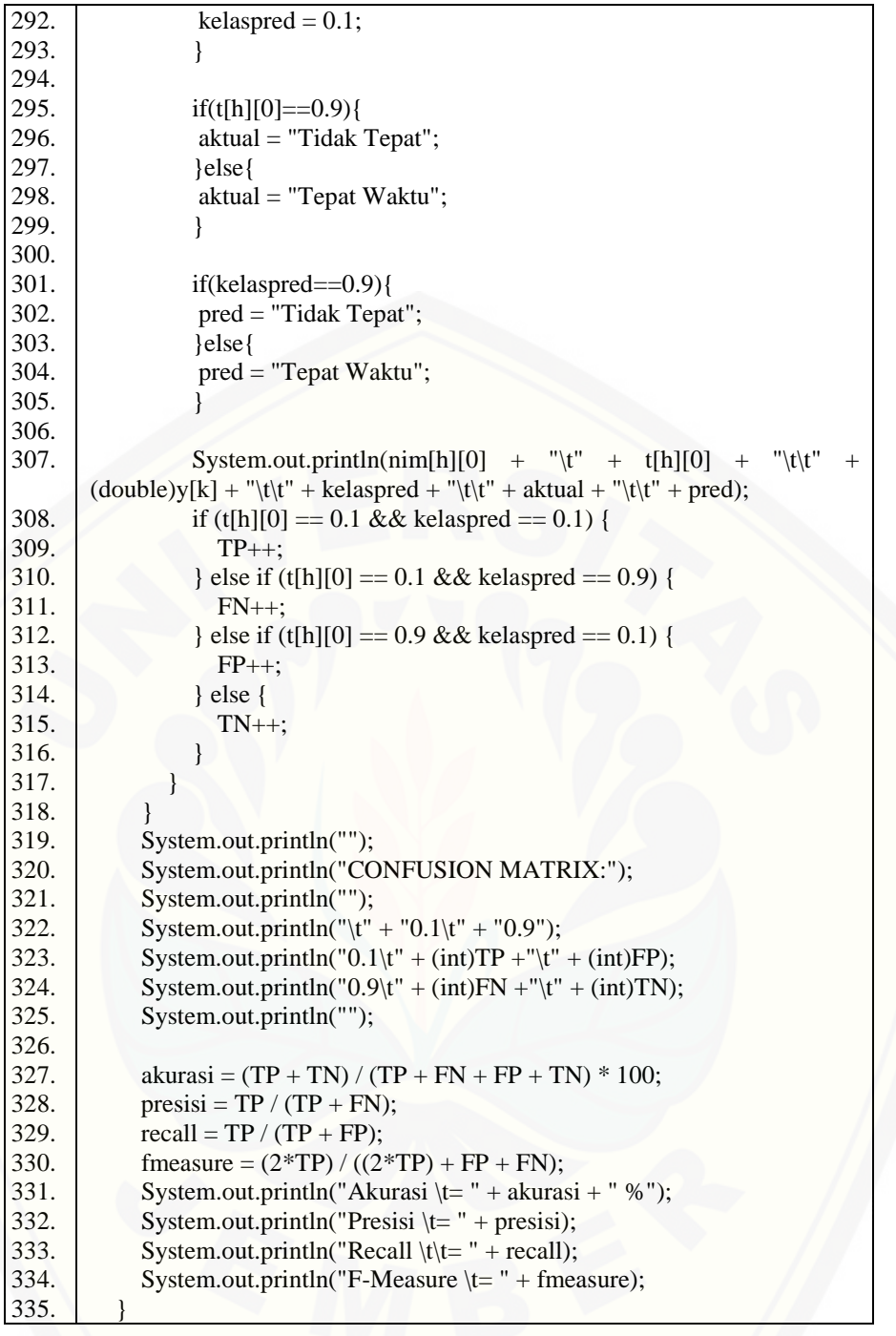

# [Digital Repository Universitas Jember](http://repository.unej.ac.id/) $_{150}$

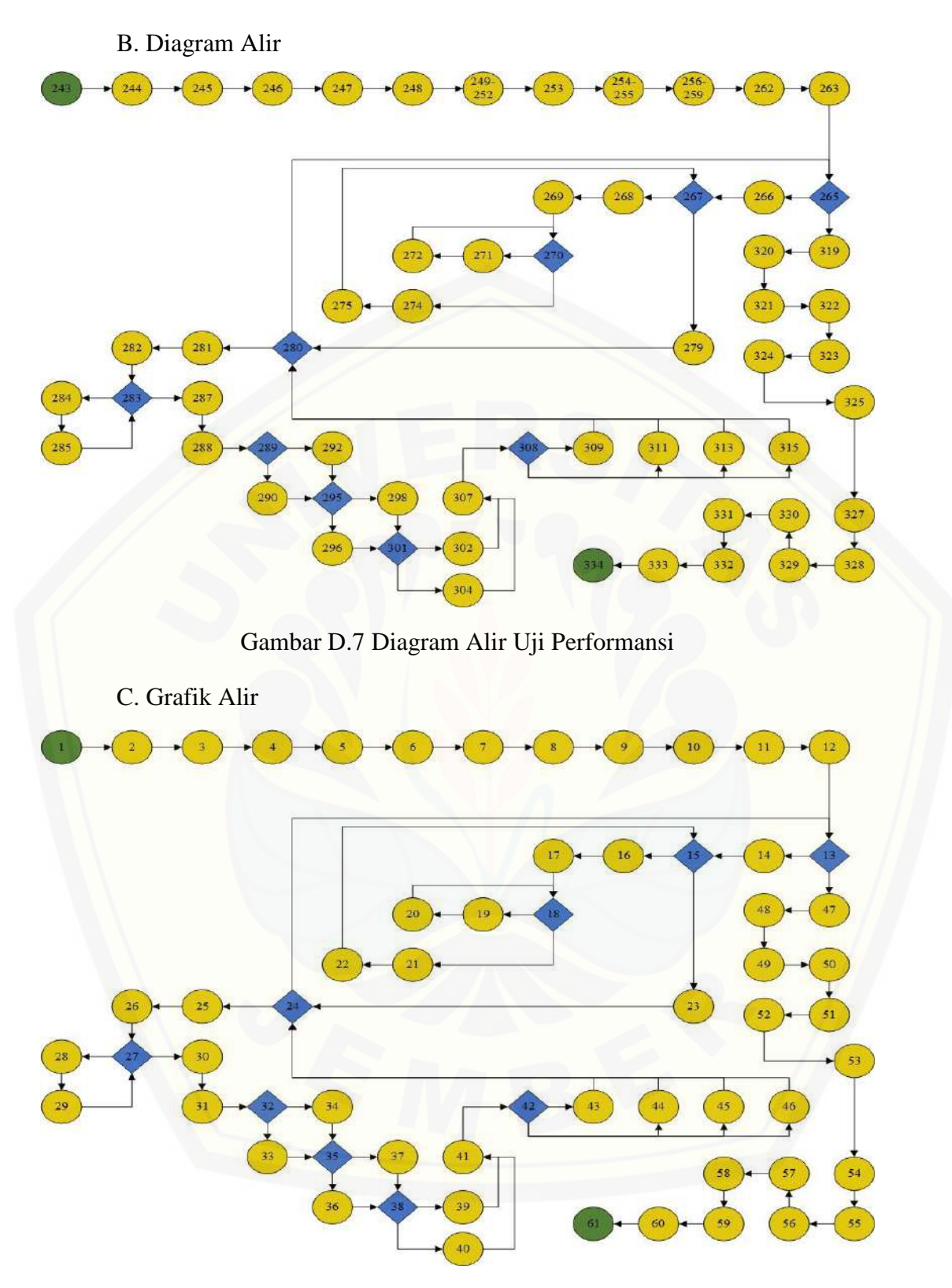

Gambar D.8 Grafik Alir Uji Performansi

### [Digital Repository Universitas Jember](http://repository.unej.ac.id/)<sub>ist</sub>

D. *Cyclomatic Complexity*

 $CC = EDGE - NODE + 2$ 

 $CC = 71 - 61 + 2$ 

 $CC = 12$ 

E. Jalur Independen

Jalur 1 = 243-244-245-246-247-248-(249-252)-253-(254-255)-(256- 259)-262-263-265-266-267-268-269-270-271-272-270-274-275-267- 279-280-281-282-283-284-285-283-287-288-289-290-295-296-301- 302-307-308-309-280-265-319-320-321-322-323-324-325-327-328- 329-330-331-332-333-334

[Jalur 2 = 243-244-245-246-247-248-\(249-252\)-253-\(254-255\)-\(256-](http://repository.unej.ac.id/) 259)-262-263-265-266-267-268-269-270-271-272-270-274-275-267- 279-280-281-282-283-284-285-283-287-288-289-290-295-296-301- 302-307-308-311-280-265-319-320-321-322-323-324-325-327-328- 329-330-331-332-333-334

Jalur 3 = 243-244-245-246-247-248-(249-252)-253-(254-255)-(256- 259)-262-263-265-266-267-268-269-270-271-272-270-274-275-267- 279-280-281-282-283-284-285-283-287-288-289-290-295-296-301- 302-307-308-313-280-265-319-320-321-322-323-324-325-327-328- 329-330-331-332-333-334

Jalur 4 = 243-244-245-246-247-248-(249-252)-253-(254-255)-(256- 259)-262-263-265-266-267-268-269-270-271-272-270-274-275-267- 279-280-281-282-283-284-285-283-287-288-289-290-295-296-301- 302-307-308-315-280-265-319-320-321-322-323-324-325-327-328- 329-330-331-332-333-334

Jalur 5 = 243-244-245-246-247-248-(249-252)-253-(254-255)-(256- 259)-262-263-265-266-267-268-269-270-271-272-270-274-275-267- 279-280-281-282-283-284-285-283-287-288-289-290-295-296-301- 304-307-308-309-280-265-319-320-321-322-323-324-325-327-328- 329-330-331-332-333-334

### [Digital Repository Universitas Jember](http://repository.unej.ac.id/)<sub>is2</sub>

Jalur 6 = 243-244-245-246-247-248-(249-252)-253-(254-255)-(256- 259)-262-263-265-266-267-268-269-270-271-272-270-274-275-267- 279-280-281-282-283-284-285-283-287-288-289-290-295-296-301- 304-307-308-311-280-265-319-320-321-322-323-324-325-327-328- 329-330-331-332-333-334

Jalur 7 = 243-244-245-246-247-248-(249-252)-253-(254-255)-(256- 259)-262-263-265-266-267-268-269-270-271-272-270-274-275-267- 279-280-281-282-283-284-285-283-287-288-289-290-295-296-301- 304-307-308-313-280-265-319-320-321-322-323-324-325-327-328- 329-330-331-332-333-334

[Jalur 8 = 243-244-245-246-247-248-\(249-252\)-253-\(254-255\)-\(256-](http://repository.unej.ac.id/) 259)-262-263-265-266-267-268-269-270-271-272-270-274-275-267- 279-280-281-282-283-284-285-283-287-288-289-290-295-296-301- 304-307-308-315-280-265-319-320-321-322-323-324-325-327-328- 329-330-331-332-333-334

Jalur 9 = 243-244-245-246-247-248-(249-252)-253-(254-255)-(256- 259)-262-263-265-266-267-268-269-270-271-272-270-274-275-267- 279-280-281-282-283-284-285-283-287-288-289-290-295-298-301- 302-307-308-309-280-265-319-320-321-322-323-324-325-327-328- 329-330-331-332-333-334

Jalur 10 = 243-244-245-246-247-248-(249-252)-253-(254-255)-(256- 259)-262-263-265-266-267-268-269-270-271-272-270-274-275-267- 279-280-281-282-283-284-285-283-287-288-289-290-295-298-301- 302-307-308-311-280-265-319-320-321-322-323-324-325-327-328- 329-330-331-332-333-334

Jalur 11 = 243-244-245-246-247-248-(249-252)-253-(254-255)-(256- 259)-262-263-265-266-267-268-269-270-271-272-270-274-275-267- 279-280-281-282-283-284-285-283-287-288-289-290-295-298-301- 302-307-308-313-280-265-319-320-321-322-323-324-325-327-328- 329-330-331-332-333-334

### [Digital Repository Universitas Jember](http://repository.unej.ac.id/)<sub>is3</sub>

Jalur 12 = 243-244-245-246-247-248-(249-252)-253-(254-255)-(256- 259)-262-263-265-266-267-268-269-270-271-272-270-274-275-267- 279-280-281-282-283-284-285-283-287-288-289-290-295-298-301- 302-307-308-315-280-265-319-320-321-322-323-324-325-327-328- 329-330-331-332-333-334

Jalur 13 = 243-244-245-246-247-248-(249-252)-253-(254-255)-(256- 259)-262-263-265-266-267-268-269-270-271-272-270-274-275-267- 279-280-281-282-283-284-285-283-287-288-289-290-295-298-301- 304-307-308-309-280-265-319-320-321-322-323-324-325-327-328- 329-330-331-332-333-334

[Jalur 14 = 243-244-245-246-247-248-\(249-252\)-253-\(254-255\)-\(256-](http://repository.unej.ac.id/) 259)-262-263-265-266-267-268-269-270-271-272-270-274-275-267- 279-280-281-282-283-284-285-283-287-288-289-290-295-298-301- 304-307-308-311-280-265-319-320-321-322-323-324-325-327-328- 329-330-331-332-333-334

Jalur 15 = 243-244-245-246-247-248-(249-252)-253-(254-255)-(256- 259)-262-263-265-266-267-268-269-270-271-272-270-274-275-267- 279-280-281-282-283-284-285-283-287-288-289-290-295-298-301- 304-307-308-313-280-265-319-320-321-322-323-324-325-327-328- 329-330-331-332-333-334

Jalur 16 = 243-244-245-246-247-248-(249-252)-253-(254-255)-(256- 259)-262-263-265-266-267-268-269-270-271-272-270-274-275-267- 279-280-281-282-283-284-285-283-287-288-289-290-295-298-301- 304-307-308-315-280-265-319-320-321-322-323-324-325-327-328- 329-330-331-332-333-334

Jalur 17 = 243-244-245-246-247-248-(249-252)-253-(254-255)-(256- 259)-262-263-265-266-267-268-269-270-271-272-270-274-275-267- 279-280-281-282-283-284-285-283-287-288-289-292-295-296-301- 302-307-308-309-280-265-319-320-321-322-323-324-325-327-328- 329-330-331-332-333-334

### [Digital Repository Universitas Jember](http://repository.unej.ac.id/)<sub>is4</sub>

Jalur 18 = 243-244-245-246-247-248-(249-252)-253-(254-255)-(256- 259)-262-263-265-266-267-268-269-270-271-272-270-274-275-267- 279-280-281-282-283-284-285-283-287-288-289-292-295-296-301- 302-307-308-311-280-265-319-320-321-322-323-324-325-327-328- 329-330-331-332-333-334

Jalur 19 = 243-244-245-246-247-248-(249-252)-253-(254-255)-(256- 259)-262-263-265-266-267-268-269-270-271-272-270-274-275-267- 279-280-281-282-283-284-285-283-287-288-289-292-295-296-301- 302-307-308-313-280-265-319-320-321-322-323-324-325-327-328- 329-330-331-332-333-334

[Jalur 20 = 243-244-245-246-247-248-\(249-252\)-253-\(254-255\)-\(256-](http://repository.unej.ac.id/) 259)-262-263-265-266-267-268-269-270-271-272-270-274-275-267- 279-280-281-282-283-284-285-283-287-288-289-292-295-296-301- 302-307-308-315-280-265-319-320-321-322-323-324-325-327-328- 329-330-331-332-333-334

Jalur 21 = 243-244-245-246-247-248-(249-252)-253-(254-255)-(256- 259)-262-263-265-266-267-268-269-270-271-272-270-274-275-267- 279-280-281-282-283-284-285-283-287-288-289-292-295-296-301- 304-307-308-309-280-265-319-320-321-322-323-324-325-327-328- 329-330-331-332-333-334

Jalur 22 = 243-244-245-246-247-248-(249-252)-253-(254-255)-(256- 259)-262-263-265-266-267-268-269-270-271-272-270-274-275-267- 279-280-281-282-283-284-285-283-287-288-289-292-295-296-301- 304-307-308-311-280-265-319-320-321-322-323-324-325-327-328- 329-330-331-332-333-334

Jalur 23 = 243-244-245-246-247-248-(249-252)-253-(254-255)-(256- 259)-262-263-265-266-267-268-269-270-271-272-270-274-275-267- 279-280-281-282-283-284-285-283-287-288-289-292-295-296-301- 304-307-308-313-280-265-319-320-321-322-323-324-325-327-328- 329-330-331-332-333-334

### [Digital Repository Universitas Jember](http://repository.unej.ac.id/)<sub>iss</sub>

Jalur 24 = 243-244-245-246-247-248-(249-252)-253-(254-255)-(256- 259)-262-263-265-266-267-268-269-270-271-272-270-274-275-267- 279-280-281-282-283-284-285-283-287-288-289-292-295-296-301- 304-307-308-315-280-265-319-320-321-322-323-324-325-327-328- 329-330-331-332-333-334

Jalur 25 = 243-244-245-246-247-248-(249-252)-253-(254-255)-(256- 259)-262-263-265-266-267-268-269-270-271-272-270-274-275-267- 279-280-281-282-283-284-285-283-287-288-289-292-295-298-301- 302-307-308-309-280-265-319-320-321-322-323-324-325-327-328- 329-330-331-332-333-334

[Jalur 26 = 243-244-245-246-247-248-\(249-252\)-253-\(254-255\)-\(256-](http://repository.unej.ac.id/) 259)-262-263-265-266-267-268-269-270-271-272-270-274-275-267- 279-280-281-282-283-284-285-283-287-288-289-292-295-298-301- 302-307-308-311-280-265-319-320-321-322-323-324-325-327-328- 329-330-331-332-333-334

Jalur 27 = 243-244-245-246-247-248-(249-252)-253-(254-255)-(256- 259)-262-263-265-266-267-268-269-270-271-272-270-274-275-267- 279-280-281-282-283-284-285-283-287-288-289-292-295-298-301- 302-307-308-313-280-265-319-320-321-322-323-324-325-327-328- 329-330-331-332-333-334

Jalur 28 = 243-244-245-246-247-248-(249-252)-253-(254-255)-(256- 259)-262-263-265-266-267-268-269-270-271-272-270-274-275-267- 279-280-281-282-283-284-285-283-287-288-289-292-295-298-301- 302-307-308-315-280-265-319-320-321-322-323-324-325-327-328- 329-330-331-332-333-334

Jalur 29 = 243-244-245-246-247-248-(249-252)-253-(254-255)-(256- 259)-262-263-265-266-267-268-269-270-271-272-270-274-275-267- 279-280-281-282-283-284-285-283-287-288-289-292-295-298-301- 304-307-308-309-280-265-319-320-321-322-323-324-325-327-328- 329-330-331-332-333-334

### [Digital Repository Universitas Jember](http://repository.unej.ac.id/)<sub>is6</sub>

Jalur 30 = 243-244-245-246-247-248-(249-252)-253-(254-255)-(256- 259)-262-263-265-266-267-268-269-270-271-272-270-274-275-267- 279-280-281-282-283-284-285-283-287-288-289-292-295-298-301- 304-307-308-311-280-265-319-320-321-322-323-324-325-327-328- 329-330-331-332-333-334

Jalur 31 = 243-244-245-246-247-248-(249-252)-253-(254-255)-(256- 259)-262-263-265-266-267-268-269-270-271-272-270-274-275-267- 279-280-281-282-283-284-285-283-287-288-289-292-295-298-301- 304-307-308-313-280-265-319-320-321-322-323-324-325-327-328- 329-330-331-332-333-334

[Jalur 32 = 243-244-245-246-247-248-\(249-252\)-253-\(254-255\)-\(256-](http://repository.unej.ac.id/) 259)-262-263-265-266-267-268-269-270-271-272-270-274-275-267- 279-280-281-282-283-284-285-283-287-288-289-292-295-298-301- 304-307-308-315-280-265-319-320-321-322-323-324-325-327-328- 329-330-331-332-333-334

# [Digital Repository Universitas Jember](http://repository.unej.ac.id/)<sub>i57</sub>

#### F. *Test Case*

#### Tabel D.8 *Test Case* Uji Performansi Jalur 1

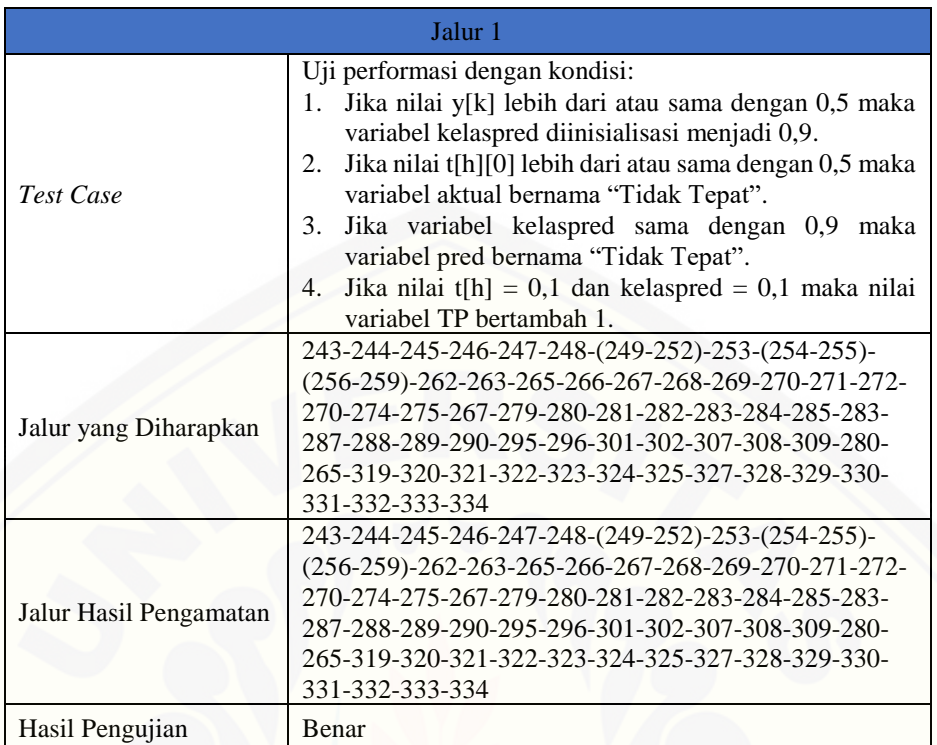

#### Tabel D.9 *Test Case* Uji Performansi Jalur 2

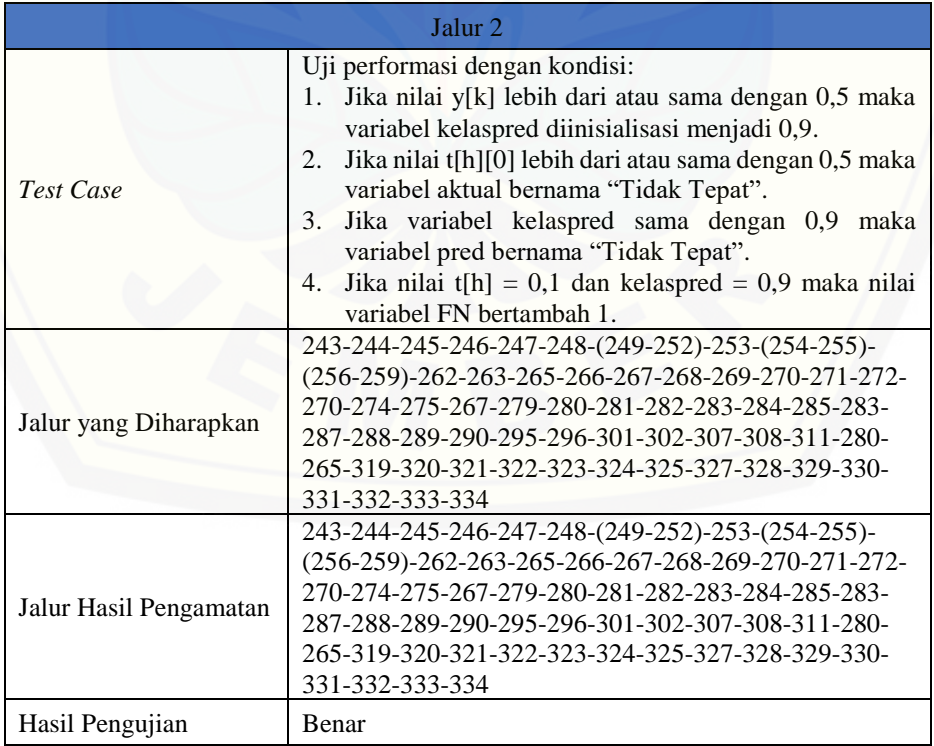

## [Digital Repository Universitas Jember](http://repository.unej.ac.id/)<sub>is8</sub>

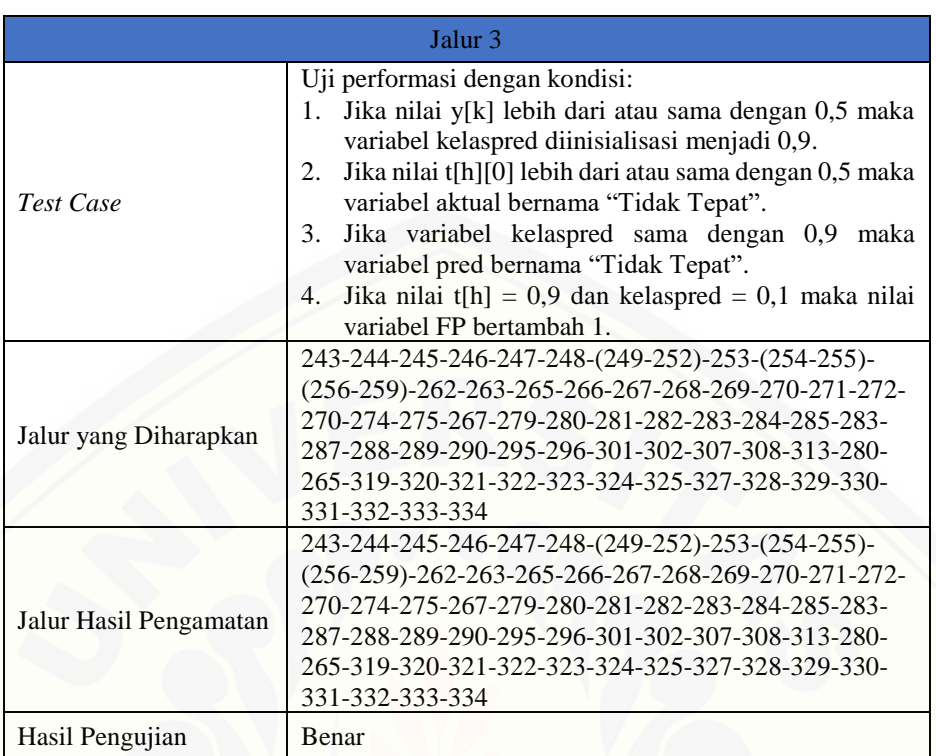

#### Tabel D.10 *Test Case* Uji Performansi Jalur 3

#### Tabel D.11 *Test Case* Uji Performansi Jalur 4

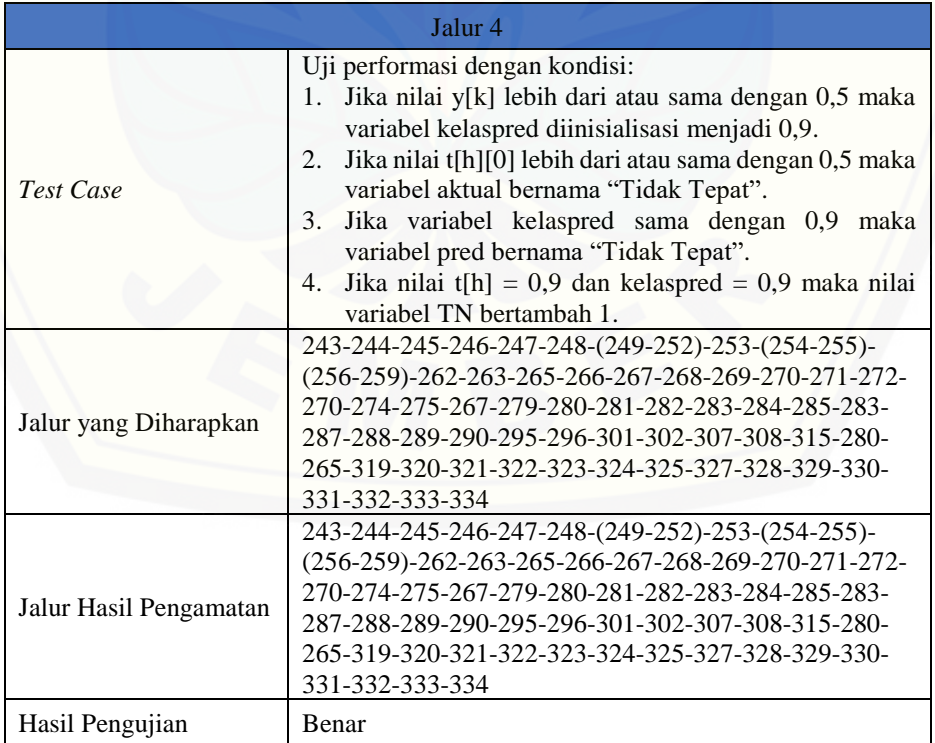

# [Digital Repository Universitas Jember](http://repository.unej.ac.id/)<sub>is9</sub>

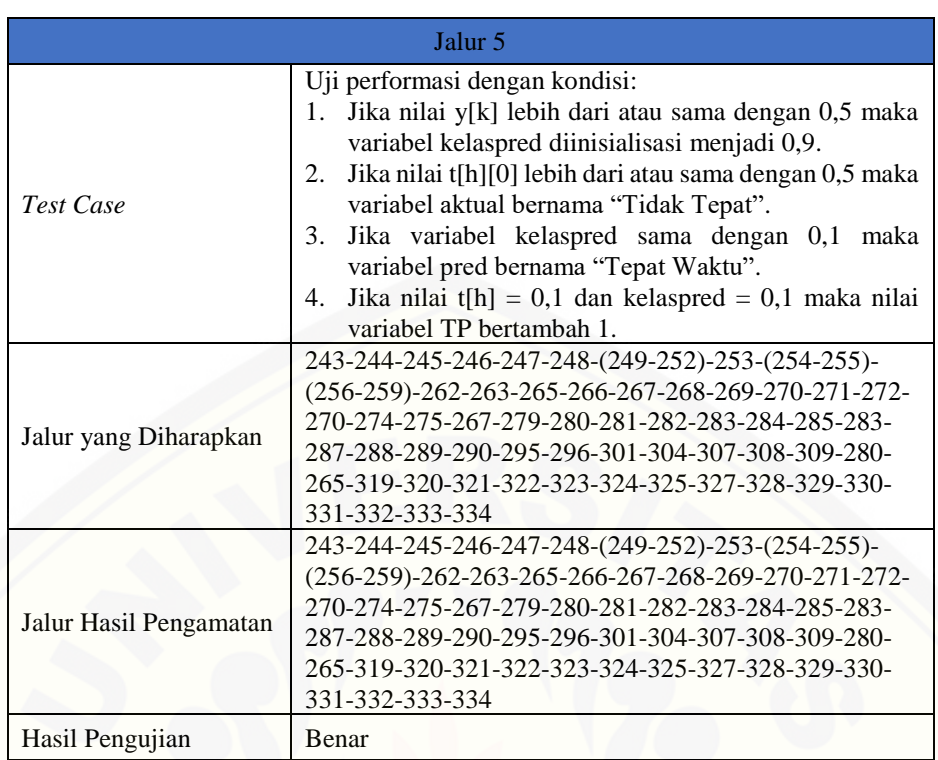

#### Tabel D.12 *Test Case* Uji Performansi Jalur 5

### Tabel D.13 *Test Case* Uji Performansi Jalur 6

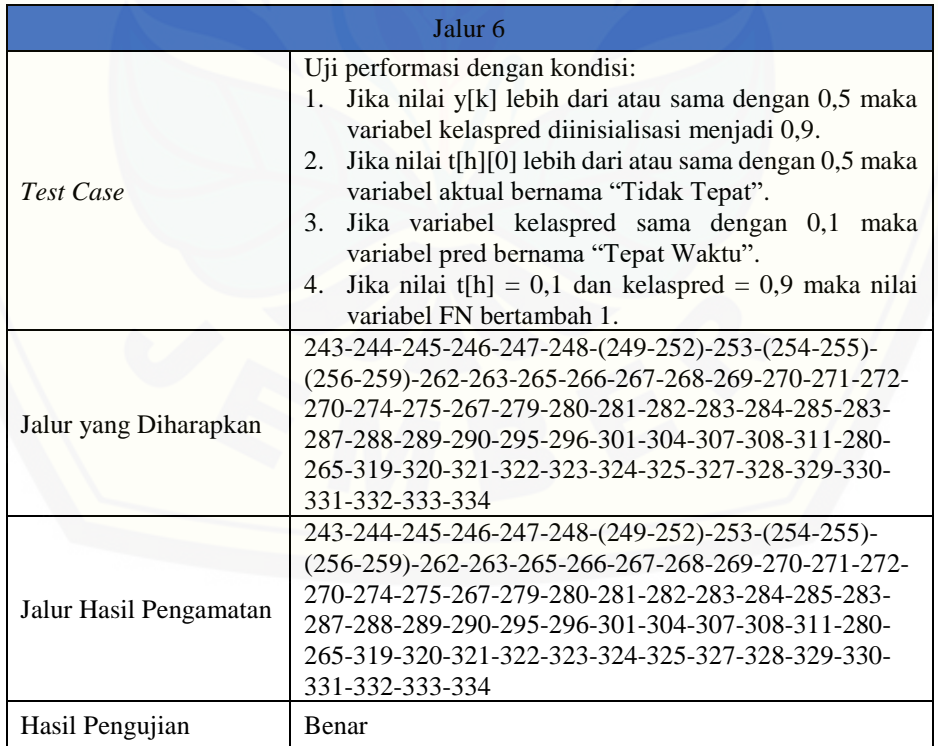

# [Digital Repository Universitas Jember](http://repository.unej.ac.id/)<sub>i60</sub>

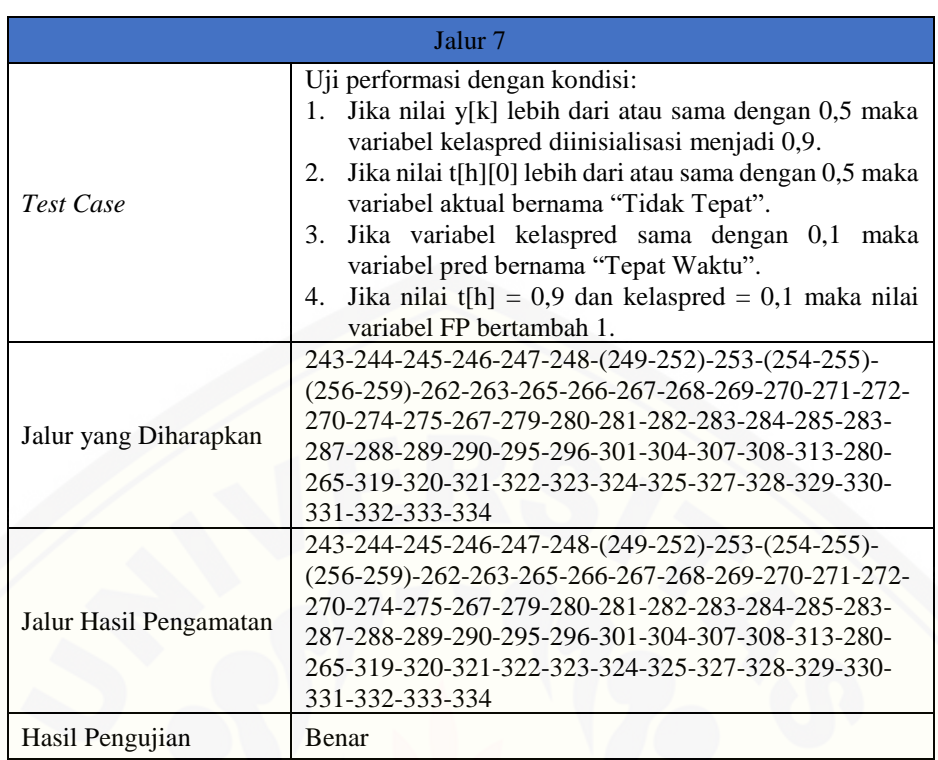

#### Tabel D.14 *Test Case* Uji Performansi Jalur 7

### Tabel D.15 *Test Case* Uji Performansi Jalur 8

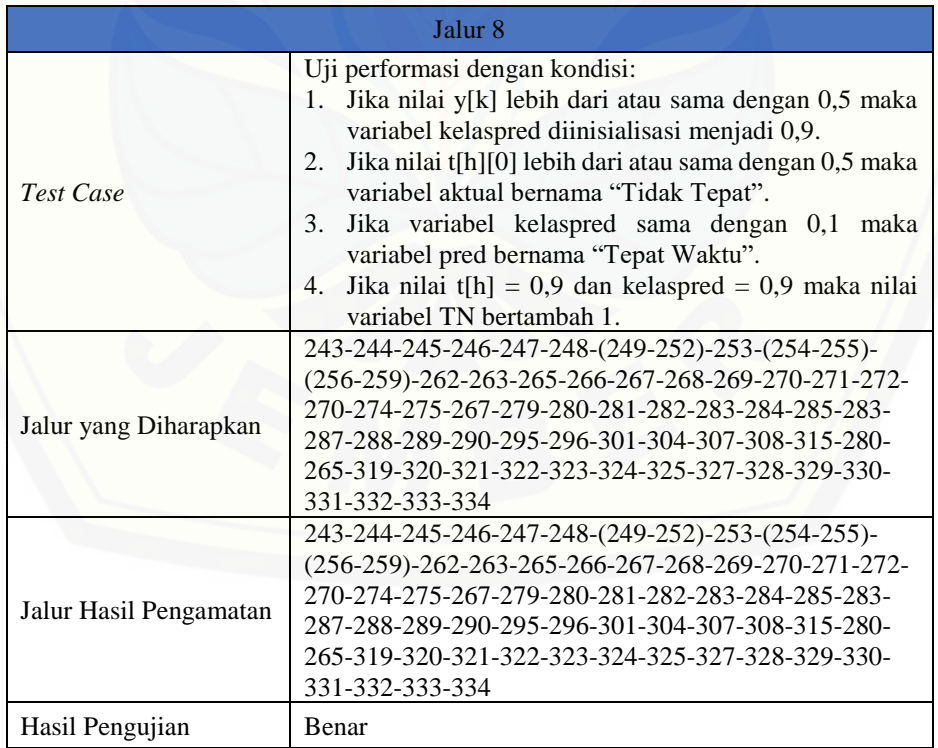

# [Digital Repository Universitas Jember](http://repository.unej.ac.id/)<sub>161</sub>

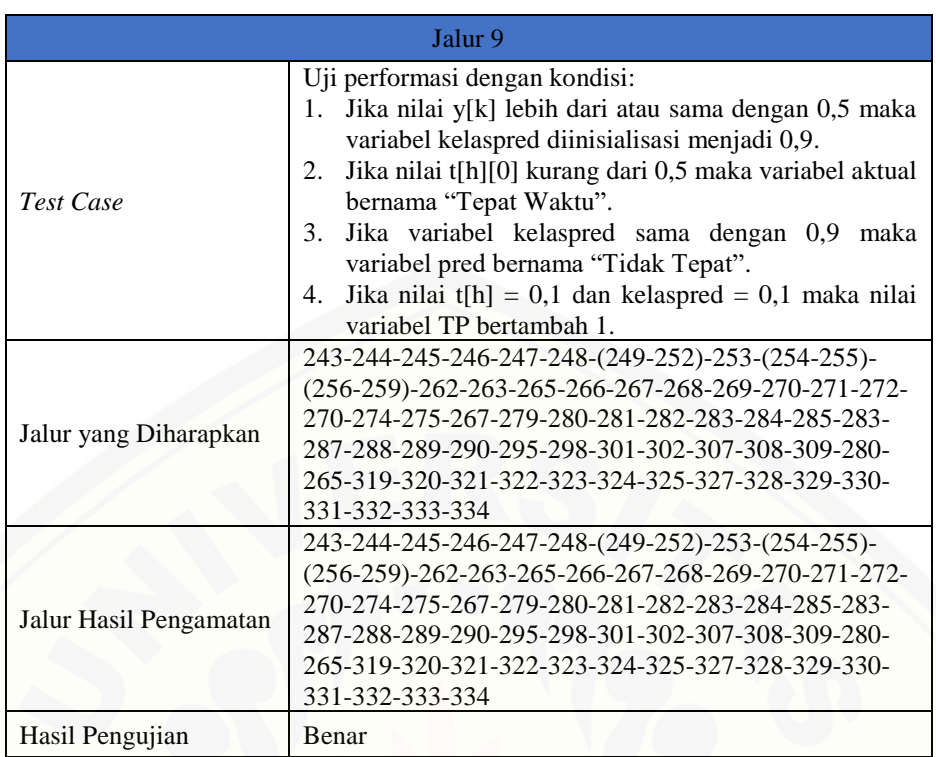

#### Tabel D.16 *Test Case* Uji Performansi Jalur 9

### Tabel D.17 *Test Case* Uji Performansi Jalur 10

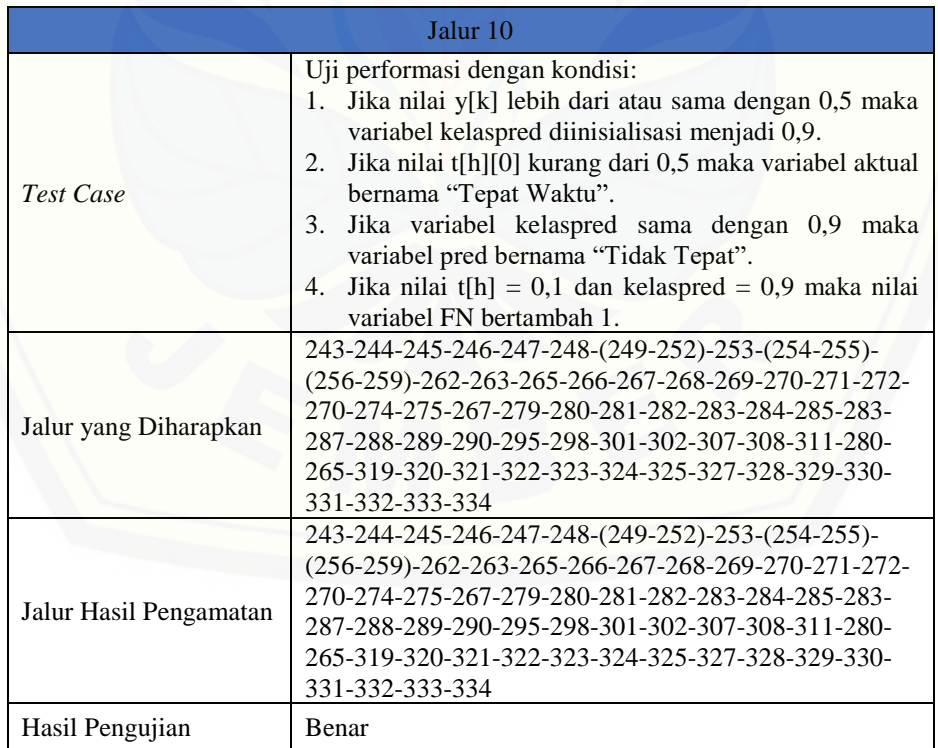

# [Digital Repository Universitas Jember](http://repository.unej.ac.id/)<sub>i62</sub>

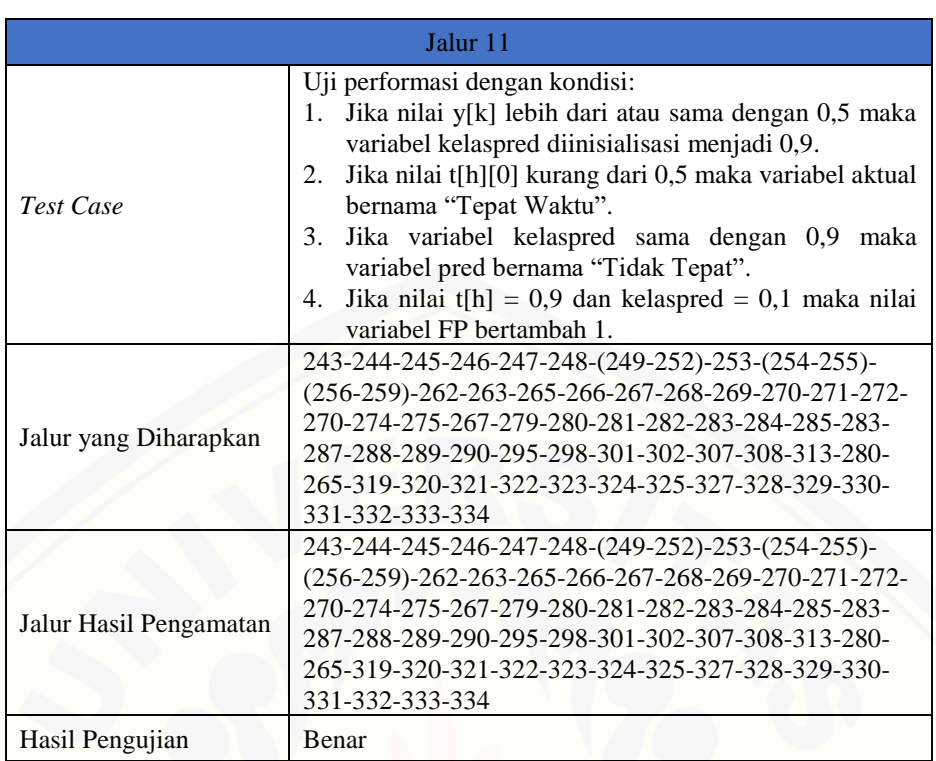

#### Tabel D.18 *Test Case* Uji Performansi Jalur 11

### Tabel D.19 *Test Case* Uji Performansi Jalur 12

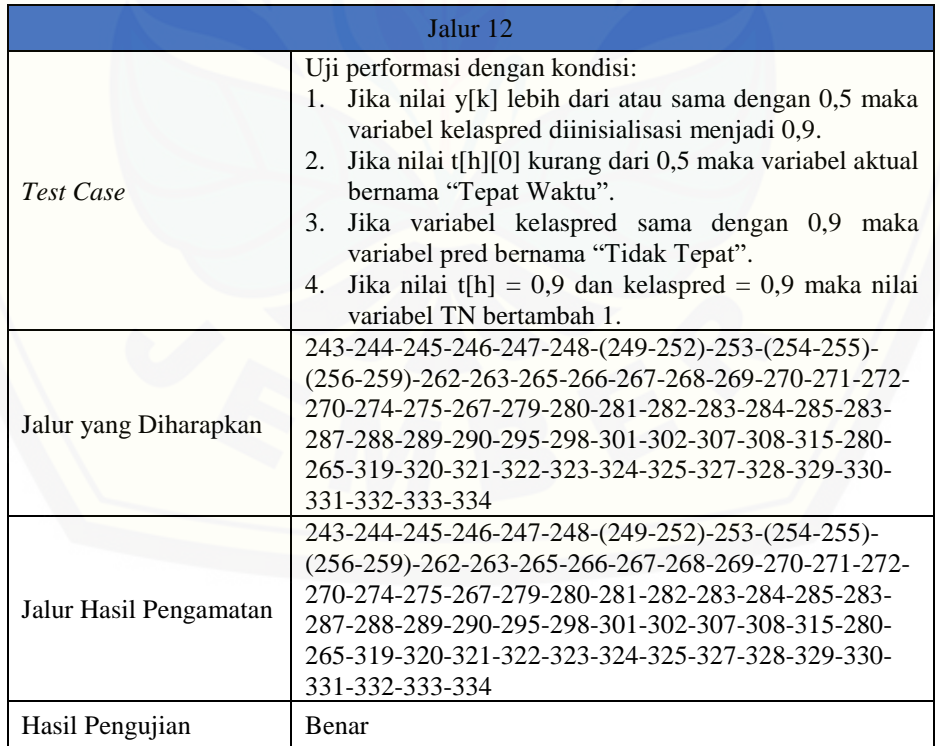

# [Digital Repository Universitas Jember](http://repository.unej.ac.id/)<sub>i63</sub>

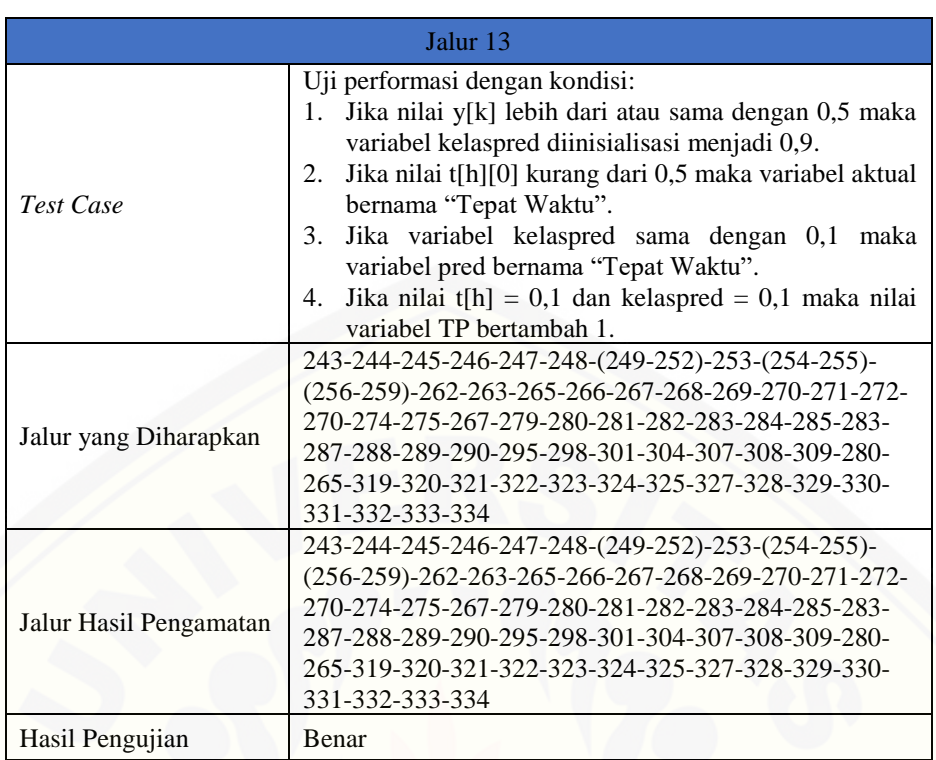

#### Tabel D.20 *Test Case* Uji Performansi Jalur 13

### Tabel D.21 *Test Case* Uji Performansi Jalur 14

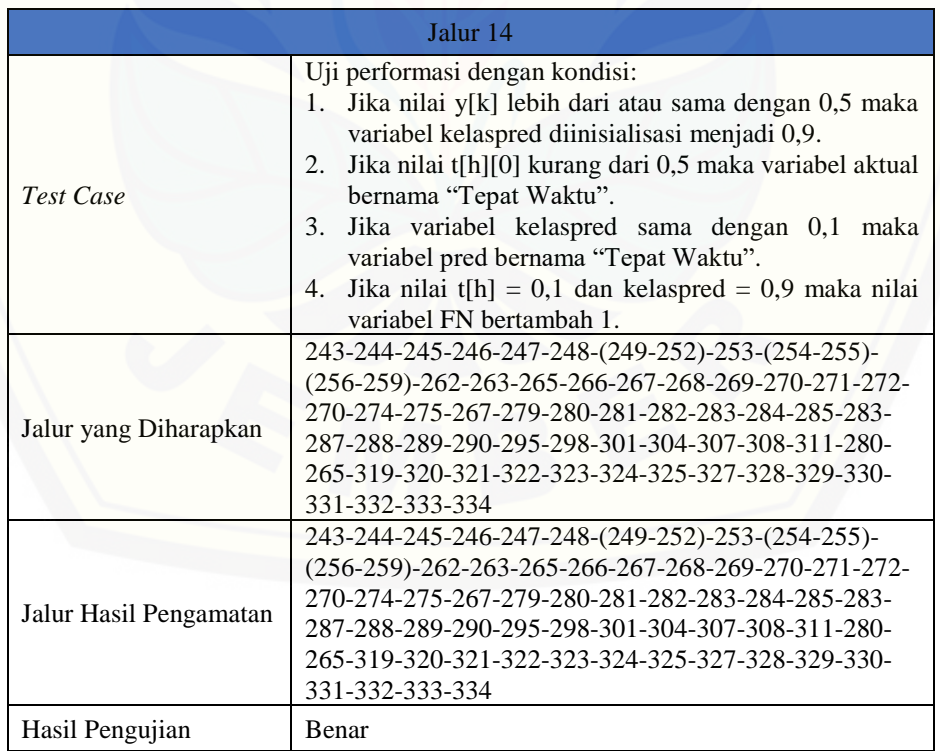

# [Digital Repository Universitas Jember](http://repository.unej.ac.id/)<sub>164</sub>

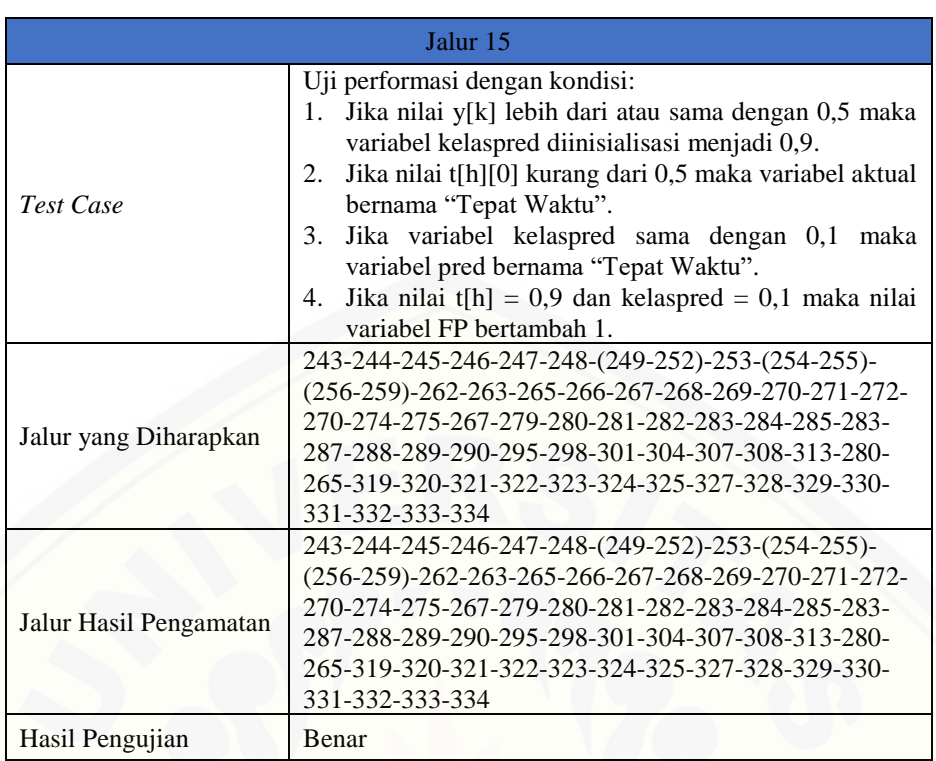

#### Tabel D.22 *Test Case* Uji Performansi Jalur 15

### Tabel D.23 *Test Case* Uji Performansi Jalur 16

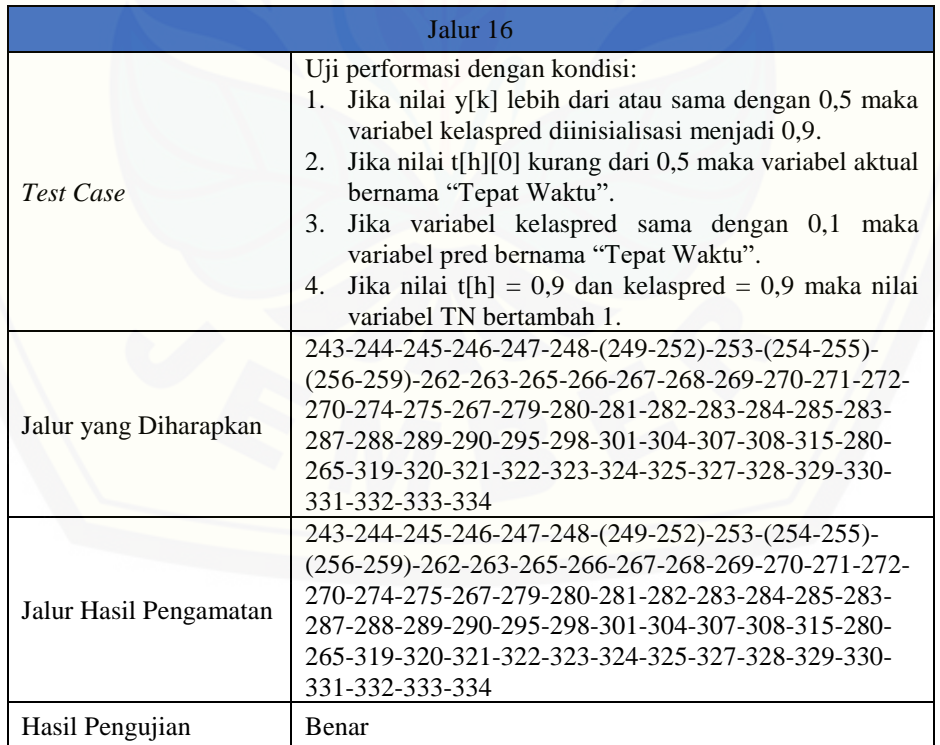

# [Digital Repository Universitas Jember](http://repository.unej.ac.id/)<sub>i65</sub>

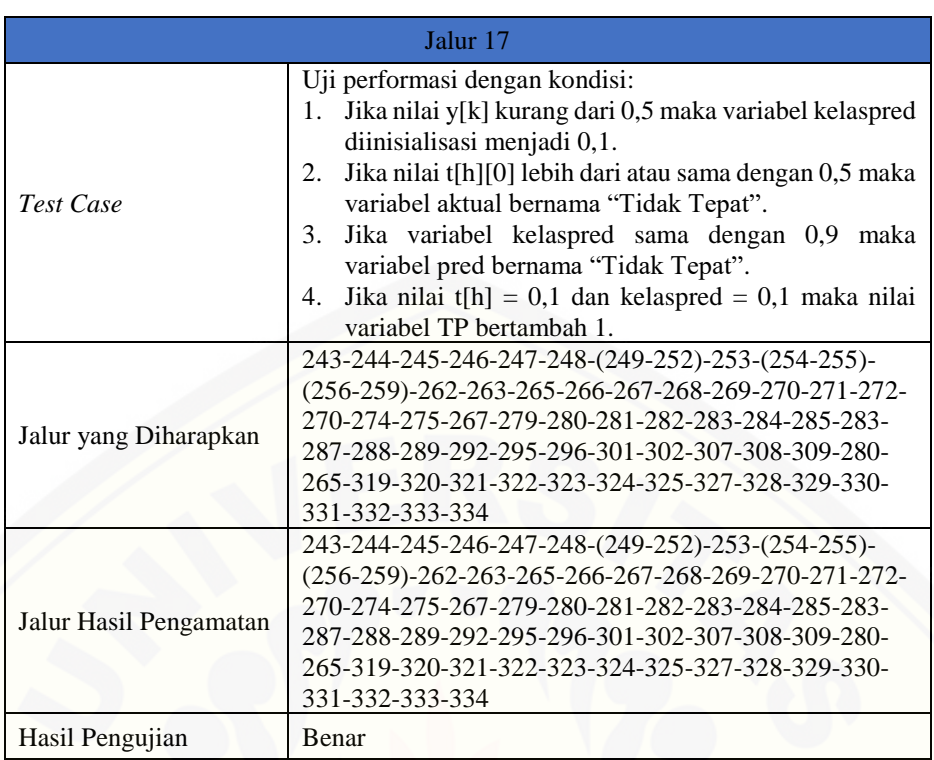

#### Tabel D.24 *Test Case* Uji Performansi Jalur 17

### Tabel D.25 *Test Case* Uji Performansi Jalur 18

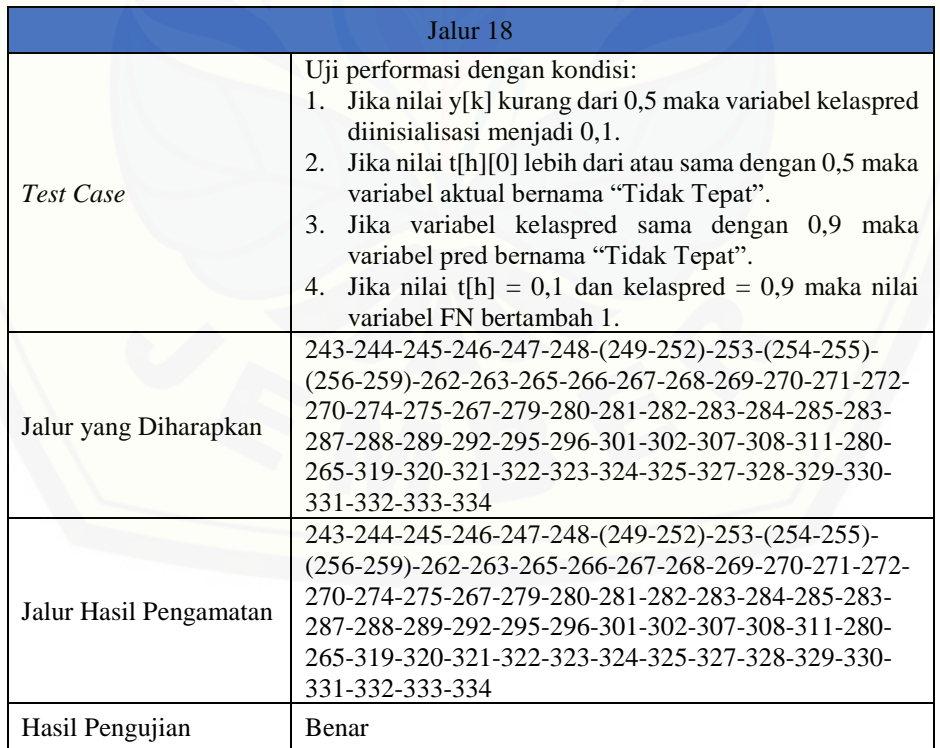

# [Digital Repository Universitas Jember](http://repository.unej.ac.id/)<sub>166</sub>

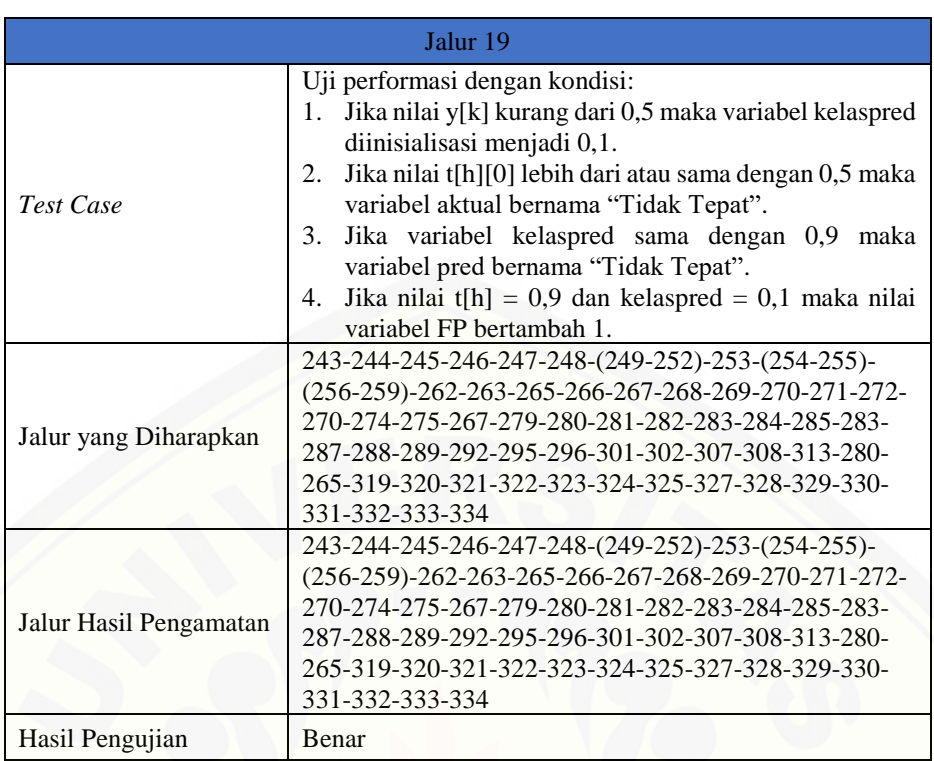

#### Tabel D.26 *Test Case* Uji Performansi Jalur 19

### Tabel D.27 *Test Case* Uji Performansi Jalur 20

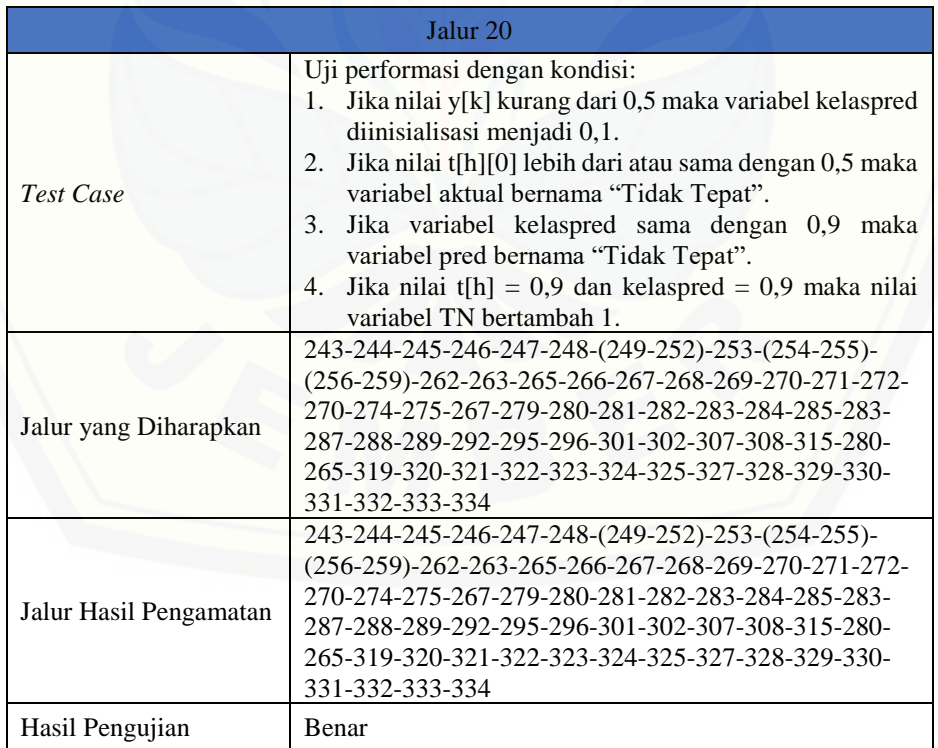

# [Digital Repository Universitas Jember](http://repository.unej.ac.id/)<sub>167</sub>

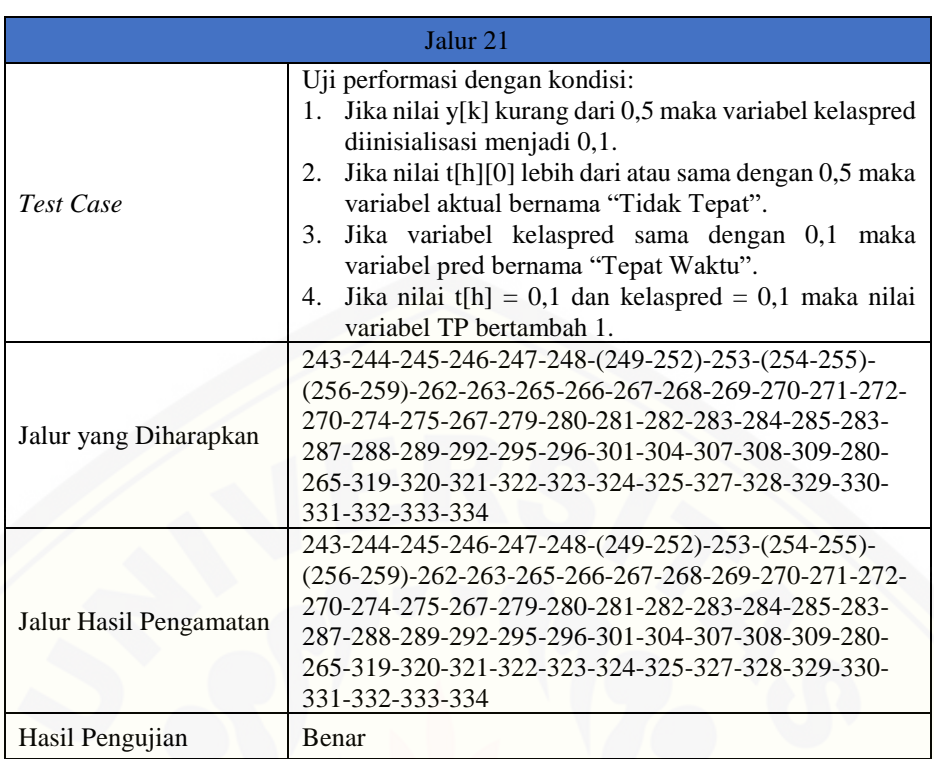

#### Tabel D.28 *Test Case* Uji Performansi Jalur 21

### Tabel D.29 *Test Case* Uji Performansi Jalur 22

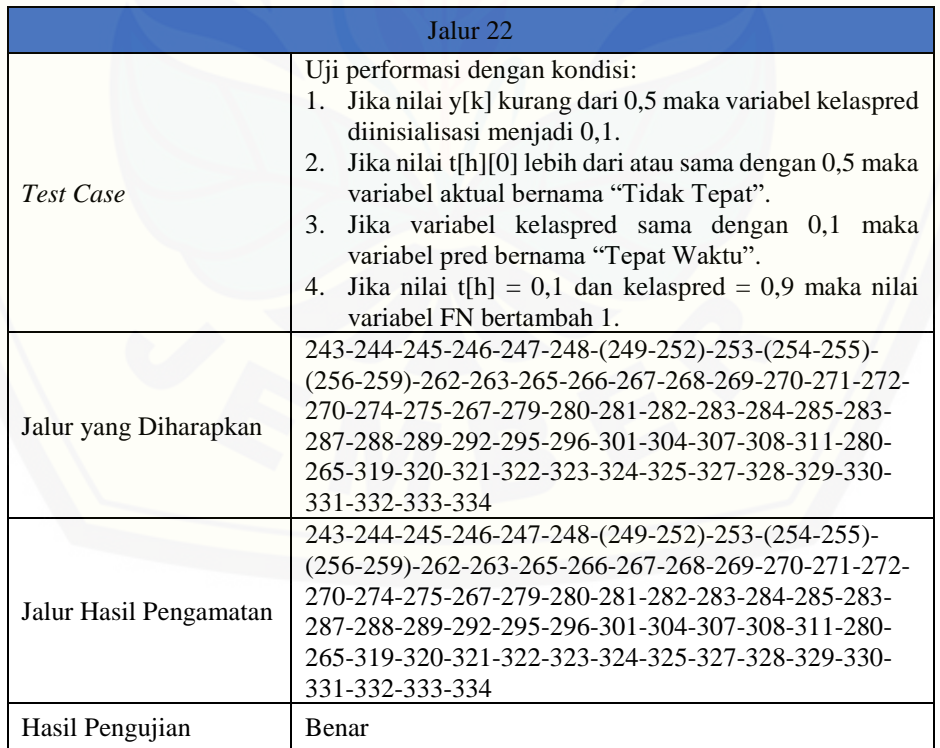

# [Digital Repository Universitas Jember](http://repository.unej.ac.id/)<sub>i68</sub>

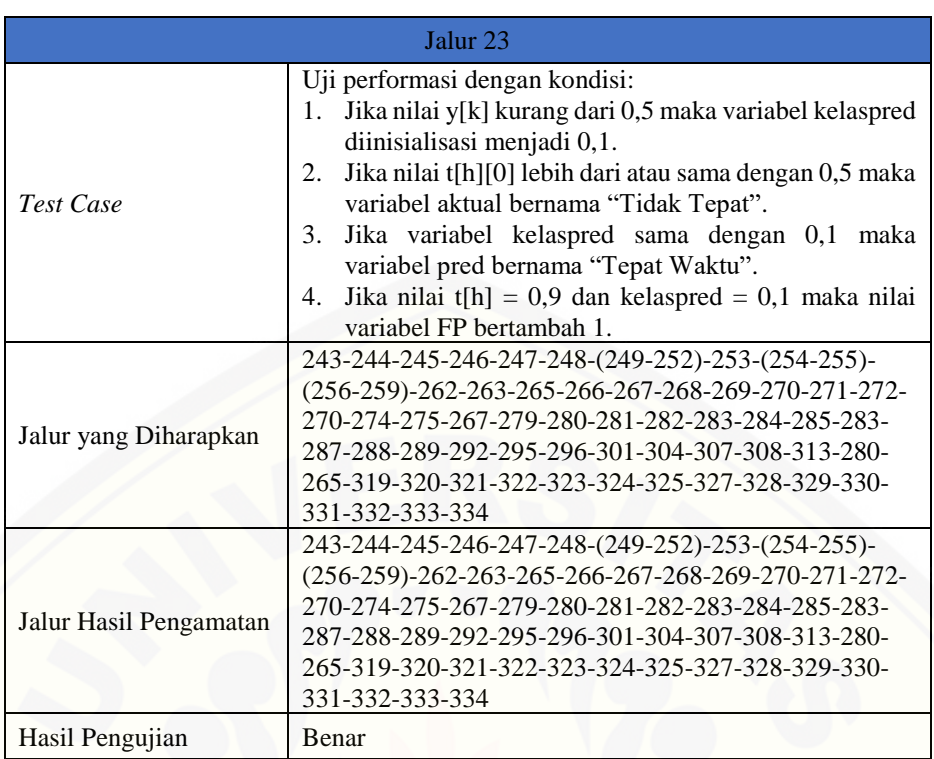

#### Tabel D.30 *Test Case* Uji Performansi Jalur 23

### Tabel D.31 *Test Case* Uji Performansi Jalur 24

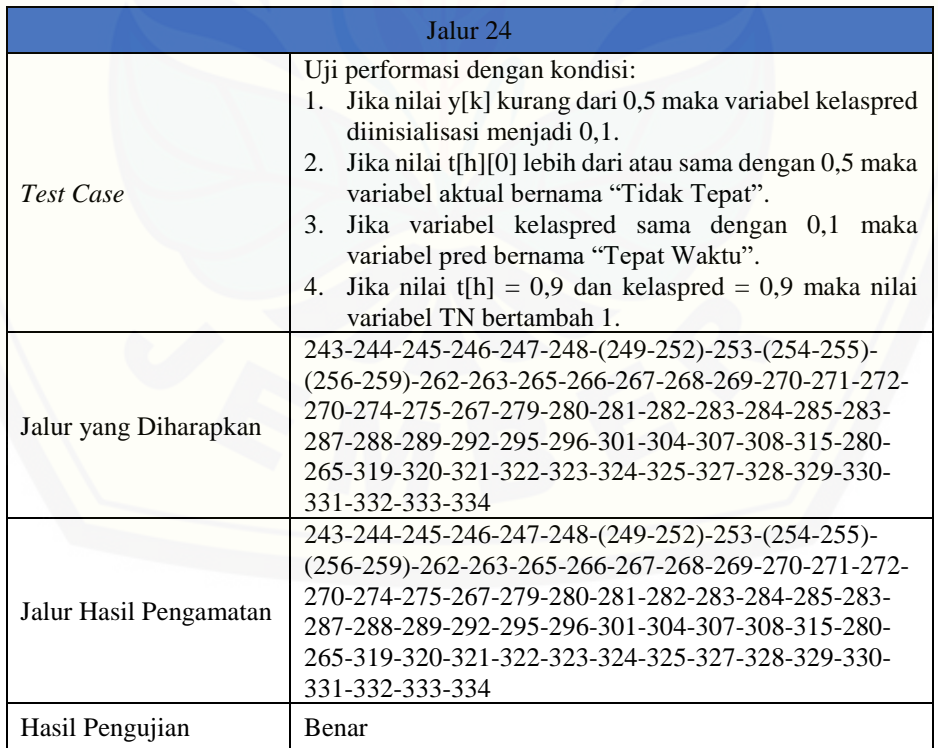

# [Digital Repository Universitas Jember](http://repository.unej.ac.id/)<sub>i69</sub>

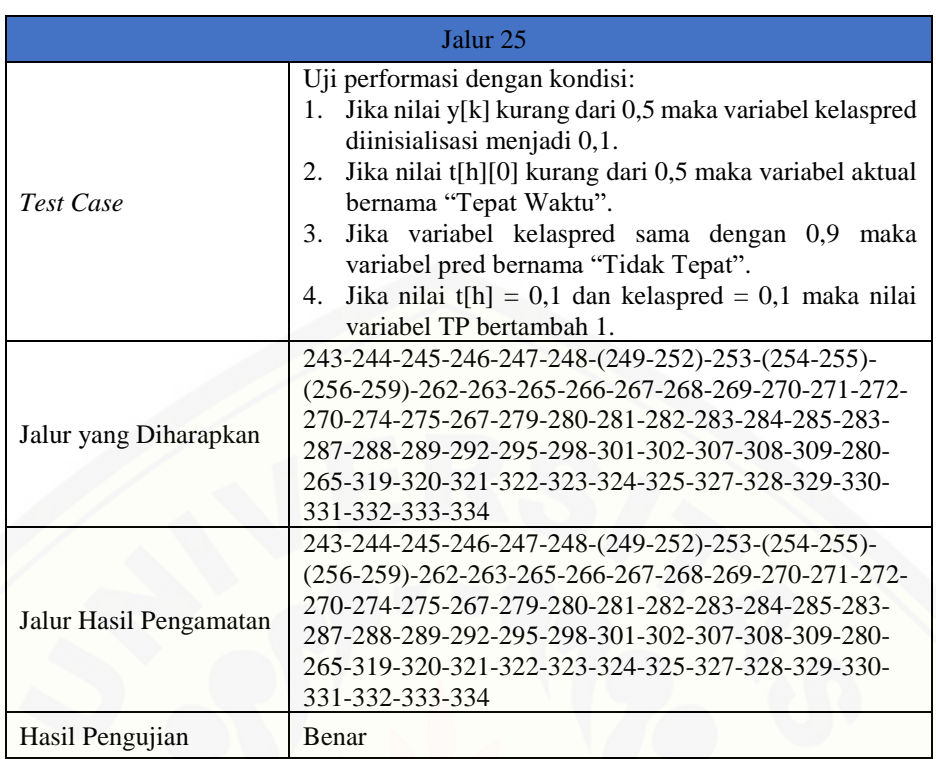

#### Tabel D.32 *Test Case* Uji Performansi Jalur 25

### Tabel D.33 *Test Case* Uji Performansi Jalur 26

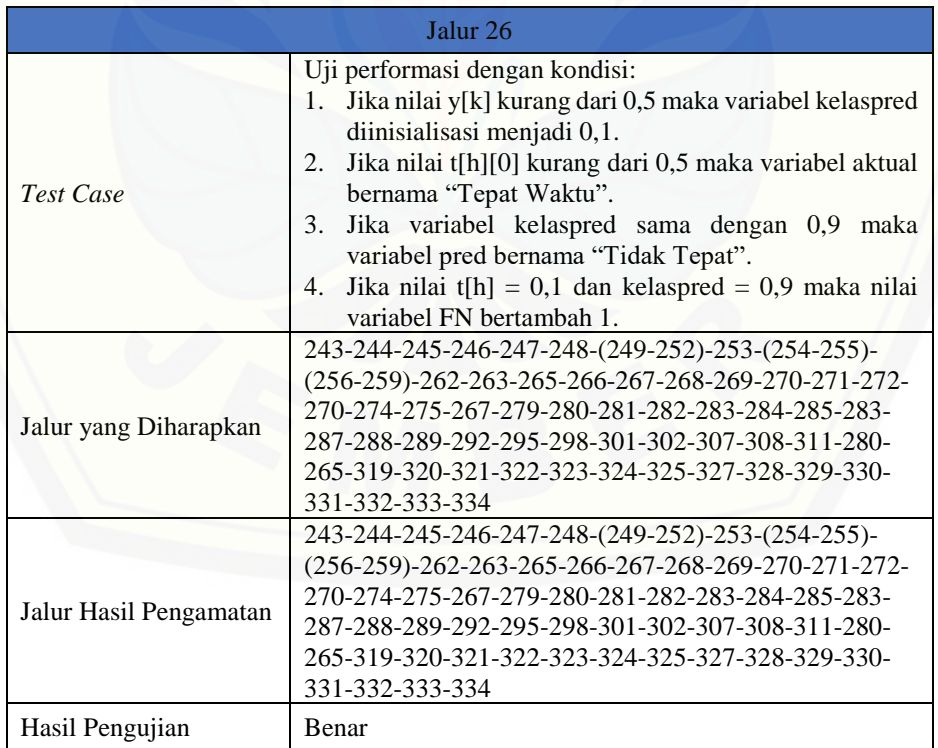

# [Digital Repository Universitas Jember](http://repository.unej.ac.id/)<sub>170</sub>

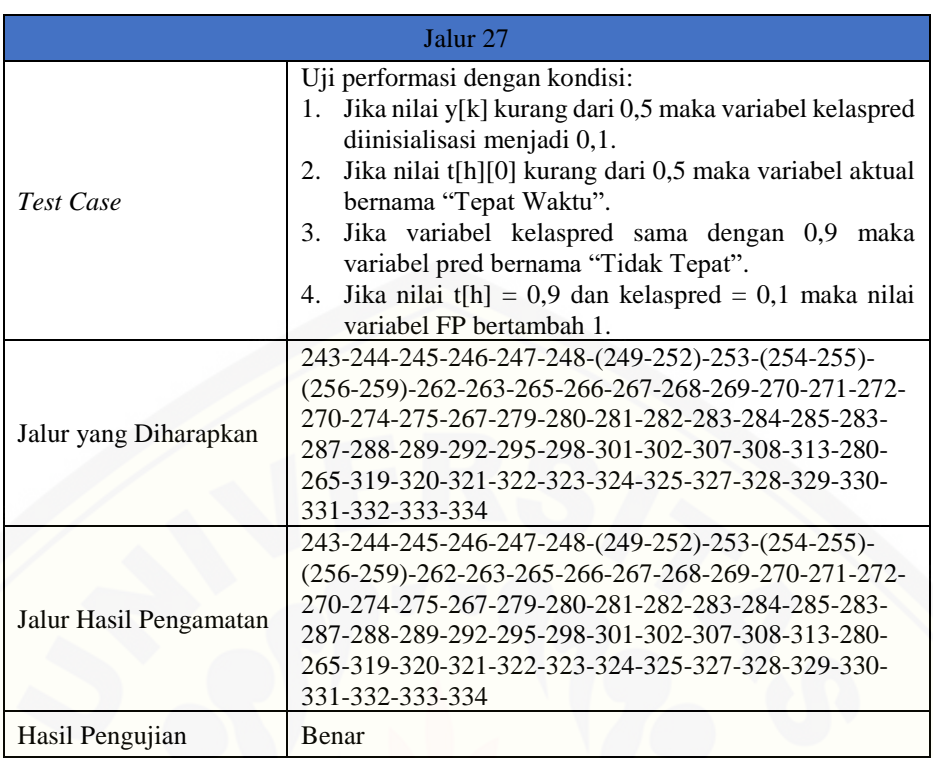

#### Tabel D.34 *Test Case* Uji Performansi Jalur 27

### Tabel D.35 *Test Case* Uji Performansi Jalur 28

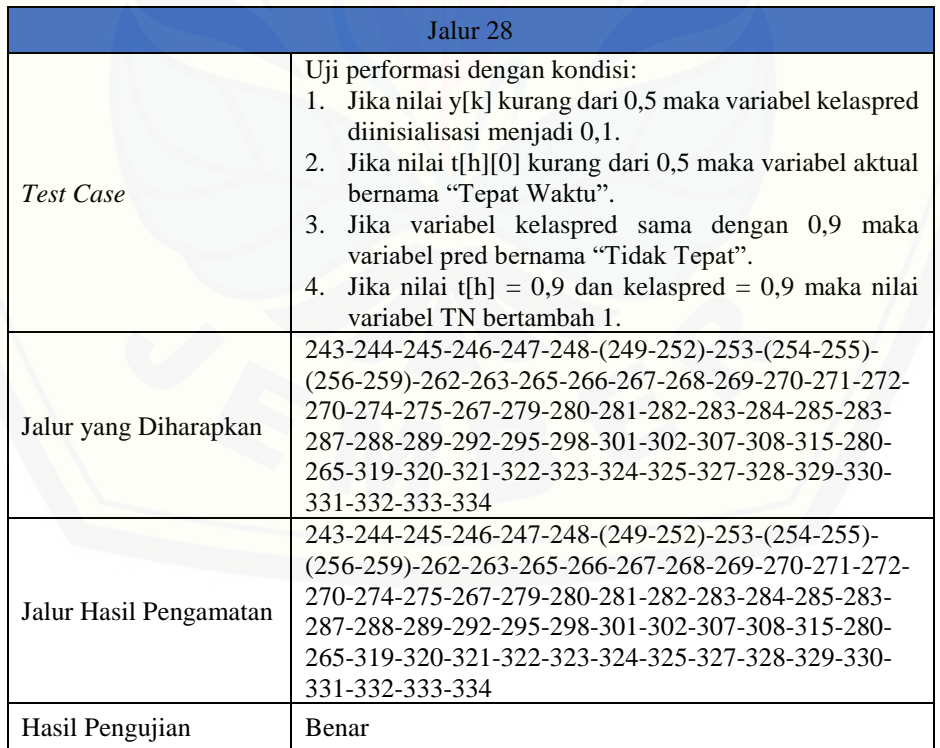

# [Digital Repository Universitas Jember](http://repository.unej.ac.id/)<sub>171</sub>

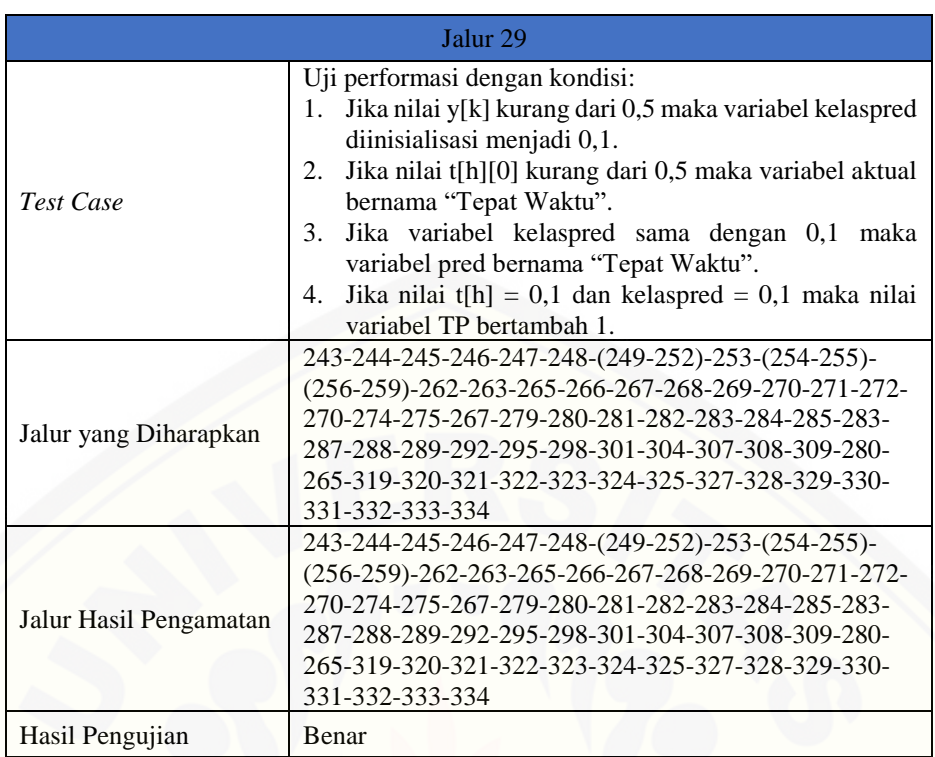

#### Tabel D.36 *Test Case* Uji Performansi Jalur 29

### Tabel D.37 *Test Case* Uji Performansi Jalur 30

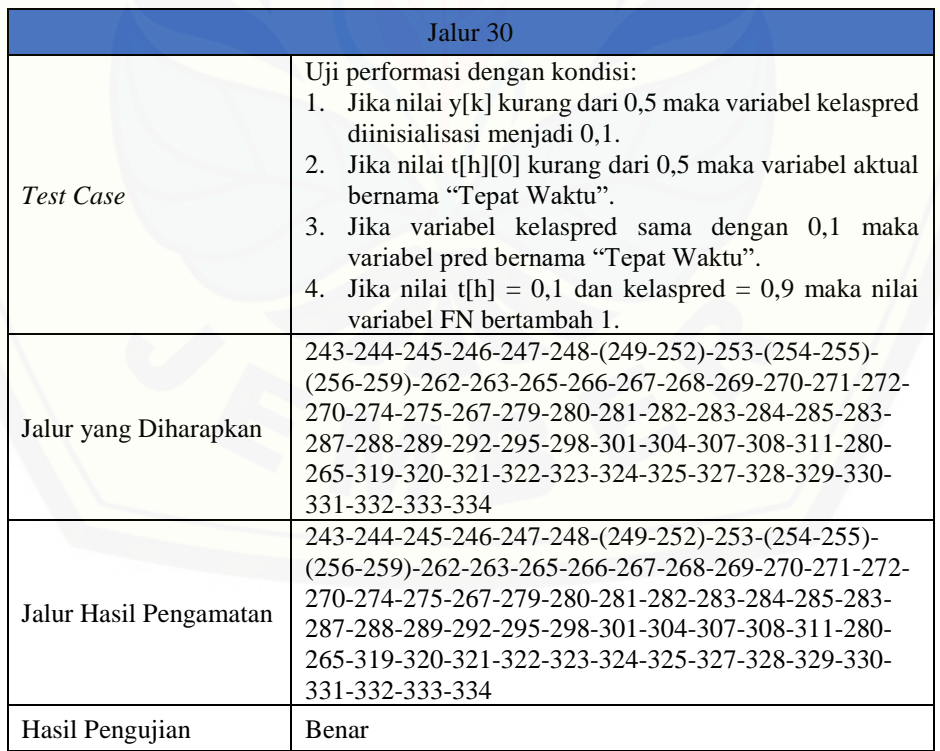
# [Digital Repository Universitas Jember](http://repository.unej.ac.id/)<sub>172</sub>

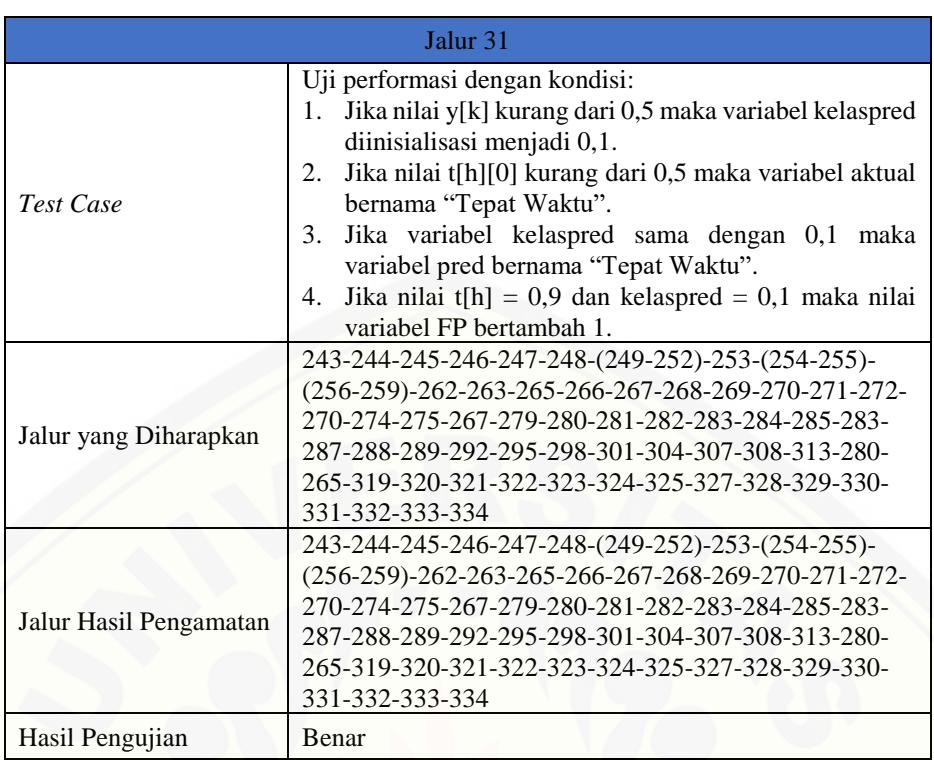

### Tabel D.38 *Test Case* Uji Performansi Jalur 31

### Tabel D.39 *Test Case* Uji Performansi Jalur 32

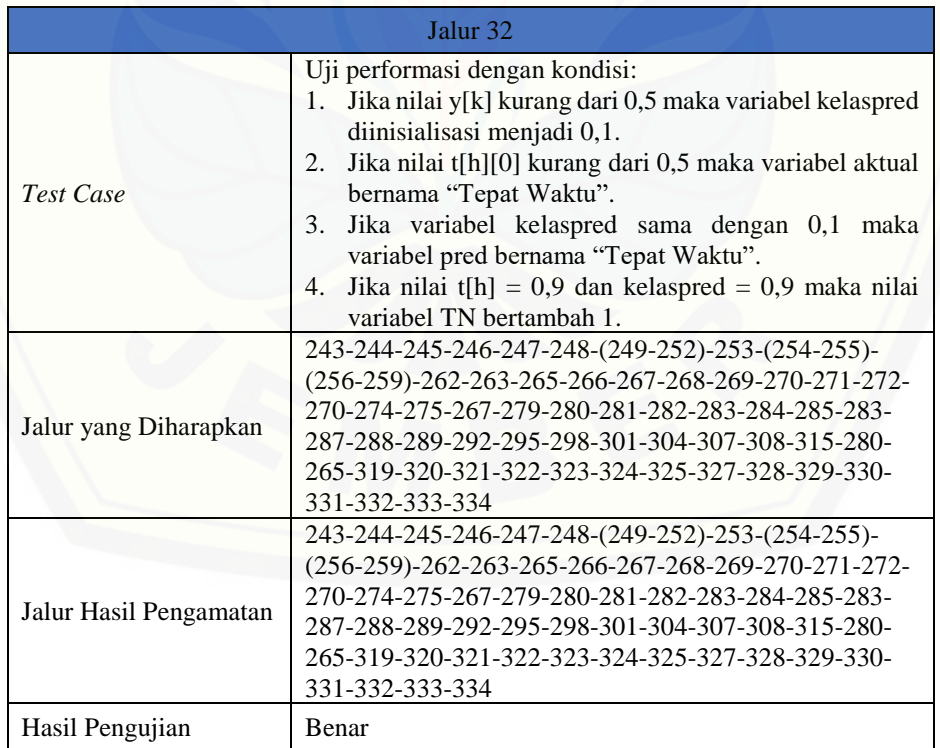

### **LAMPIRAN E. Pengujian** *Black Box*

| N <sub>o</sub> | Menu                         | Fungsi                                                                                                    | Kasus                                                                                                    | Hasil                                                                                                    | Keterangan |
|----------------|------------------------------|----------------------------------------------------------------------------------------------------|----------------------------------------------------------------------------------------------------|----------------------------------------------------------------------------------------------------|------------|
| $\mathbf{1}$   | Mahasiswa<br>Data<br>(Admin) | Menu<br>ini<br>digunakan untuk<br>melakukan<br>perhitungan<br>klasifikasi<br>data<br>mahasiswa<br>menggunakan<br>metode<br>Backpropagation. | Ketika<br>aktor<br>mengklik tombol<br>Data Mahasiswa<br>pada<br>menu<br>utama.                                     | Menampilkan<br>halaman<br>Data<br>Mahasiswa dalam<br>bentuk tabel.                                           | OK         |
|                |                              |                                                                                                    | Ketika<br>aktor<br>mengklik tombol<br>Hitung Akurasi<br>halaman<br>pada<br>Data Mahasiswa.                         | Menampilkan<br>halaman Hitung<br>Akurasi.                                                                    | OK         |
|                |                              |                                                                                                    | Ketika<br>aktor<br>telah<br>mengisi<br>Learning<br>Rate<br>dan Batas Iterasi<br>lalu<br>mengklik<br>tombol Proses. | Memproses<br>perhitungan<br>metode<br>Backpropagation<br>lalu muncul kotak<br>"Proses<br>dialog<br>Selesai". | OK         |
| $\overline{2}$ | Data Mahasiswa<br>(User)     | Menu<br>ini<br>digunakan untuk<br>menambah,<br>mengubah,<br>dan<br>menghapus<br>data<br>mahasiswa                                           | Ketika<br>aktor<br>mengklik tombol<br>Data Mahasiswa<br>pada<br>menu<br>utama.                                     | Menampilkan<br>halaman<br>Data<br>Mahasiswa dalam<br>bentuk tabel.                                           | OK         |
|                |                              |                                                                                                    | Ketika<br>aktor<br>mengklik tombol<br>Tambah<br>Data<br>pada<br>halaman<br>Data Mahasiswa.                         | Menampilkan<br>form<br>Tambah<br>Data Mahasiswa.                                                             | OK         |
|                |                              |                                                                                                    | Ketika<br>aktor<br>mengklik tombol<br>Simpan<br>Data<br>pada<br>form<br>Tambah<br>Data<br>Mahasiswa.               | Menyimpan data<br>dalam<br>ke<br>database<br>lalu<br>menampilkan<br>halaman<br>Data<br>Mahasiswa.            | OK         |
|                |                              |                                                                                                    | Ketika<br>aktor<br>mengklik tombol<br>Kembali<br>pada<br>Tambah<br>form<br>Data Mahasiswa.                         | Menampilkan<br>halaman<br>Data<br>Mahasiswa.                                                                 | OK         |
|                |                              |                                                                                                    | Ketika<br>aktor<br>mengklik tombol<br>Ubah Data pada<br>halaman<br>Data<br>Mahasiswa.                              | Menampilkan<br>form Ubah Data<br>Mahasiswa.                                                                  | OK         |
|                |                              |                                                                                                    | Ketika<br>aktor<br>mengklik tombol                                                                                 | Menyimpan data<br>ke<br>dalam                                                                                | OK         |

Tabel E.1 Pengujian *Black Box*

# [Digital Repository Universitas Jember](http://repository.unej.ac.id/)<sub>174</sub>

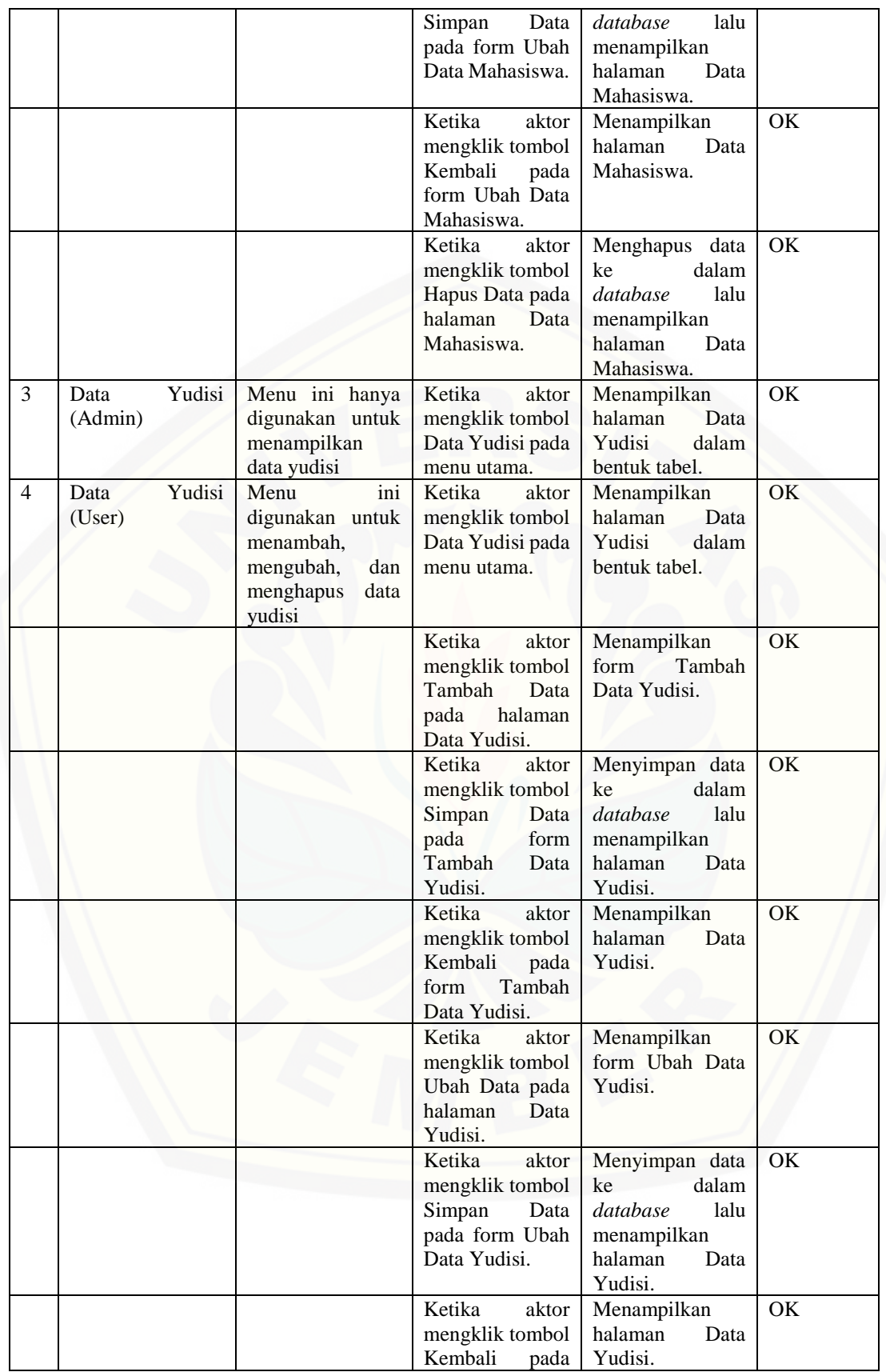

# [Digital Repository Universitas Jember](http://repository.unej.ac.id/)<sub>175</sub>

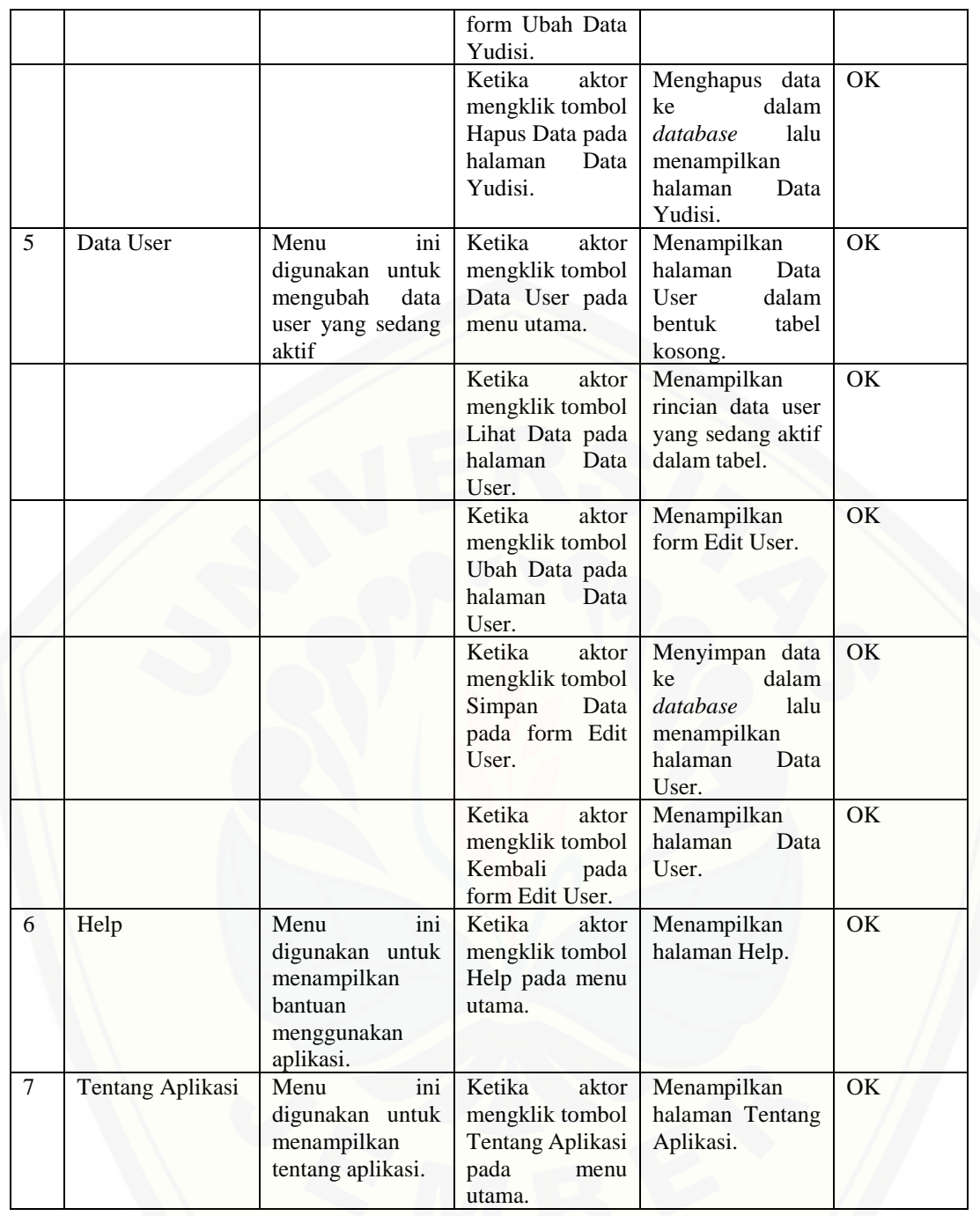

# [Digital Repository Universitas Jember](http://repository.unej.ac.id/)<sub>176</sub>

### **LAMPIRAN F. Data Lulusan Mahasiswa PSSI UNEJ**

### **F.1 Data dari UPTTI UNEJ**

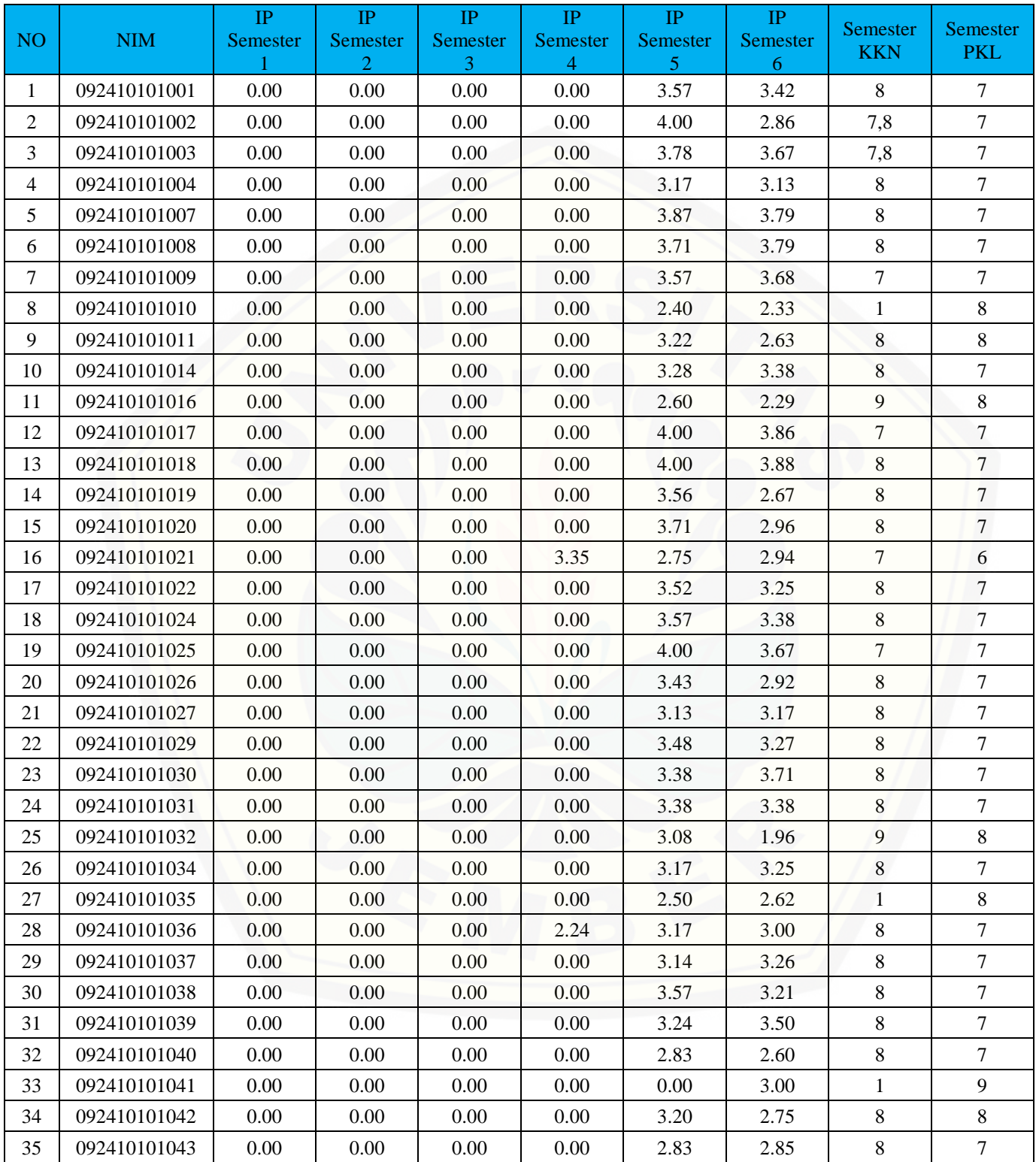

# [Digital Repository Universitas Jember](http://repository.unej.ac.id/)<sub>177</sub>

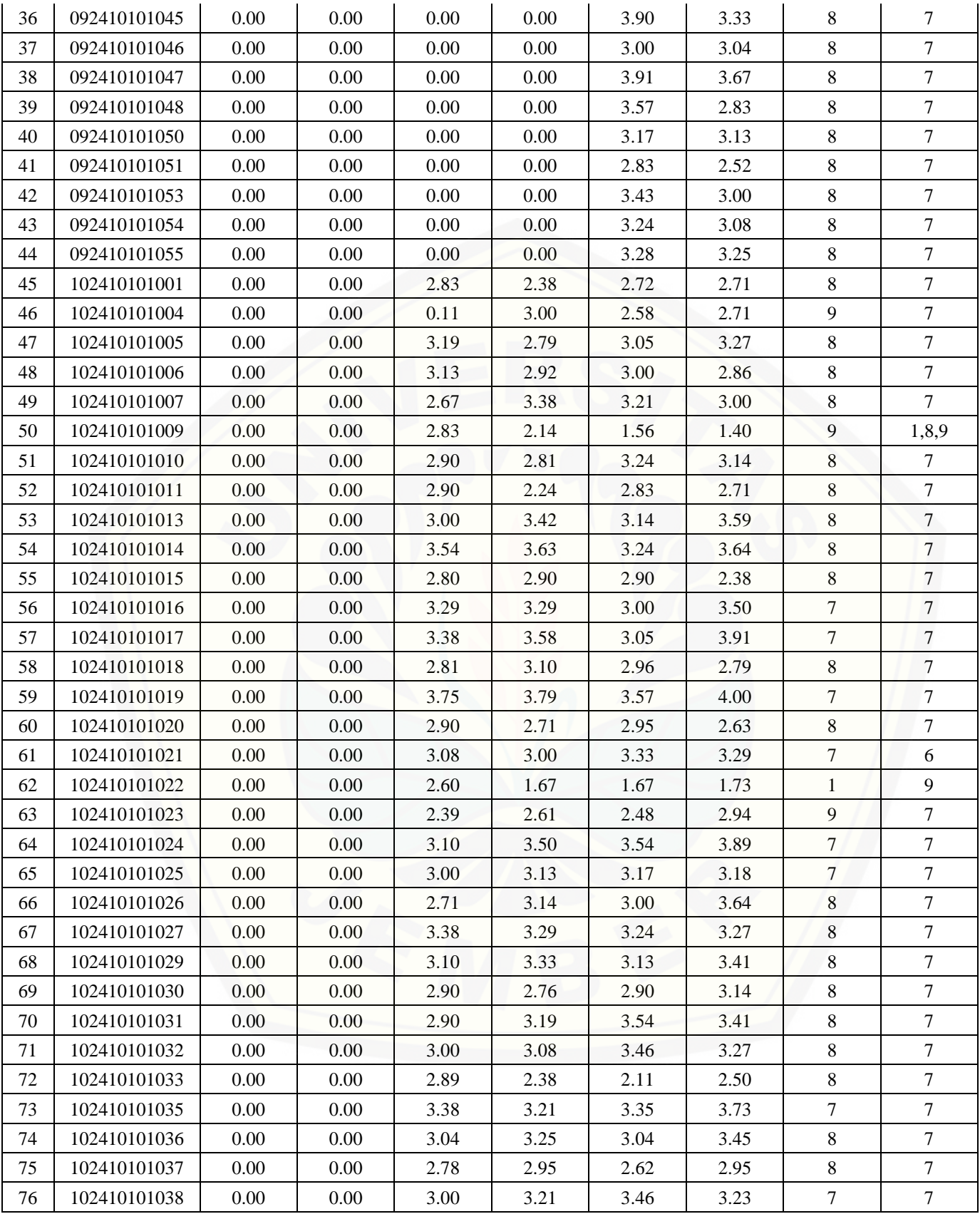

# [Digital Repository Universitas Jember](http://repository.unej.ac.id/)<sub>178</sub>

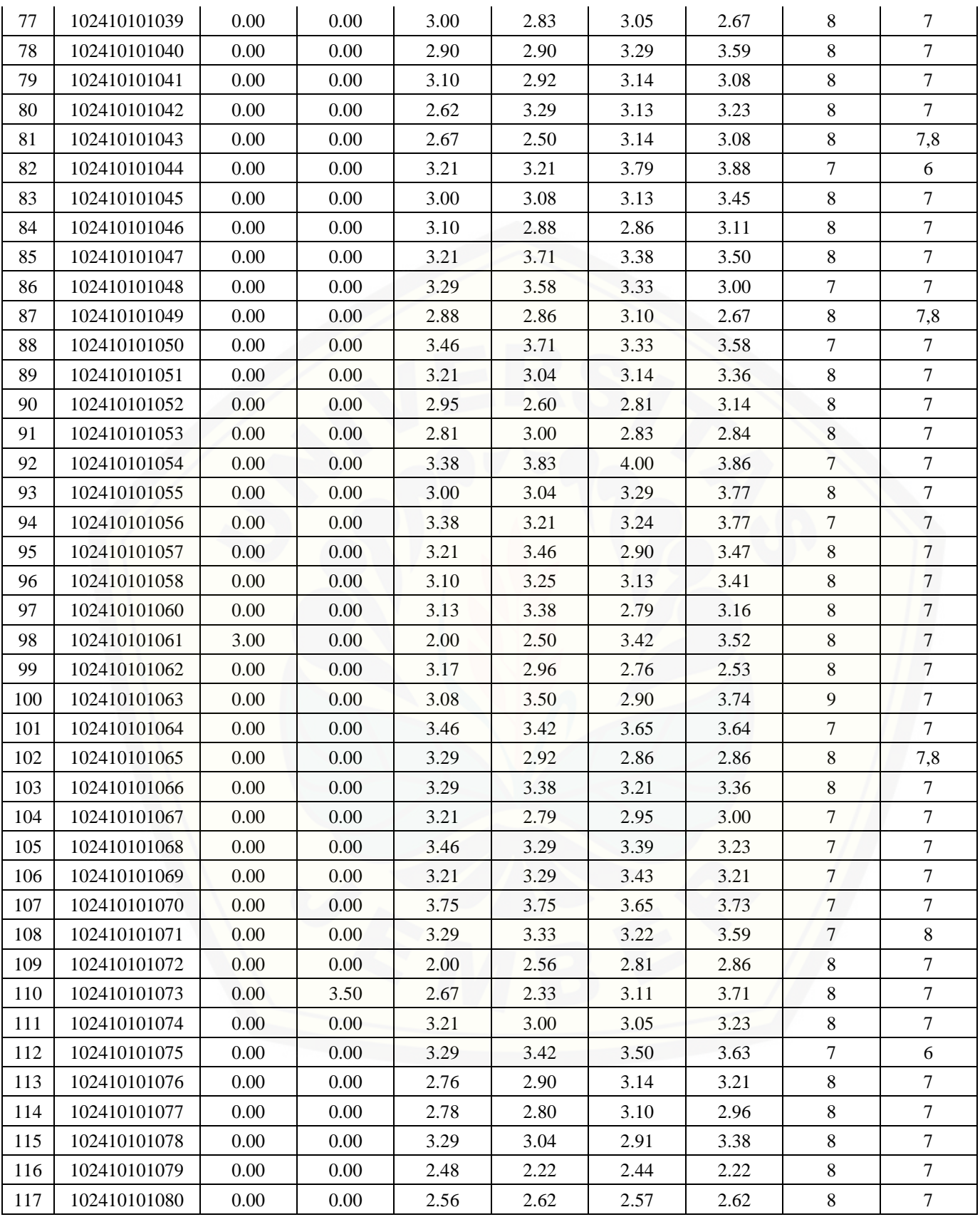

# [Digital Repository Universitas Jember](http://repository.unej.ac.id/)<sub>179</sub>

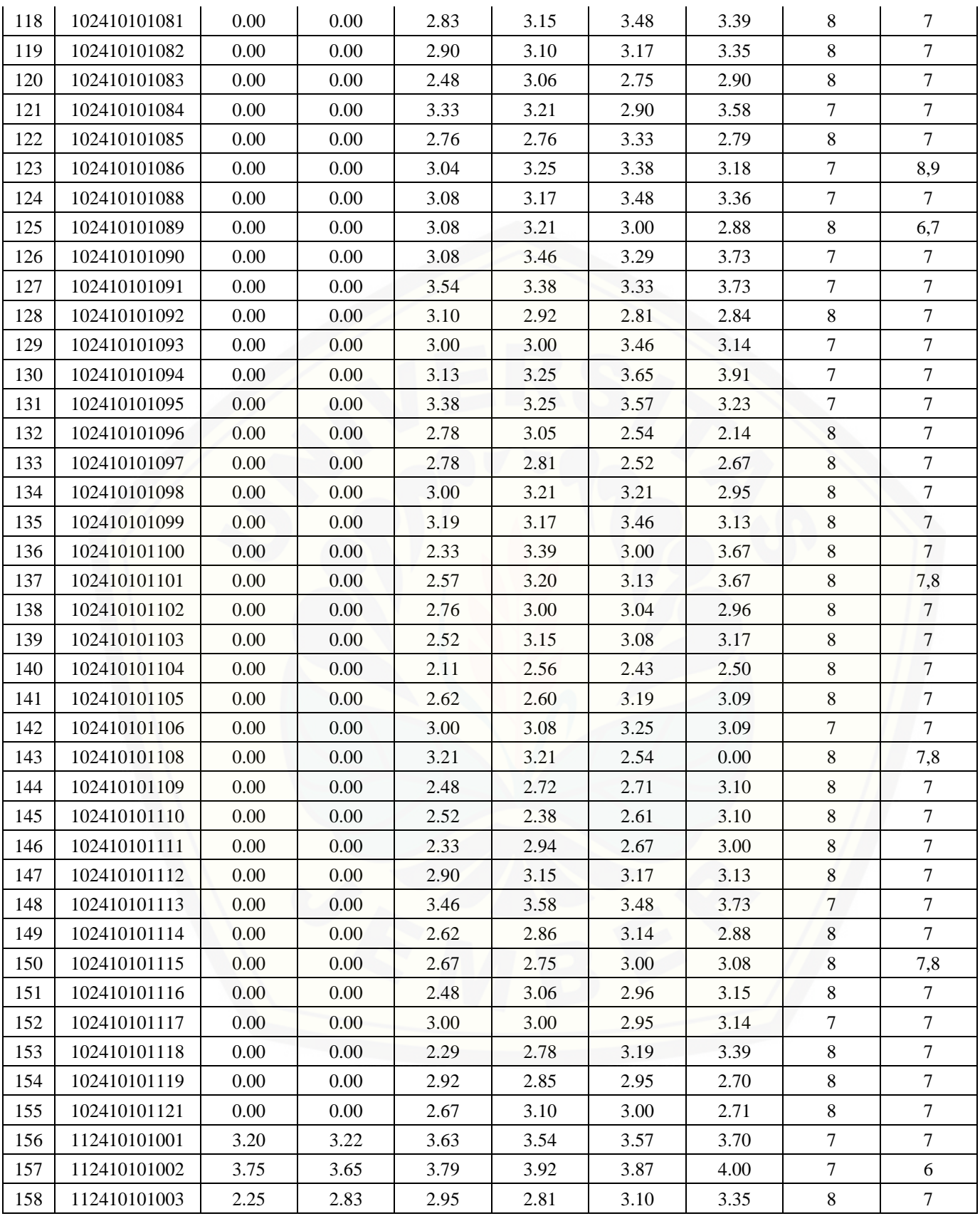

# [Digital Repository Universitas Jember](http://repository.unej.ac.id/)<sub>iso</sub>

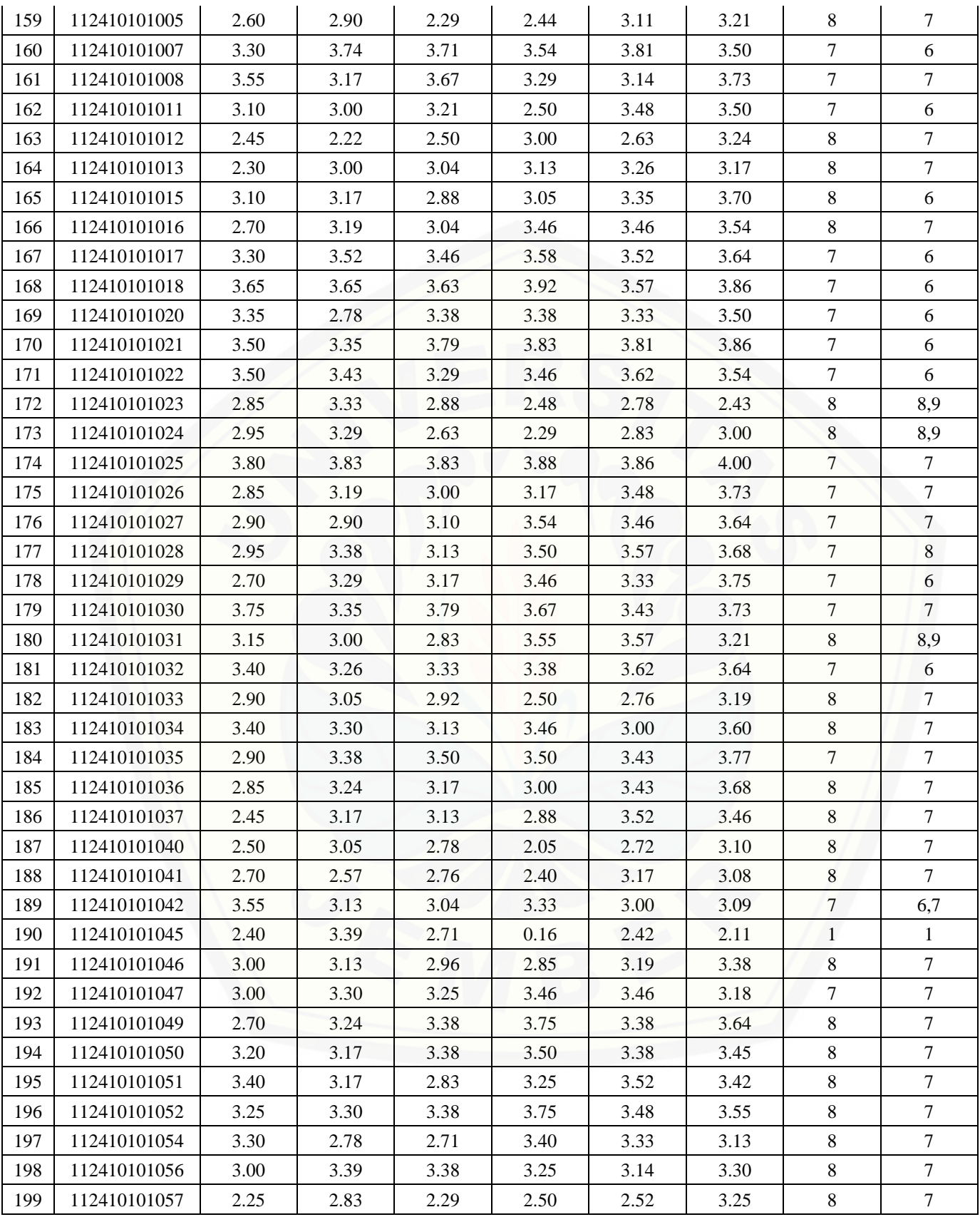

## [Digital Repository Universitas Jember](http://repository.unej.ac.id/)<sub>181</sub>

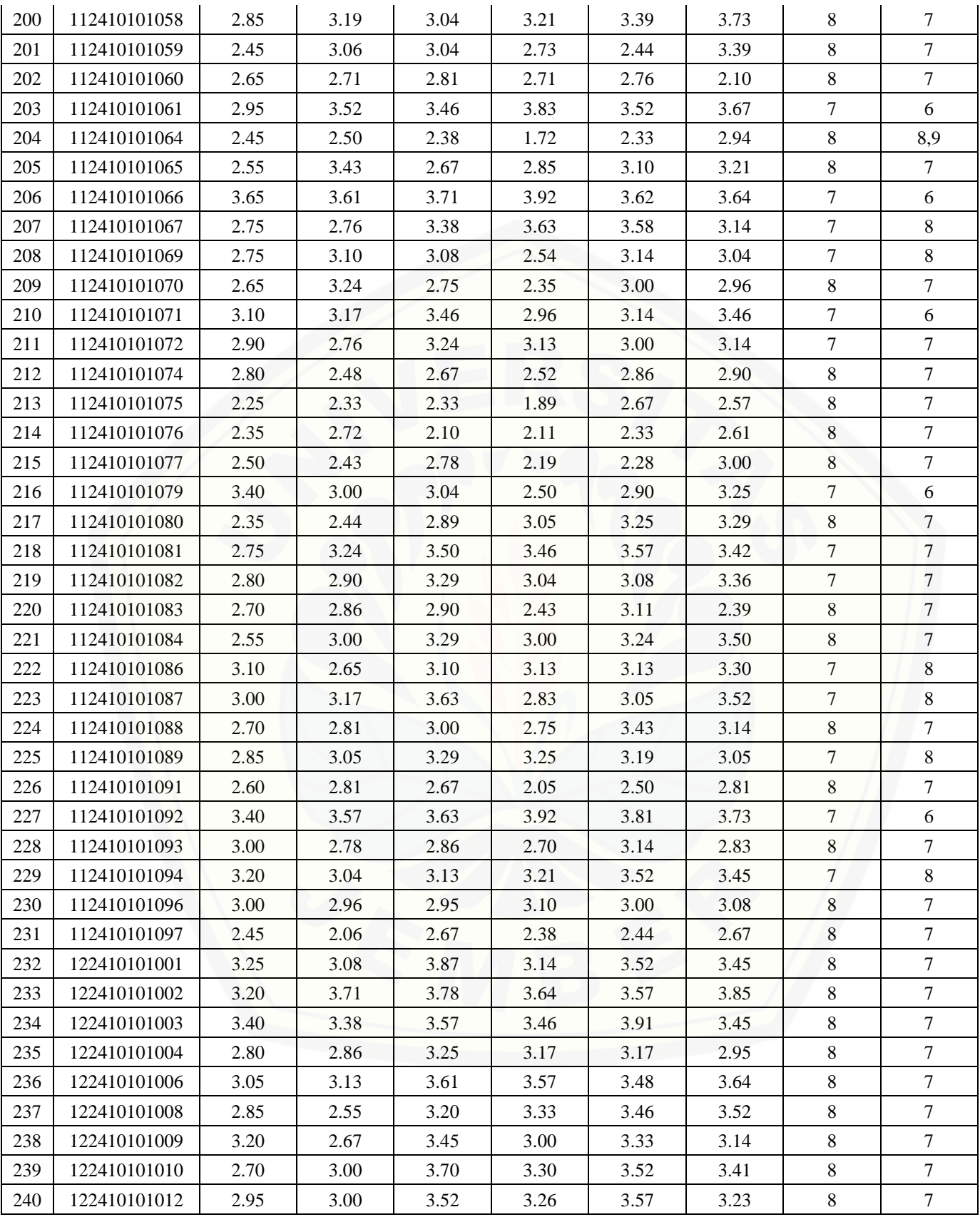

## [Digital Repository Universitas Jember](http://repository.unej.ac.id/)<sub>is2</sub>

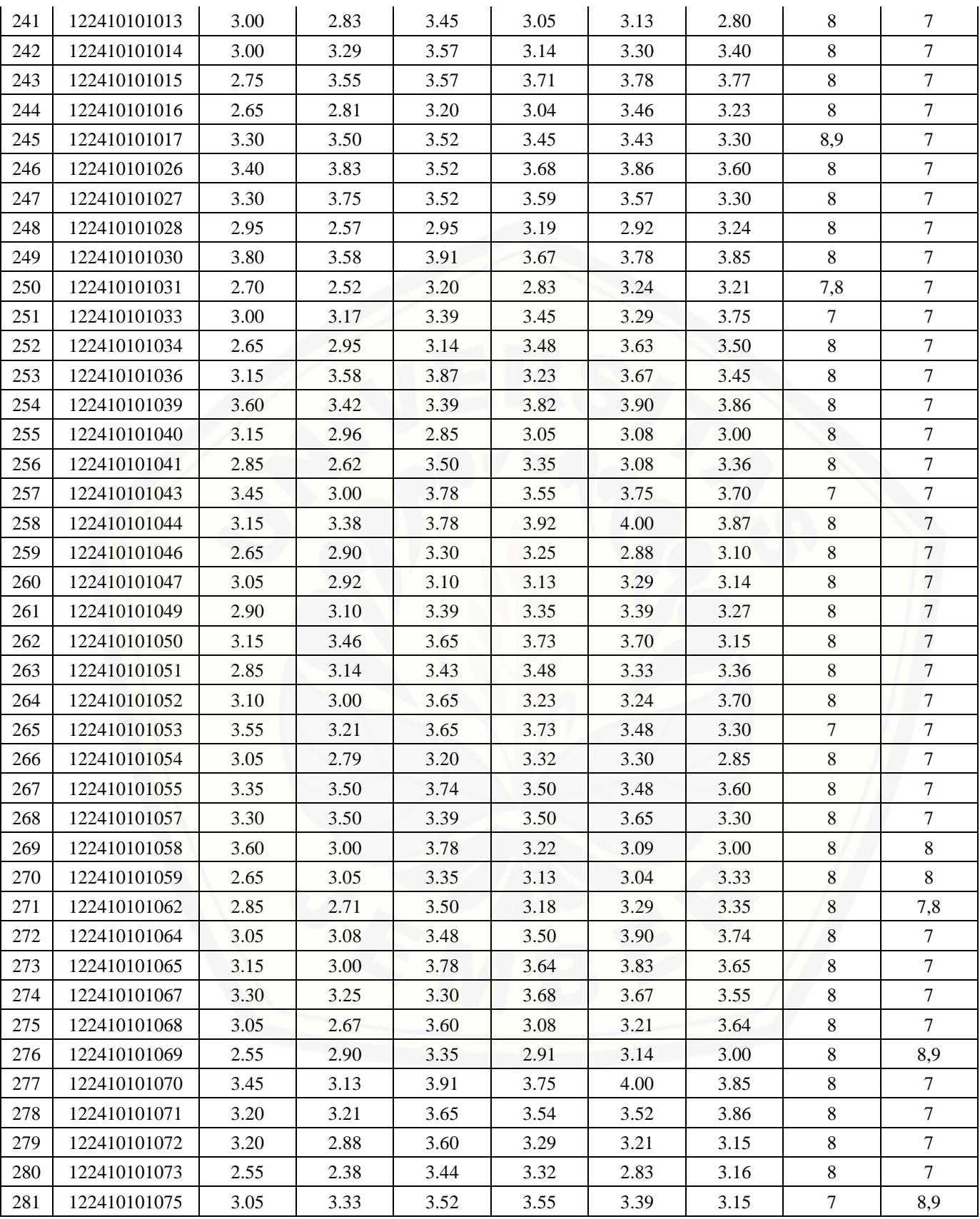

# [Digital Repository Universitas Jember](http://repository.unej.ac.id/)<sub>is3</sub>

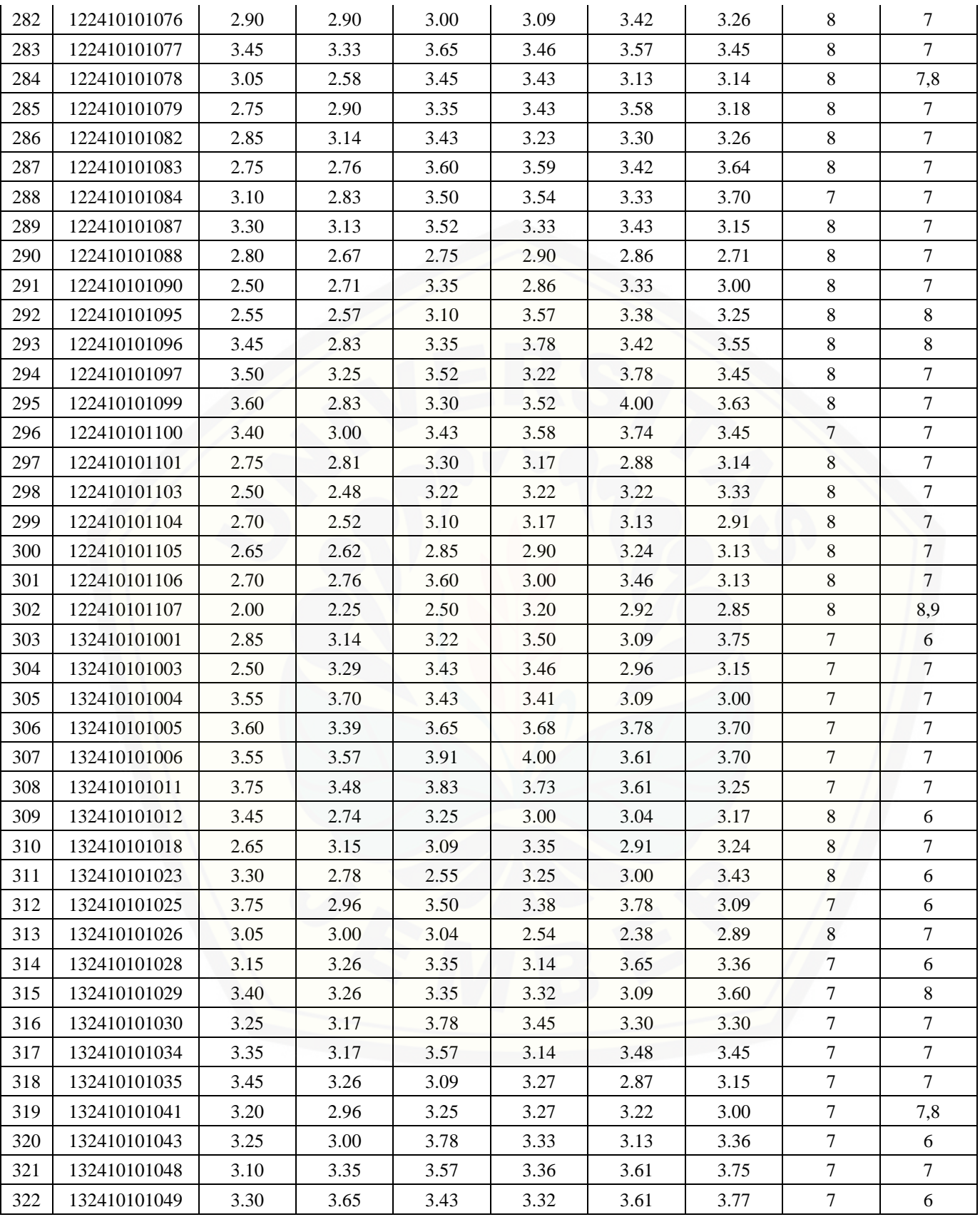

## [Digital Repository Universitas Jember](http://repository.unej.ac.id/)<sub>is4</sub>

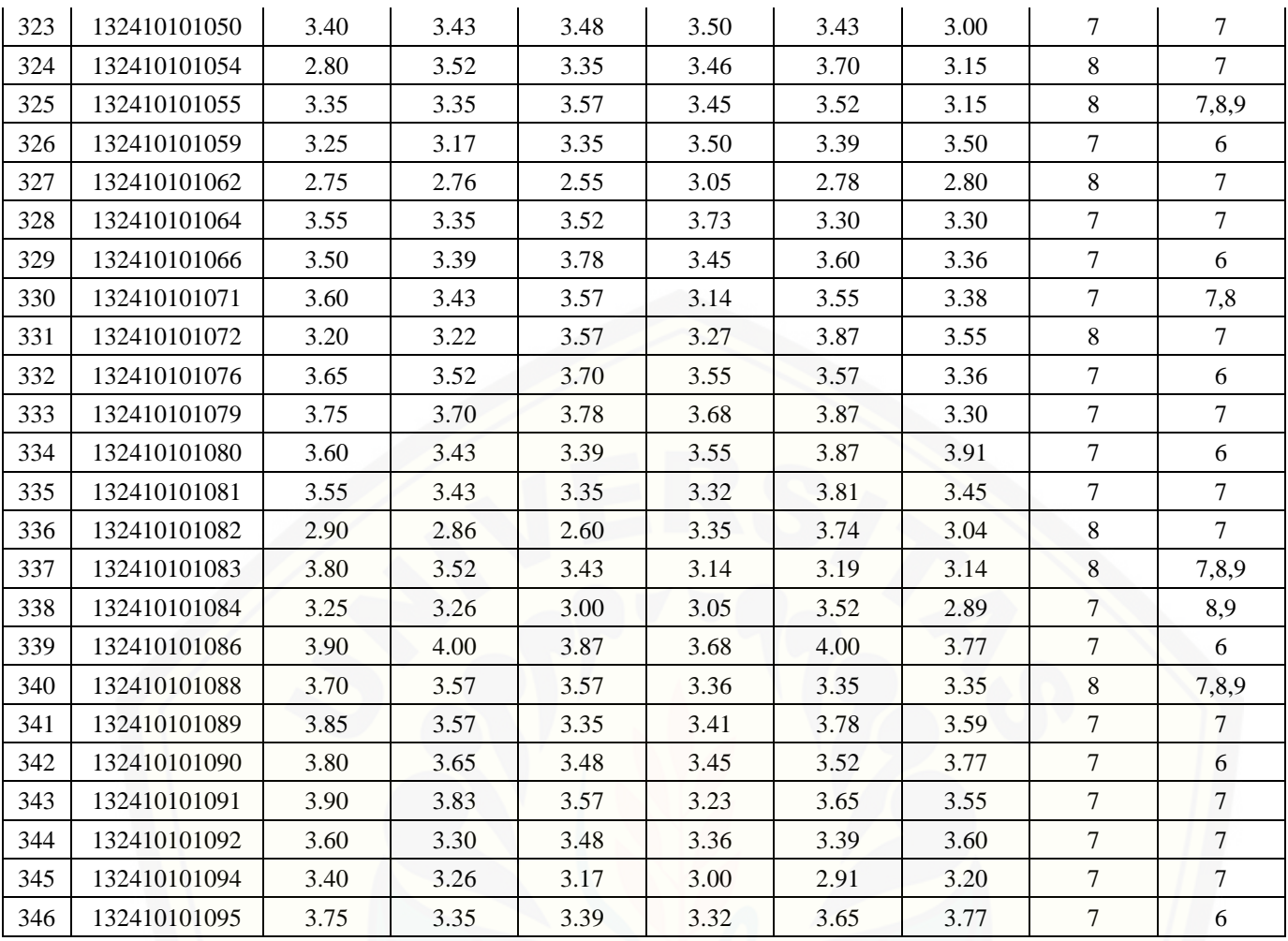

# [Digital Repository Universitas Jember](http://repository.unej.ac.id/)<sub>iss</sub>

#### **F.2 Data dari Tata Usaha Ilmu Komputer UNEJ**

#### **YUDISIUM KE I PERIODE II TAHUN AKADEMIK 2012/2013 (Maret 2013) PROGRAM STUDI SISTEM INFORMASI UNIVERSITAS JEMBER**

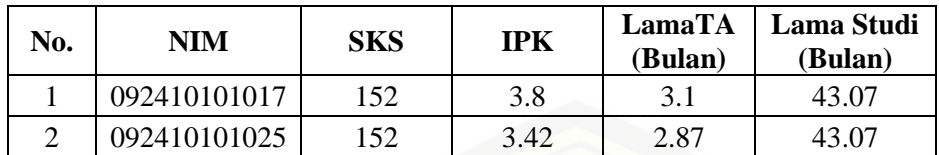

#### **YUDISIUM KE II PERIODE III TAHUN AKADEMIK 2012/2013 (Juli 2013) PROGRAM STUDI SISTEM INFORMASI UNIVERSITAS JEMBER**

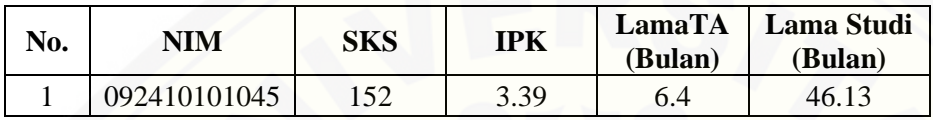

#### **[YUDISIUM KE III PERIODE I TAHUN AKADEMIK 2013/2014 \(November 2013\)](http://repository.unej.ac.id/) PROGRAM STUDI SISTEM INFORMASI UNIVERSITAS JEMBER**

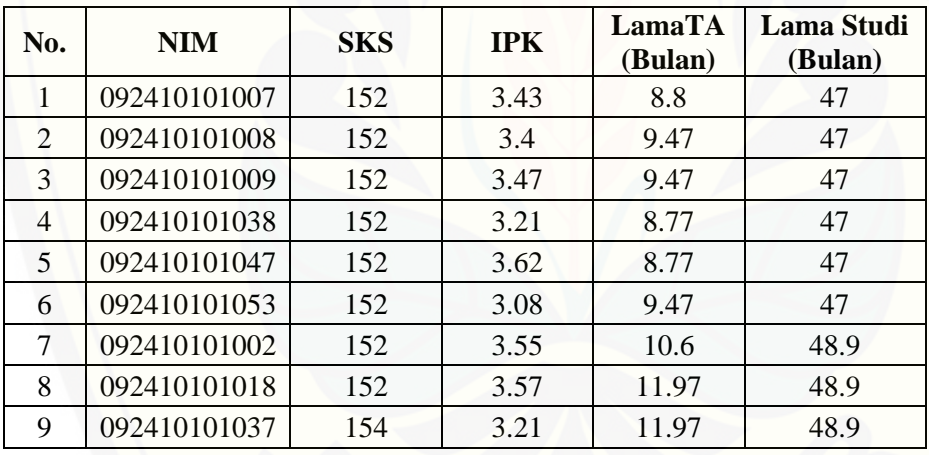

#### **YUDISIUM KE IV PERIODE II TAHUN AKADEMIK 2013/2014 (Maret 2014) PROGRAM STUDI SISTEM INFORMASI UNIVERSITAS JEMBER**

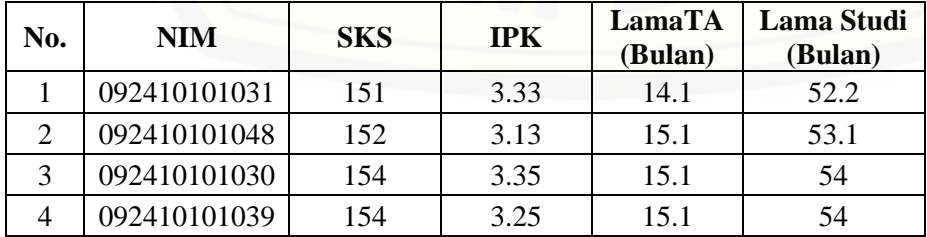

# [Digital Repository Universitas Jember](http://repository.unej.ac.id/)<sub>is6</sub>

#### **YUDISIUM KE V PERIODE III TAHUN AKADEMIK 2013/2014 (Juni 2014) PROGRAM STUDI SISTEM INFORMASI UNIVERSITAS JEMBER**

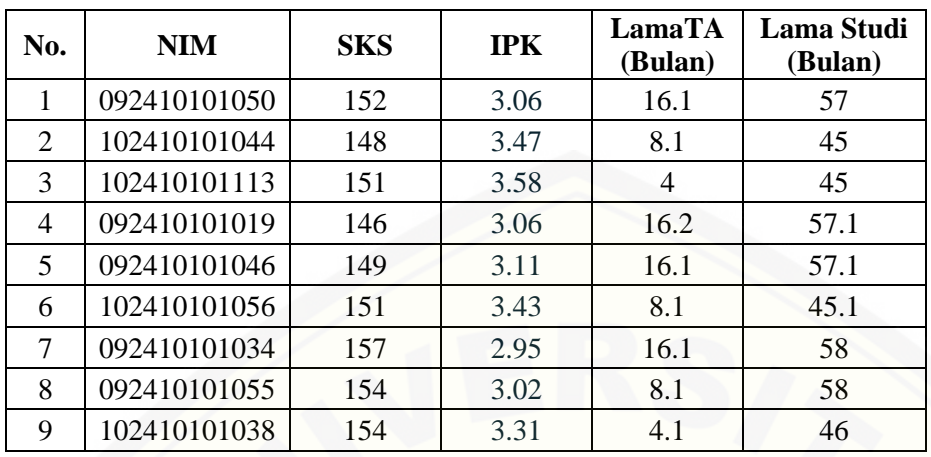

#### **[YUDISIUM KE VI PERIODE I TAHUN AKADEMIK 2014/2015 \(6 November 2014\)](http://repository.unej.ac.id/) PROGRAM STUDI SISTEM INFORMASI UNIVERSITAS JEMBER**

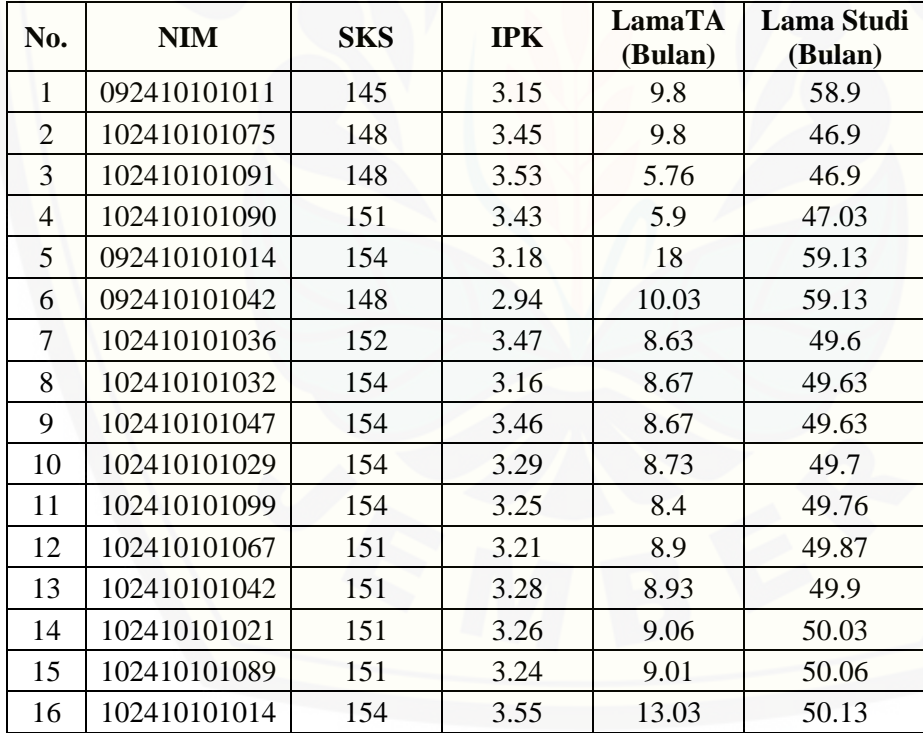

## [Digital Repository Universitas Jember](http://repository.unej.ac.id/)<sub>is7</sub>

#### **YUDISIUM KE VII PERIODE II TAHUN AKADEMIK 2014/2015 (31 Januari 2015) PROGRAM STUDI SISTEM INFORMASI UNIVERSITAS JEMBER**

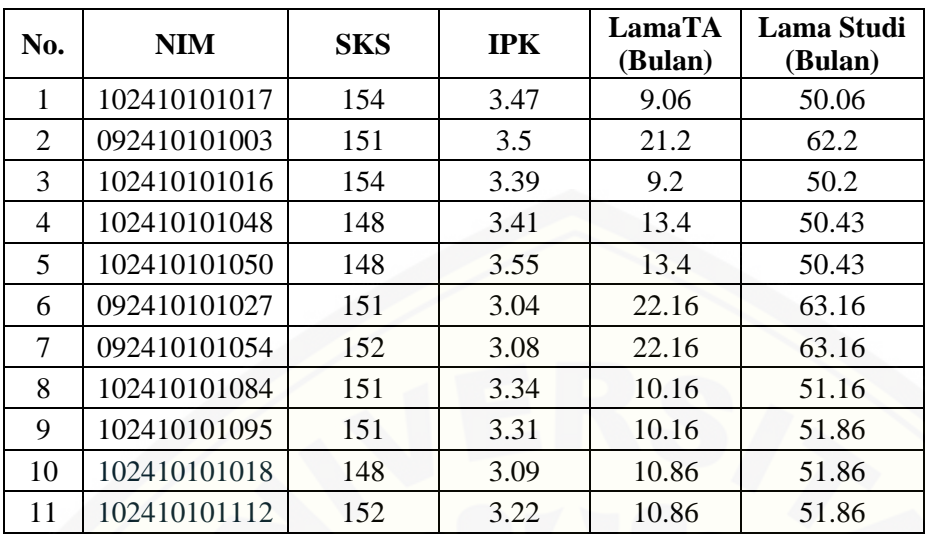

#### **[YUDISIUM KE VIII PERIODE III TAHUN AKADEMIK 2014/2015 \(April 2015\)](http://repository.unej.ac.id/) PROGRAM STUDI SISTEM INFORMASI UNIVERSITAS JEMBER**

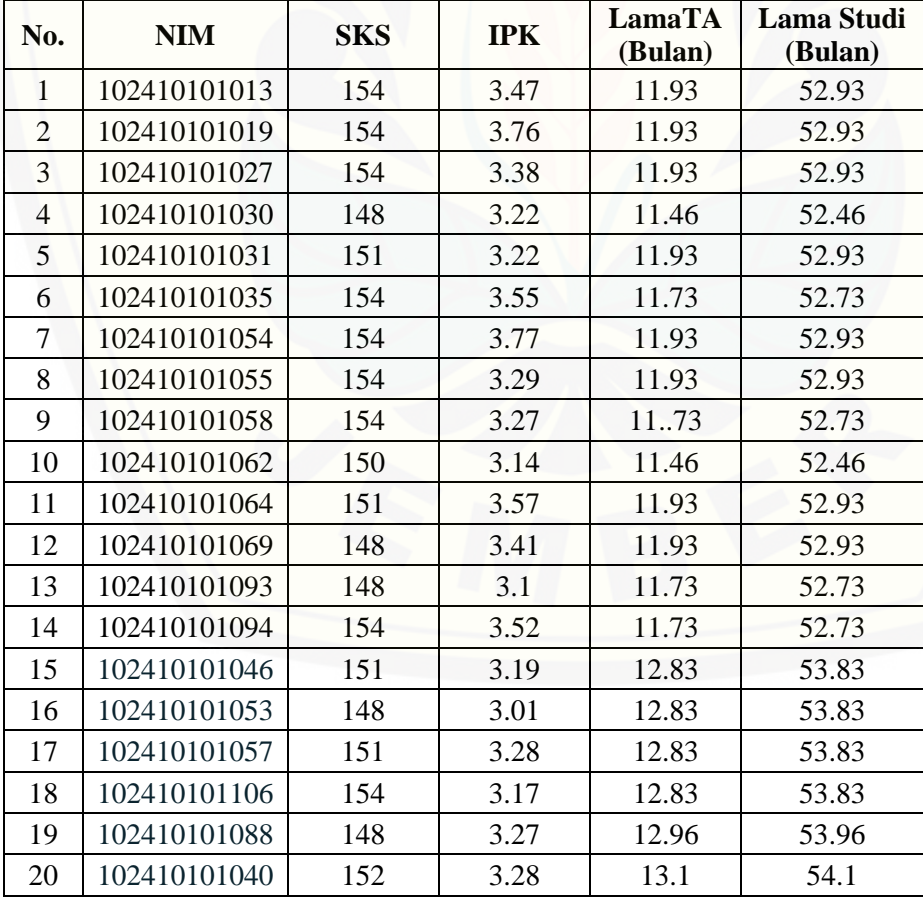

# [Digital Repository Universitas Jember](http://repository.unej.ac.id/)<sub>iss</sub>

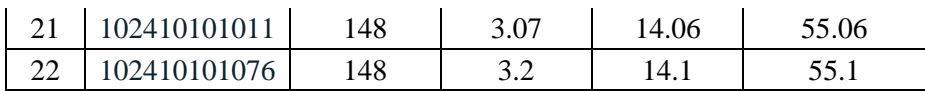

#### **YUDISIUM KE IX PERIODE IV TAHUN AKADEMIK 2014/2015 (5 Agustus 2015) PROGRAM STUDI SISTEM INFORMASI UNIVERSITAS JEMBER**

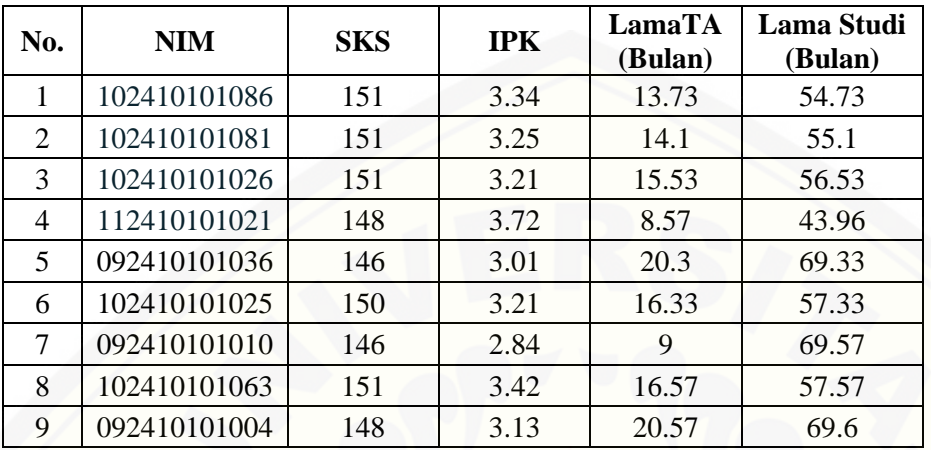

#### **[YUDISIUM KE X PERIODE I TAHUN AKADEMIK 2015/2016 \(27 September 2015\)](http://repository.unej.ac.id/) PROGRAM STUDI SISTEM INFORMASI UNIVERSITAS JEMBER**

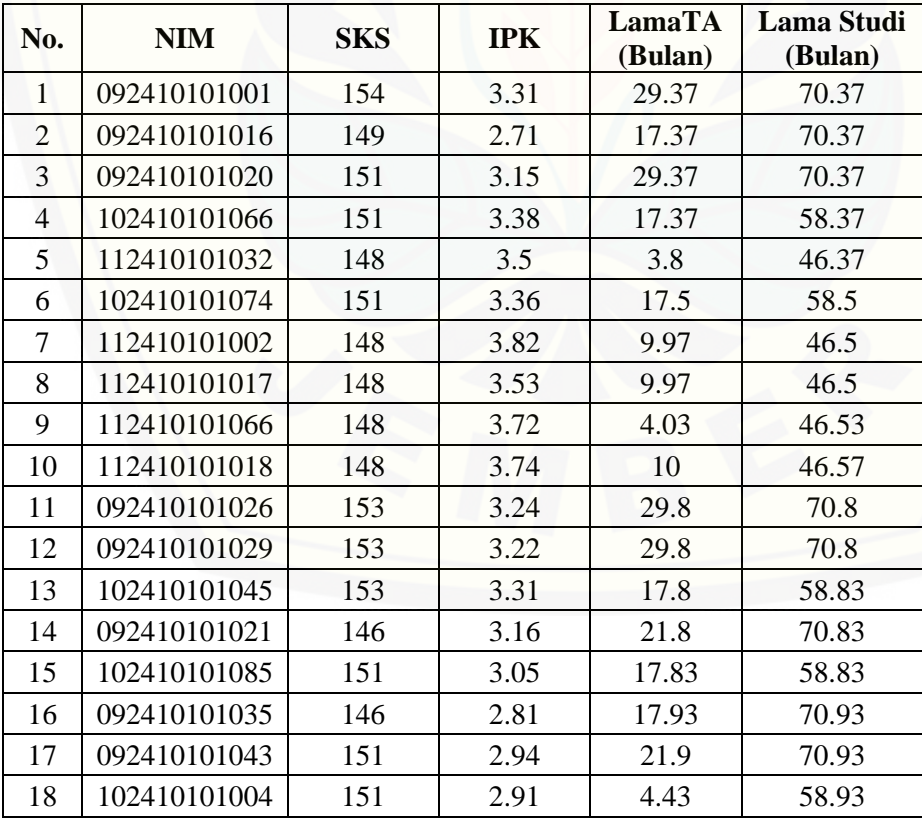

## [Digital Repository Universitas Jember](http://repository.unej.ac.id/)<sub>is9</sub>

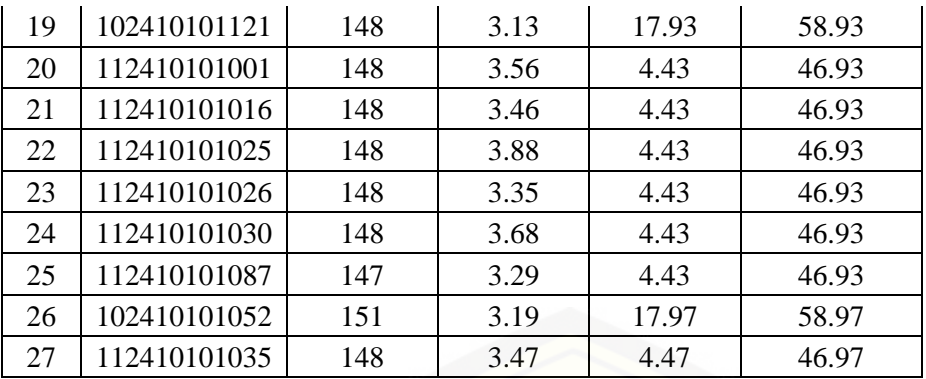

### **[YUDISIUM KE XI PERIODE 2 TAHUN AKADEMIK 2015/2016 \(12 Desember 2015\)](http://repository.unej.ac.id/) PROGRAM STUDI SISTEM INFORMASI UNIVERSITAS JEMBER**

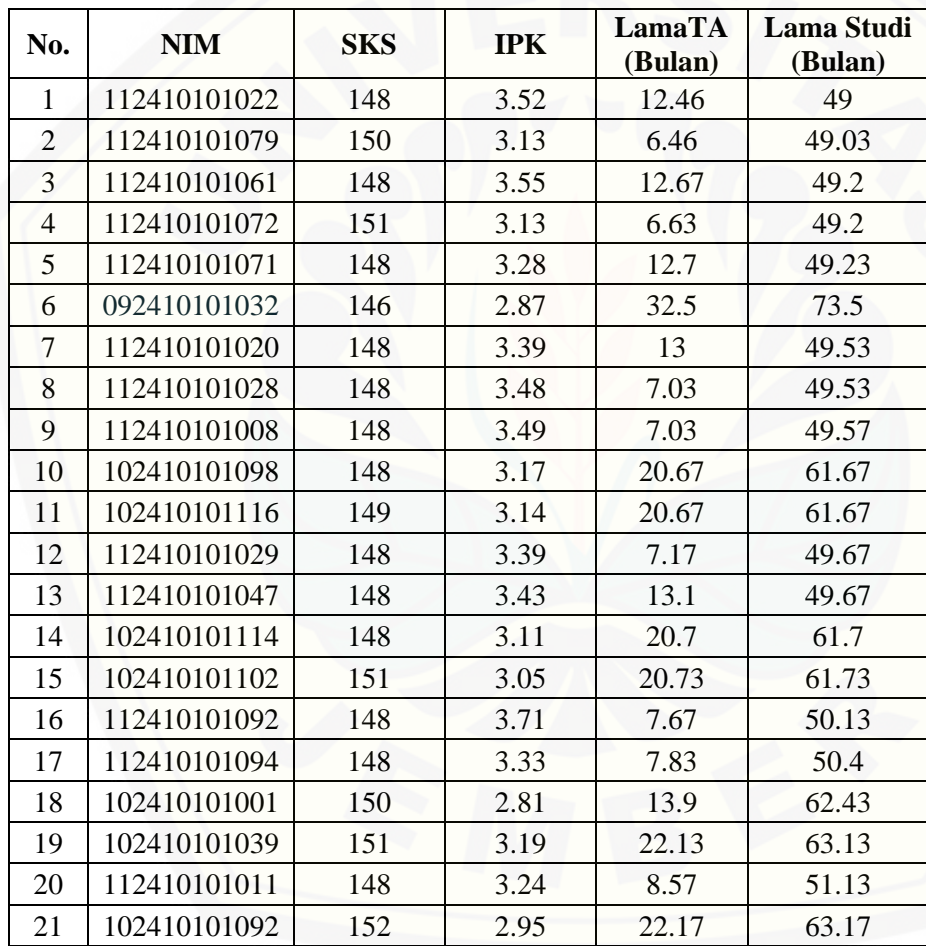

# [Digital Repository Universitas Jember](http://repository.unej.ac.id/)<sub>190</sub>

#### **YUDISIUM KE XII PERIODE 3 TAHUN AKADEMIK 2015/2016 (12 Februari 2016) PROGRAM STUDI SISTEM INFORMASI UNIVERSITAS JEMBER**

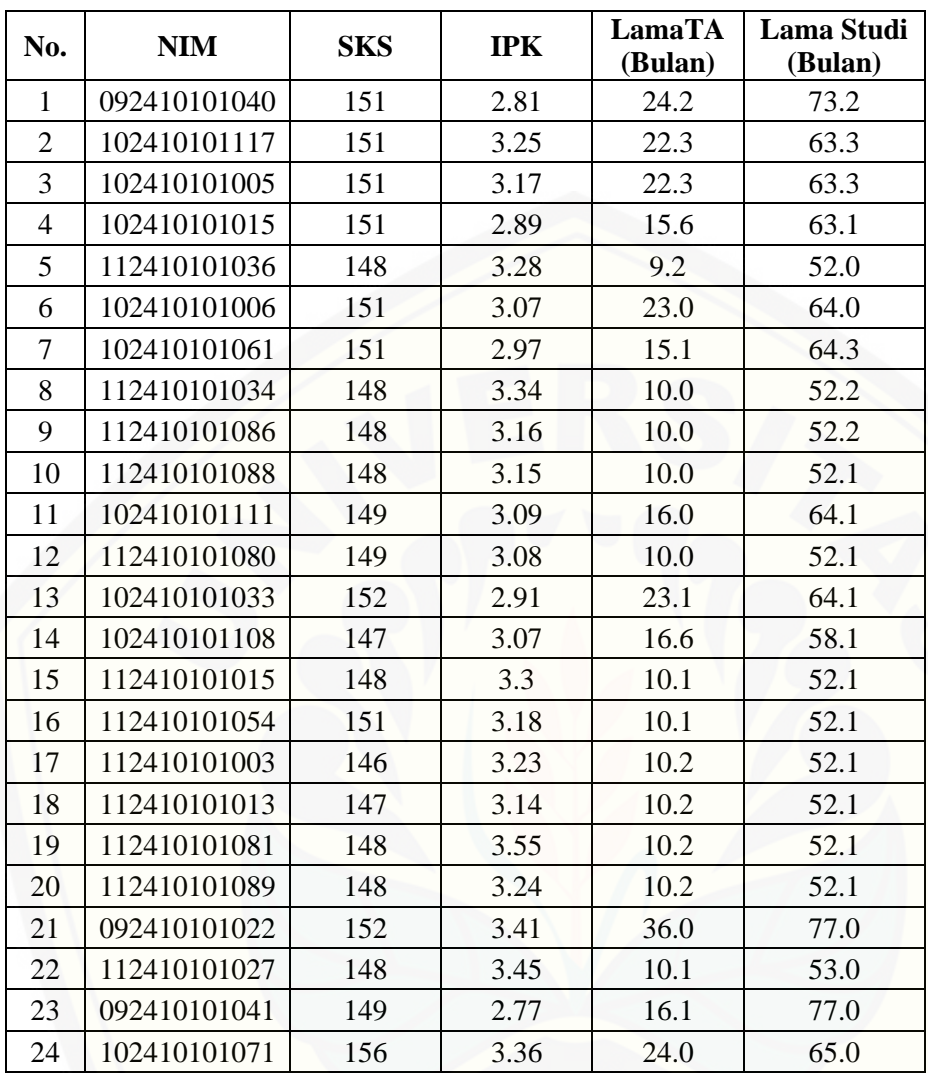

#### **[YUDISIUM KE XIII PERIODE 4 TAHUN AKADEMIK 2015/2016 \(12 April 2016\)](http://repository.unej.ac.id/) PROGRAM STUDI SISTEM INFORMASI UNIVERSITAS JEMBER**

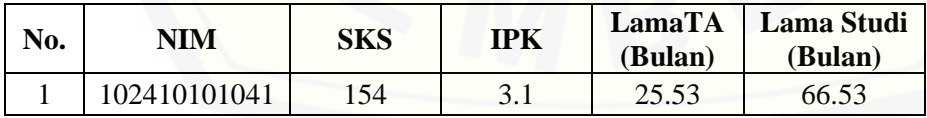

## [Digital Repository Universitas Jember](http://repository.unej.ac.id/)<sub>191</sub>

#### **YUDISIUM KE XIV PERIODE 5 TAHUN AKADEMIK 2015/2016 (Juli 2016) PROGRAM STUDI SISTEM INFORMASI UNIVERSITAS JEMBER**

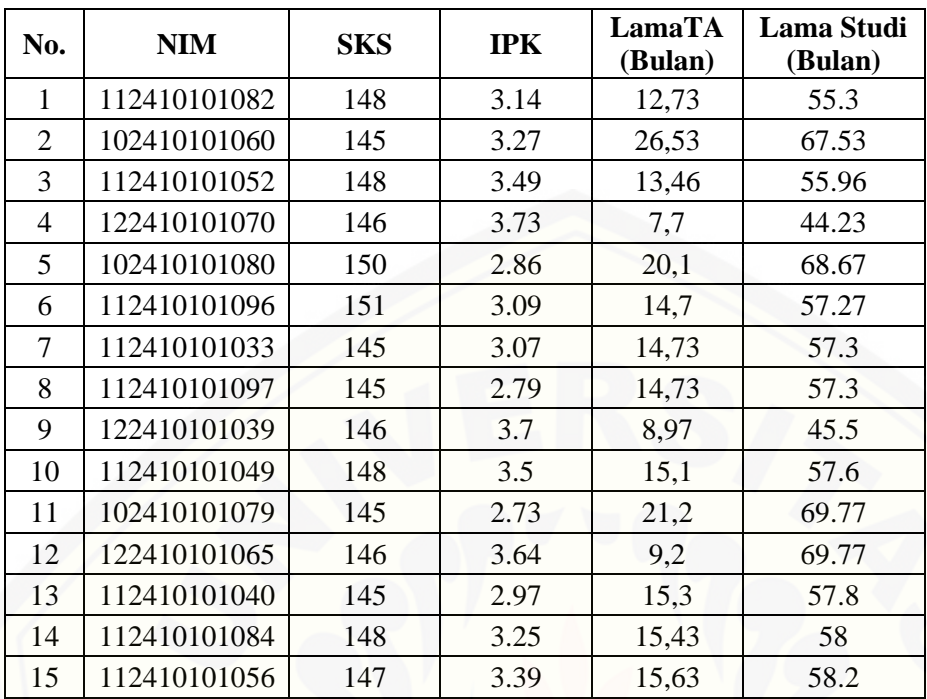

#### **[YUDISIUM KE XV PERIODE 1 TAHUN AKADEMIK 2016/2017 \(10 September 2016\)](http://repository.unej.ac.id/) PROGRAM STUDI SISTEM INFORMASI UNIVERSITAS JEMBER**

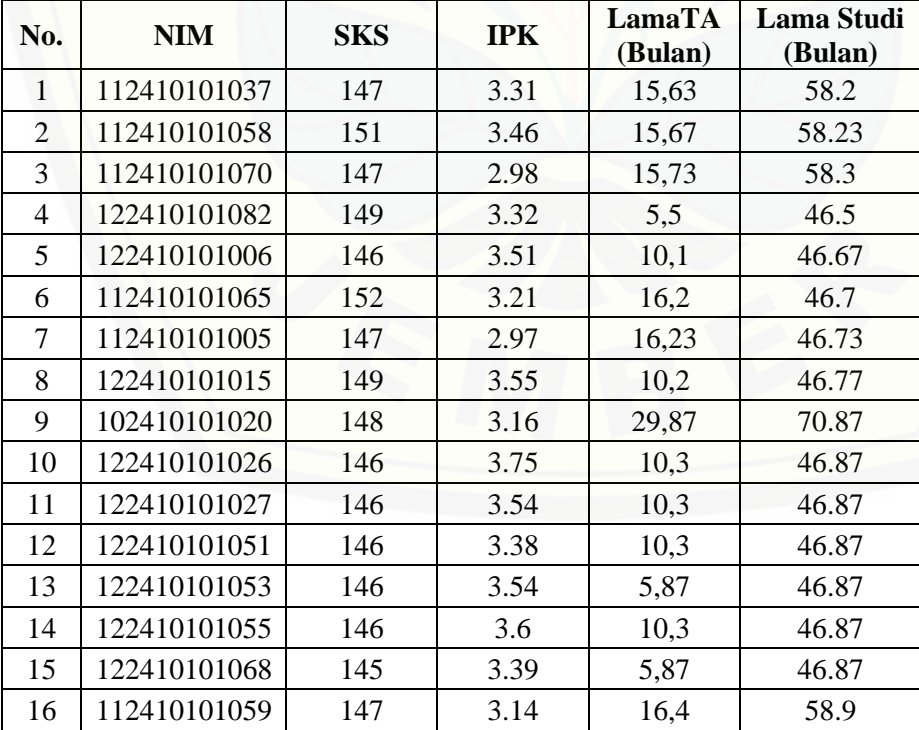

# [Digital Repository Universitas Jember](http://repository.unej.ac.id/)<sub>192</sub>

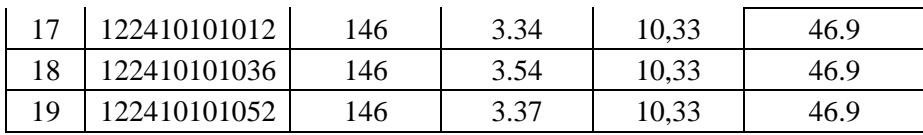

#### **YUDISIUM KE XVI PERIODE 2 TAHUN AKADEMIK 2016/2017 November 2016) PROGRAM STUDI SISTEM INFORMASI UNIVERSITAS JEMBER**

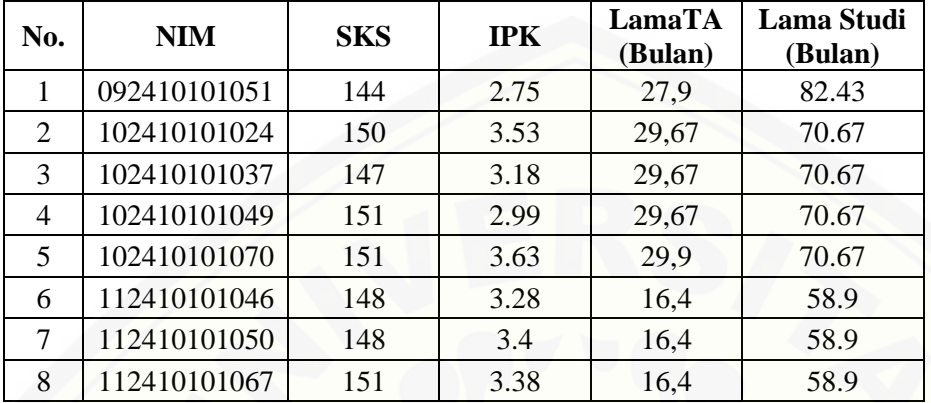

#### **[YUDISIUM KE XVII PERIODE 3 TAHUN AKADEMIK 2016/2017 Januari 2017\)](http://repository.unej.ac.id/) PROGRAM STUDI SISTEM INFORMASI UNIVERSITAS JEMBER**

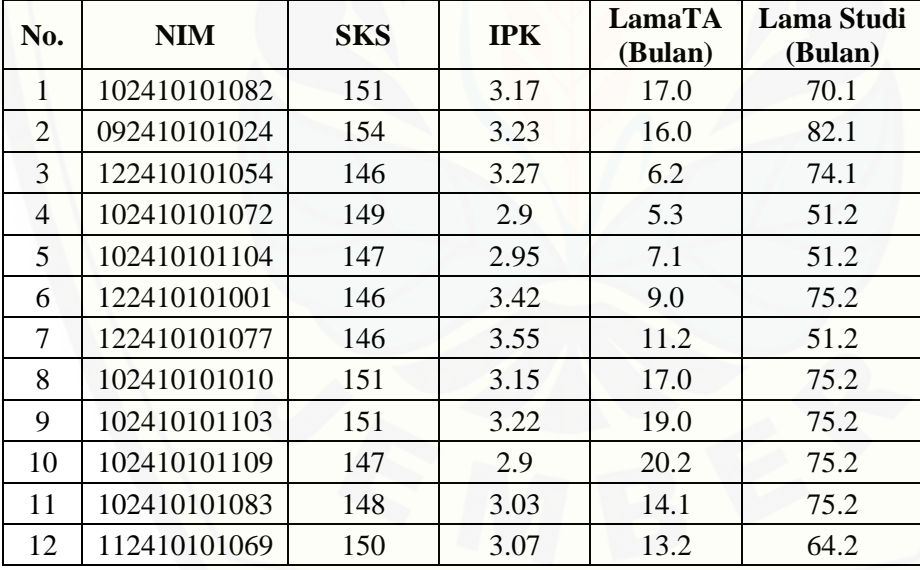

#### **YUDISIUM KE XVIII PERIODE 4 TAHUN AKADEMIK 2016/2017 Maret 2017) PROGRAM STUDI SISTEM INFORMASI UNIVERSITAS JEMBER**

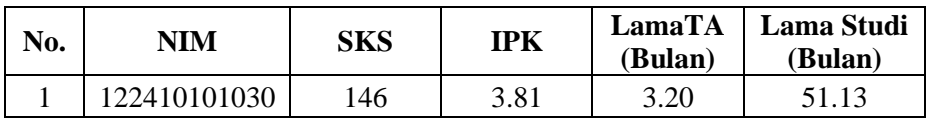

### [Digital Repository Universitas Jember](http://repository.unej.ac.id/)<sub>193</sub>

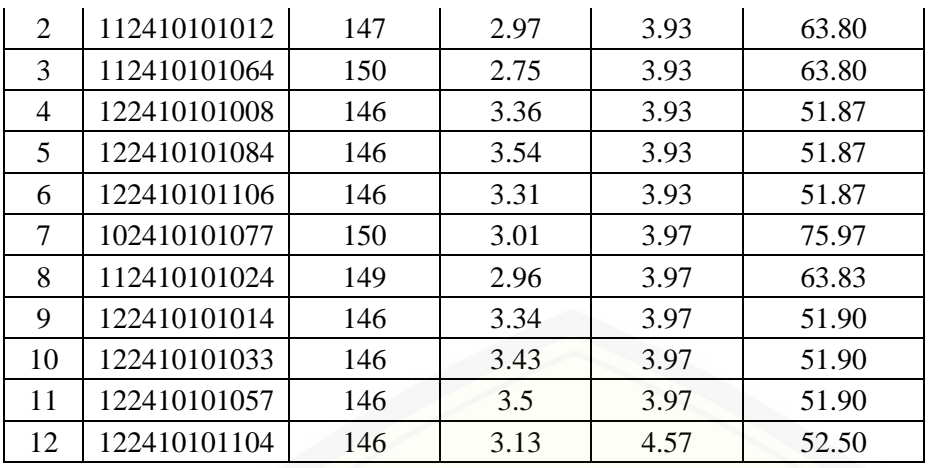

#### **[YUDISIUM KE XIX PERIODE 5 TAHUN AKADEMIK 2016/2017 Mei 2017\)](http://repository.unej.ac.id/) PROGRAM STUDI SISTEM INFORMASI UNIVERSITAS JEMBER**

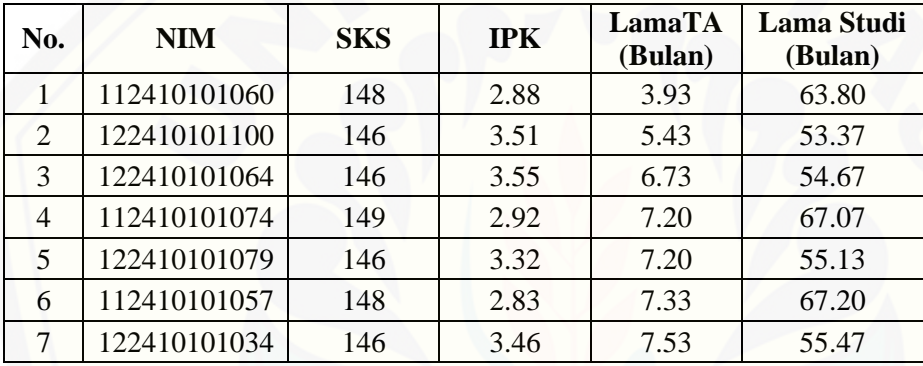

#### **YUDISIUM KE XX PERIODE 1 TAHUN AKADEMIK 2017/2018 Juli 2017) PROGRAM STUDI SISTEM INFORMASI UNIVERSITAS JEMBER**

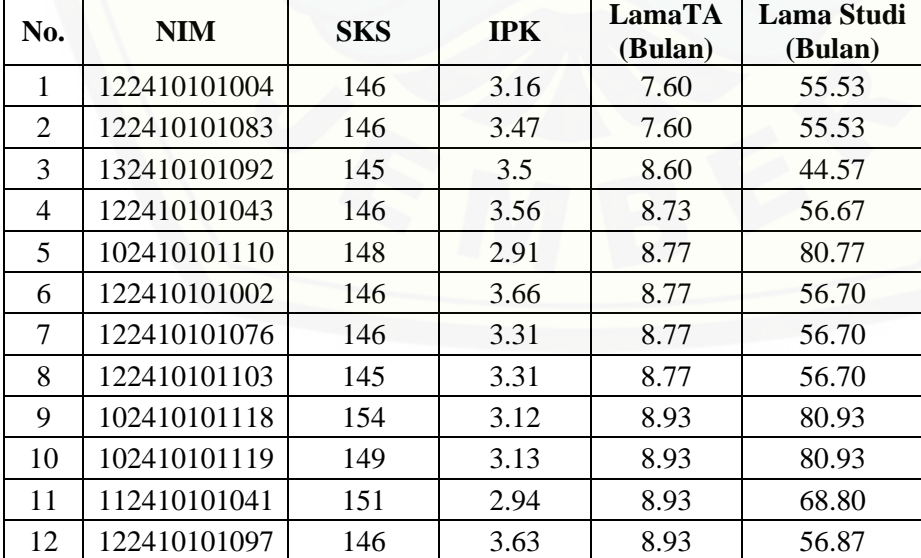

### [Digital Repository Universitas Jember](http://repository.unej.ac.id/)<sub>194</sub>

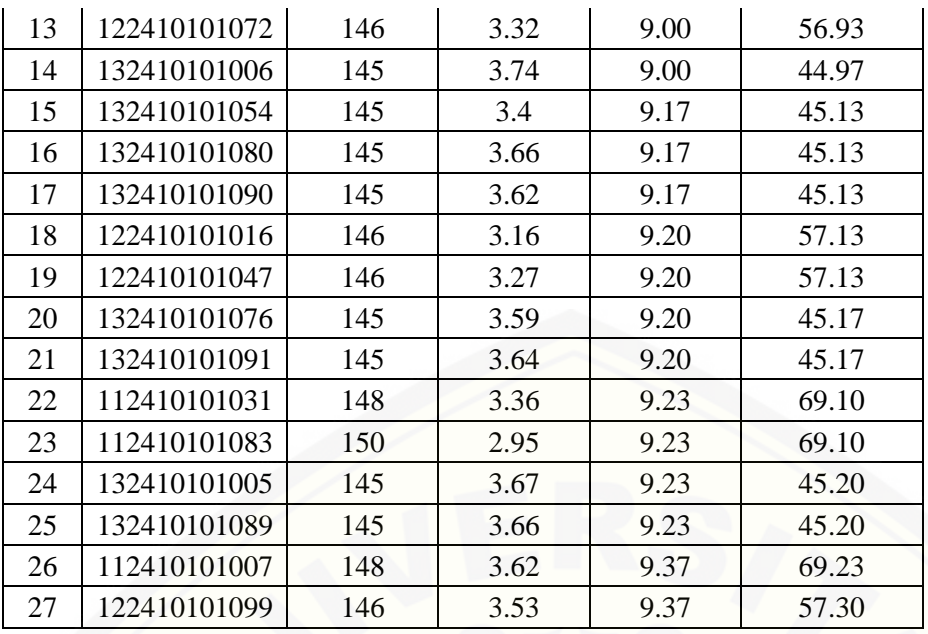

#### **[YUDISIUM KE XXI PERIODE 2 TAHUN AKADEMIK 2017/2018 Juli 2017\)](http://repository.unej.ac.id/) PROGRAM STUDI SISTEM INFORMASI UNIVERSITAS JEMBER**

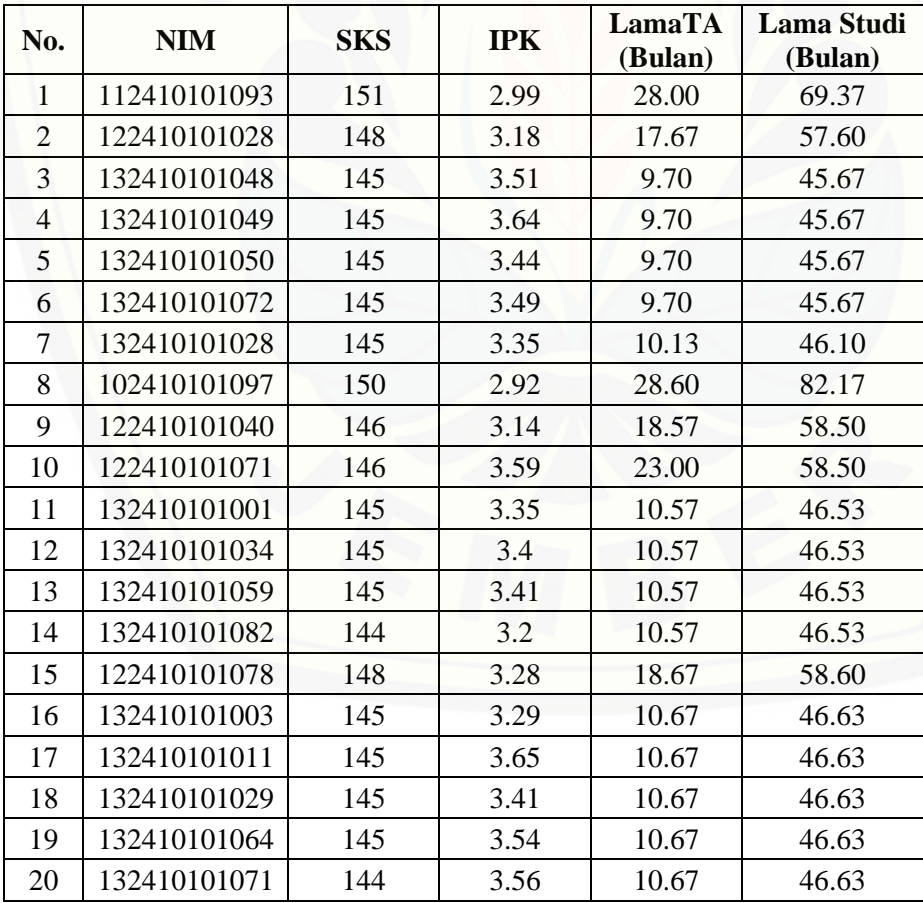

## [Digital Repository Universitas Jember](http://repository.unej.ac.id/)<sub>195</sub>

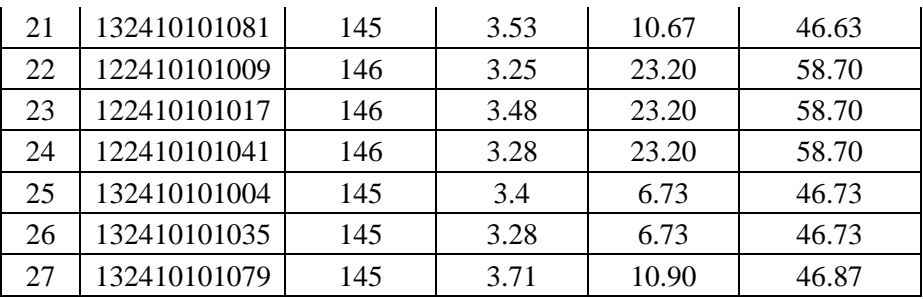

### **[YUDISIUM KE XXII PERIODE 3 TAHUN AKADEMIK 2017/2018 Juli 2017\)](http://repository.unej.ac.id/) PROGRAM STUDI SISTEM INFORMASI UNIVERSITAS JEMBER**

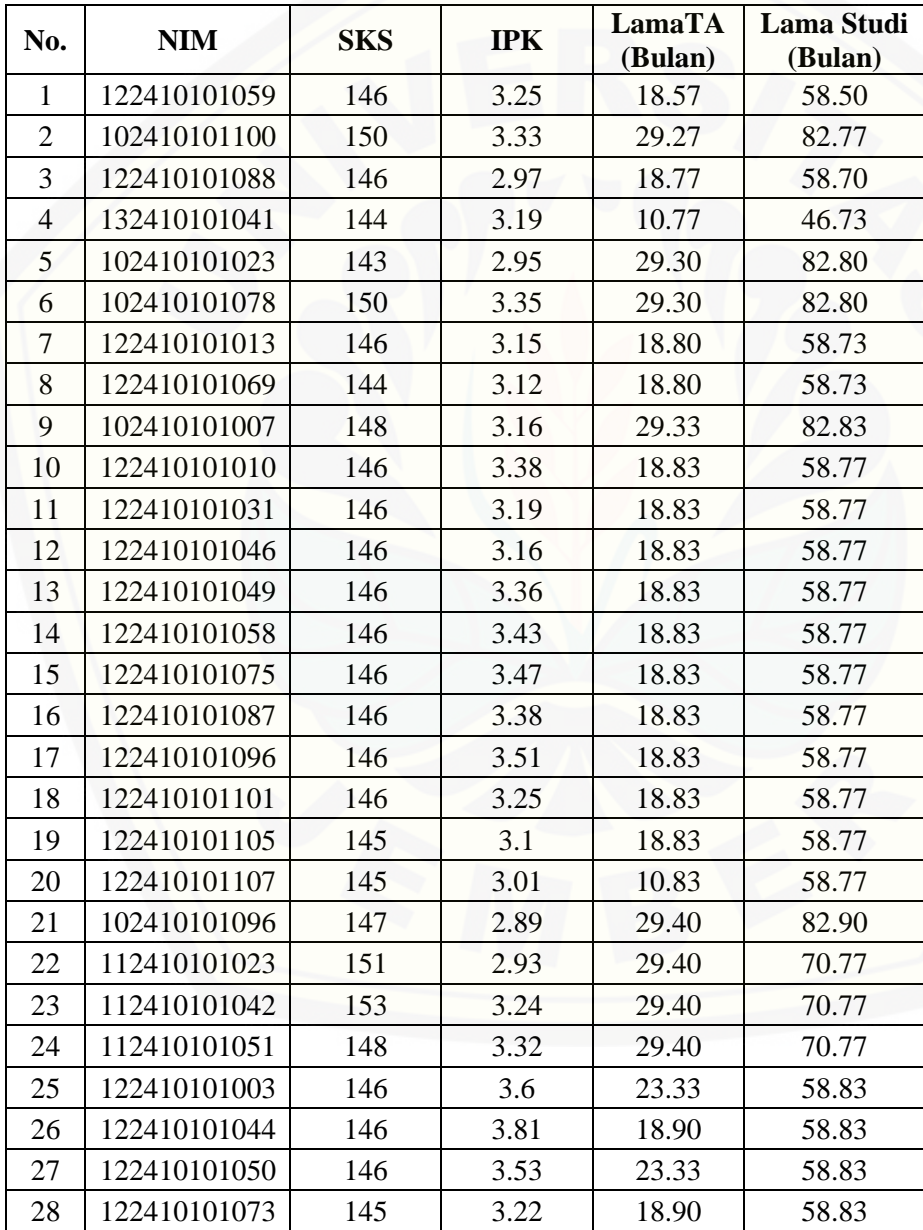

# [Digital Repository Universitas Jember](http://repository.unej.ac.id/)<sub>196</sub>

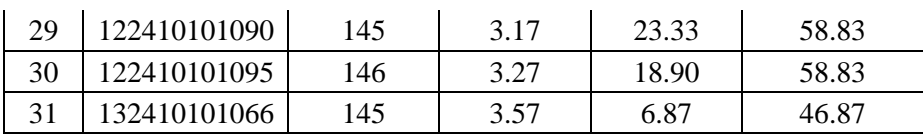

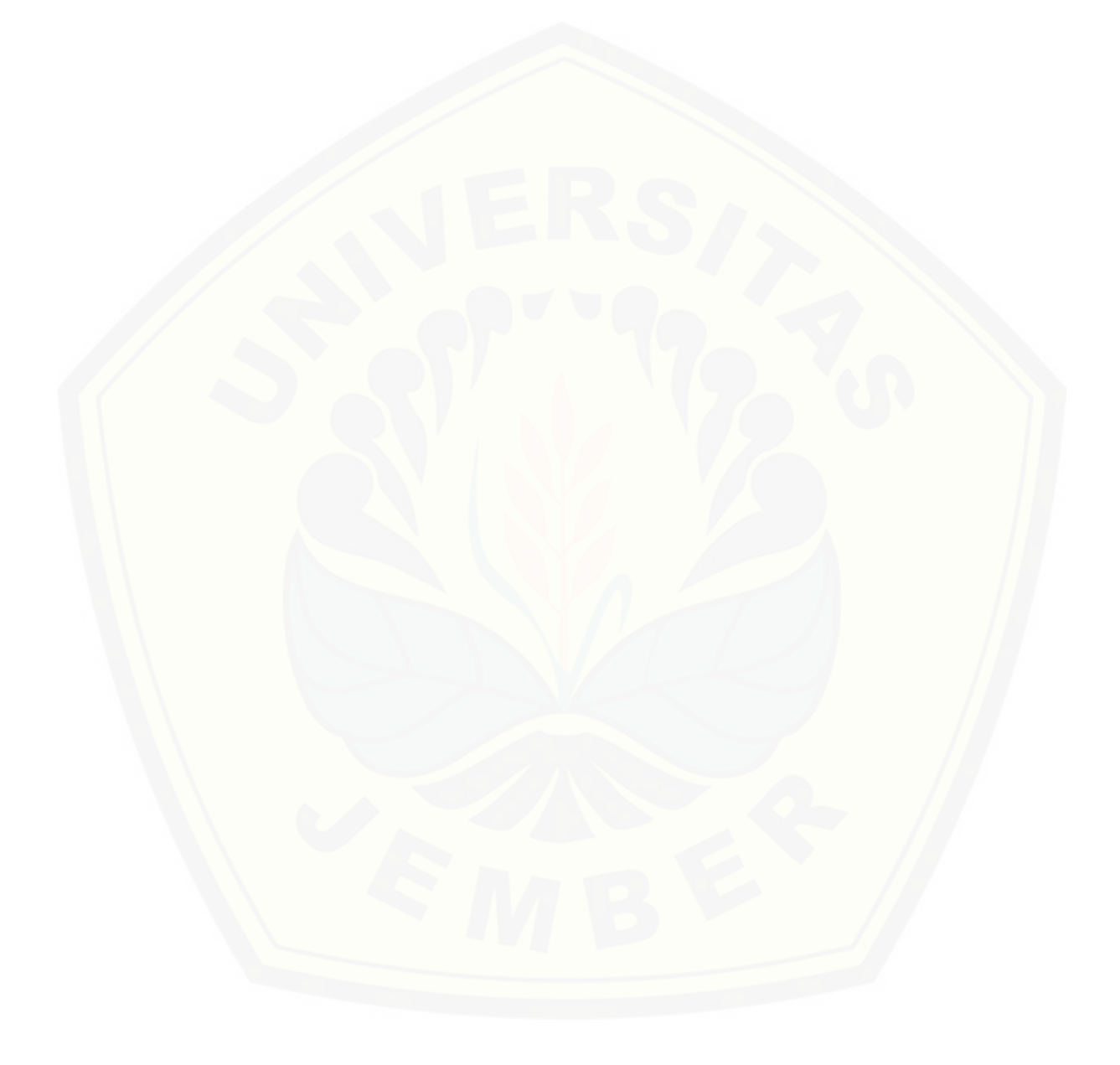

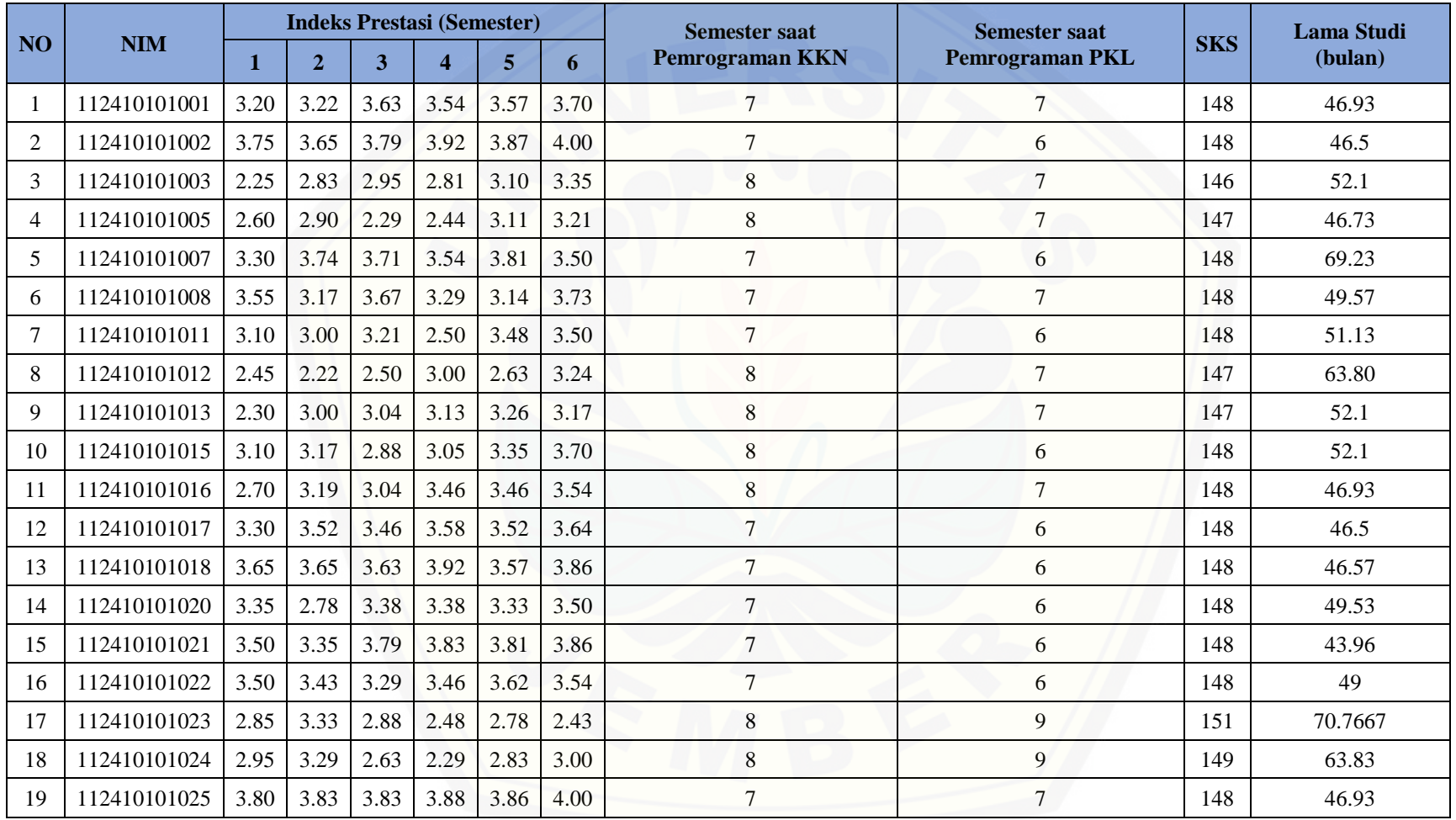

### **F.3 Data Lulusan Mah[asiswa PSSI UNEJ Setelah Pembersihan Data](http://repository.unej.ac.id/)**

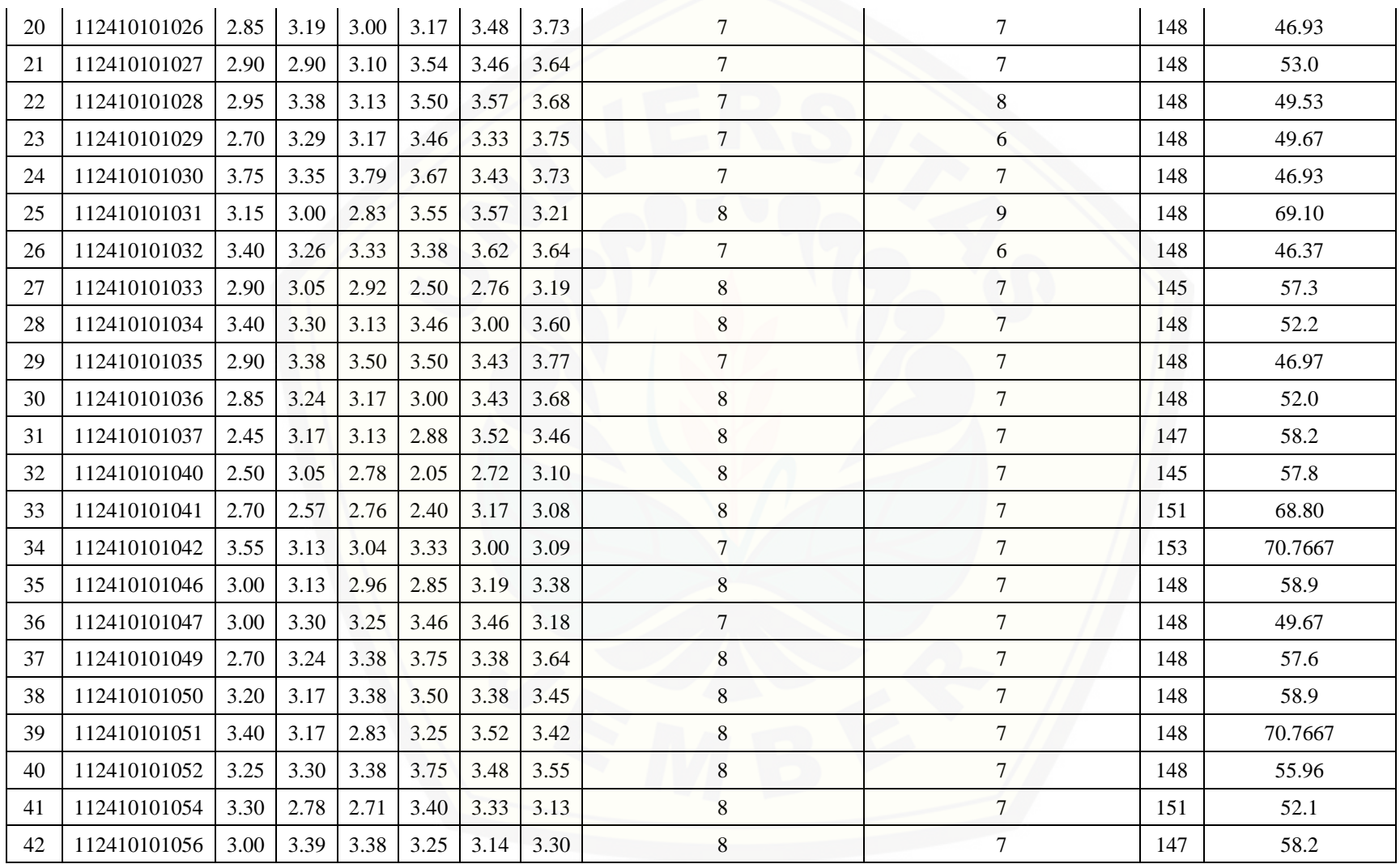

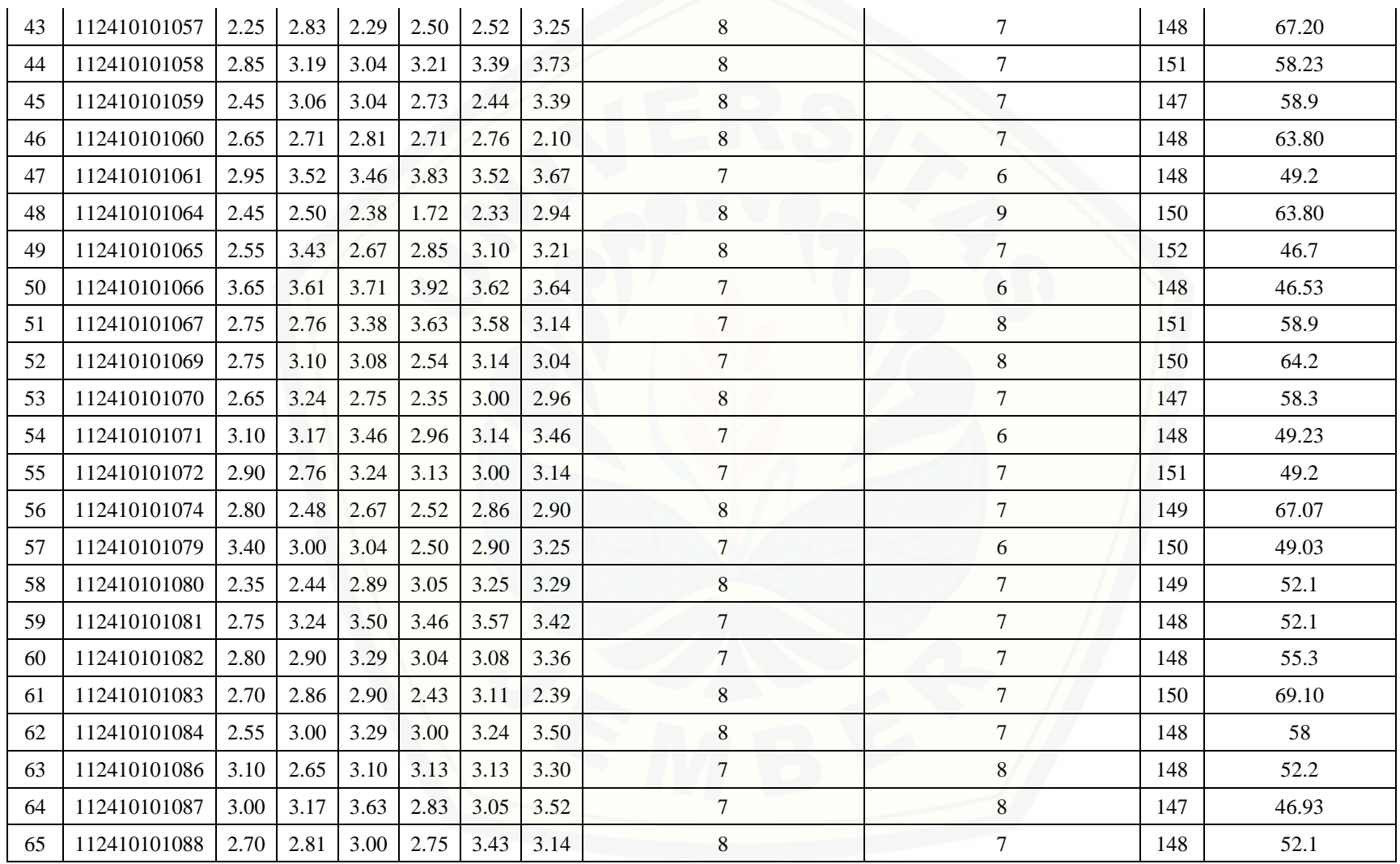

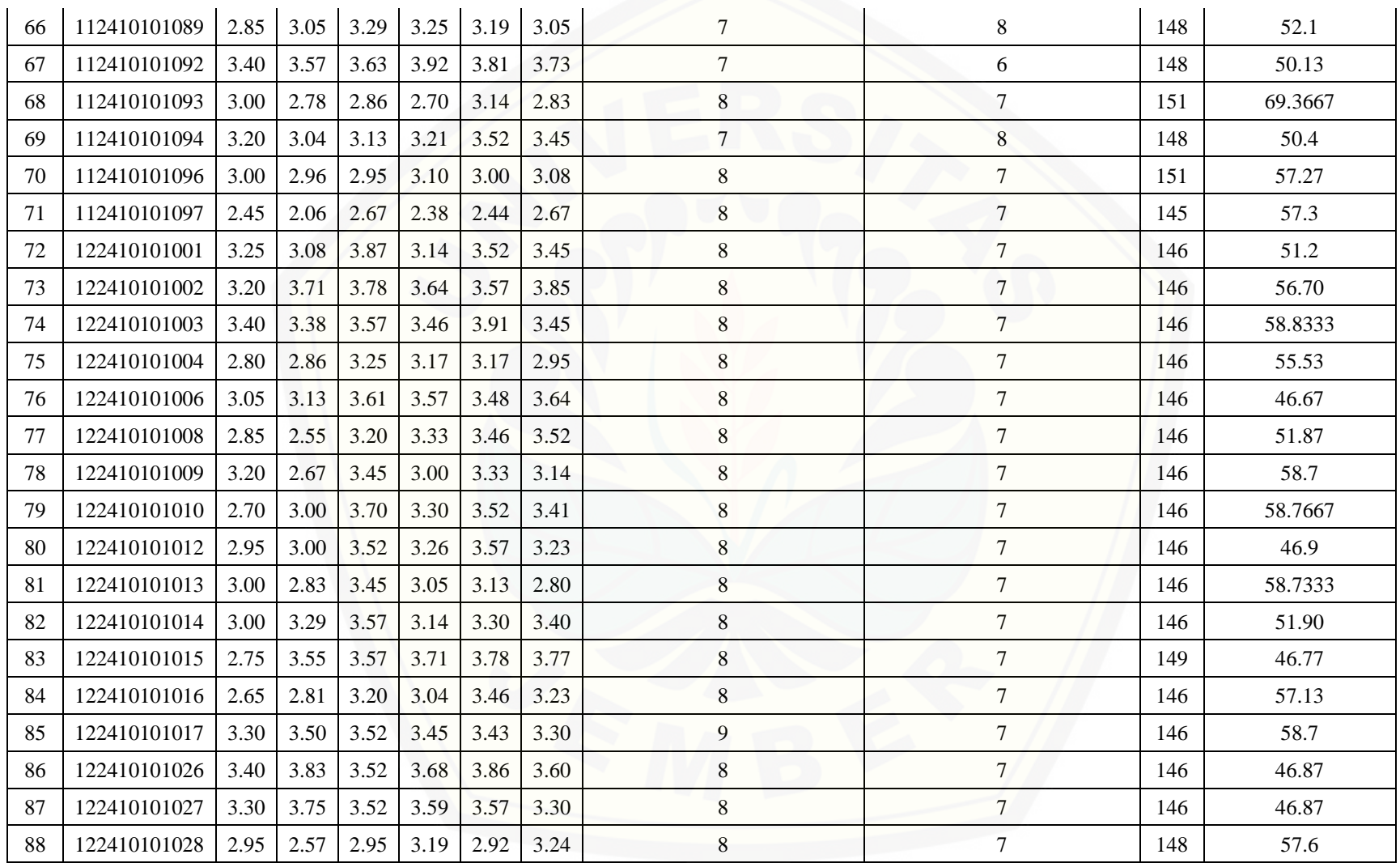

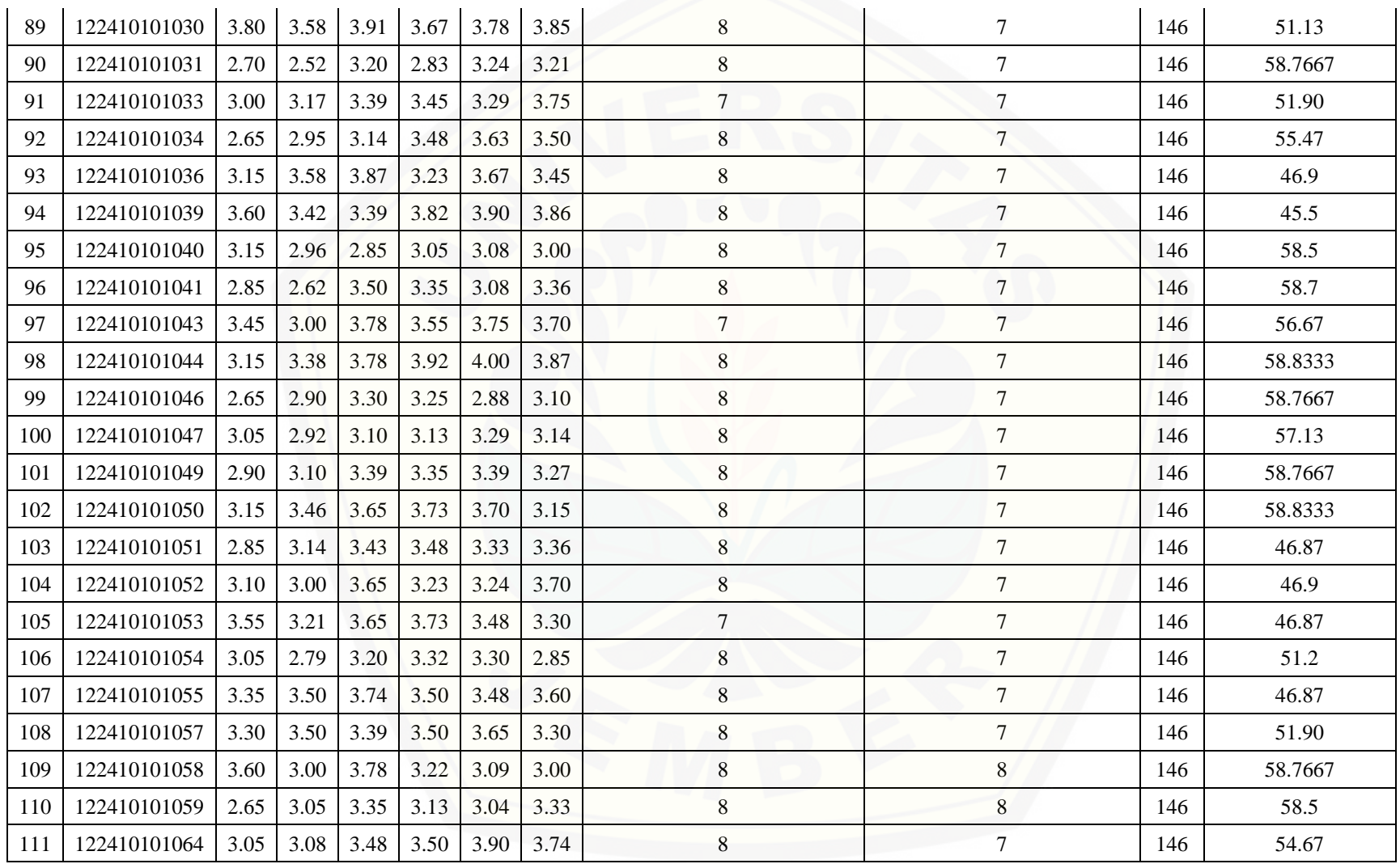

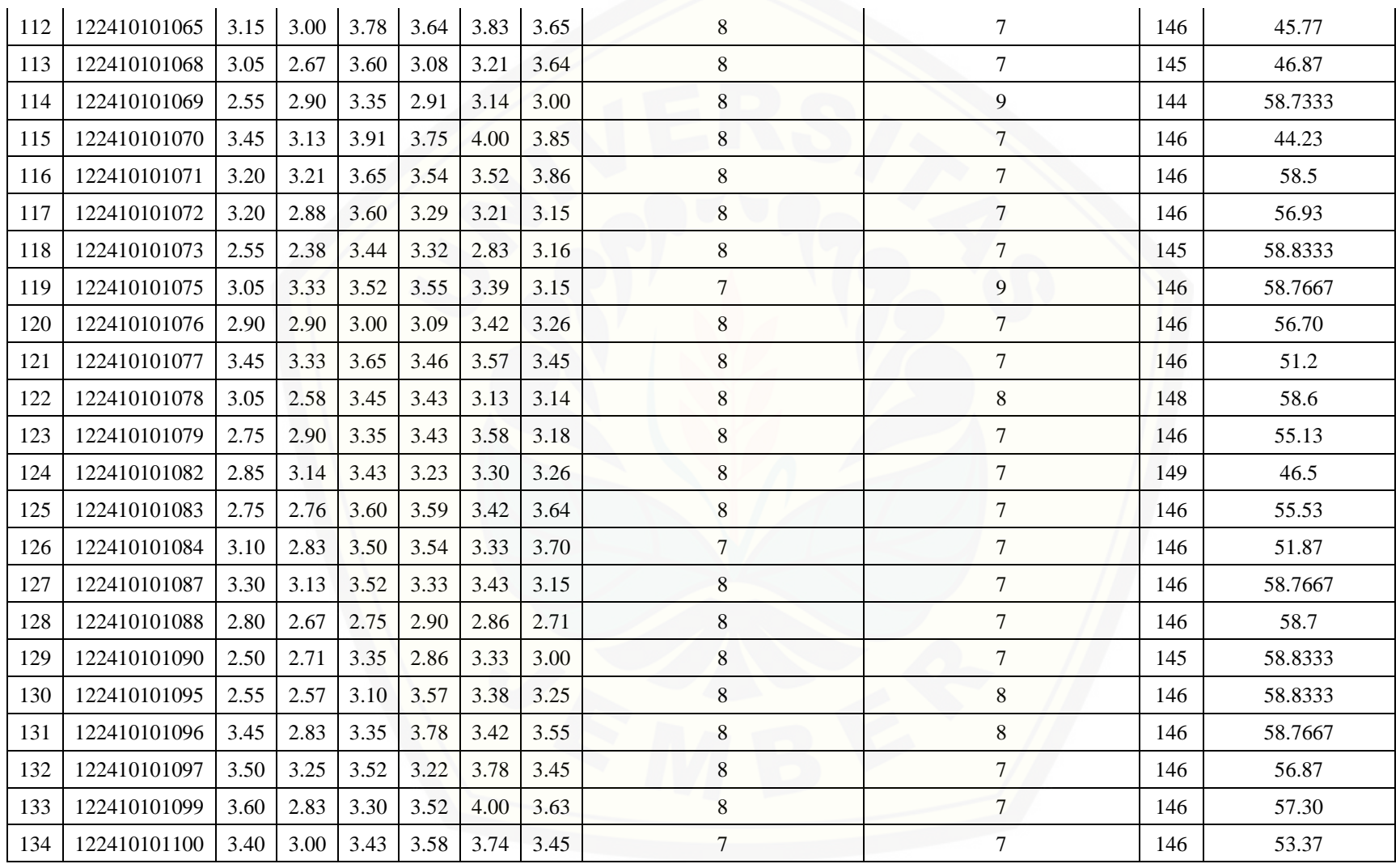

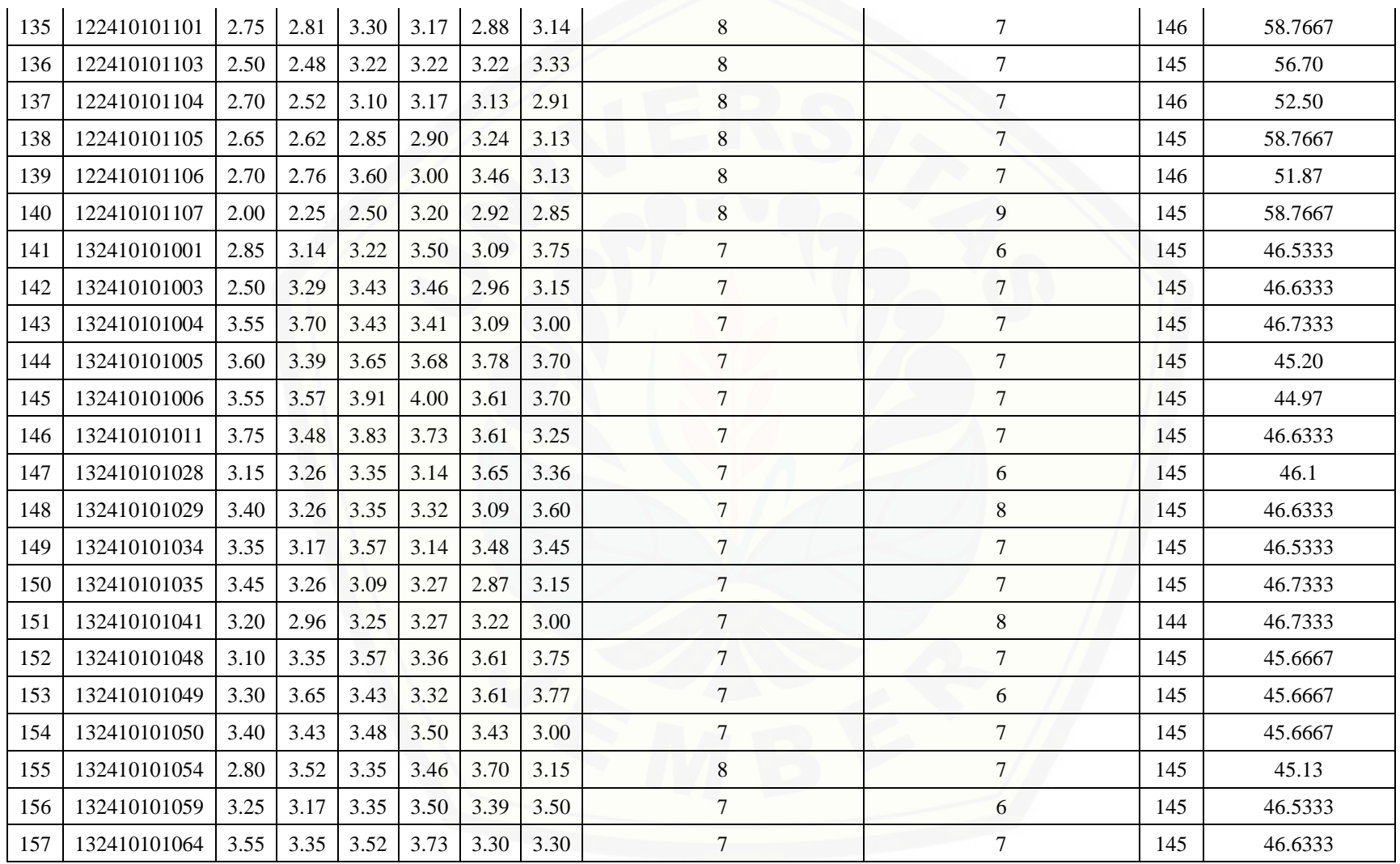

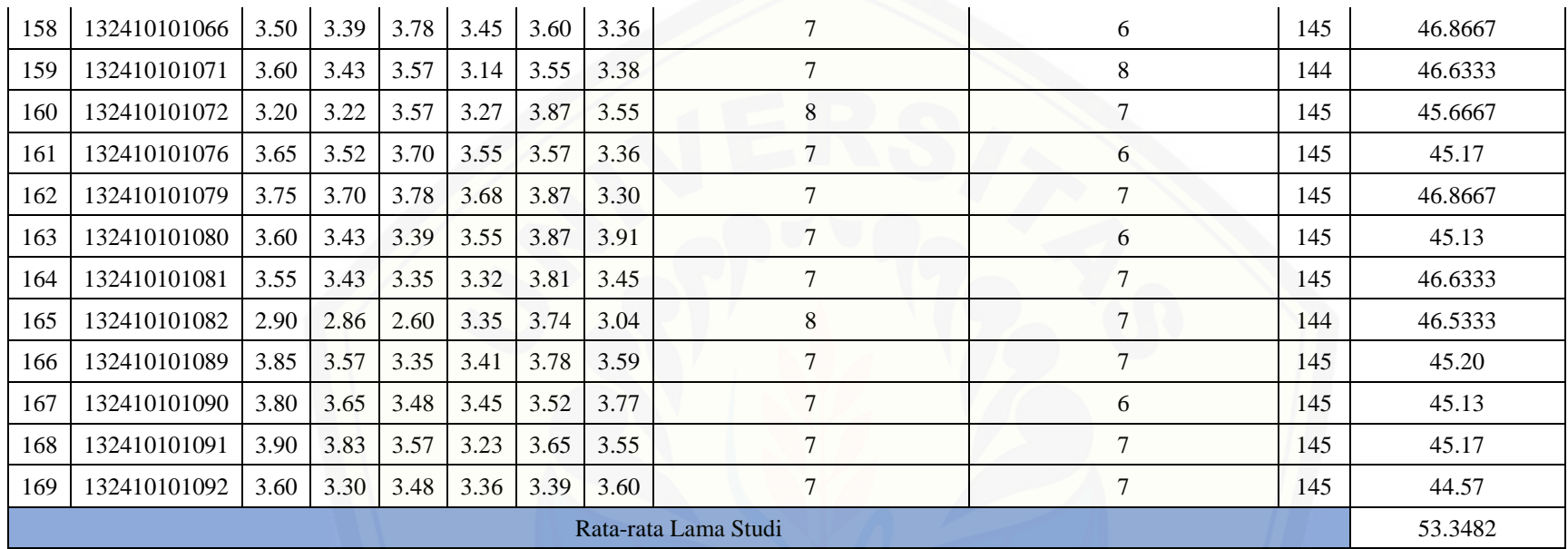

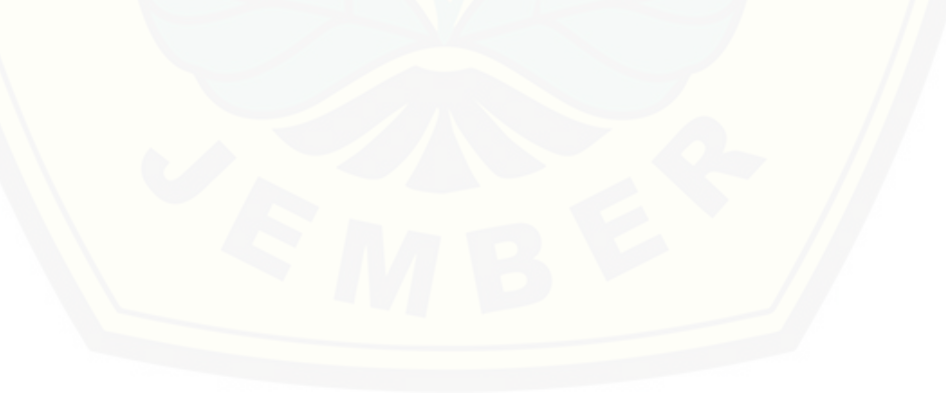

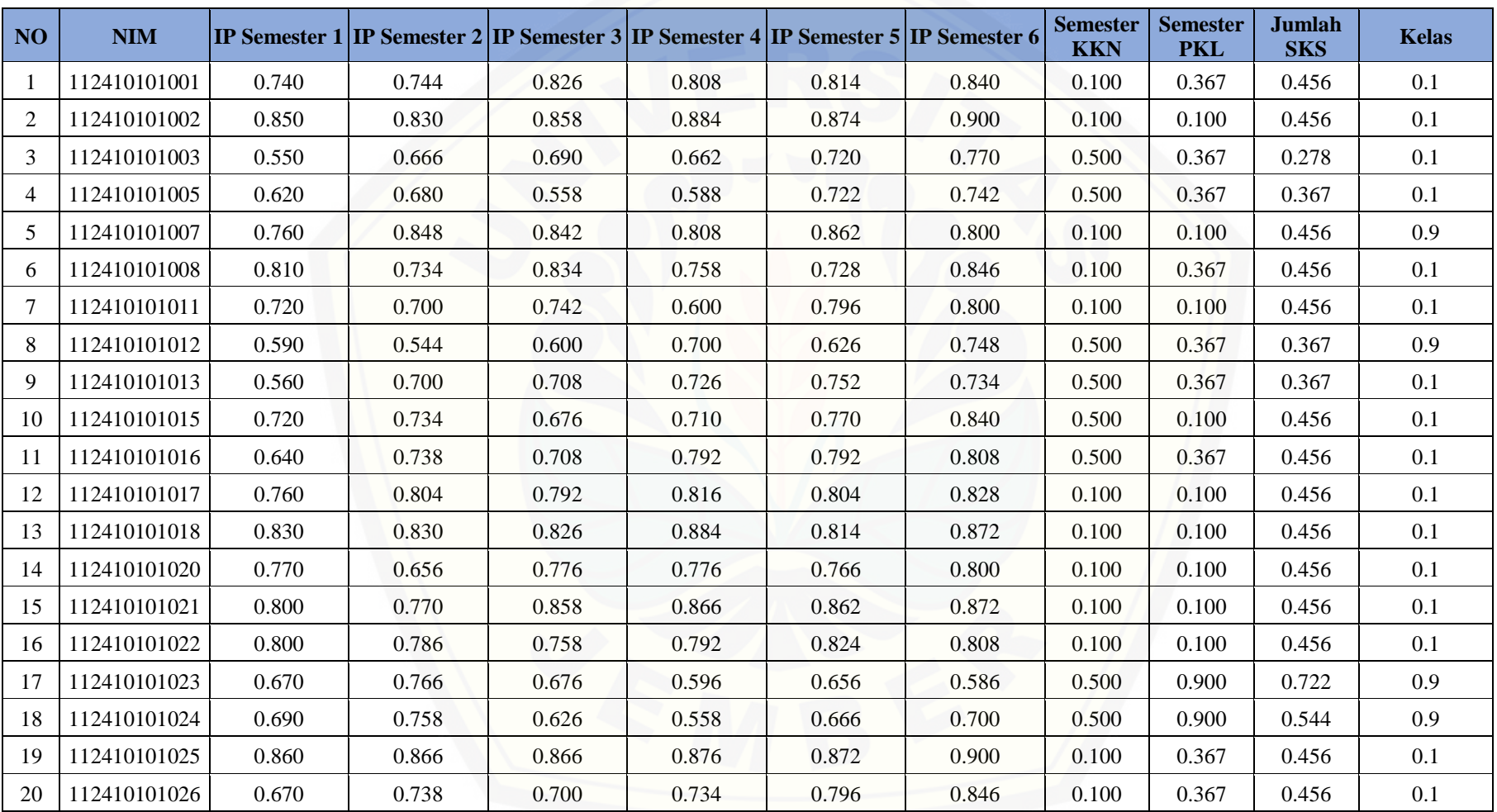

### **F.4 Hasil Normalisasi D[ata Mahasiswa](http://repository.unej.ac.id/)**

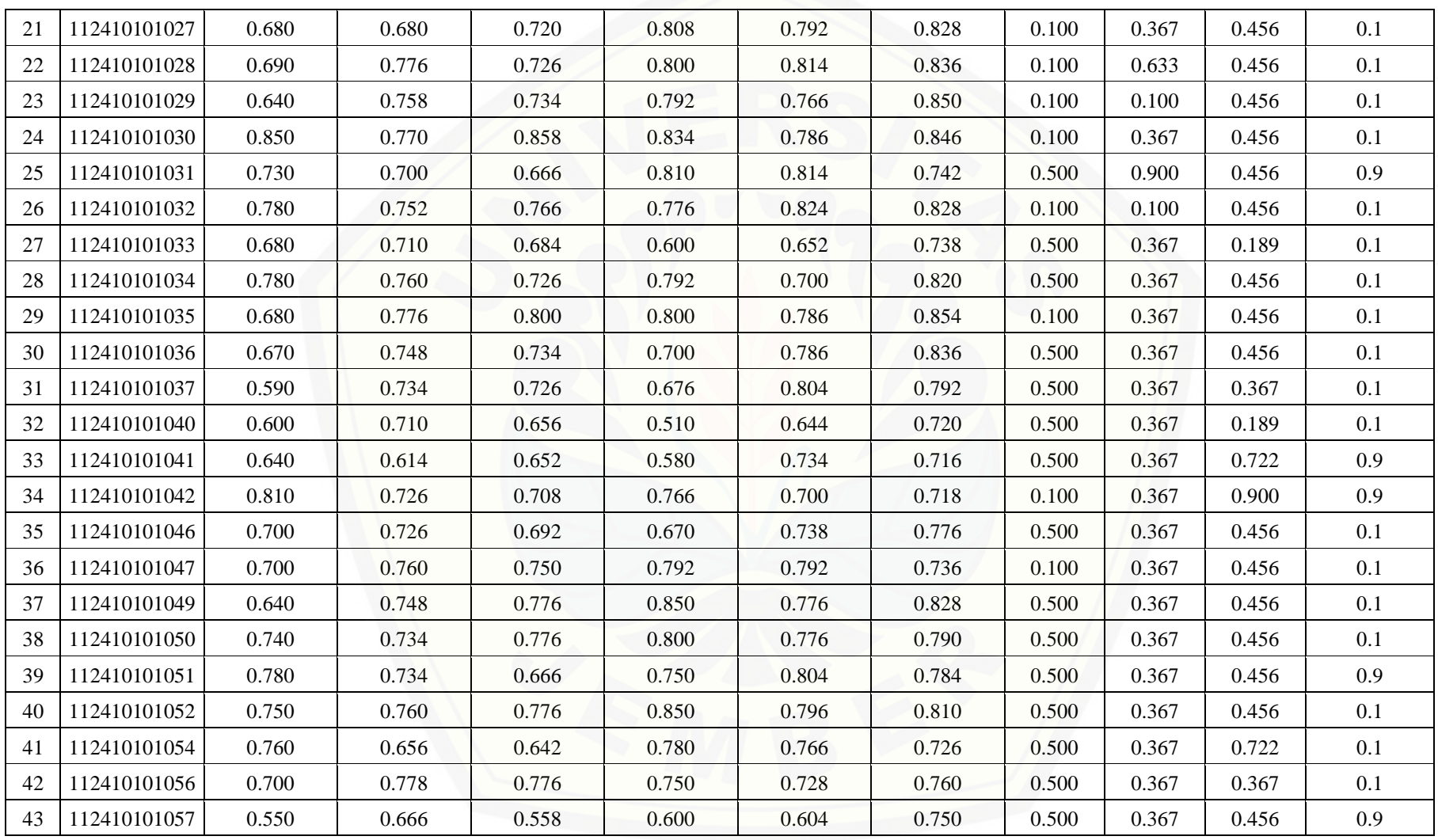

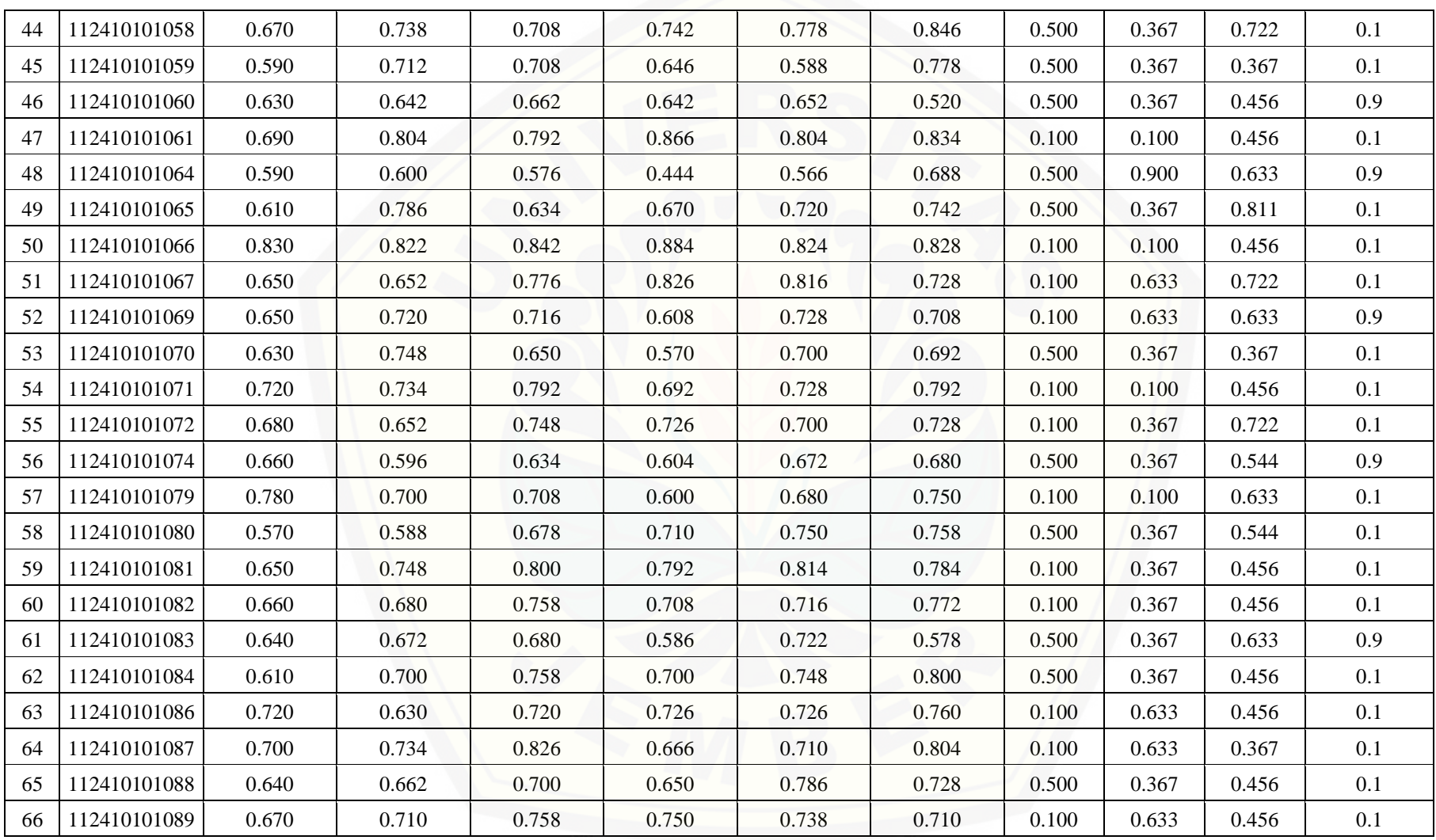
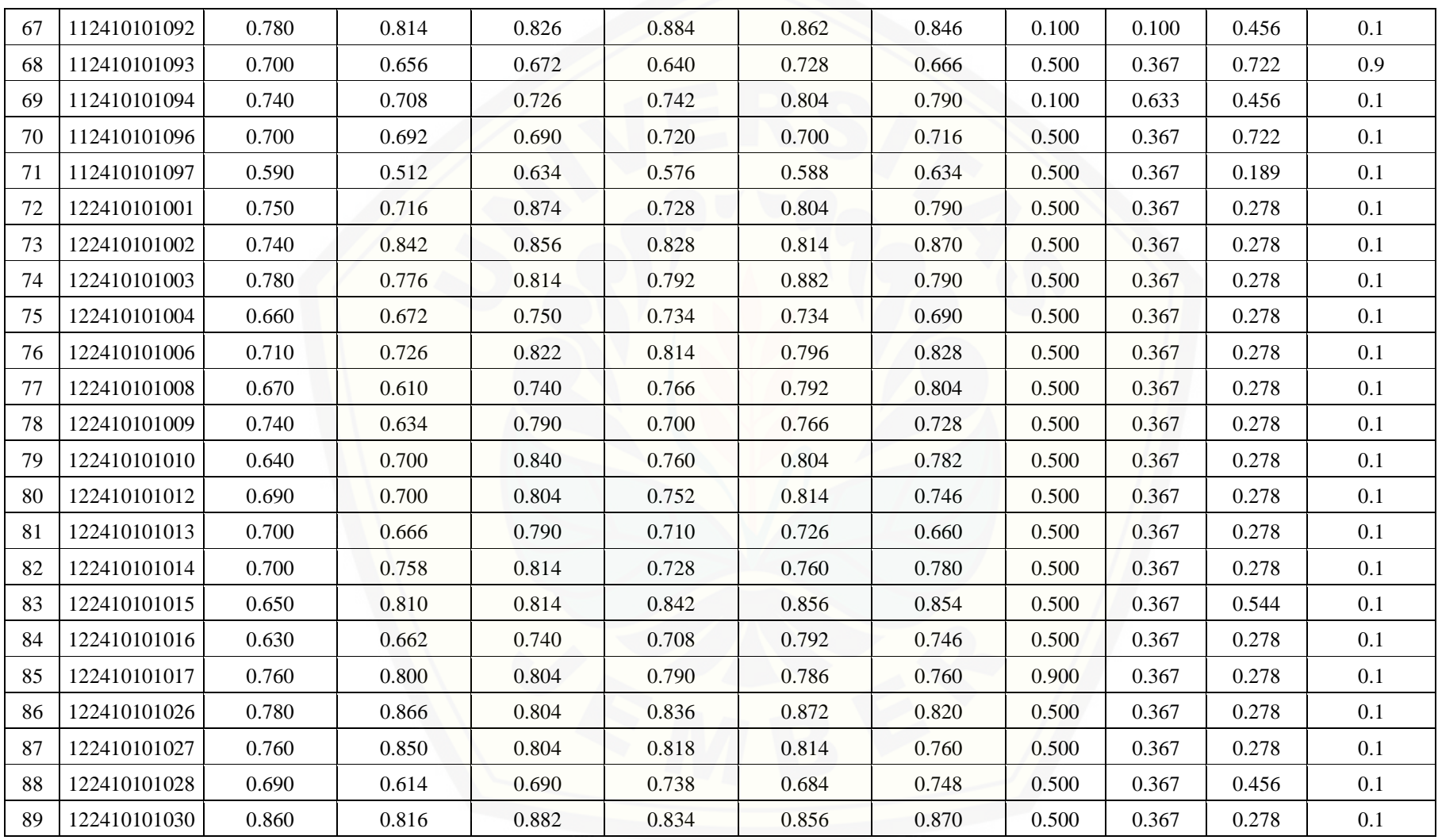

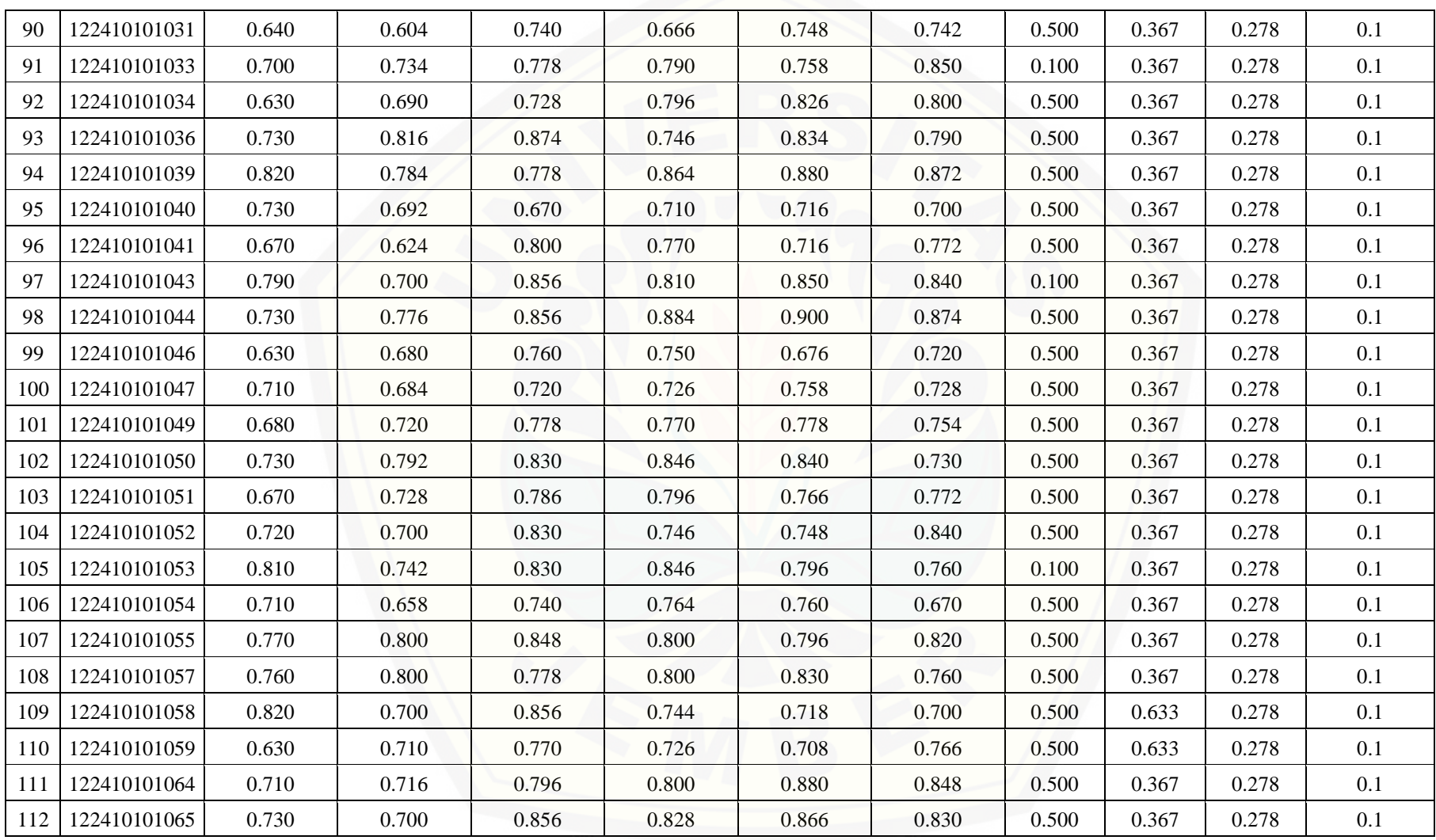

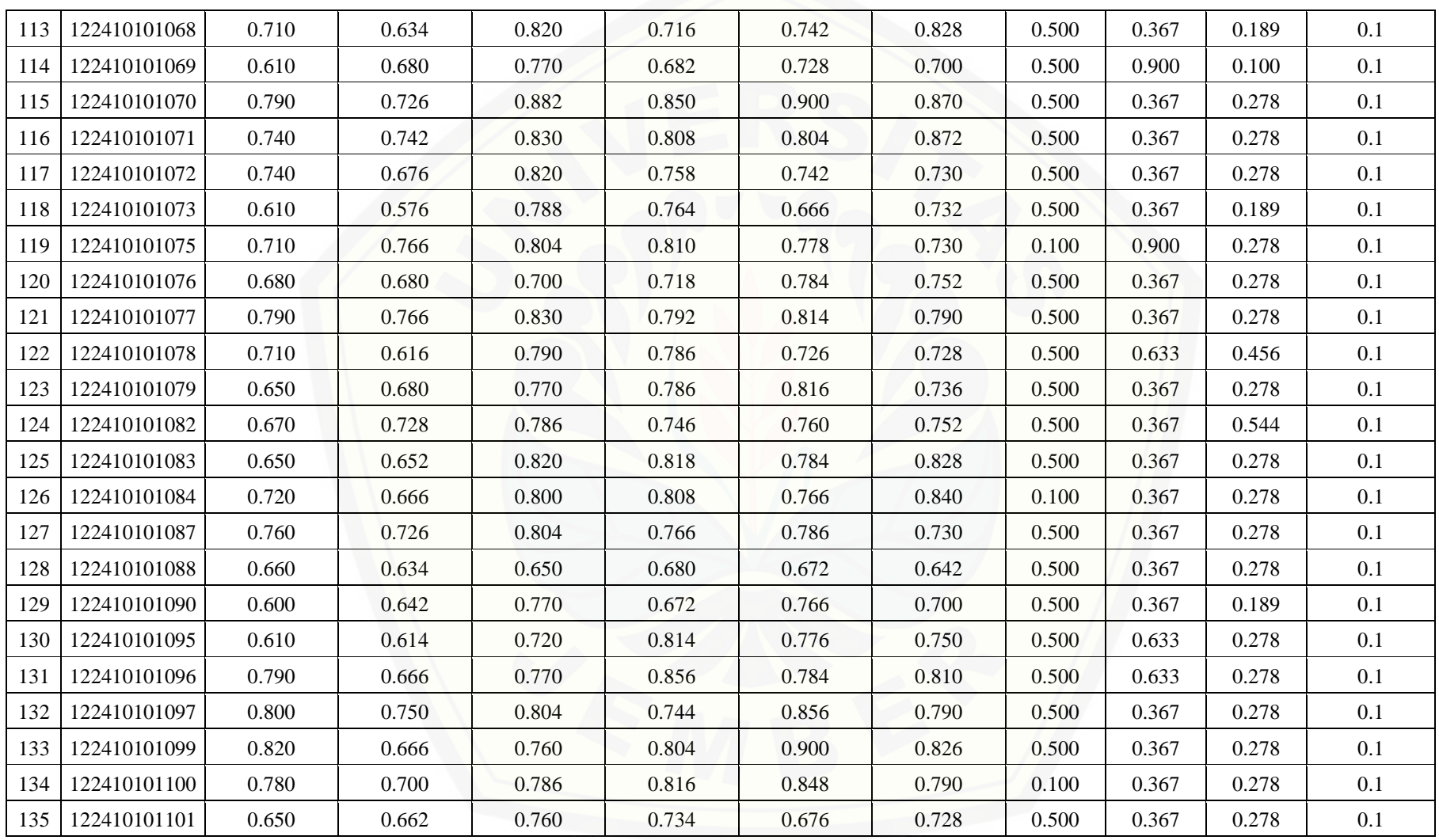

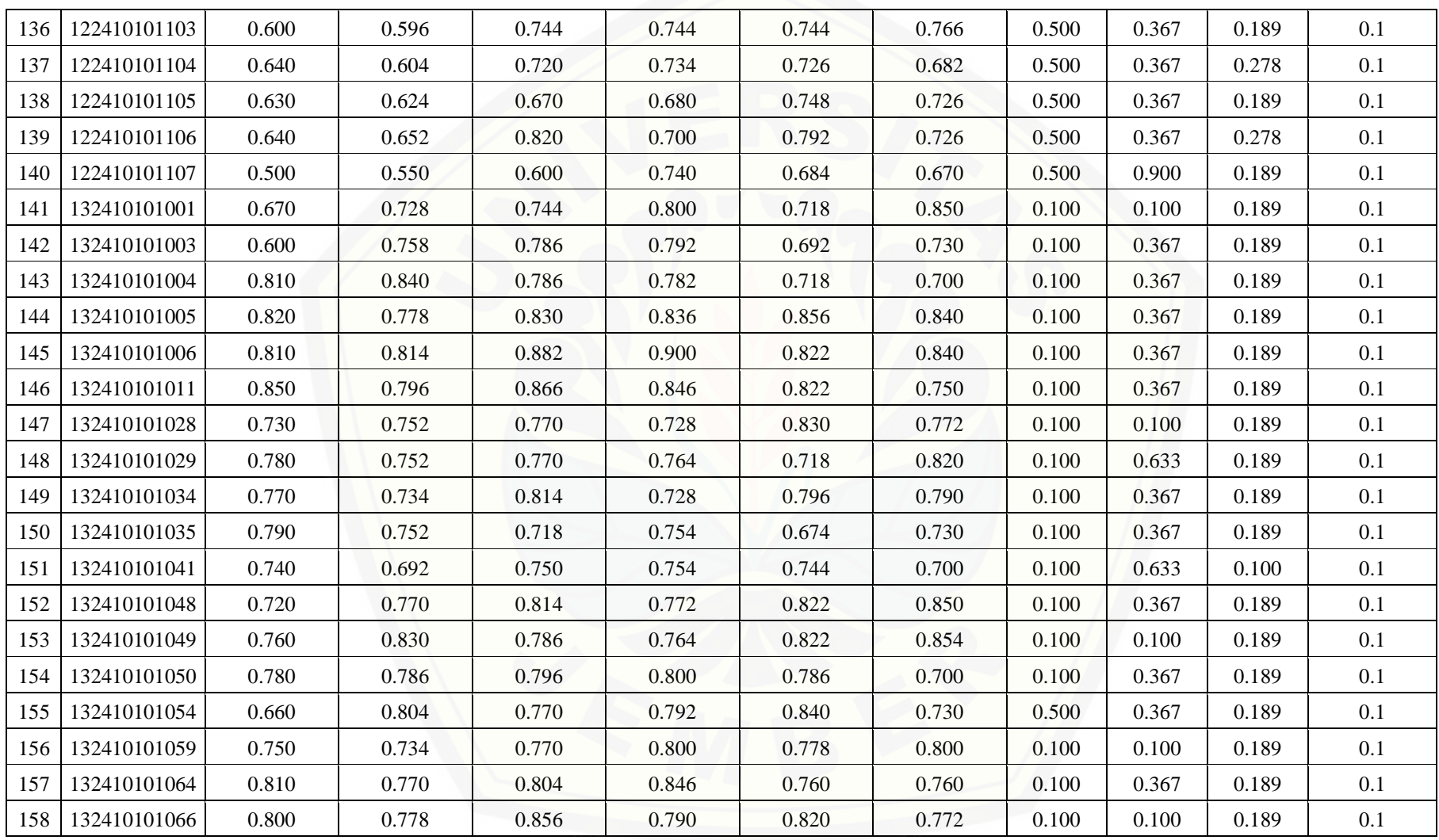

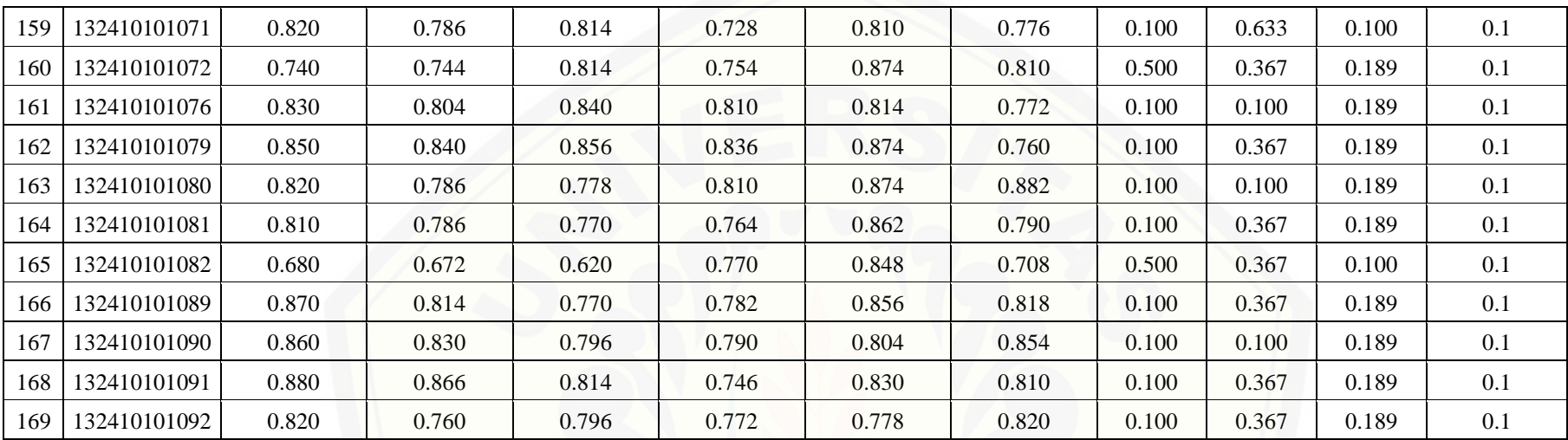

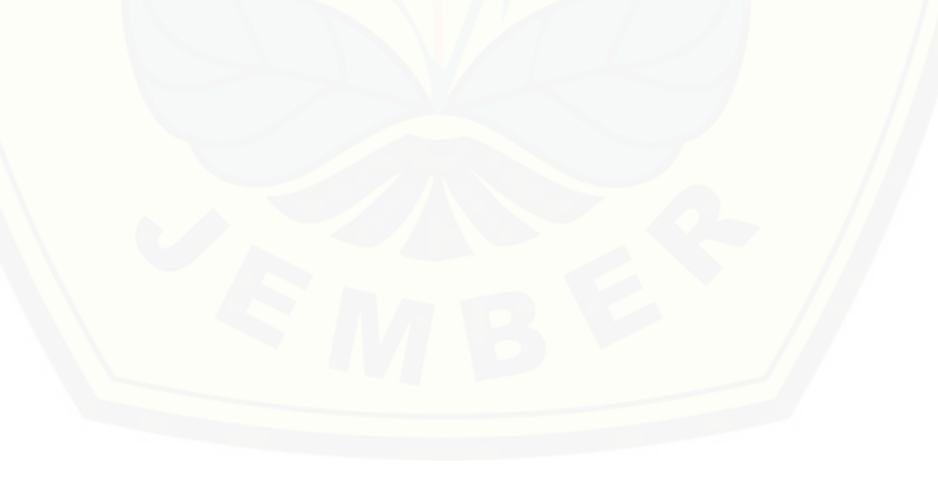

### [Digital Repository Universitas Jember](http://repository.unej.ac.id/)<sub>213</sub>

#### **LAMPIRAN G. Perbandingan Kelas Aktual dengan Kelas Prediksi**

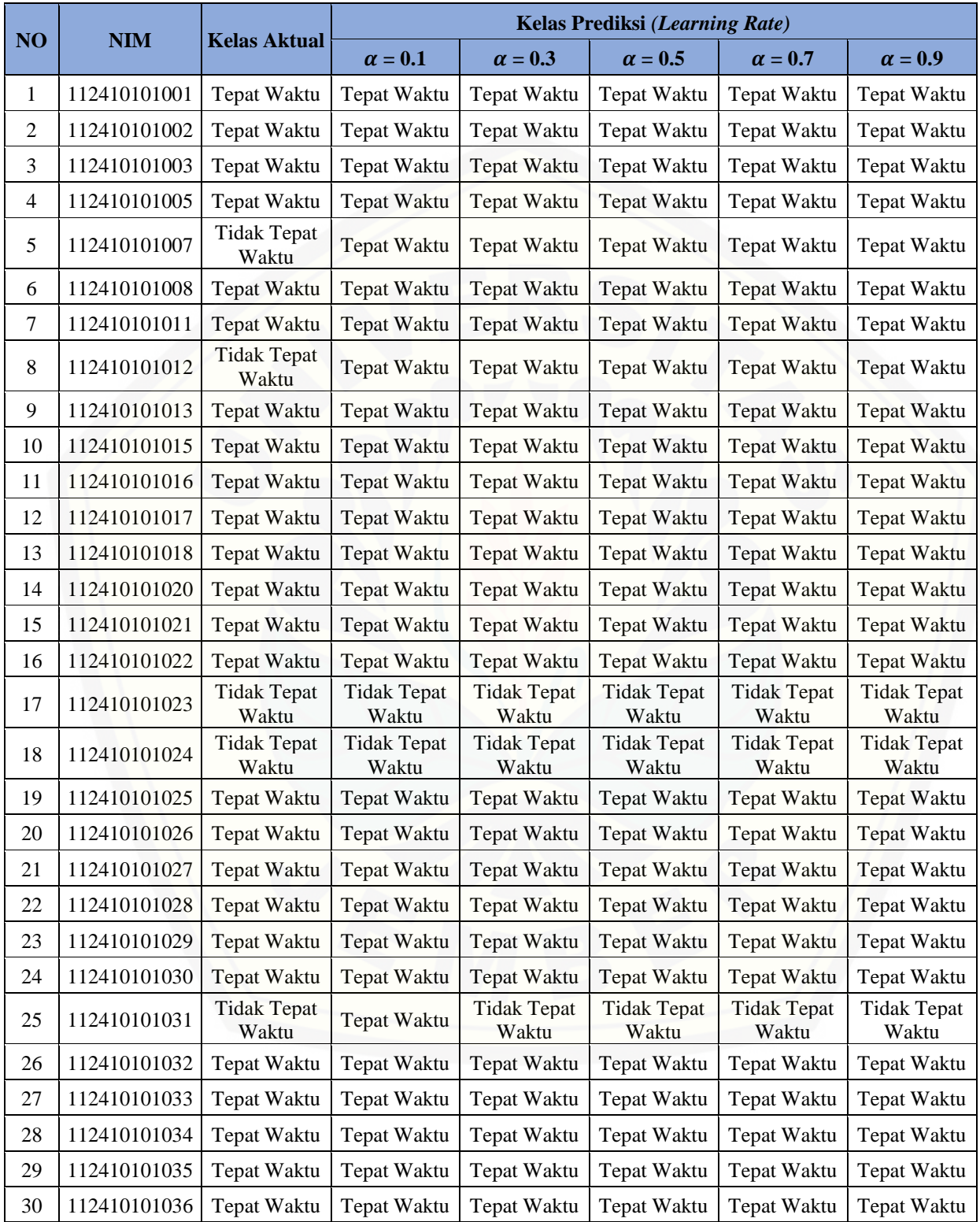

Tabel G.1 Perbandingan Kelas Aktual dan Kelas Prediksi untuk Batas Iterasi 1000

# [Digital Repository Universitas Jember](http://repository.unej.ac.id/)<sub>214</sub>

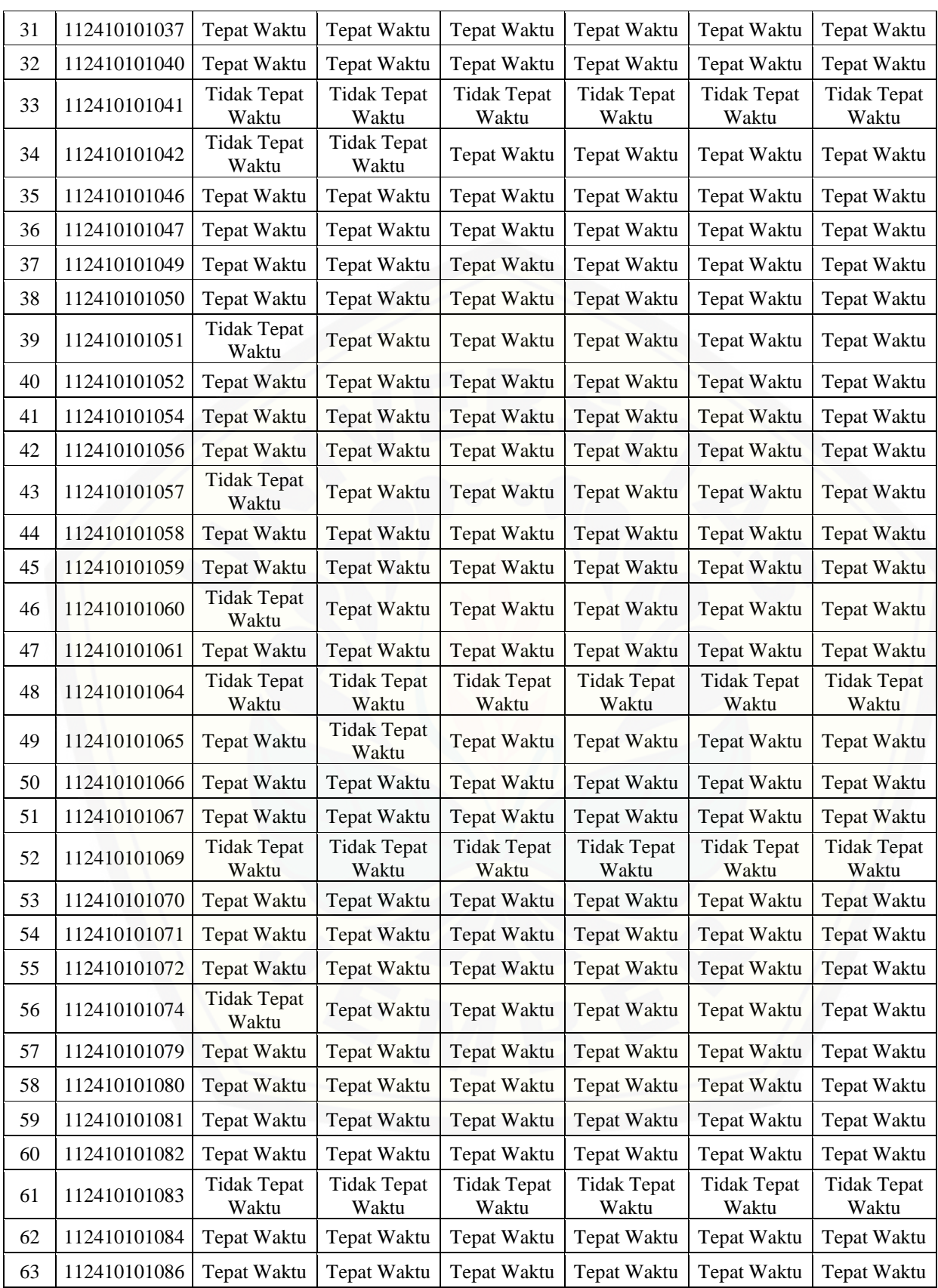

# [Digital Repository Universitas Jember](http://repository.unej.ac.id/)<sub>215</sub>

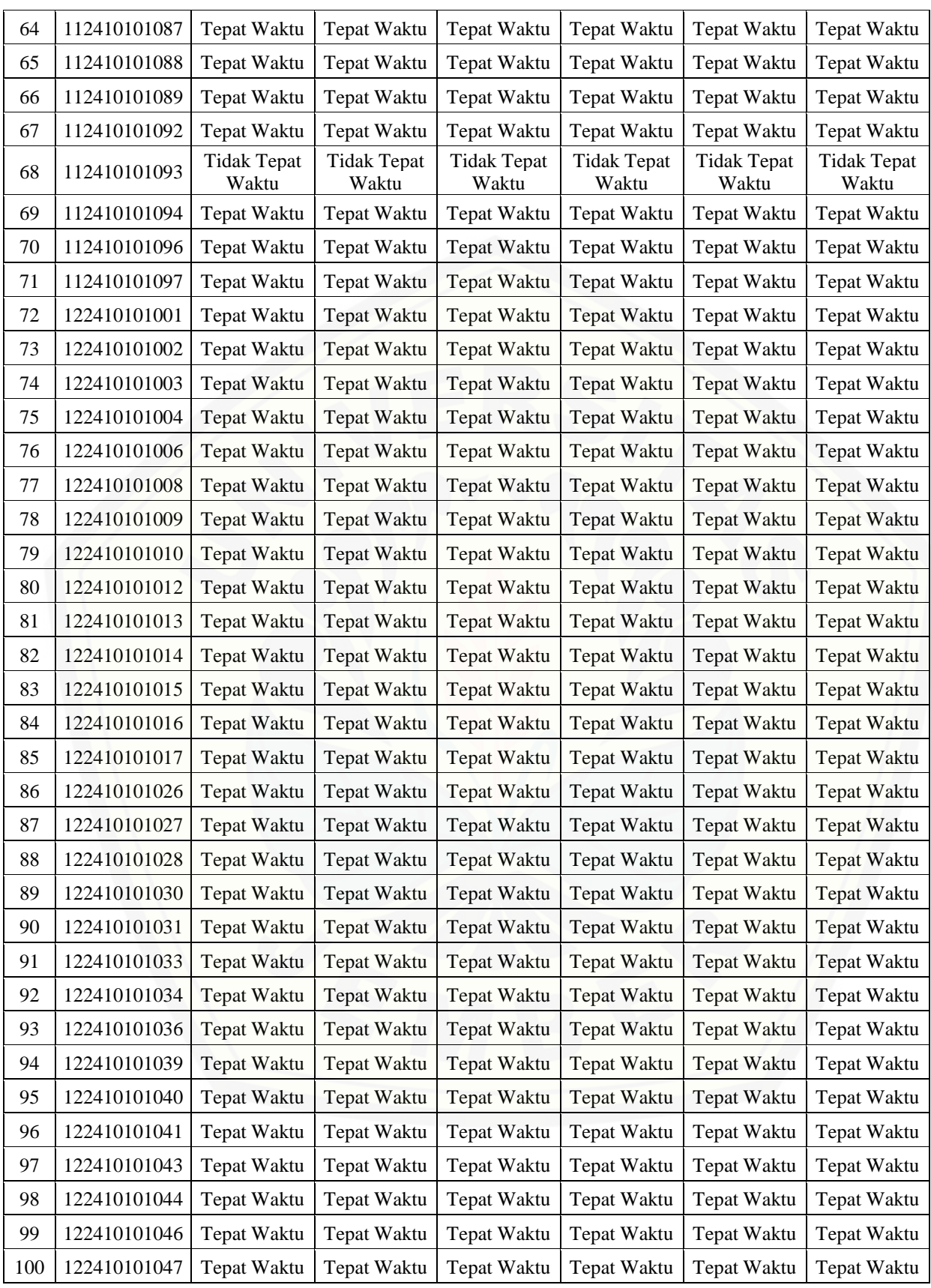

# [Digital Repository Universitas Jember](http://repository.unej.ac.id/)<sub>216</sub>

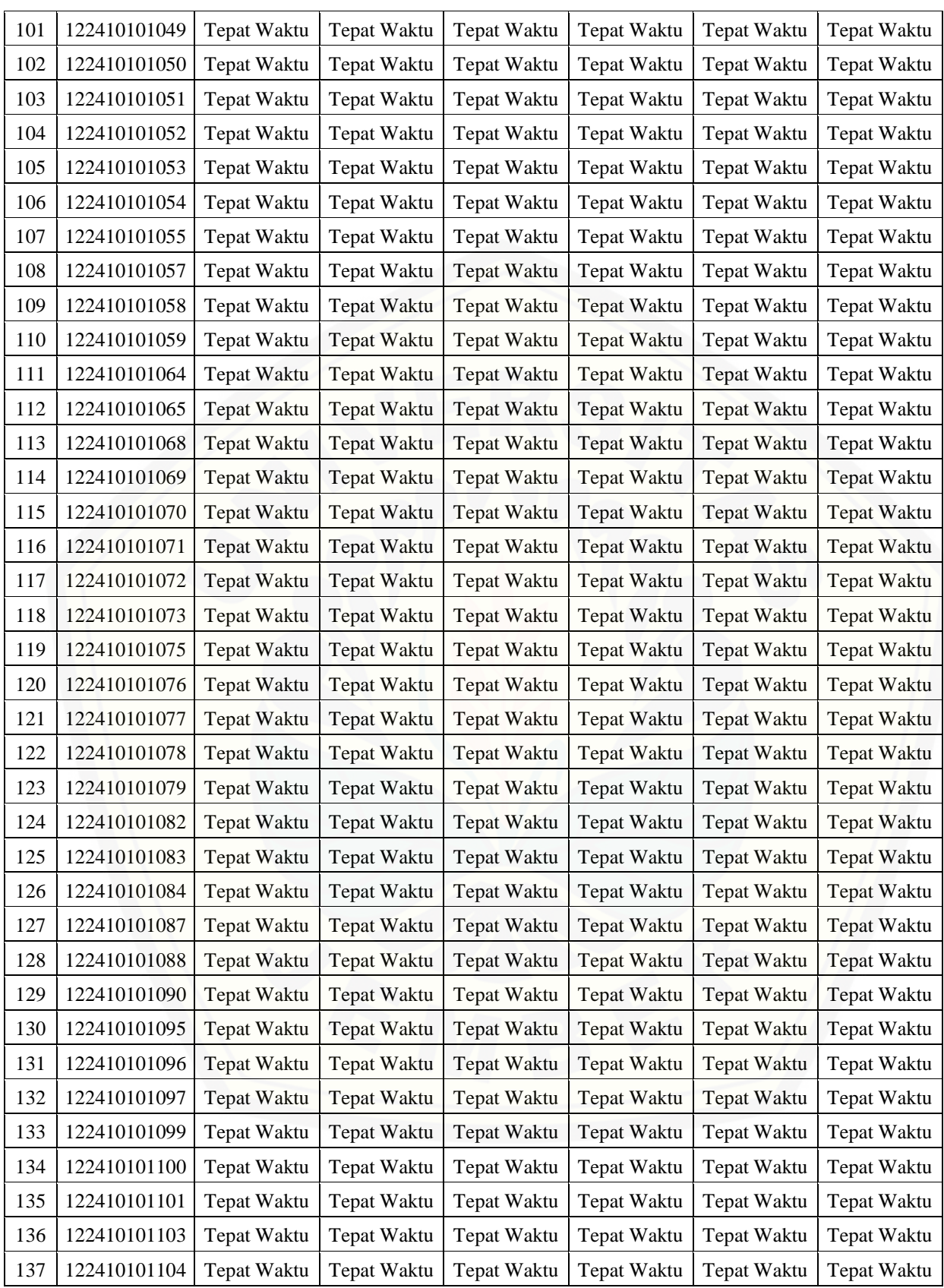

# [Digital Repository Universitas Jember](http://repository.unej.ac.id/)<sub>217</sub>

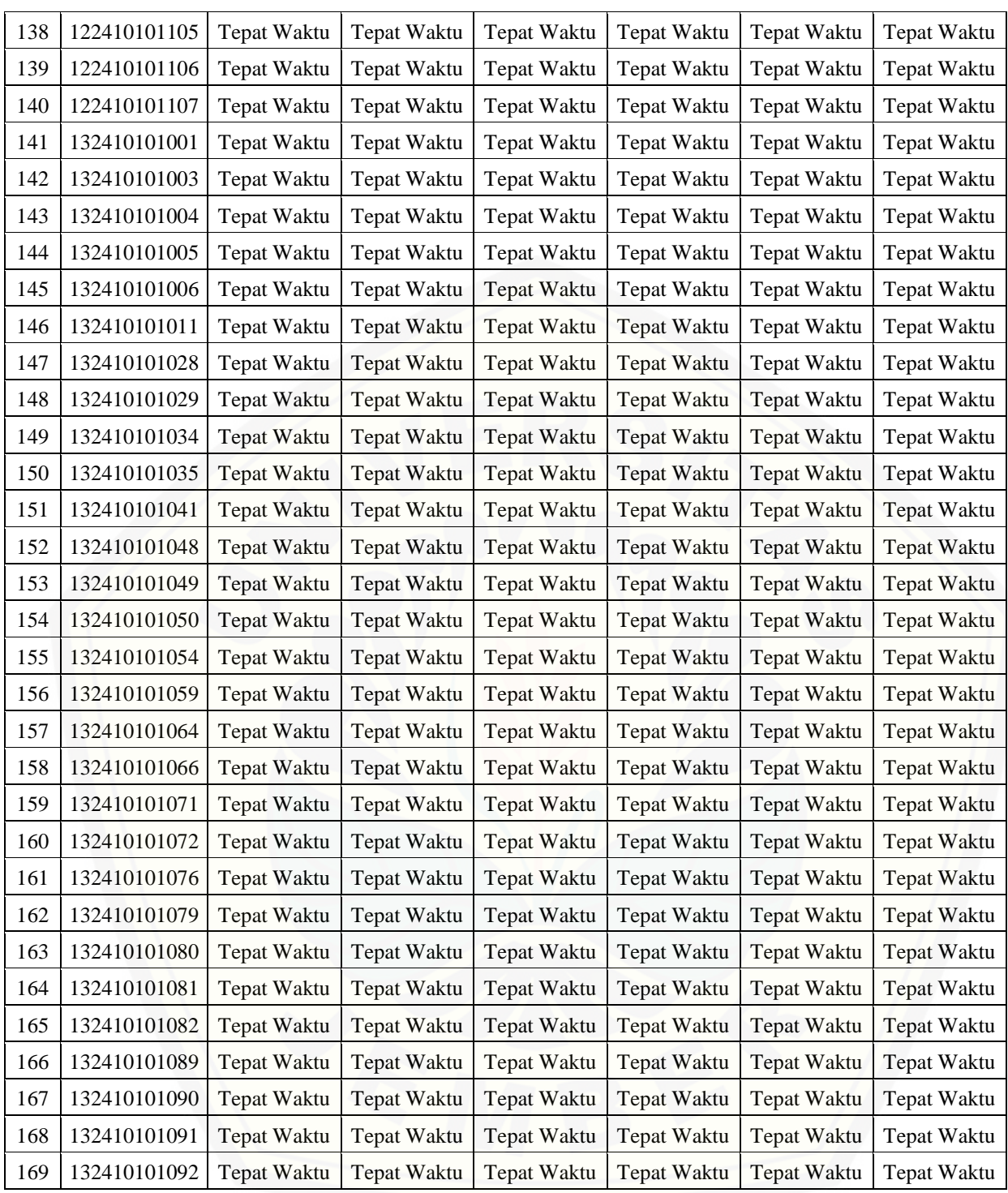

## [Digital Repository Universitas Jember](http://repository.unej.ac.id/)<sub>218</sub>

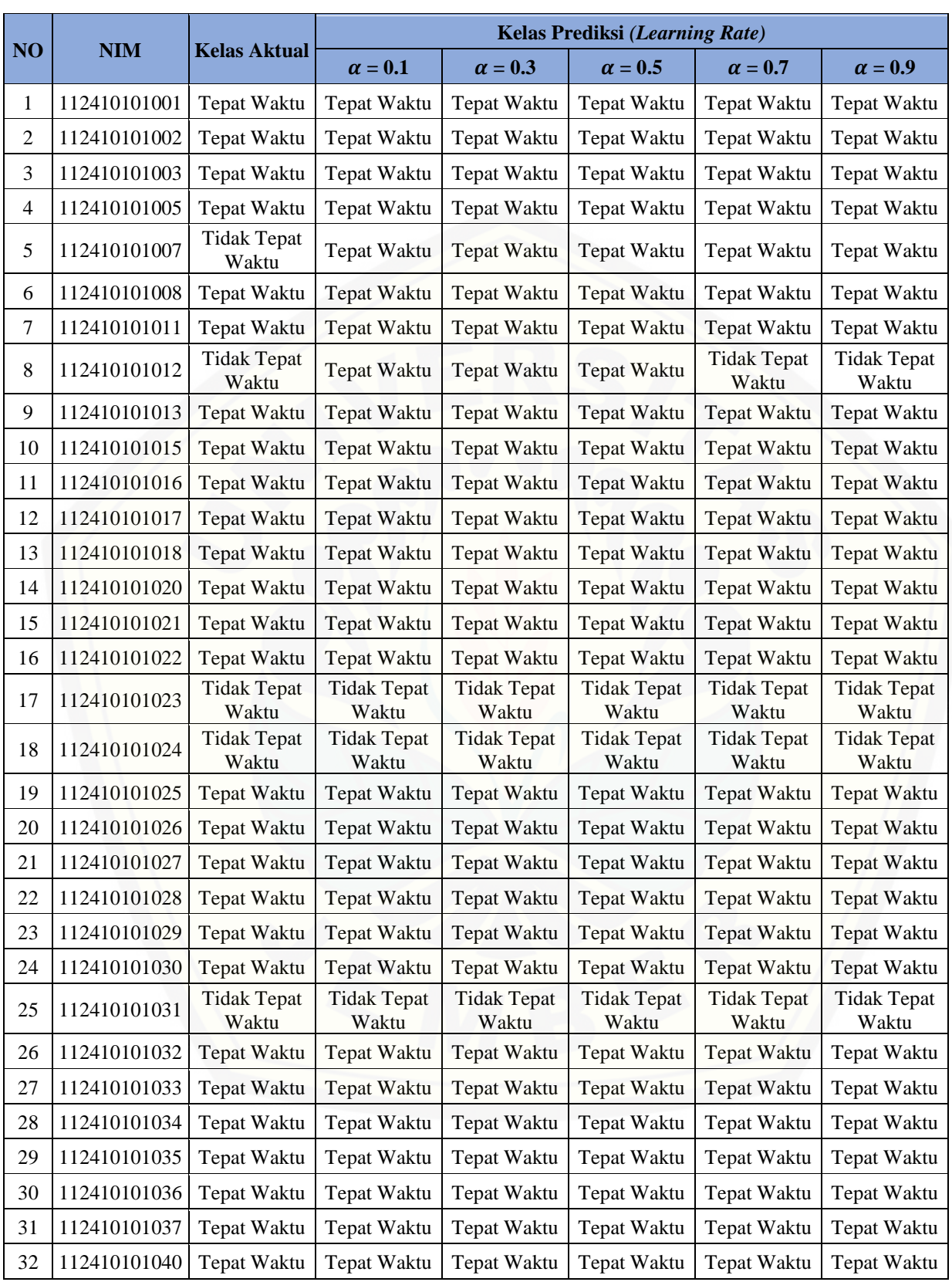

#### Tabel G.2 Perbandingan Kelas Aktual dan Kelas Prediksi untuk Batas Iterasi 2000

# [Digital Repository Universitas Jember](http://repository.unej.ac.id/)<sub>219</sub>

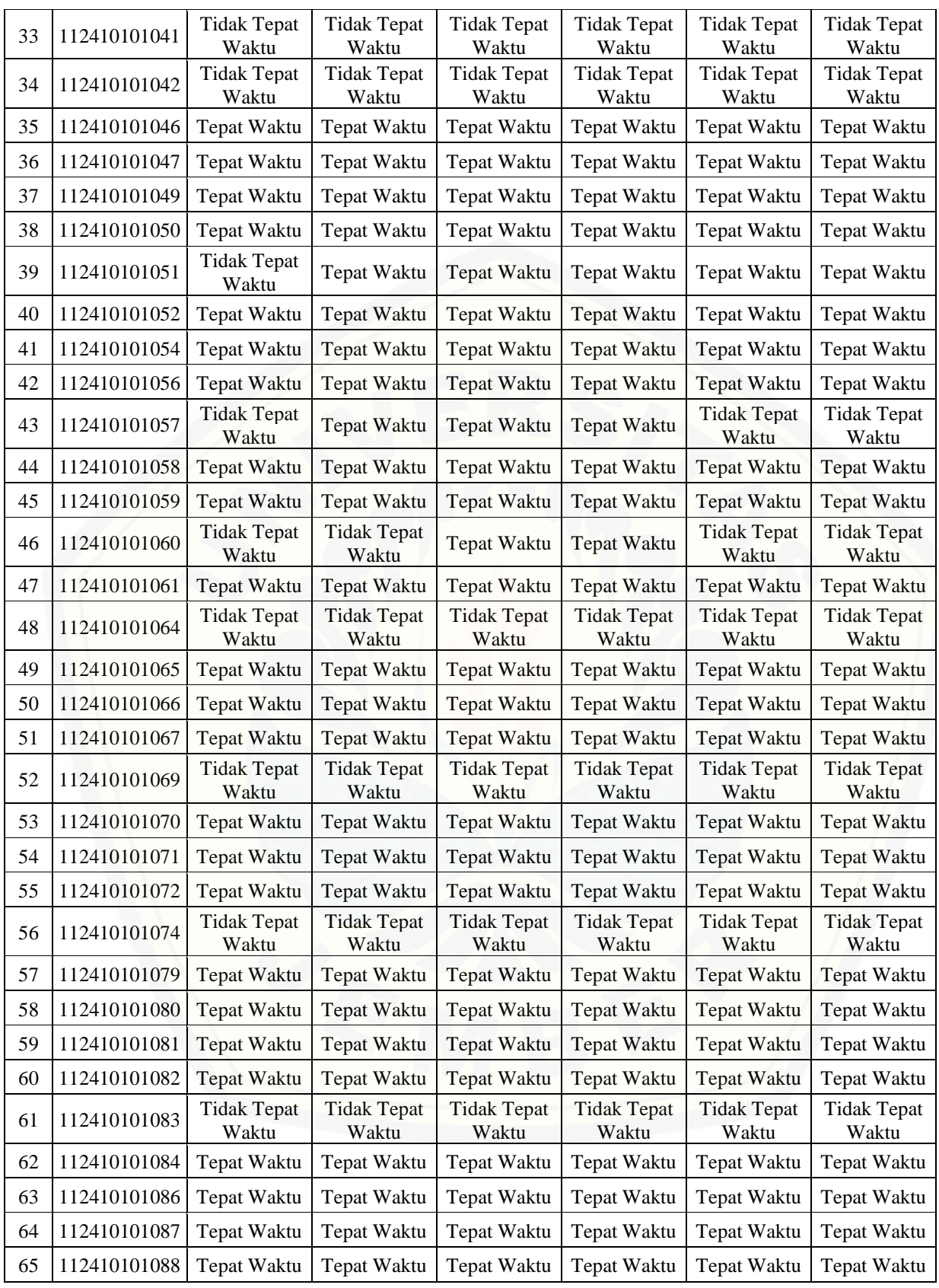

# [Digital Repository Universitas Jember](http://repository.unej.ac.id/) $_{\rm 220}$

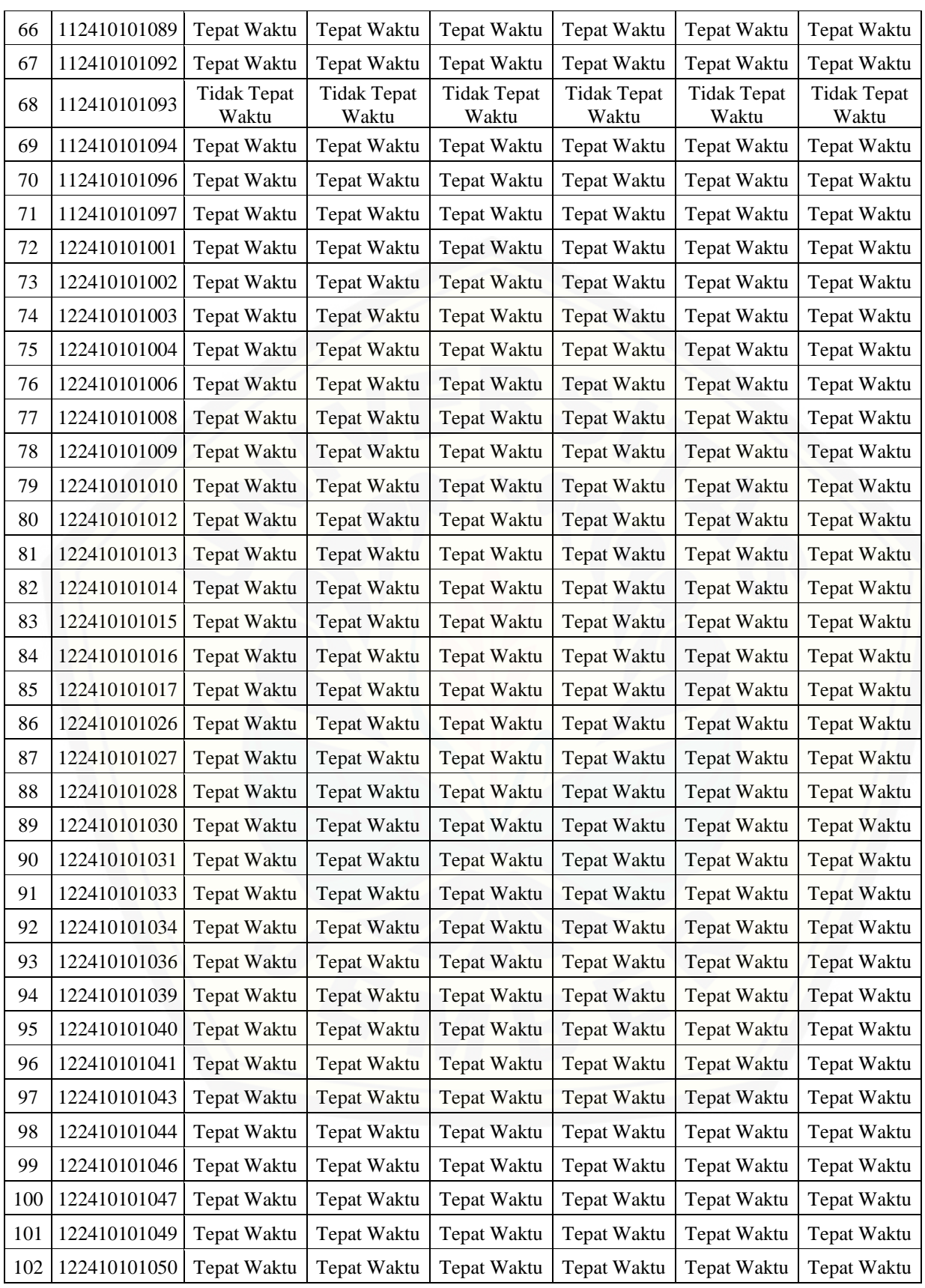

# [Digital Repository Universitas Jember](http://repository.unej.ac.id/)<sub>221</sub>

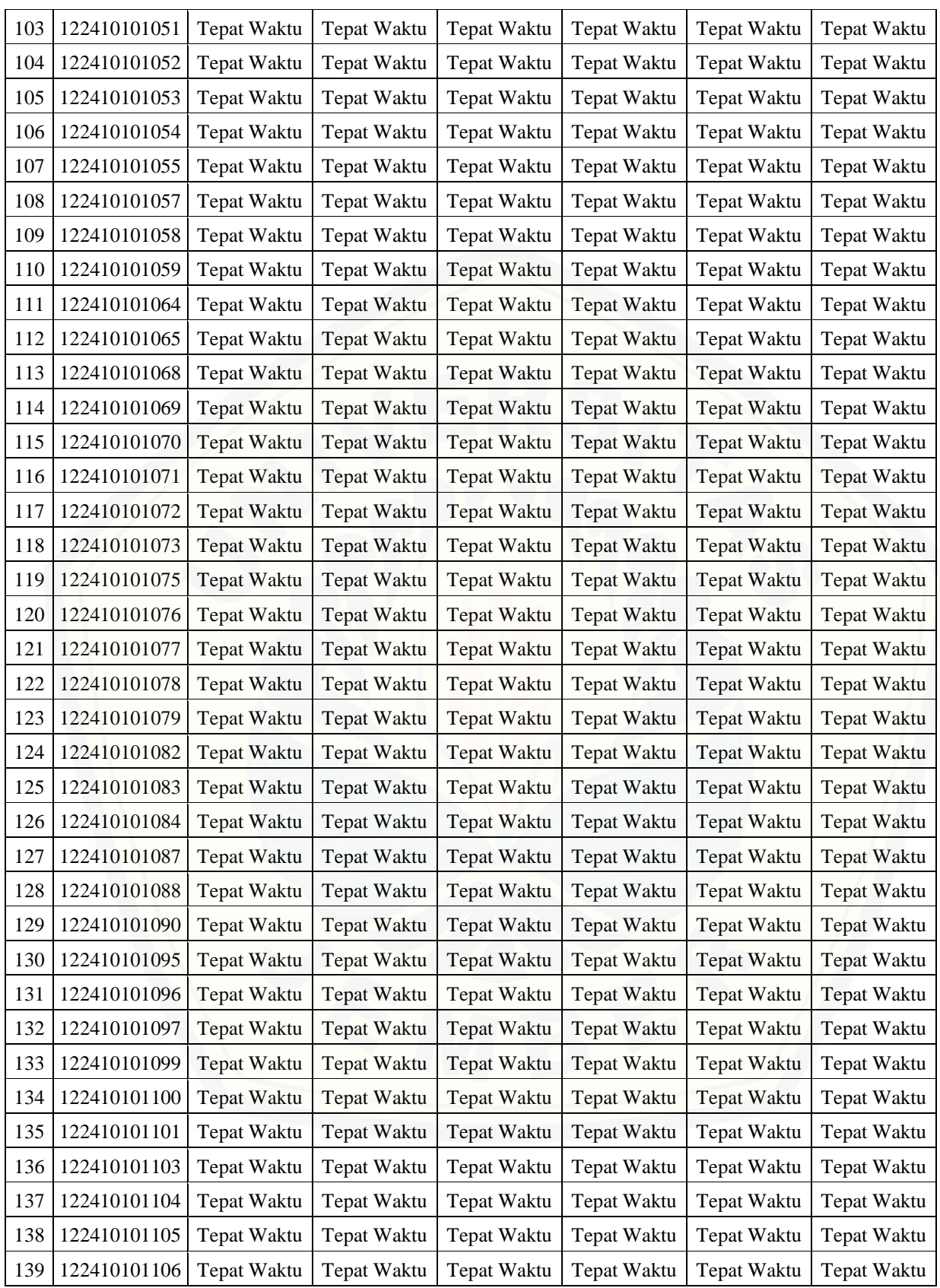

# [Digital Repository Universitas Jember](http://repository.unej.ac.id/)<sub>222</sub>

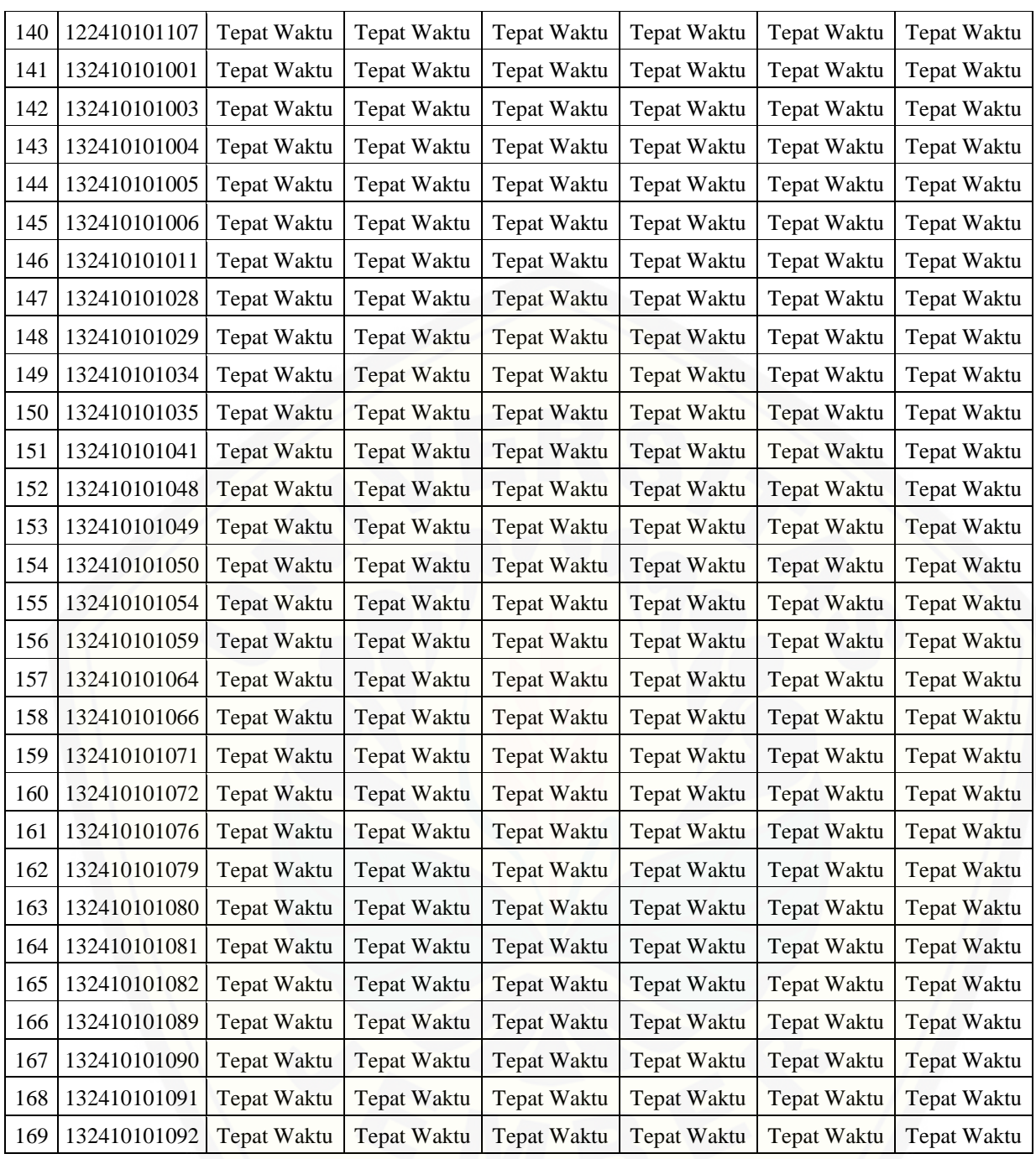

## [Digital Repository Universitas Jember](http://repository.unej.ac.id/)<sub>223</sub>

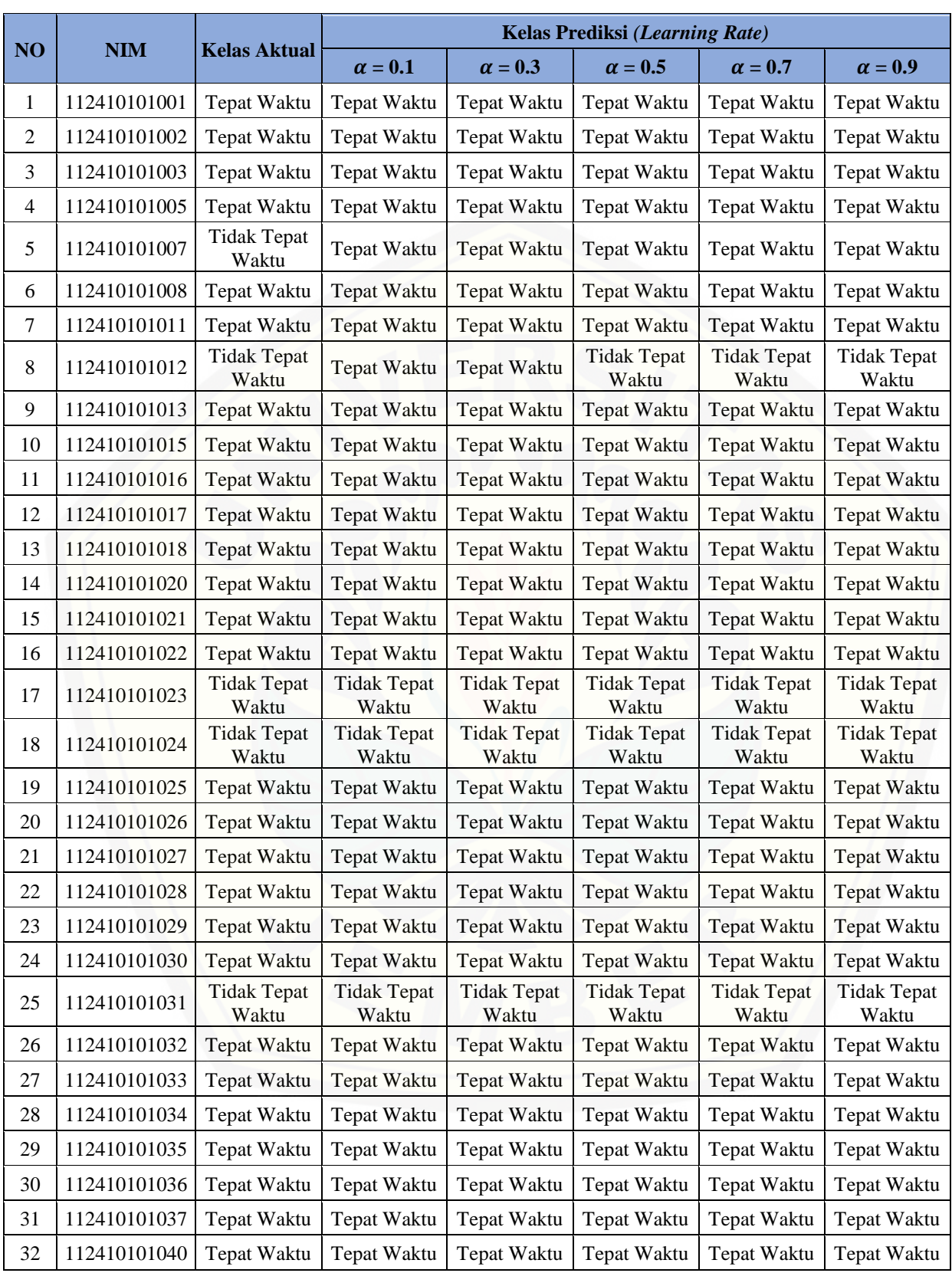

#### Tabel G.3 Perbandingan Kelas Aktual dan Kelas Prediksi untuk Batas Iterasi 3000

# [Digital Repository Universitas Jember](http://repository.unej.ac.id/)<sub>224</sub>

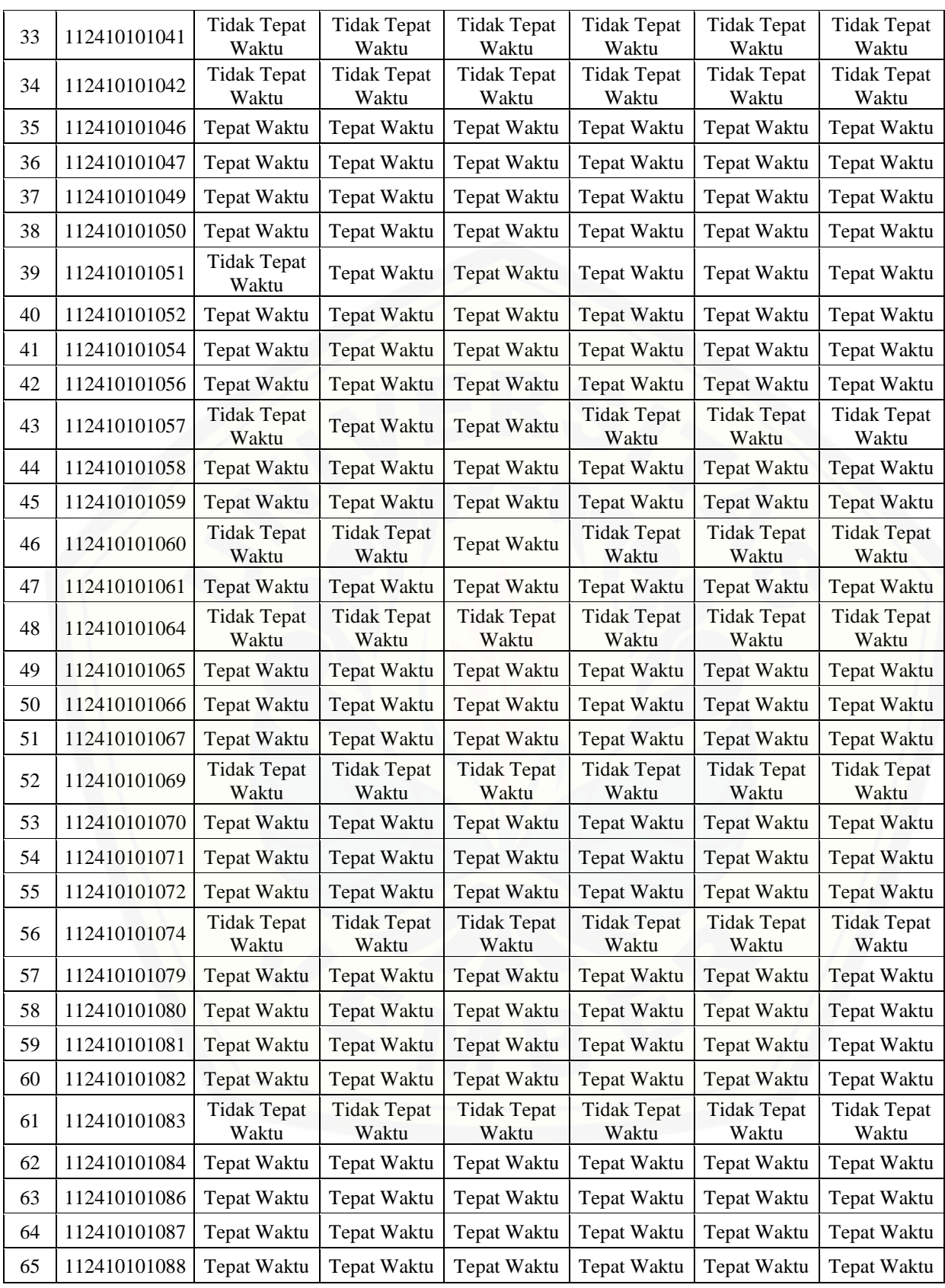

# [Digital Repository Universitas Jember](http://repository.unej.ac.id/)<sub>225</sub>

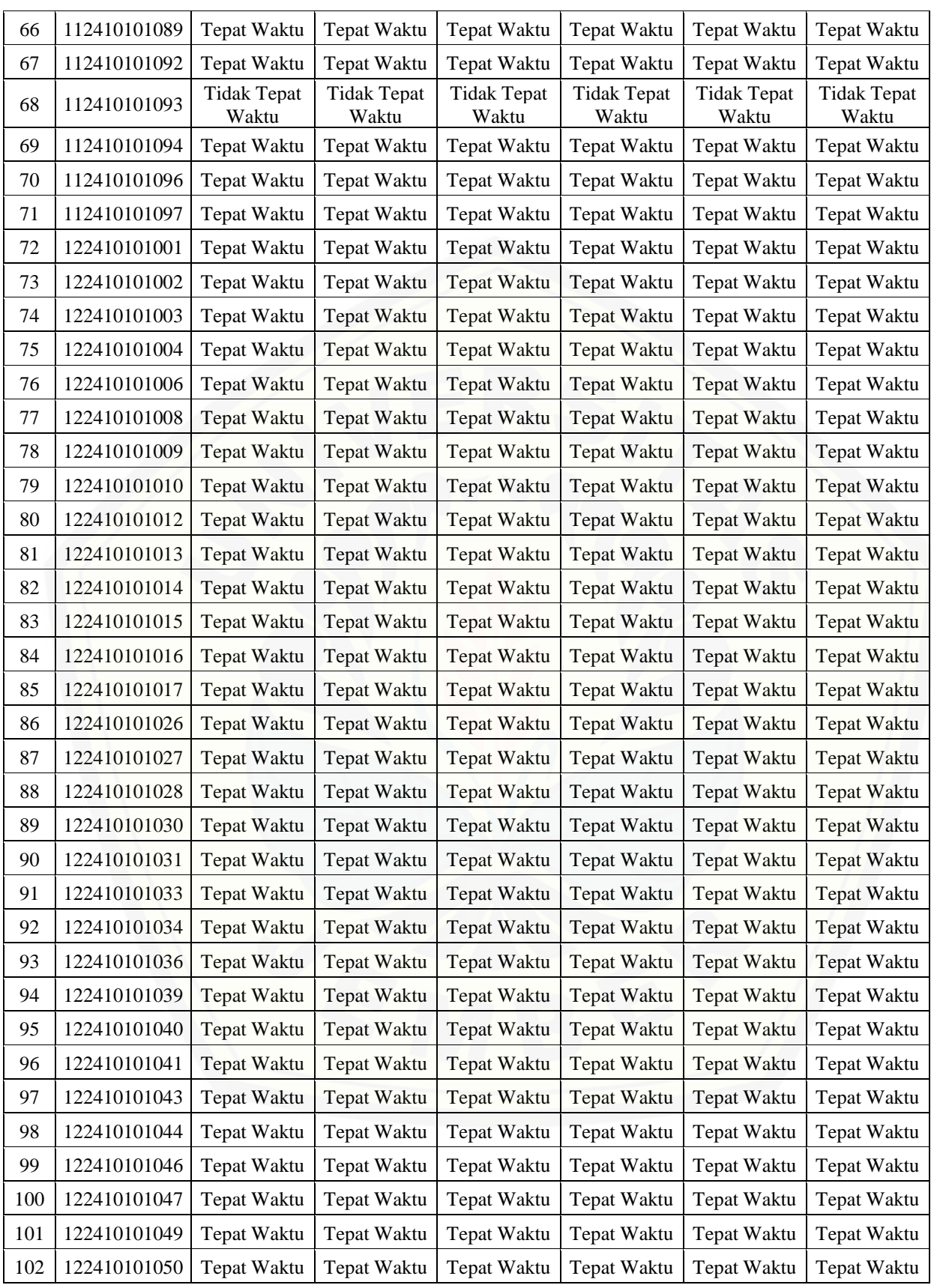

# [Digital Repository Universitas Jember](http://repository.unej.ac.id/)<sub>226</sub>

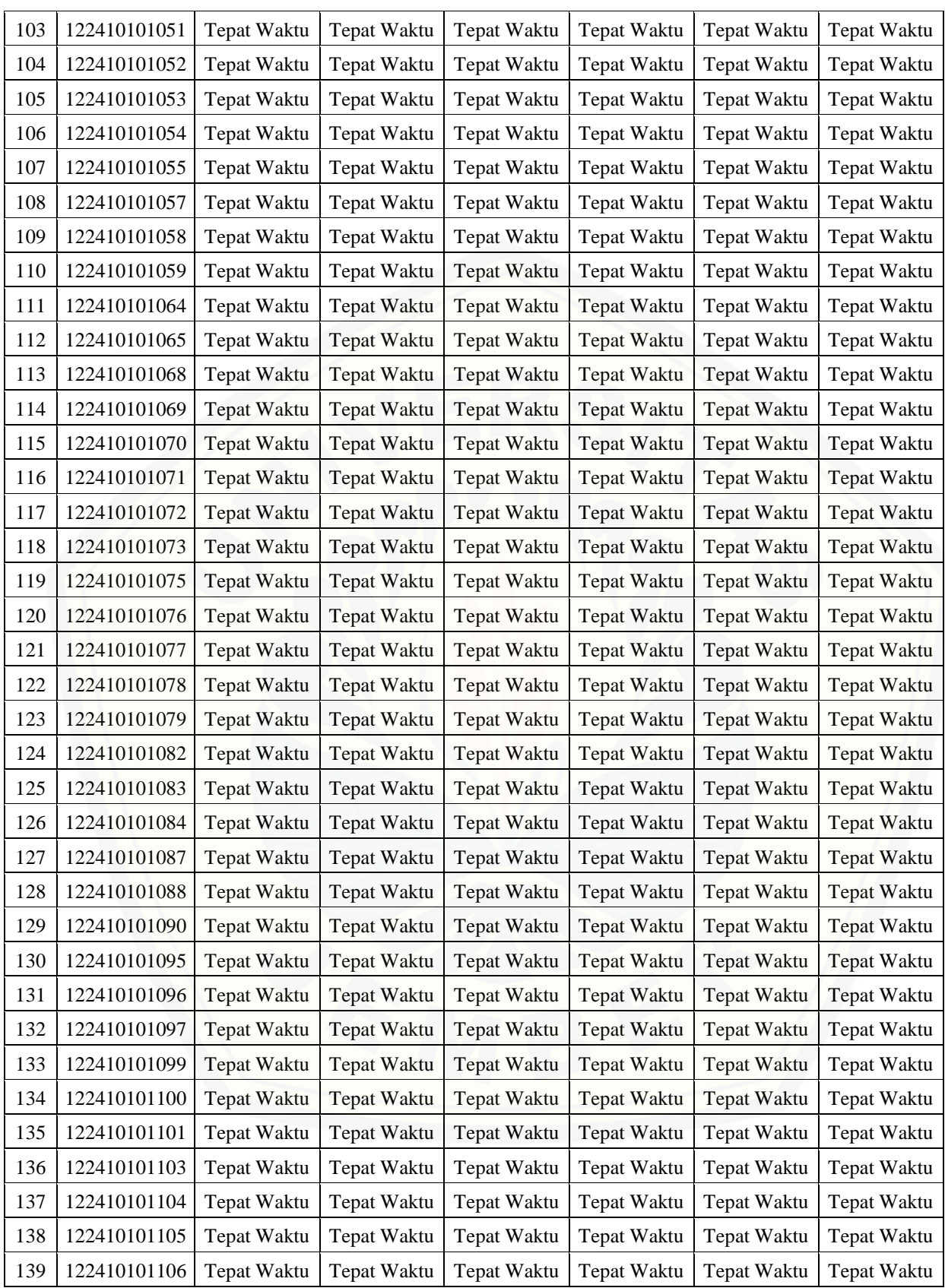

# [Digital Repository Universitas Jember](http://repository.unej.ac.id/)<sub>227</sub>

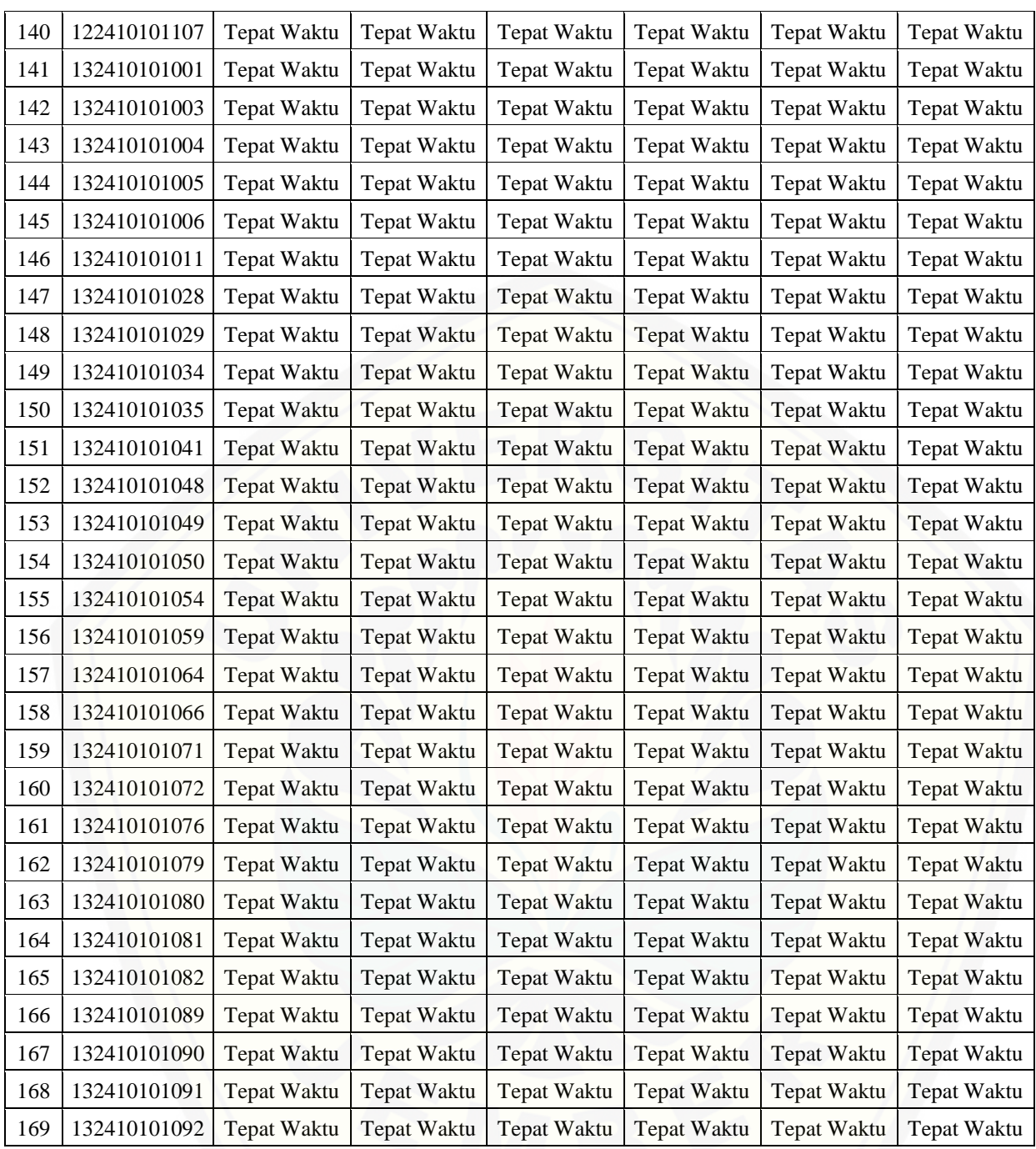